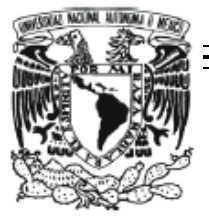

# **UNIVERSIDAD NACIONAL AUTÓNOMA DE MÉXICO**

FACULTAD DE CONTADURÍA Y ADMINISTRACIÓN

 "SISTEMA DE GESTIÓN PARA CAPACITACIÓN DE APOYO A PYMES"

#### **DISEÑO DE UN SISTEMA O PROYECTO PARA UNA ORGANIZACIÓN**

 GARCÍA SOLÍS EDUARDO HUERTA VENEGAS MARCO ANTONIO

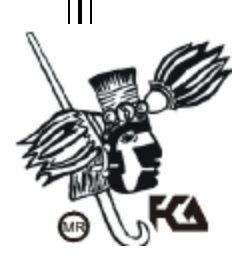

MÉXICO, D.F. DICIEMBRE 2013

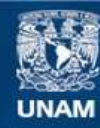

Universidad Nacional Autónoma de México

**UNAM – Dirección General de Bibliotecas Tesis Digitales Restricciones de uso**

# **DERECHOS RESERVADOS © PROHIBIDA SU REPRODUCCIÓN TOTAL O PARCIAL**

Todo el material contenido en esta tesis esta protegido por la Ley Federal del Derecho de Autor (LFDA) de los Estados Unidos Mexicanos (México).

**Biblioteca Central** 

Dirección General de Bibliotecas de la UNAM

El uso de imágenes, fragmentos de videos, y demás material que sea objeto de protección de los derechos de autor, será exclusivamente para fines educativos e informativos y deberá citar la fuente donde la obtuvo mencionando el autor o autores. Cualquier uso distinto como el lucro, reproducción, edición o modificación, será perseguido y sancionado por el respectivo titular de los Derechos de Autor.

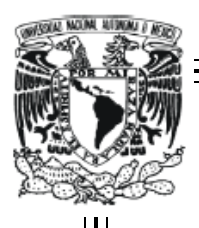

# **UNIVERSIDAD NACIONAL AUTÓNOMA DE MÉXICO**

# FACULTAD DE CONTADURÍA Y ADMINISTRACIÓN

 "SISTEMA DE GESTIÓN PARA CAPACITACIÓN DE APOYO A PYMES"

#### **DISEÑO DE UN SISTEMA O PROYECTO PARA UNA ORGANIZACIÓN**

QUE PARA OBTENER EL TÍTULO DE:

 **LICENCIADO EN INFORMÁTICA**

 **PRESENTA:**

 GARCÍA SOLÍS EDUARDO HUERTA VENEGAS MARCO ANTONIO

 **ASESOR:**

 **Mtra. Adriana García Vargas** 

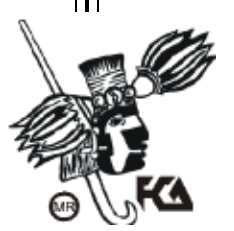

MÉXICO, D.F. DICIEMBRE 2013

# <span id="page-3-0"></span>**AGRADECIMIENTOS**

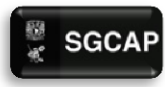

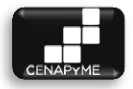

Uno de los apartados más complicados de todo el proyecto es el cómo dar las gracias… a mi parecer no existe forma de expresar la gratitud que le tenemos a la gente que nos ha apoyado durante todos estos años mucho menos alguna forma de pagarles, sin embargo es necesario intentarlo y esperemos que esta pequeña sección les permita saber cuánto los apreciamos.

Este viaje inicio en primera estancia con nuestros padres y familiares, ellos colocaron sus esperanzas y su confianza antes que nadie. En mi caso tengo mucho que agradecerles, siempre han estado ahí cuando los he necesitado siendo espectadores de mis logros y participes en mis fracasos ¿qué más puedo pedir?  $(\mathbb{O})$ .

Padre eres la figura más temida y respetada que existe en mi vida. Deseo que sigas así, pues sin el nivel de exigencia que has manejado en mi vida no habría logrado conseguir todo lo que he logrado actualmente. Tus enseñanzas, valores, regaños y retos son lo más valioso que me pudiste brindar, me dieron una identidad, me llenaron de creencias, me formaron un criterio y me llevaron a dar lo mejor de mí a cada momento. Gracias Batman.

Mamá eres mi heroína, te amo y no sé qué haría sin ti, eres simplemente mi modelo a seguir, tu ímpetu por ser la mejor en todo es admirable ojala algún día sea tan buen profesionista como lo eres tú, te has encargado de darme la confianza suficiente para ir por todo lo que desee y eso no tengo como pagártelo. Gracias mami.

Ninze sabes que sin ti no sería nada así de simple. Gracias por estar a mi lado todos estos años, gracias por los golpes, gritos, juegos, burlas y todas esas pato aventuras que hemos pasado juntos sabes que cuentas conmigo y que te amo realmente me has apoyado cuando más lo he necesitado y espero nuestra relación nunca cambie. Siempre estaré para ti, gracias carnala.

Liz pequeño monstro gracias por dar lata, por sacarme de quicio y hacerme ver con ello lo banales que suelen ser los problemas y lo lindo que es el silencio (ja, ja). Te quiero hermanita.

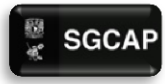

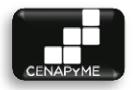

Familia perdón que sea tan general con los agradecimientos pero son un "titipuchal" y pues no hay papel ni palabras que puedan demostrar todo el amor que les tengo. Gracias por apoyarme en todas mis facetas, por cuidar de mí y brindarme consuelo siempre que lo necesite, gracias por las enseñanzas estoy muy orgulloso de ser parte de ustedes. Gracias Familia Huerta, Gracias Familia Venegas.

Durante mi desarrollo personal me he topado con muchas personas que han caminado a mi lado por diferentes periodos de tiempo sin embargo debo agradecerle a esas pequeñas constantes que a la fecha siguen al pendiente de mi vida y la enriquecen con su afecto, apoyo y experiencias, a pesar de no tener una razón innata para hacerlo, me considero afortunado pues si me pusiera a agradecerles individualmente no terminaría. Les agradezco de corazón su afecto y apoyo durante dodos estos años de desarrollo profesional. Gracias amigos… hermanos.

Amigo Eduardo, que te digo te has convertido en una persona fundamental en mi vida sabes cuánto te aprecio y solo dios sabe cuántas aventuras hemos pasado desde que nos topamos en la cafetería de ciencias hablando de ese par de chicas (ja, ja, ja). Gracias por tu apoyo y compañía estos 4 años sin ti no hubieran sido iguales. Cuentas conmigo hoy y siempre.

Profesora Adriana, gracias por el apoyo brindado durante el desarrollo de este proyecto, gracias por los jalones de oreja, llamadas de atención, gracias por tenernos paciencia mientras nos transmitía su conocimiento y experiencia. Gracias adrux nunca te olvidaré.

Cada persona que pasa por nuestras vidas es de vital importancia sin importar el tamaño de su contribución por mínima que esta sea, pues al final no somos más que el conjunto de lugares, personas y decisiones en este periodo de tiempo denominado vida y estoy muy agradecido con los que me han tocado. Cualquier variación en estos factores por minúsculo que fuera me hubiese llevado por otro camino gracias a Dios no existe él hubiera, gracias por la familia, gracias por los amigos, gracias por los maestros, gracias por los amores, gracias Dios por traerme hasta este momento…

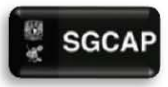

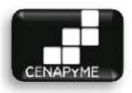

iiiGracias totales!!!

#### **Atentamente:**  Marco Antonio Huerta Venegas

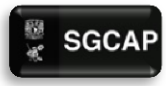

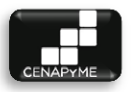

Desde hace tiempo, tengo la convicción de que nuestro presente y futuro está definido por nuestra voluntad y acciones, no sólo la nuestra, la de los demás también juega un papel importante en nuestro camino. Acorde a esto, esté apartado tiene mucho significado.

Al inicio de este proyecto, el momento y lugar que propicio está carrera no fue solamente concebido por Marco y yo, no, mucha gente contribuyo para alcanzarlo y tengo la certeza de que las personas que a continuación serán mencionadas, apenas son un puñado de todas aquellas que dieron algo para que esto fuese posible.

Empezare por mi familia, personas incondicionales, las cuales toda mi vida han estado a mi lado, y que seguirán aquí hasta que lo inevitable suceda. Mis padres, ambos me han enseñado a ganarme las cosas, a esforzarme por lo que quiero y deseo, no sólo con palabras sino con hechos. Mi padre, que si bien hoy en día tenemos desacuerdos, por él tengo perseverancia, sé que las cosas no son difíciles, solo hay que atenderlas, bien dice que no hay problemas, solo situaciones, son problemas cuándo no los atendemos. Mi madre, que tanto tiempo estuvo empujando para que avanzará, si una forma no le funcionaba veía otra para seguir adelante, gracias a ella, aprendí a valorar lo que tengo, a no ser conformista, pero si disfrutar el momento. Los dos son ejemplo a seguir, lo anterior no es nada de lo mucho que les debo y representan.

Mis hermanos, personas con las que más experiencias comparto, que si bien soy muy exigente con ellos, es porque me importan, tienen todo para llegar lejos, sólo es cuestión de que hagan las cosas. Mi hermana, en quien puedo confiar cosas frágiles, esperar apoyo y confort. Antes de Eric, ella fue mi compañera de travesuras y risas. A pesar de que no te lo diga, tienes enormes capacidades, sigue ascendiendo.

Mi hermano, al que muchos califican de un "mini me" mío, pero no, eso sería restarle mérito a su persona. Eres un líder nato y es obvio el mucho carisma que cargas, nunca pares de soñar, pero más importante, nunca dejes demostrar que puedes hacer tus sueños realidad.

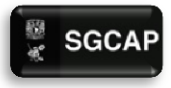

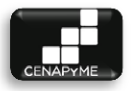

¡Dante, Dante, Dante, Dante! a tus ojos seguramente soy un ogro, tal vez no cambie, pero es mi torpe manera de demostrar mi cariño y amor hacia ti.

El párrafo anterior solo describe el aprecio por el núcleo de mi familia, es para mí un orgullo tener una familia enorme, primos y tíos, pero el tamaño es lo de menos, los lazos que compartimos son de un valor que no cualquiera posee, a ellos también les debo mucho, el simple hecho de pasar una tarde juntos hace que me sienta pleno. Considero importante resaltar el papel de mis padrinos, no sólo lo llevan en el nombre, no, en múltiples ocasiones me han apoyado y aconsejado, con una constante disposición a mi persona, cuando la situación se presente, espero estar a su altura.

¿Que define a la familia? ¿La sangre? ¿El apellido? No, a mi parecer lo definen las experiencias que compartimos con nuestros allegados, por eso, llamar amigos a esas personas con las que he compartido logros, carcajadas, encrucijadas, obstáculos, etc. es restar importancia. Ellos saben quiénes son, sin su apoyo no sé a dónde hubiese llegado, cuando me caí me levantaron, cuando me aferraba me jalaban, cuando no quería escuchar me gritaban. Se me hacía exagerado llamar "hermano" a un amigo, pero justo cuando los conoces, te das cuenta de que no hay mejor palabra para referirte a ellos. Mi viejo hermano mayor, Mi carnalita, II Patacaro Condotiero, Mel Wallace, RCC, La güera de ojos verdes y el Sinko, son solo algunos de ellos.

Cuando recién entre a la carrera, no tenía la menor idea de que era, ni mucho menos de las muchas satisfacciones que traería consigo, cada semestre pasaba lo mismo, no sólo una enseñanza profesional, no, toda una cátedra de vida. Tuve muy pocos compañeros y profesores, de los primeros digo pocos, porque la mayoría fueron amigos y colegas, aparte de los ya mencionados, agradezco a David y Karla cuyas aportaciones en otros proyectos, fueron base para el que estamos presentando. De los segundos fueron pocos, porque más allá de encontrar instructores, encontré profesionales que inspiraban a seguir creciendo, personas con las que cruzar palabras siempre era un momento grato, que propiciaban el reto que presentaba cada nuevo tema. A Gabriel, el mejor informático que he conocido y un gran amigo. A Adriana que estuvo al pendiente de nosotros durante todo el proyecto, brindando su conocimiento y disposición, por cada

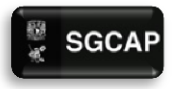

SGCAP Sistema de Gestión para Capacitación de Apoyo a Pymes

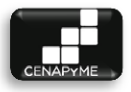

jalón de orejas te agradezco. No puedo pasar por alto a Isabel Ponce, que por ella descubrí los deleites de la programación.

Para terminar, tengo que agradecer a mi institución, que lleva más de 10 años brindándome un lugar donde de lo único de lo que estás seguro es que vas a crecer. Es todo un orgullo pertenecer a tus filas y tu universalidad.

Una vez más reiteró el agradecimiento a todos, espero estos párrafos hayan estado a la altura de sus aportaciones. Gracias.

**Atentamente:**

Eduardo García Solís

-- λ --

**Atentamente:** Eduardo García Solís

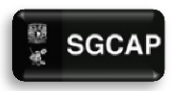

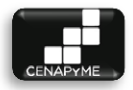

# ÍNDICE

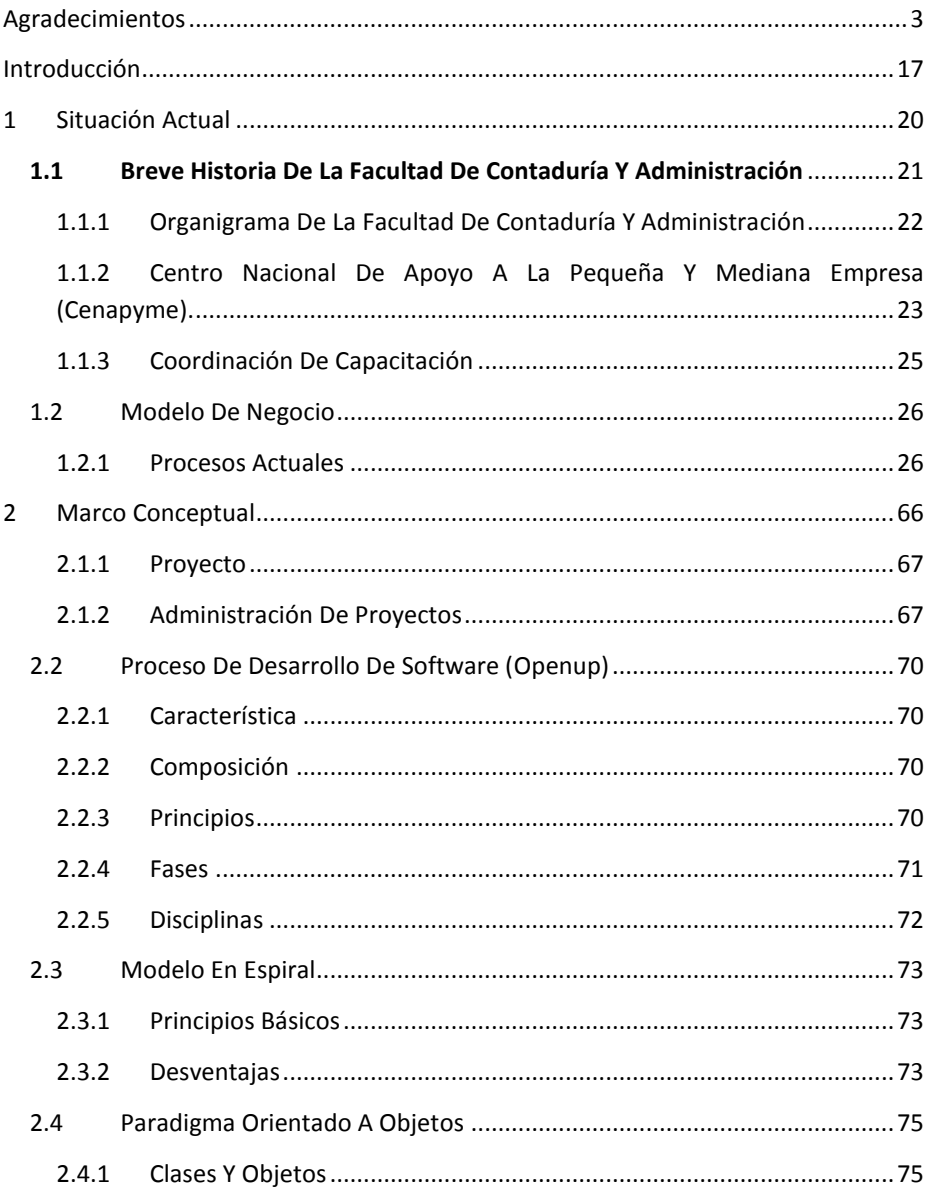

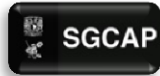

SGCAP Sistema de Gestión para Capacitación de Apoyo a Pymes

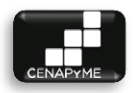

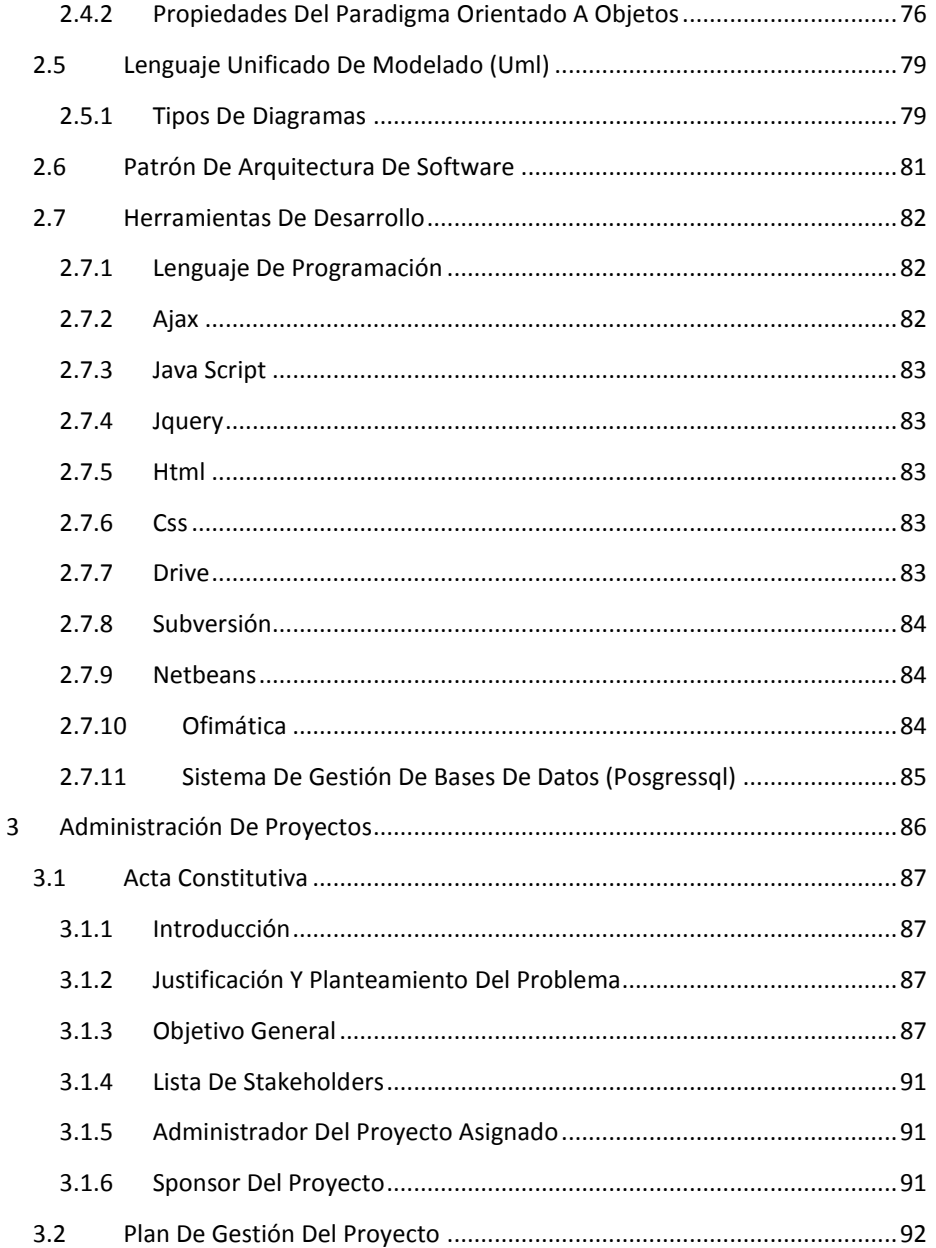

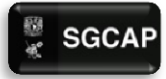

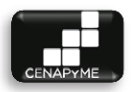

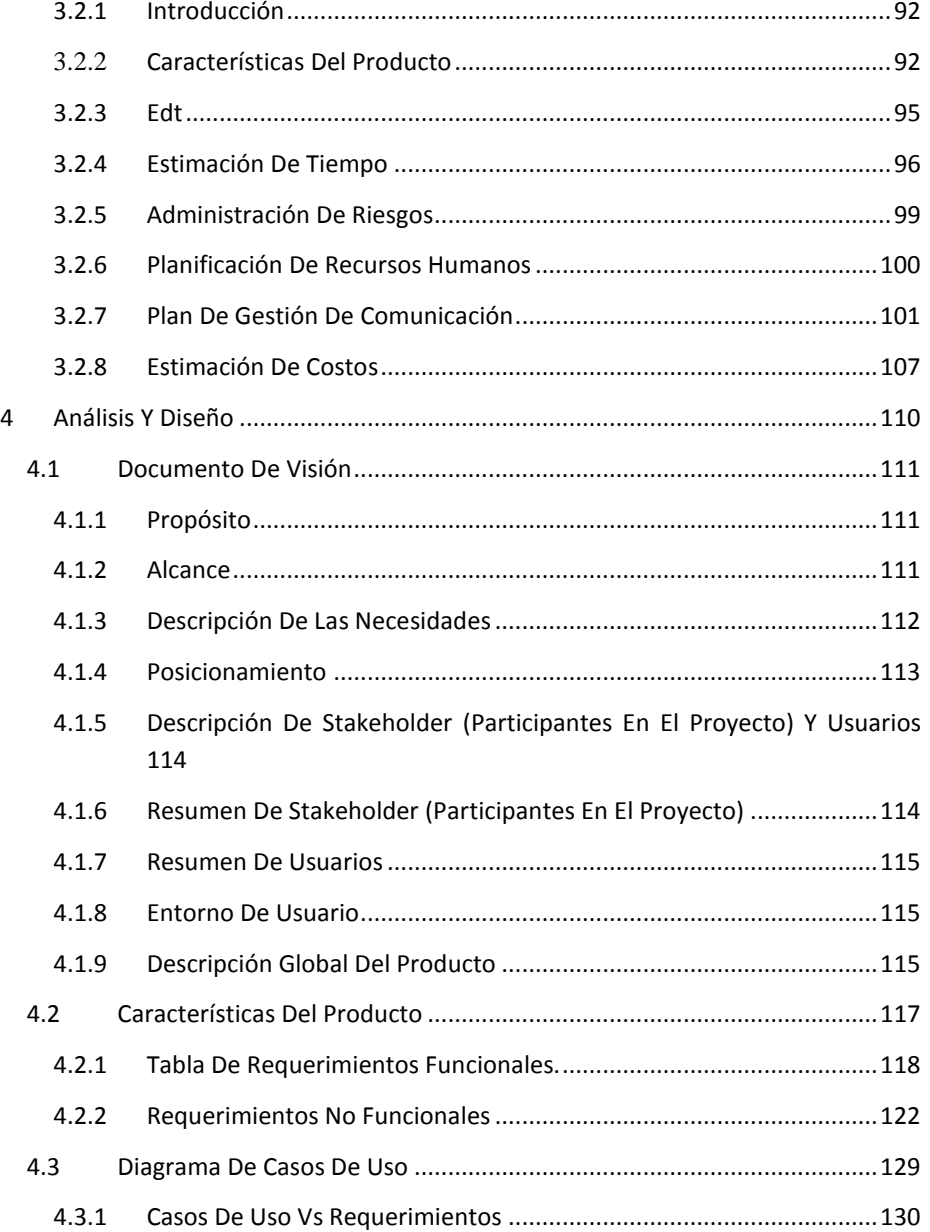

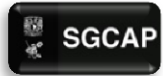

 $\overline{\mathbf{5}}$ 

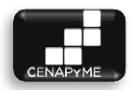

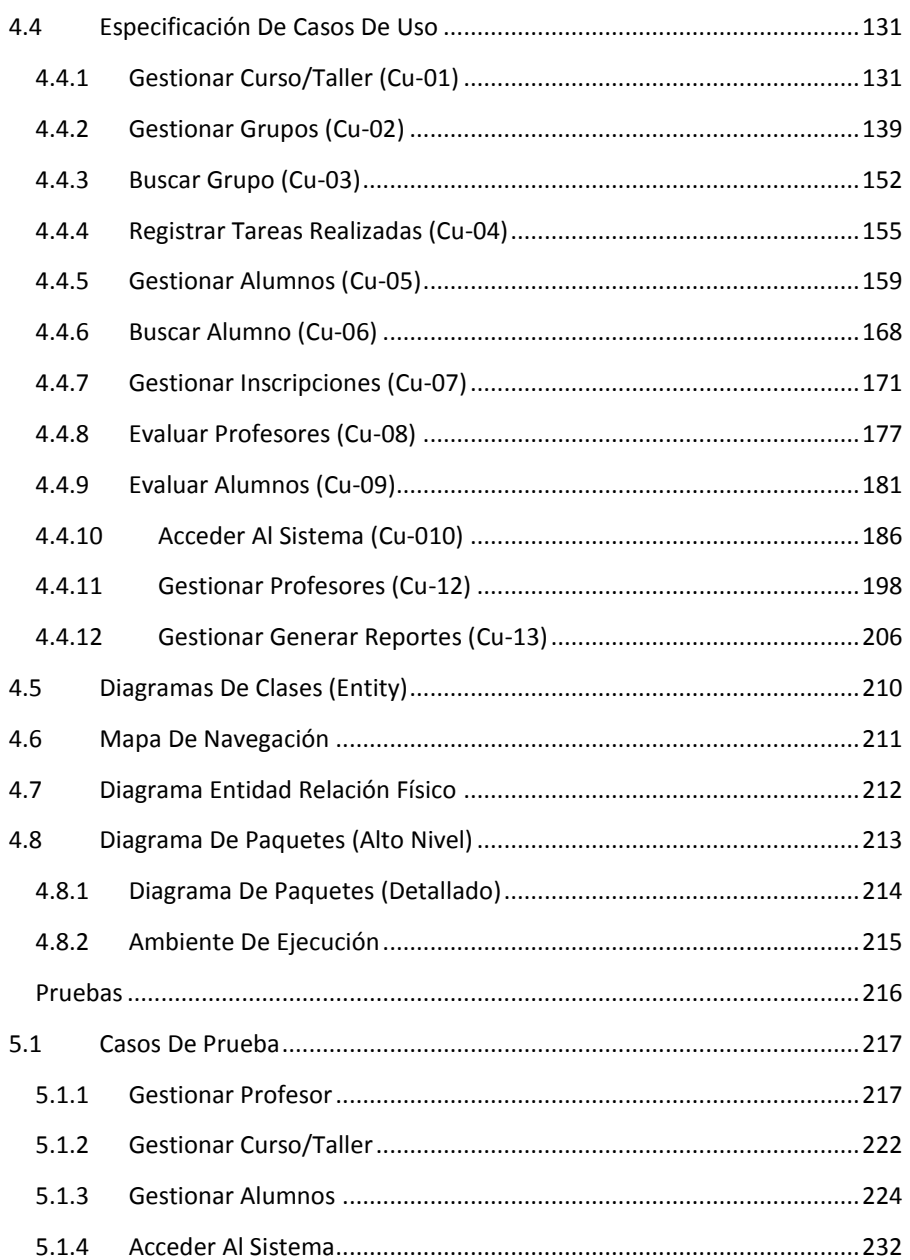

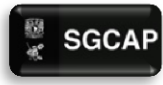

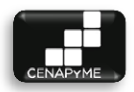

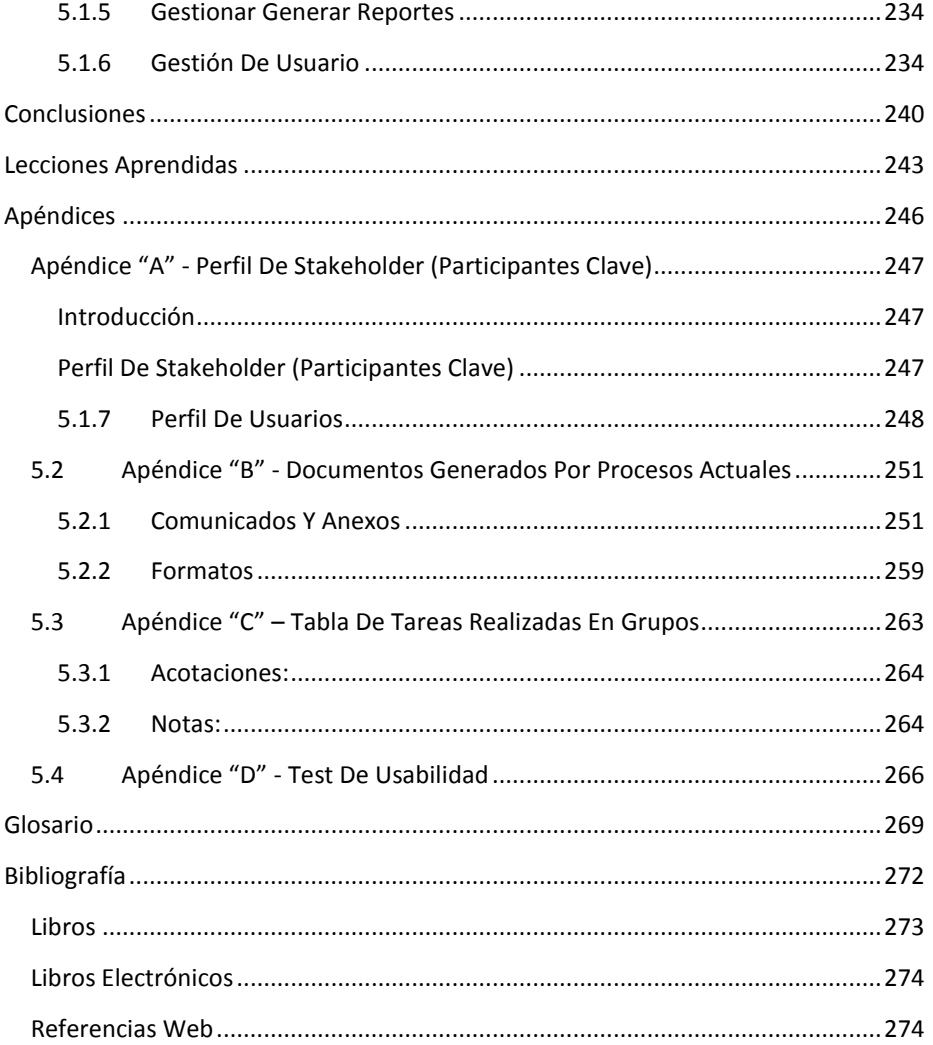

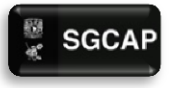

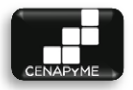

# ÍNDICE DE ILUSTRACIONES

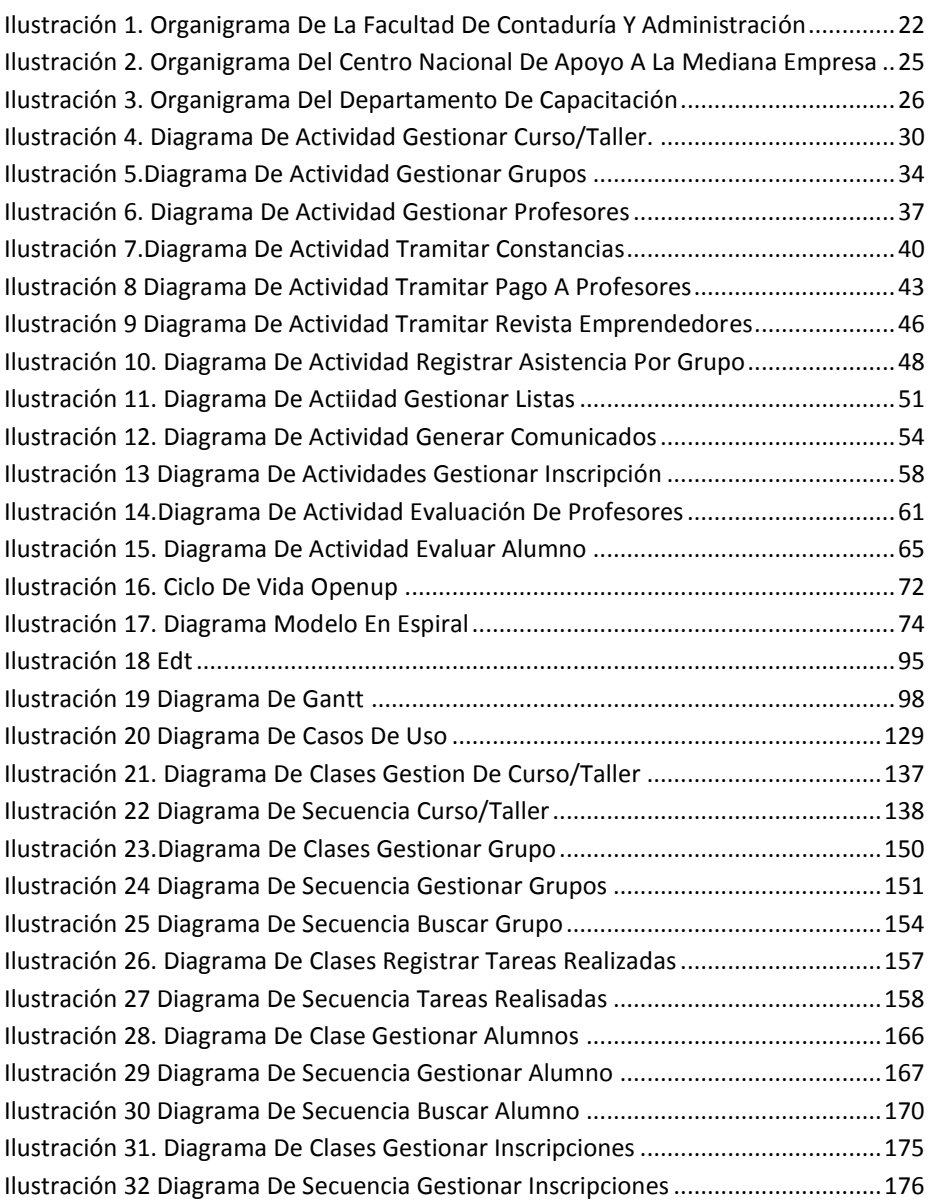

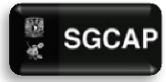

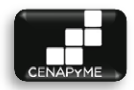

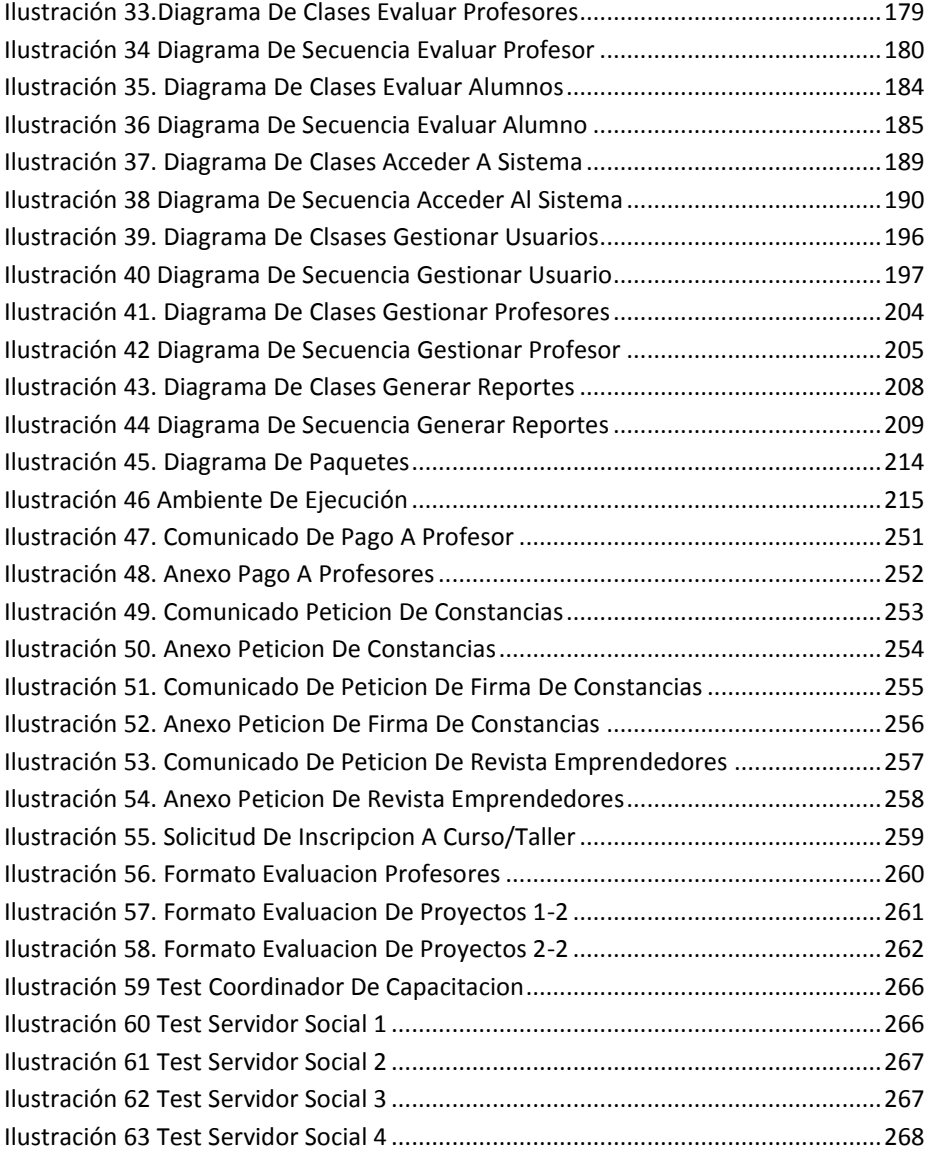

# <span id="page-17-0"></span>INTRODUCCIÓN

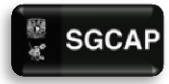

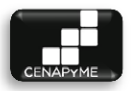

Uno de los principales objetivos de la Facultad de Contaduría y Administración es preparar a sus egresados para su desarrollo profesional, por ello brinda la posibilidad de poner en práctica los conocimientos aprendidos en sus licenciaturas incluso hasta antes de egresar. Para los alumnos de la licenciatura en informática, tiene disponible una opción de titulación que brinda la oportunidad de poner en práctica los conocimientos adquiridos, a través del diseño de una solución informática dentro del tiempo, costo y calidad acordado con el cliente.

Esta opción fue la elegida por nosotros y durante un periodo de seis meses se desarrolló solución tecnológica que facilitara las actividades diarias de Centro Nacional de Apoyo a Pequeñas y Medianas Empresas (CENAPyME) dando origen a un sistema de información que se encargar de centralizar los procesos del área de capacitación y llevar un control de la información Utilizada.

Los resultados y evidencias generados durante el desarrollo del sistema de información fue agrupada en este trabajo en 5 capítulos con el siguiente contenido:

Capítulo 1: Situación actual del entorno.- Este capítulo contiene una descripción del área dentro de la institución para la cual se implementó la solución tecnológica, además de la descripción de los procesos actuales, marcando las actividades que se llevaban a cabo, sus responsables, tiempo de ejecución, entradas, salidas, ventajas, desventajas y la representación gráfica de cada proceso.

Presentando así la situación actual donde las necesidades a cubrir se hacen visibles.

Capítulo 2: Marco conceptual.- Este capítulo contiene todo concepto aplicado en el desarrollo del proyecto. Mediante una explicación fundamentada bibliográficamente con el fin de facilitar una comprensión del contenido del trabajo.

Capítulo 3: Administración de proyectos.- Este capítulo contiene algunas de las técnicas esenciales aplicadas en el proyecto que permitieron el

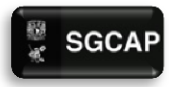

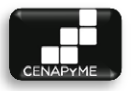

cumplimiento del alcance del proyecto en tiempo, costo y calidad. Permitiendonos corroborar que la implementación de buenas prácticas de administración de proyectos siempre trae beneficios a un proyecto.

Capítulo 4: Análisis y diseño.- Este capítulo contiene los documentos generados del análisis y diseño de la solución propuesta para cubrir las necesidades actuales de CENAPYME presentando el documento de requerimientos, los diagramas de análisis y diseño esenciales para representar el comportamiento y la estructura de la implementación propuesta.

Capítulo 5: Pruebas.- Este capítulo contiene los casos de prueba generados al momento de hacer las pruebas alfa.

Conclusiones y lecciones aprendidas.- Contiene todo el conocimiento obtenido al realizar este trabajo por parte de los participantes.

<span id="page-20-0"></span>1 SITUACIÓN ACTUAL

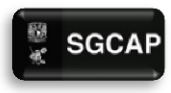

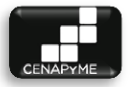

# **1.1 BREVE HISTORIA DE LA FACULTAD DE CONTADURÍA Y ADMINISTRACIÓN**

<span id="page-21-0"></span>En 1929 fue promulgada la noticia de autonomía para la Facultad de Comercio, actualmente Facultad de Contaduría y Administración al ser publicada en el diario oficial de la federación por el presidente Emilio Portes Gil, desde entonces esta institución se vio comprometida con la formación de profesionales capaces de contribuir con el desarrollo económico del país, mediante la solución de problemas empresariales y organizacionales, en camino de convertirse en el modelo educativo de mayor influencia en el país y en Iberoamérica.

Recientemente la FCA teniendo en cuenta el compromiso adquirido y bajo las demandas del actual entorno empresarial complejo tomo la iniciativa de crear el Centro Nacional de Apoyo a la Pequeña y Mediana Empresa, encargada de brindar capacitación, consultoría e incubación. Atendiendo las necesidades del entorno económico del país y fomentando la cultura del emprendimiento.

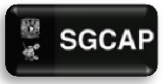

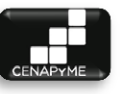

#### <span id="page-22-0"></span>1.1.1 ORGANIGRAMA DE LA FACULTAD DE CONTADURÍA Y ADMINISTRACIÓN

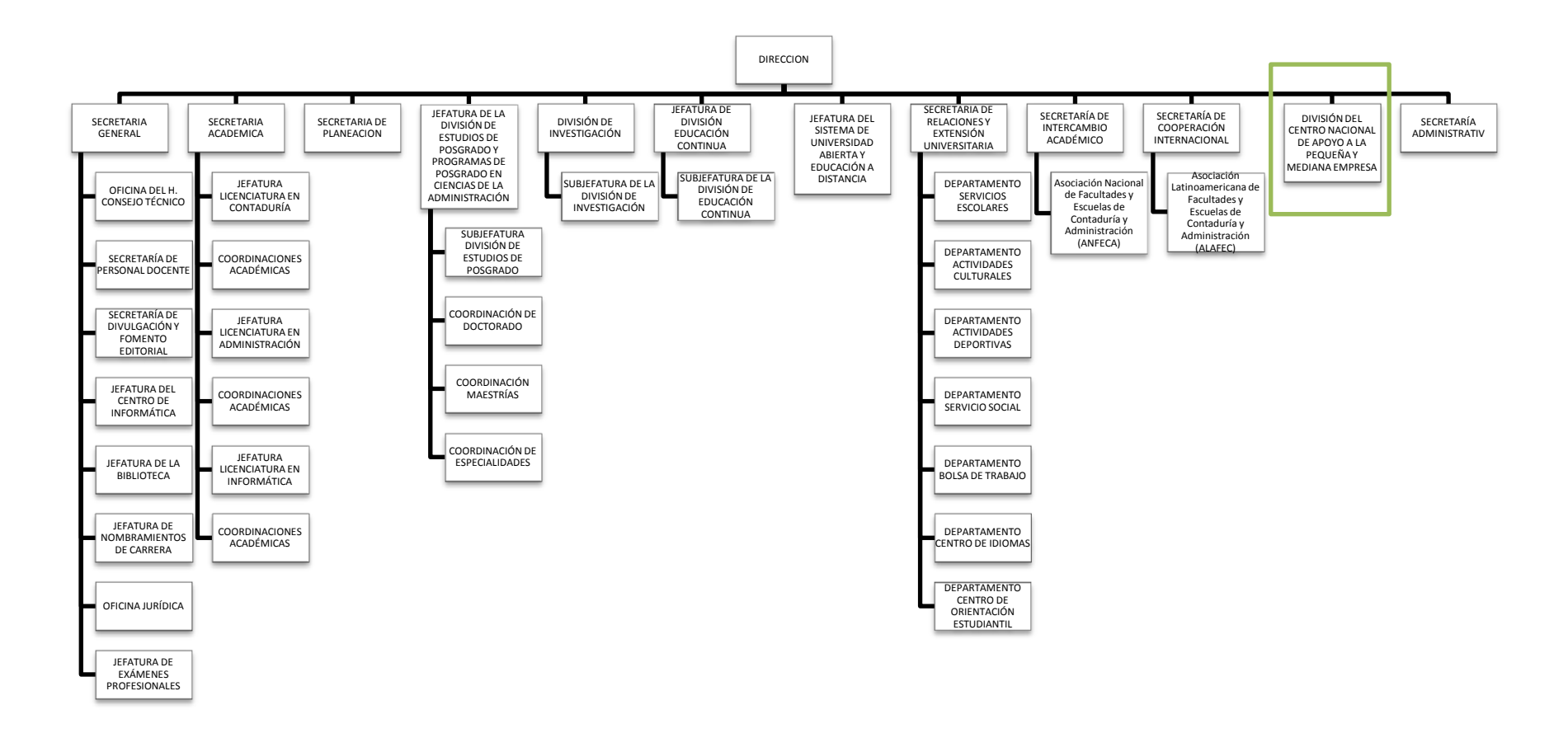

#### **ILUSTRACIÓN 1. ORGANIGRAMA DE LA FACULTAD DE CONTADURÍA Y ADMINISTRACIÓN**

<span id="page-22-1"></span>Fuente: <http://www.fca.unam.mx/docs/organigrama.pdf> diciembre 2013

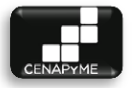

<span id="page-23-0"></span>1.1.2 CENTRO NACIONAL DE APOYO A LA PEQUEÑA Y MEDIANA EMPRESA (CENAPYME).

"Debido a la importancia que las pequeñas y medianas empresas tienen para nuestro país, en octubre 2009 la Facultad de Contaduría y Administración, amplía sus servicios para los pequeños y medianos empresarios, creando el Centro Nacional de Apoyo a la Pequeña y Mediana Empresa (CENAPyME), sumándose con esto a los esfuerzos para apoyar desde su ámbito de competencia a la generación de empleos, la productividad y calidad en las empresas mexicanas; así como fomentar una cultura de responsabilidad social".<sup>1</sup>

#### 1.1.2.1 OBJETIVOS

- $\triangleright$  "Proporcionar servicios profesionales especializados en el área de negocios, mediante especialistas altamente calificados, que proporcionen asesoría y consultoría a emprendedores y empresarios en la creación de empresas, y consolidación de las mismas".
- $\triangleright$  "Propiciar el desarrollo regional a través de la capacitación, asesoría y apoyo técnico a proyectos empresariales que promuevan el desarrollo sustentable de comunidades".
- $\triangleright$  "Difundir la labor emprendedora, así como los conocimientos prácticos que puedan apoyar a las empresas, a través de nuestras publicaciones y esfuerzos de difusión".
- "Formatear la creación de empresas y el desarrollo de una cultura emprendedora en la comunidad universitaria, a través de la actividad de nuestra incubadora y del área de capacitación". 2

#### 1.1.2.2 VISIÓN

1

"Aspiramos a constituirnos como el Centro de referencia obligado para los pequeños y medianos empresarios mexicanos, que se interesen en mejorar sus negocios, expandiendo sus ventas y sus rendimientos y consolidando su presencia de largo plazo tanto en los mercados mexicanos como en los extranjeros".<sup>3</sup>

<sup>&</sup>lt;sup>1</sup> Dra. Blanca Tapia, Jefe de CENAPyME, Junio 2013.

<sup>2</sup> Dra. Blanca Tapia, Jefe de CENAPyME, Junio 2013.

<sup>3</sup> Portal de CENAPyME FCA UNA[M http://blogs.enap.unam.mx/cenapyme](http://blogs.enap.unam.mx/cenapyme) Junio 2013

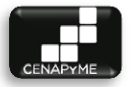

# 1.1.2.3 MISIÓN

"Somos un organismo especializado en el área de negocios de la Facultad de Contaduría y Administración de la UNAM que contribuimos al desarrollo nacional, por el camino de la creación de más y mejores empleos, al apoyar tanto las iniciativas de emprendedores para crear nuevos negocios, cuanto las aspiraciones de las pequeñas y medianas empresas para mejorar sus resultados actuales en búsqueda de una excelencia empresarial que les permita asegurar su existencia en el largo plazo". 4

#### 1.1.2.4 DESCRIPCIÓN ORGÁNICA DE CENAPYME

El Centro Nacional de Apoyo a la Pequeña y Mediana Empresa se compone de cuatro coordinaciones:

Coordinación de Difusión.- Responsable de la publicidad y difusión de los cursos/talleres impartidos por el centro y cuidar de la imagen del mismo. Además de la administración de la página de "CENAPyME".

Coordinación de capacitación.- Responsable de la impartición de curso/taller en el centro con el fin de incrementar los conocimientos de los emprendedores.

Coordinación de Asesoría.- Responsable de ayudar a los emprendedores con los problemas a los que se enfrentan por medio de asesorías impartidas por expertos según el tema a tratar y canalizándolos a capacitación de ser necesario.

Coordinación de incubación.- Responsable de ayudar a los emprendedores con sus proyectos de emprendimiento orientándolos y apoyándolos en sus necesidades en conjunto con las otras coordinaciones.

#### 1.1.2.5 ORGANIGRAMA DEL CENTRO NACIONAL DE APOYO A LA MEDIANA EMPRESA (CENAPYME).

<sup>1</sup> <sup>4</sup> Portal de CENAPyME FCA UNA[M http://blogs.enap.unam.mx/cenapyme](http://blogs.enap.unam.mx/cenapyme)

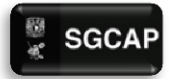

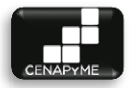

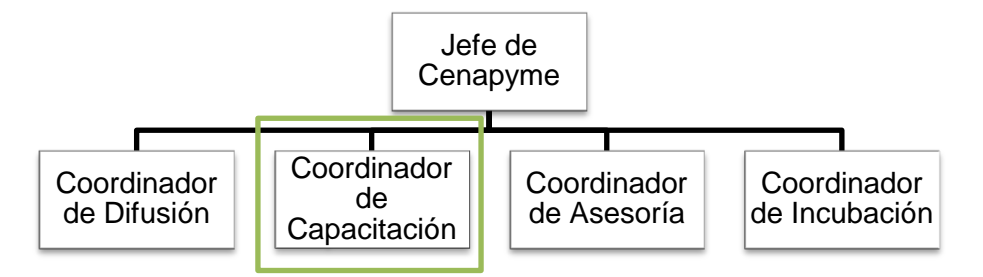

#### <span id="page-25-1"></span>**ILUSTRACIÓN 2. ORGANIGRAMA DEL CENTRO NACIONAL DE APOYO A LA MEDIANA EMPRESA**

Fuente: Elaboración propia con base en la información proporcionada por Dra. Blanca Tapia, Jefe de CENAPyME, junio 2013.

#### <span id="page-25-0"></span>1.1.3 COORDINACIÓN DE CAPACITACIÓN

Ofrece cursos y talleres que fomentan el espíritu empresarial y contribuyen en la formación de emprendedores contribuyendo en la disminución de riesgos por medio de la planeación y control en el inicio de proyectos de creación de empresas.

#### 1.1.3.1 OBJETIVO

Apoyar al emprendedor con el desarrollo de habilidades que sean de utilidad en el desarrollo de sus proyectos por medio de la capacitación y actualización de sus conocimientos

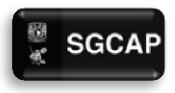

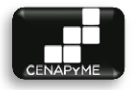

#### 1.1.3.2 ORGANIGRAMA DEL DEPARTAMENTO DE CAPACITACIÓN

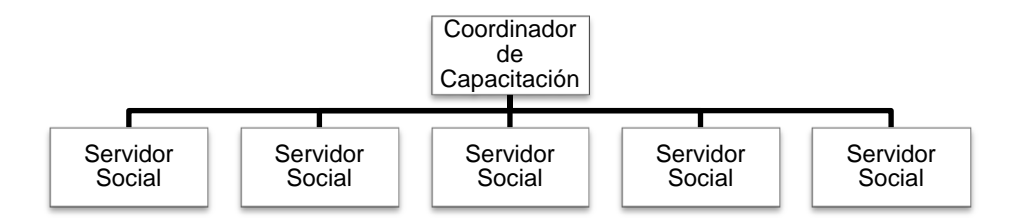

#### <span id="page-26-2"></span>**ILUSTRACIÓN 3. ORGANIGRAMA DEL DEPARTAMENTO DE CAPACITACIÓN**

Fuente: Elaboración propia con base en la información proporcionada por Dra. Blanca Tapia, Jefe de CENAPyME, junio 2013.

# <span id="page-26-0"></span>1.2 MODELO DE NEGOCIO

Anteriormente "El Centro Nacional de Apoyo a la Pequeña y Mediana Empresa" no contaba con una descripción de los procesos que se llevan a cabo, es por ello que nos dimos a la tarea de documentar cada uno de los procesos llevado en la coordinación de capacitación ya que ésta es la coordinación de estudio para desarrollar el proyecto.

### <span id="page-26-1"></span>1.2.1 PROCESOS ACTUALES

Durante el desarrollo del proyecto "El Centro Nacional de Apoyo a la Pequeña y Mediana Empresa" colaboro permitiendo una detallada observación de sus actividades diarias realizadas en el área de capacitación, contribuyendo además a la detección de posibles mejoras en su forma de realizar las actividades del área.

A continuación se detalla cómo se llevan a cabo los procesos principales que serán automatizados contemplando las entradas y su origen, salidas y su contenido, antecedentes del proceso, responsables e involucrados, tiempo, ventajas, desventajas y su respectivo diagrama de actividades.

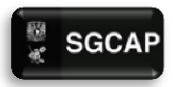

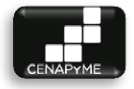

#### 1.2.1.1 GESTIONAR CURSO/TALLER

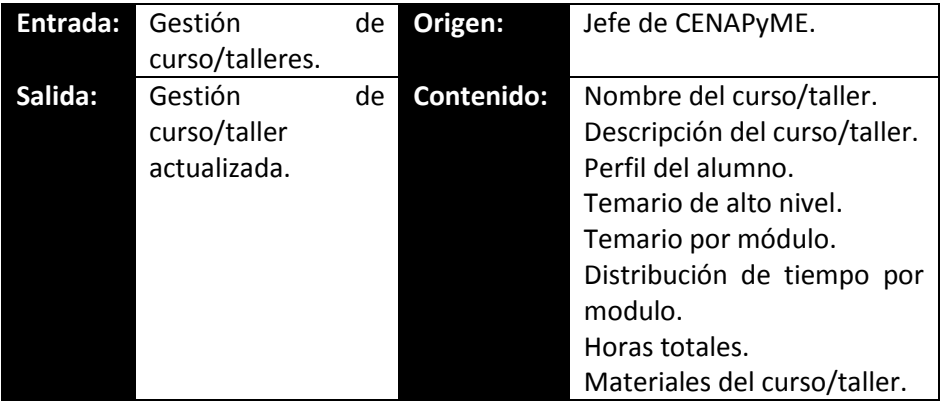

#### **ANTECEDENTES**

La gestión de curso/taller se lleva de forma física por medio de documentos y archivos creados en la ofimática de Windows.

La gestión de curso/taller no es un proceso complicado consiste únicamente en almacenar la descripción de curso/taller, sus materiales y en caso de ser necesario actualizar los contenidos de forma física y digital.

#### RESPONSABLES E INVOLUCRADOS

**El director de la Facultad De Contaduría Y Administración**.- Realiza la aprobación de los curso/taller impartidos por CENAPyME

**EL jefe de CENAPyME.-** Crea, formar y estructurar las nuevas propuestas de curso/taller.

**El coordinador de capacitación**.- Guarda y actualiza los curso/taller aprobados en CENAPyME además de colaborar en la formación de nuevos contenidos.

#### **TIEMPO**

La gestión del curso/taller no tiene un periodo de tiempo determinado. El registró y modificación es continua dependiendo de las necesidades que se le presenten al área de capacitación.

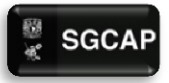

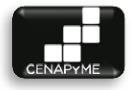

#### **DESCRIPCIÓN**

- 1. El proceso inicia cuando el jefe de CENAPyME recibe o genera una propuesta formal de curso/taller.
- $\triangleright$  Nombre del curso/taller
- Descripción del curso/taller
- $\triangleright$  Perfil del alumno
- $\triangleright$  Temario de alto nivel
- 2. Una vez que se genera la propuesta del curso/taller, el coordinador de capacitación prepara el temario y contenido del curso/taller. Detallando:
- $\triangleright$  Temario por modulo.
- $\triangleright$  Distribución de tiempo por modulo
- $\triangleright$  Horas totales
- Materiales del curso/taller
- 3. El jefe de CENAPyME pasa la propuesta del curso/taller para su valoración con el director de la Facultad De Contaduría Y Administración.
- 4. Si el director de la Facultad De Contaduría Y Administración da su aprobación:
- 5. Remite la propuesta con el jefe de CENAPyME.
- 6. El jefe de CENAPyME da por aprobado el curso/taller y pide al coordinador de capacitación que registre el curso/taller y guarde la documentación.
- 7. El coordinador de capacitación archiva la propuesta del curso/taller aprobada y queda a disposición para comenzar con la impartición de del curso/taller habilitandodo el grupo en el momento que se requiera.
- 8. Si el director de la Facultad de Contaduría y Administración rechaza la propuesta.
- 9. El director de la Facultad de Contaduría y Administración regresa la propuesta con las anotaciones pertinentes para su corrección.
- 10. El jefe de CENAPyME recibe la propuesta con sus anotaciones y se encarga de las correcciones.
- 11. Y el proceso vuelve a iniciar en el punto 3

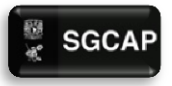

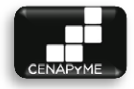

#### **VENTAJAS**

 $\triangleright$  El proceso es funcional.

#### **DESVENTAJAS**

- No se tiene contemplado el versionamiento de los documentos de un curso/taller si se efectúa alguna modificación.
- $\triangleright$  Si se llega a impartir en CENAPyME un curso/taller especial por petición de la Dirección de la Facultad de Contaduría y Administración, CENAPyME no cuenta con tareas definidas para el correcto registro del curso/taller.

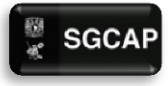

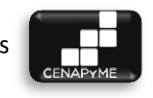

# DIAGRAMA DE ACTIVIDAD GESTIONAR CURSOS/TALLERES Director FCA Jefe de CENAPyME Coordinador de capacitación Generar una propuesta de curso/taller Desarrollo de contenido curso/taller No Revisar propuesta de curso/taller ¿Esta lista la propuesta? Si CAcepta el nuevo curso/taller Si Aprobar la entrada al portafolios de cursos/talleres de CENAPyME No Almacenar informacion en el portafolios de curso/taller Corregir propuesta dHay que corregir o mejorar Si , No dHay correcciones de contenido? **ILUSTRACIÓN 4. DIAGRAMA DE ACTIVIDAD GESTIONAR CURSO/TALLER.** Fuente: Elaboración propia, julio 2013

<span id="page-30-0"></span>Página|30

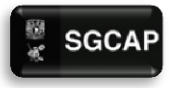

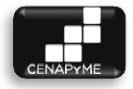

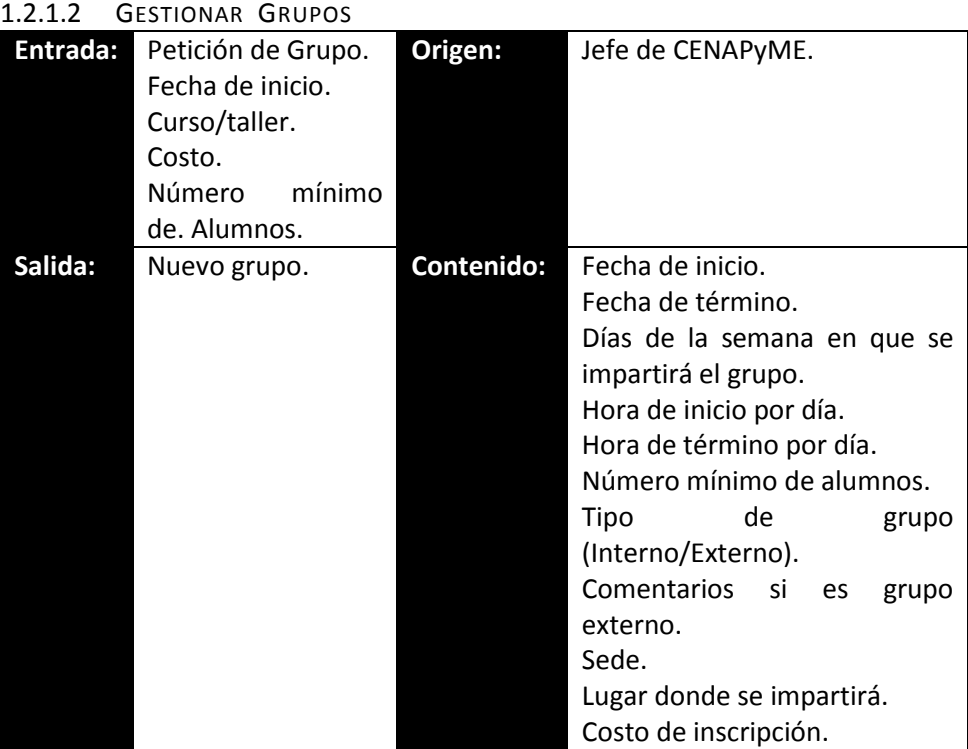

#### **ANTECEDENTES**

Este proceso se lleva de forma manual y está compuesto de múltiples actividades.

Cada que se abre un curso/taller es como si se empezará de cero. Conociendo únicamente que actividades se tienen que realizar por rutina y además de depender del desempeño de los servidores sociales en las actividades que les son delegadas por el coordinador de capacitación.

Cada nuevo grupo se enfrenta a los problemas que surjan ya sea por omisión o retraso en el desarrollo de las actividades pues se tienen múltiples curso/taller con diferentes tiempos a cumplir lo que vuelve muy complejo la coordinación y comunicación del factor humano.

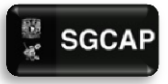

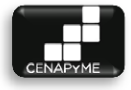

#### RESPONSABLES E INVOLUCRADOS

**Jefe de CENAPyME.-** Define cuando se impartirá un grupo y el curso/taller del que se tratara.

**Coordinador de capacitación.-** Gestiona grupos realizando actividades y delegando responsabilidades a los servidores sociales con el fin de cumplir con los requerimientos marcados para el desarrollo de los grupos en CENAPyME en tiempo y forma.

**Servidor social.-** Realiza las tareas operativas, generar documentos y contribuir en la resolución de conflictos que ocurran en la gestión de grupos. **Coordinador de difusión.-** Provee la publicidad de los talleres y generar la materia prima para ello.

#### **TIEMPO**

El tiempo en este proceso varia, a pesar de que un grupo cuenta con fechas de inicio y fin definidas, es por ello que se mide por el cumplimiento de actividades requeridas en la gestión de un grupo.

#### **DESCRIPCIÓN**

#### **Crear Grupo**

- 1. El jefe de CENAPyME pide la apertura de un grupo nuevo al coordinador de capacitación dando:
	- $\triangleright$  las fechas de inicio
	- $\triangleright$  Costo del curso/taller
	- Número de alumnos mínimo para la apertura del grupo.
	- $\triangleright$  Curso/taller
- 2. El coordinador de capacitación Inicia con la gestión del grupo

#### **Publicidad del grupo**

- 1. El coordinador de capacitación pide publicidad para el curso/taller con el coordinador de difusión.
- 2. El coordinador de difusión publicita el grupo y regresa carteles para su distribución.
- 3. El coordinador de capacitación pide al servidor social entregar la publicidad física a la autoridad correspondiente.
- 4. El servidor social lleva la publicidad a la persona correspondiente para su distribución.

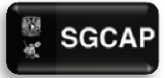

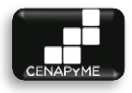

5. El servidor social notifica cuando la tarea fue realizada al coordinador de capacitación.

### **Petición de salón**

- 1. El coordinador de capacitación delega la responsabilidad de hacer un *"comunicado de petición de salón"* a un servidor social.
- 2. El servidor social genera el *"comunicado de petición de salón" --*
- 3. El servidor social entrega el comunicado a las oficinas administrativas de posgrado.
- 4. Las oficinas administrativas de posgrado notifican al servidor social cuando se asigna salón.
- 5. El servidor social notifica al coordinador la asignación.

# **Asignación de profesores**

- 1. El coordinador de capacitación busca en la "agenda de profesores "a los profesores que impartirán catedra en el grupo.
- 2. Los profesores aceptan dar el curso
- 3. El coordinador de capacitación Genera *"cartas compromiso"* para los profesores que impartirán los módulos.
- 4. Los profesores firman la "*carta compromiso"*.
- 5. El coordinador de capacitación archiva las *"cartas compromiso*".

#### **Cierre de Grupo**

1. El coordinador de capacitación entrega las constancias a profesores y alumnos

# **VENTAJAS**

 $\triangleright$  El proceso es funcional.

#### **DESVENTAJAS**

- $\triangleright$  No existe registro al delegar responsabilidades ni en la notificación de actividades realizadas, lo que genera conflicto cuando se abren múltiples grupos en un mismo periodo de tiempo.
- $\triangleright$  La información queda aislada una vez que se archiva.
	- o No se puede saber si la repartición de trabajo entre los servidores sociales CENAPyME es equitativa.
	- o Se desconoce el resultado de las *"evaluaciones por profesor"* del último curso que impartió en la decisión de asignar profesores.

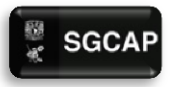

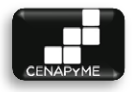

<span id="page-34-0"></span>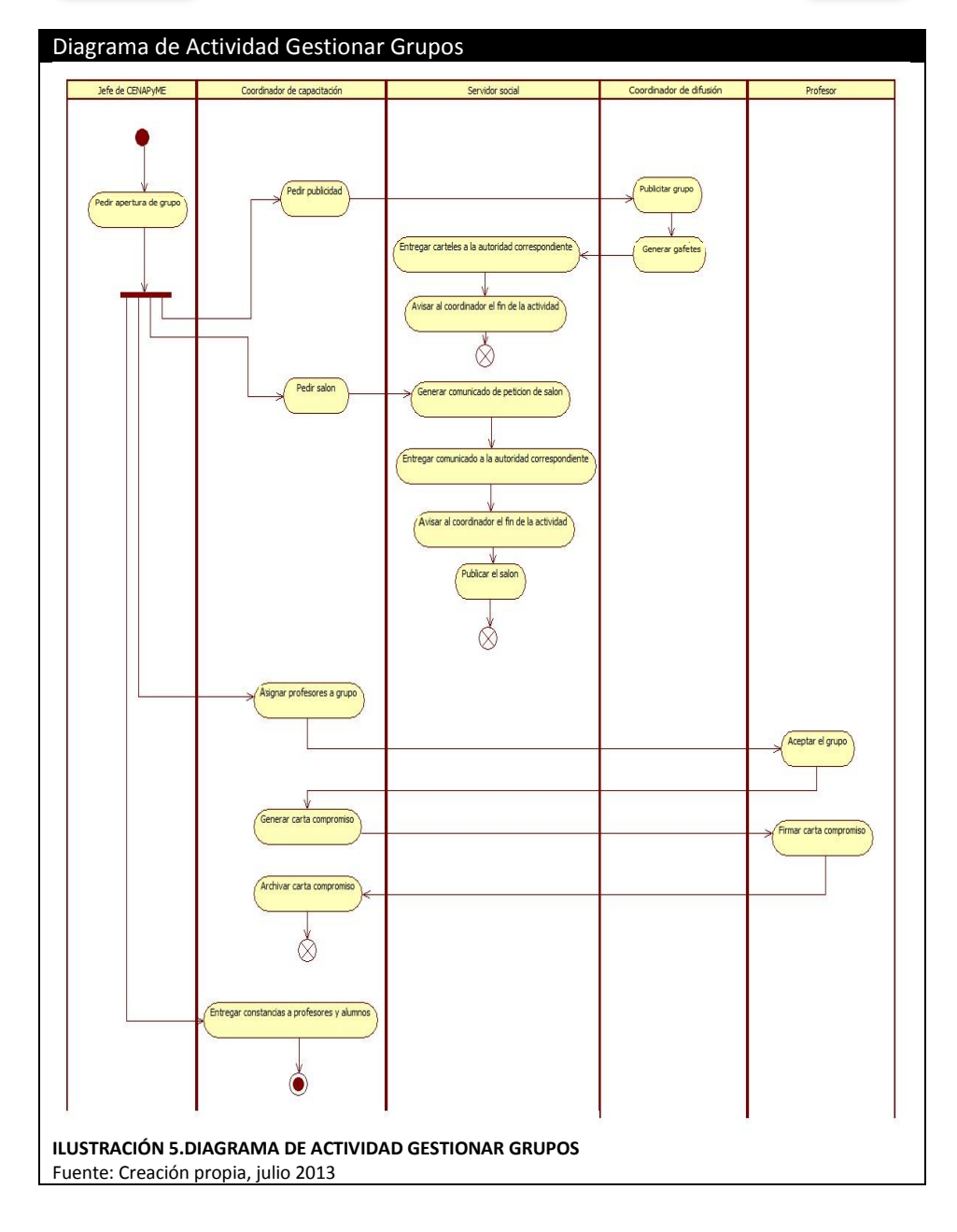

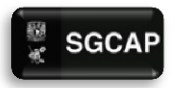

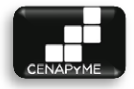

#### 1.2.1.3 GESTIONAR PROFESORES

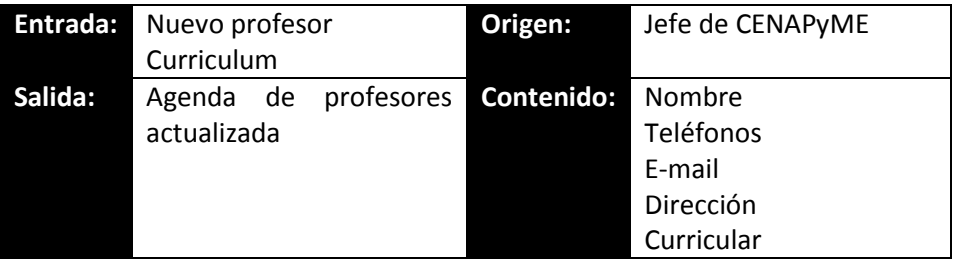

#### **ANTECEDENTES**

La gestión de profesores es llevada mediante una agenda realizada en la ofimática de Windows en donde solo se registran medios de comunicación, datos generales y se almacena su curriculum.

#### RESPONSABLES E INVOLUCRADOS

**Jefe de CENAPyME.-** Entrevistar y aprobar los profesores que podrán trabajar en los grupos impartidos en CENAPyME.

**Coordinador de capacitación.-** Gestionar la agenda de profesores los cuales quedan a su disposición bajo mutuo acuerdo para la impartición de módulos en los grupos que imparte CENAPyME.

**Profesores.-** Impartir catedra en los curso/taller de CENAPyME

#### **TIEMPO**

La gestión de profesores no tiene un tiempo definido, se puede realizar en cualquier momento. Se mide por actividades las cuales son entrevista, aprobación y registro.
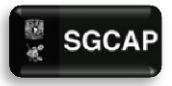

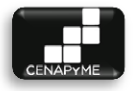

#### **DESCRIPCIÓN**

- 1. Llega una petición para entrar a la portafolios de profesores que imparten catedra en CENAPyME
- 2. El jefe de CENAPyME entrevista y autoriza la entrada de un nuevo docente al portafolios de profesores.
- 3. El coordinador de capacitación registra al profesor en la agenda de Excel anotando sus datos personales (nombre, teléfonos, e-mails, RFC y dirección) Aunado a ello archiva y almacena (O COMO ALMACENA EL CURRICULUM EN DISPOSITIVO MAGNETICO?) en la cumpu?) el curriculum.

## **Modificación profesores**

- 4. El profesor notifica el cambio de alguno de sus datos personales.
- 5. El coordinador de capacitación hace la actualización de la información en la agenda de profesores.

## **VENTAJAS**

El proceso es funcional.

## **DESVENTAJAS**

- $\triangleright$  No existe una gestión de profesores se limita a una simple registro de Excel.
	- o No se cuentan ligados los proceso de gestión de profesores, asignación de profesores y evaluación de profesores lo que no contribuye en su gestión.

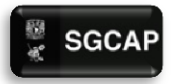

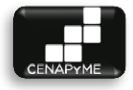

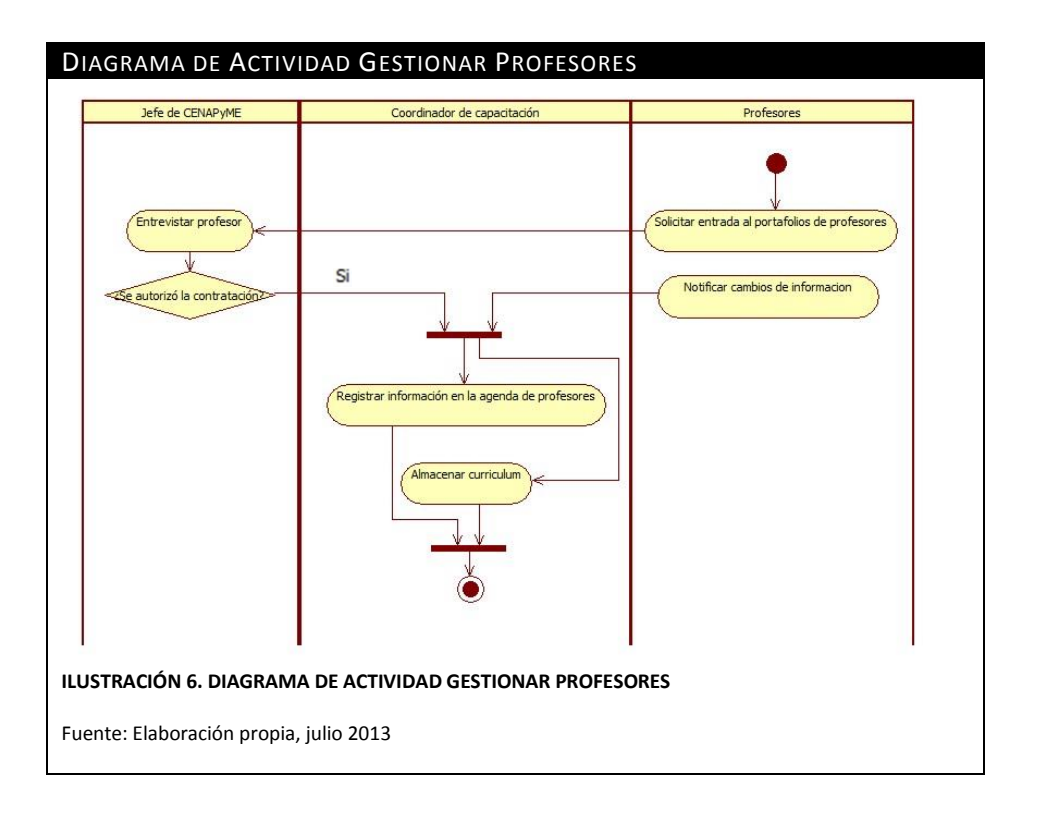

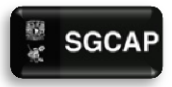

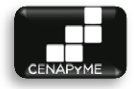

## 1.2.1.4 TRAMITAR CONSTANCIAS

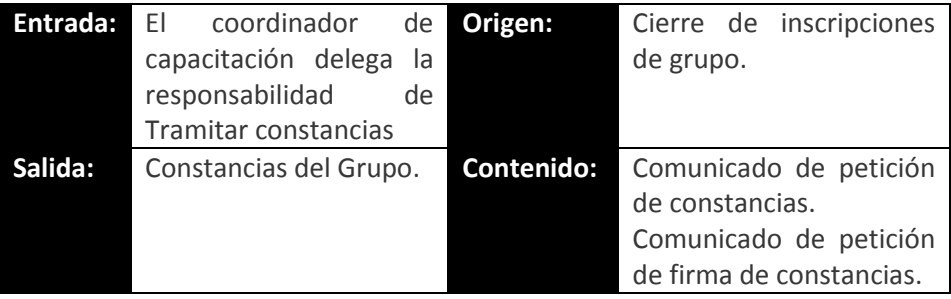

#### **ANTECEDENTES**

Un servidor social se encarga del trámite y firma de constancias de un grupo generando los documentos y llevándolos a las áreas correspondientes de la facultad de contaduría y administración.

## RESPONSABLES E INVOLUCRADOS

**Coordinador de capacitación.-** Revisa que se realicen las actividades **Servidor social.-** Apoyar al coordinador de capacitación al llevar a cabo las tareas relacionadas con el proceso de trámite de constancias. **Fomento editorial.-** Proveer constancias a CENAPyME.

## **TIEMPO**

Las tareas no tienen un tiempo definido una vez que son delegadas se realizan dependiendo del desarrollo del servidor social.

## **DESCRIPCIÓN**

- 1. El coordinador asigna la tarea de tramitar constancias a un servidor social.
- 2. El servidor social genera un "*comunicado de petición de constancias".*
- 3. El servidor social anexa *"lista de constancias por grupo".*
- 4. El servidor social lleva a fomento editorial el "*comunicado de petición de constancias" y anexa "lista de constancias por grupo".*
- 5. Fomento editorial notifica a los servidores sociales cuando las constancias estén listas.
- 6. El servidor social recoge las constancias y verifica que estén bien.

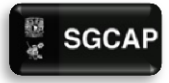

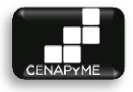

- 7. El servidor social hace una "*carta de petición de firma de constancias"*
- 8. El servidor social envía el comunicado y las constancias a fomento editorial.
- 9. Fomento editorial se encarga de la firma de constancias y notifica al servidor social cuando estén listas.
- 10. El servidor social recoge las constancias y las entrega al coordinador de capacitación.

Si el servidor social encuentra un error en las constancias.

- 11. El servidor social regresa la constancia a fomento editorial con el "*comunicado de petición de constancias" y anexa "lista de constancias por grupo".*
- 12. Fomento editorial corrige las constancias informa al servidor social cuando estén listas las constancias.

## **VENTAJAS**

 $\triangleright$  El proceso es funcional.

## DESVENTAJAS

- $\triangleright$  Omisión de actividades por falta de un control en el registro de las mismas.
- $\triangleright$  No se puede conocer al responsable del trámite de constancias pues se manejan varios grupos simultáneamente en caso de que un problema existiera sin el debido control genera retrasos importantes.

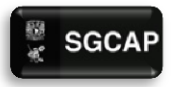

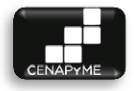

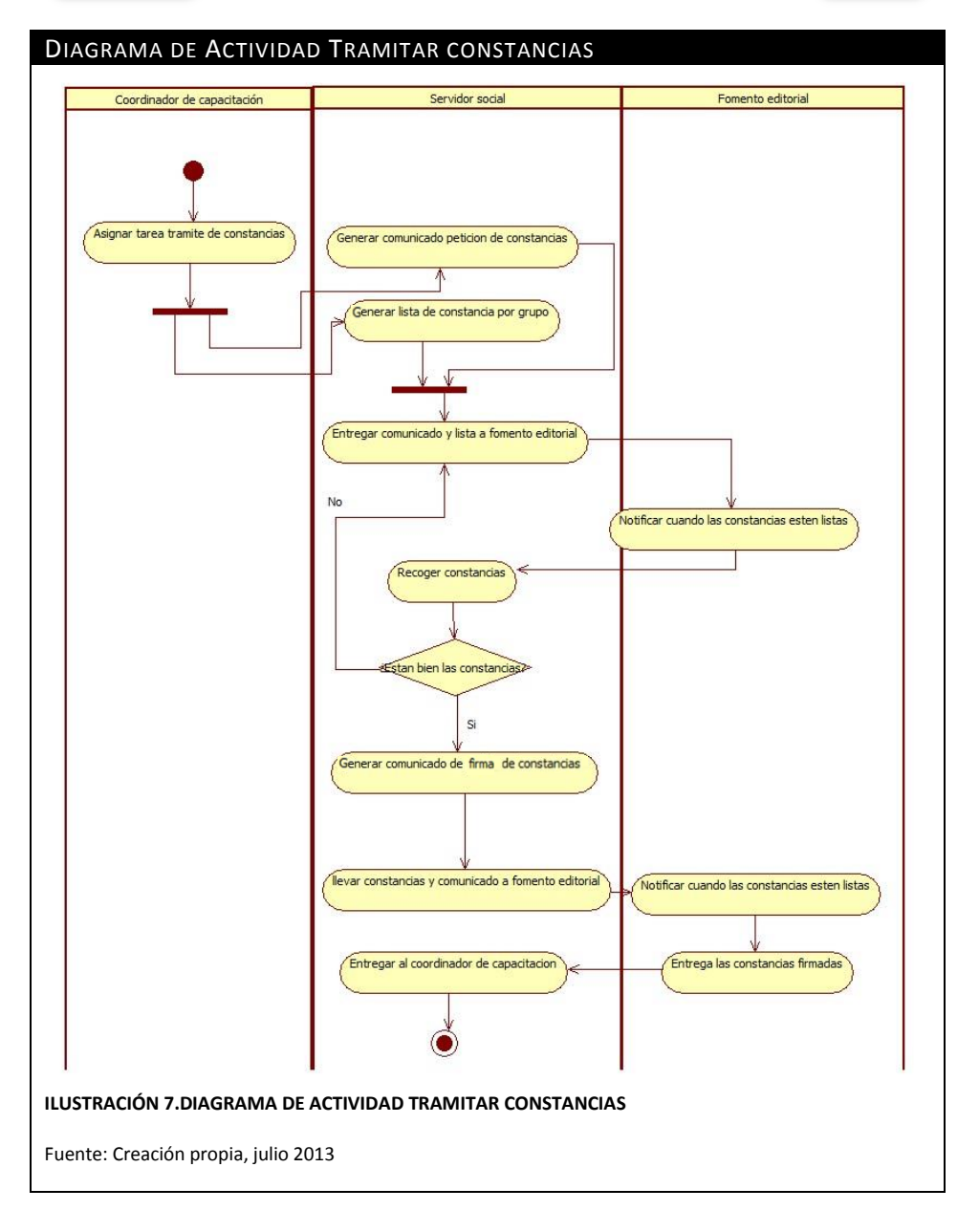

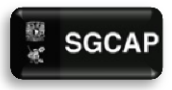

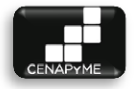

1.2.1.5 TRAMITAR PAGO A PROFESORES

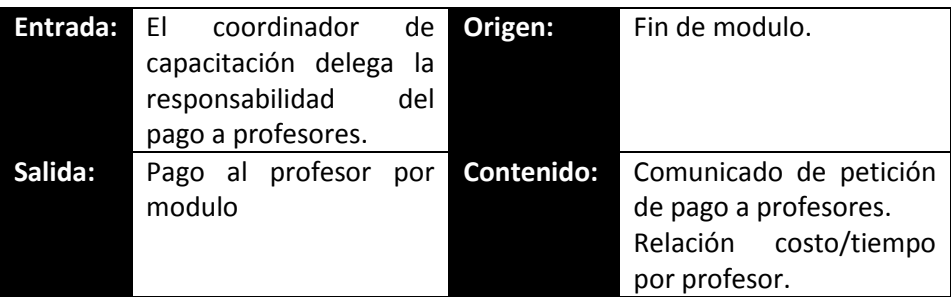

## **ANTECEDENTES**

Un servidor social se encarga del pago a profesores por modulo generando los documentos y llevándolos a las áreas correspondientes de la facultad de contaduría y administración.

## RESPONSABLES E INVOLUCRADOS

**Coordinador de capacitación.-** Revisar que se realicen las actividades

**Servidor social.-** Apoyar al coordinador de capacitación al llevar a cabo las tareas relacionadas con el proceso de pago a profesores.

**Secretario de personal docente**.- Realizar el pago a los profesores que imparten clase en CENAPyME

## **TIEMPO**

Las tareas no tienen un tiempo definido una vez que son delegadas se realizan dependiendo del desarrollo del servidor social.

## **DESCRIPCIÓN**

- 1. El coordinador asigna la tarea de pago a profesores a un servidor social.
- 2. El servidor social genera un "*comunicado de pago a profesores"* por modulo.
- 3. El servidor social anexa una *"relación de costo/tiempo por profesor"*.
- 4. El servidor social entrega el comunicado "*comunicado de pago a profesores" y "relación de costo/tiempo por profesor" a la caja de la facultad de contaduría y administración*.
- 5. *La caja de la Facultad De Contaduría Y Administración* notifica al servidor social cuando se halla hecho el pago a los profesores.

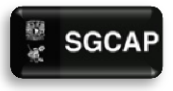

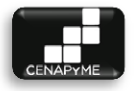

- 6. El servidor social notifica al profesor que su pago fue realizado.
- 7. El servidor social informa al coordinador el resultado del trámite.

## **VENTAJAS**

 $\triangleright$  El proceso es funcional.

## **DESVENTAJAS**

- $\triangleright$  No se puede encontrar al responsable pues se manejan varios grupos simultáneamente sin el debido control.
- Omisión de actividades por falta de un control en el registro de las mismas.

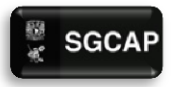

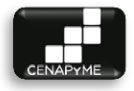

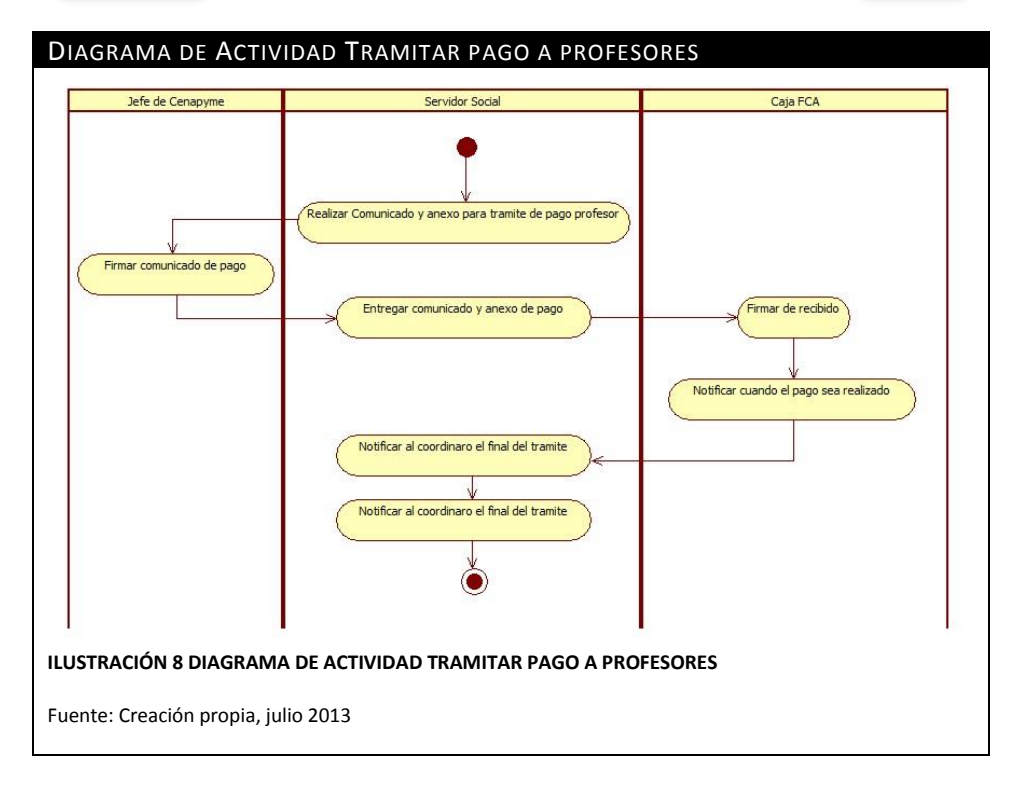

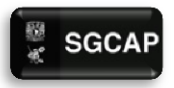

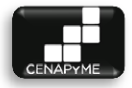

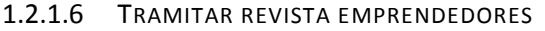

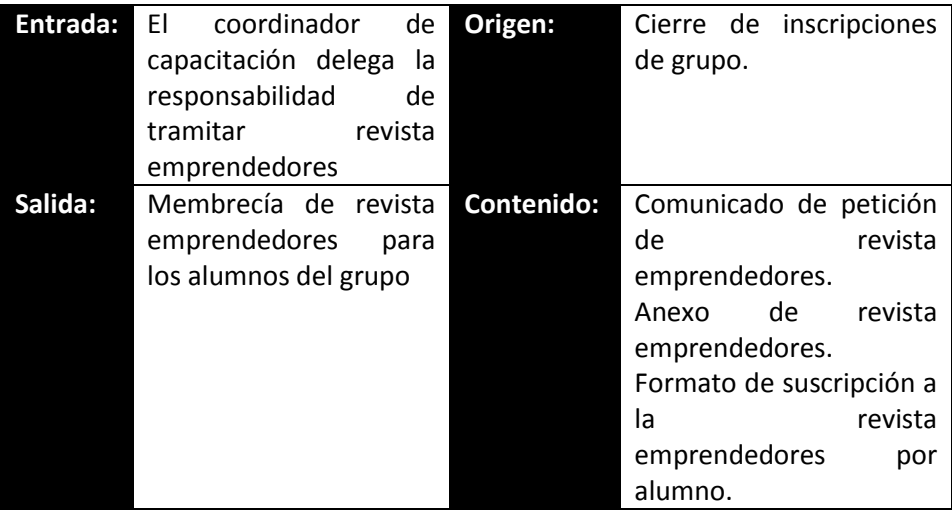

## **ANTECEDENTES**

Un servidor social se encarga del trámite de la revista emprendedores de un grupo generando los documentos y llevándolos a las áreas correspondientes de la facultad de contaduría y administración.

## RESPONSABLES E INVOLUCRADOS

**Coordinador de capacitación.-** Revisar que se realicen las actividades **Servidor social.-** Apoyar al coordinador de capacitación al llevar a cabo las tareas relacionadas con el proceso de trámite de constancias. **Fomento editorial.-** Proveer las revistas emprendedores a CENAPyME.

## TIEMPO

Las tareas no tienen un tiempo definido una vez que son delegadas se realizan dependiendo del desarrollo del servidor social.

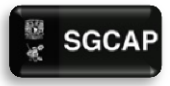

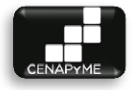

#### **DESCRIPCIÓN**

- 1. El coordinador asigna la tarea de petición de la revista emprendedores a un servidor social.
- 2. El servidor social revisa el número de alumnos inscritos al grupo.
- 3. El servidor social realiza un "*comunicado de petición de revista emprendedores" y "anexo de revista emprendedores".*
- 4. El servidor social lleva a fomento editorial el comunicado "*comunicado de petición de revista emprendedores".*
- 5. Fomento editorial notifica al servidor social cuando la revista emprendedores esté lista para su entrega.
- 6. El servidor social recoge las revista emprendedores
- 7. El servidor social entrega la revista emprendedores a los alumnos del grupo.
- 8. El servidor social informa al coordinador el resultado del trámite.

## **VENTAJAS**

 $\triangleright$  El proceso es funcional.

## **DESVENTAJAS**

- $\triangleright$  No se puede encontrar al responsable pues se manejan varios grupos simultáneamente.
- Omisión de actividades por falta de un control en el registro de las mismas.

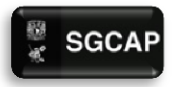

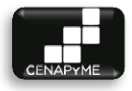

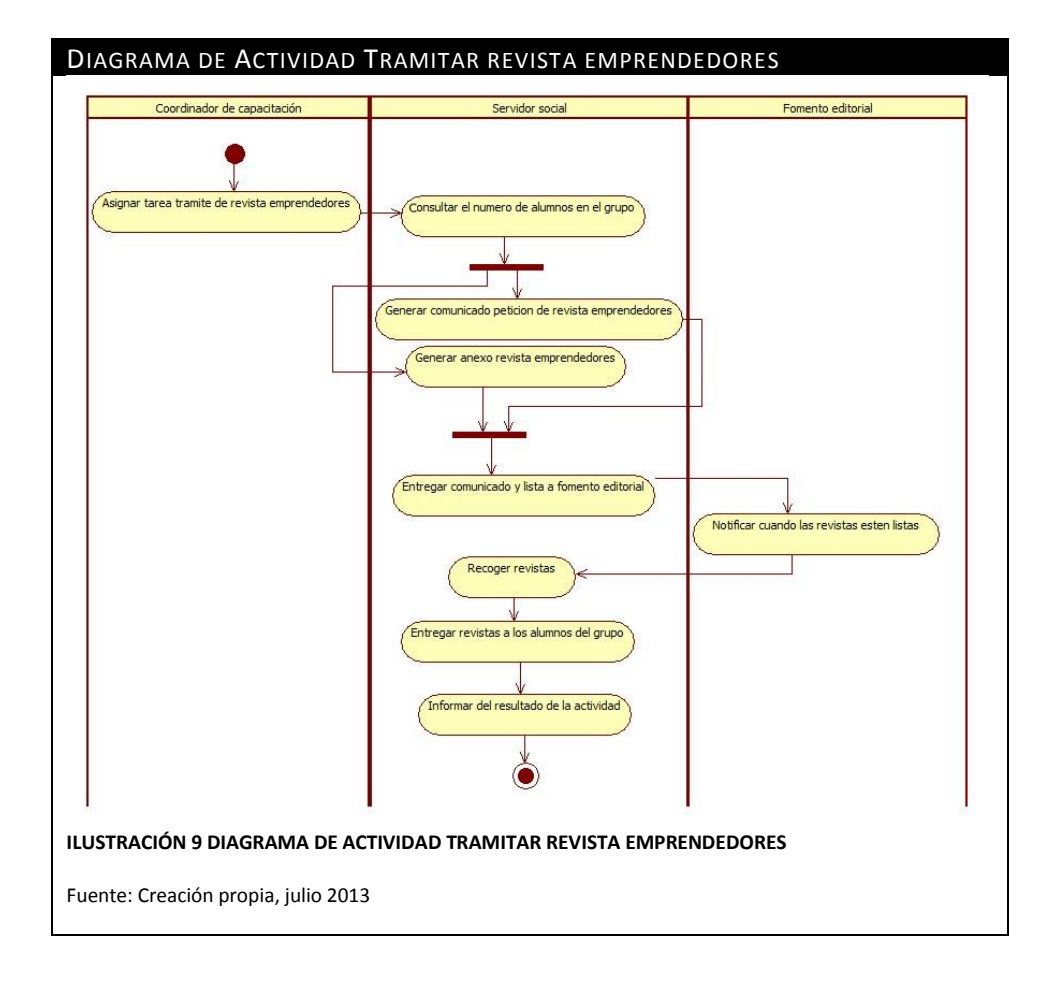

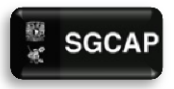

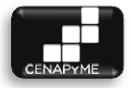

## 1.2.1.7 REGISTRAR ASISTENCIA POR GRUPO

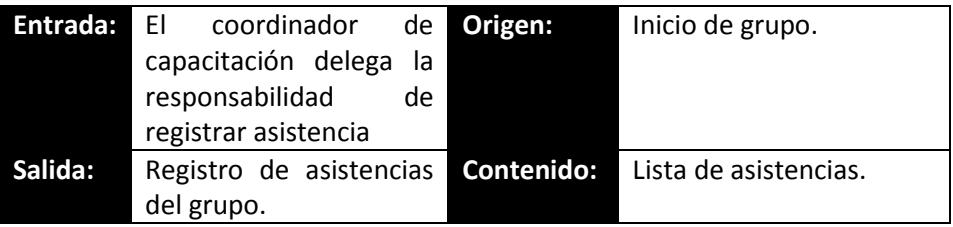

#### ANTECEDENTES

Un servidor social se encarga el registro de asistencias de un grupo colaborando con el cierre del aula en la que se imparte y guardando los materiales utilizados por el profesor en turno.

## RESPONSABLES E INVOLUCRADOS

**Coordinador de capacitación.-** Es la persona responsable de que se realicen las actividades

**Servidor social.-** Su función es apoyar al coordinador de capacitación al llevar a cabo las tareas relacionadas con el proceso de trámite de constancias.

#### **TIEMPO**

El servidor social se encarga de ir los días de impartición del grupo 10 minutos antes de la hora de término de clase para pasar asistencia.

#### DESCRIPCIÓN

- 1. El coordinador asigna la tarea de pasar asistencia a un servidor social.
- 2. El servidor social genera o pide la lista de asistencia al servidor social que la genero.
- 3. El servidor social pasa asistencia al finalizar cada clase del grupo.
- 4. Cuando el grupo termina el servidor social guarda la relación de asistencias para usarla en la entrega de constancias.

## **VENTAJAS**

El proceso es funcional.

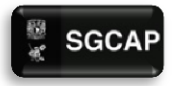

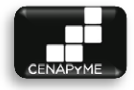

#### DESVENTAJAS

- $\triangleright$  No se puede encontrar al responsable pues se manejan varios grupos simultáneamente.
- Omisión de actividades por falta de un control en el registro de las mismas

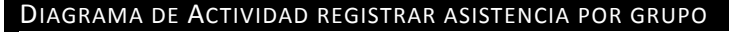

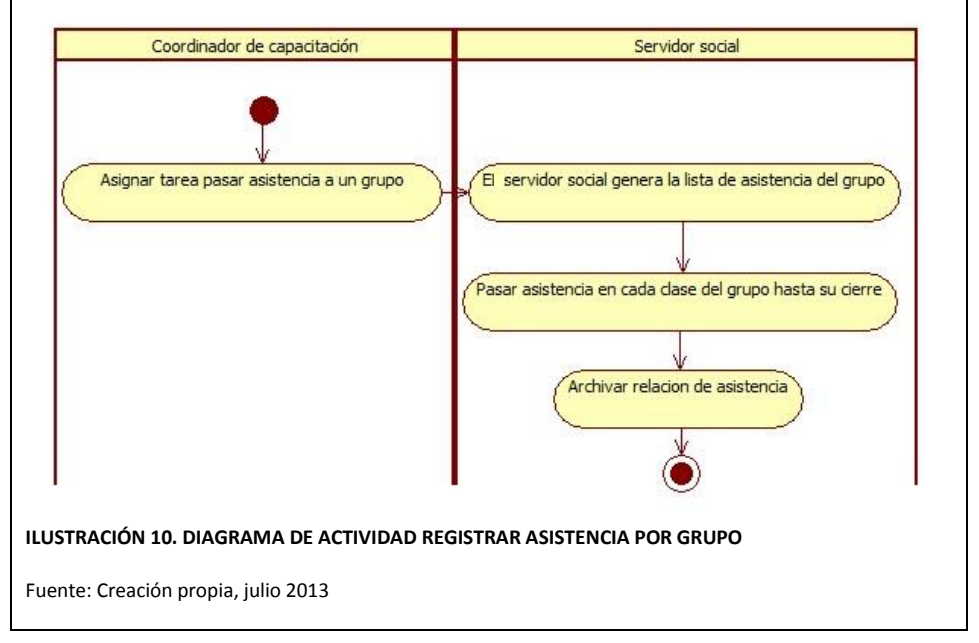

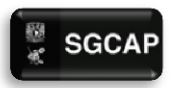

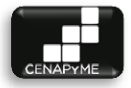

## 1.2.1.8 GESTIONAR LISTAS

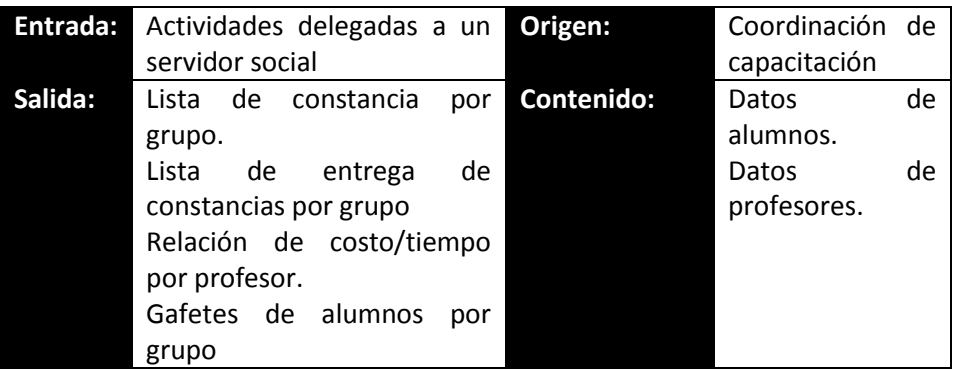

#### **ANTECEDENTES**

Los documentos tienen un témplate predefinido por el centro en donde solo se requiere rellenar los campos variables entre grupos.

#### RESPONSABLES E INVOLUCRADOS

**Coordinador de capacitación.-** Revisar que se realicen las actividades **Servidor social.-** Apoyar al coordinador de capacitación al llevar a cabo las tareas que se le asignen.

#### **TIEMPO**

Las tareas no tienen un tiempo definido una vez que son delegadas se realizan según los tiempos que maneje el servidor social en el cumplimiento de las actividades sin embargo cuentan con un tiempo límite para su cumplimiento el cual es impuesto por el coordinador de capacitación.

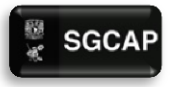

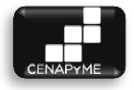

## **DESCRIPCIÓN**

1. El coordinador asigna la tarea de generar listas a un servidor social:

- $\triangleright$  Lista de constancia por grupo.
- $\triangleright$  Relación de costo/tiempo por profesor.
- $\triangleright$  Lista de entrega de constancias por grupo
- $\triangleright$  Gafetes de alumnos por grupo

2. El servidor social genera la lista

3. El coordinador de capacitación revisa la lista

4. El servidor social archiva el documento para utilizarlo en los procesos que sea necesario

Si el documento tiene un error

6. El servidor social corrige el documento y lo regresa a revisión con el coordinador de capacitación.

## **VENTAJAS**

El proceso es funcional.

## DESVENTAJAS

- $\triangleright$  No se puede encontrar al responsable pues se manejan varios grupos simultáneamente.
- Omisión de actividades por falta de un control en el registro de las mismas
- $\triangleright$  Se lleva mucho tiempo el realizar las listas y son susceptibles a errores de redacción, ortográficos y de operación.

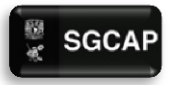

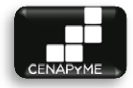

## DIAGRAMA DE ACTIVIDAD GESTIONAR LISTAS

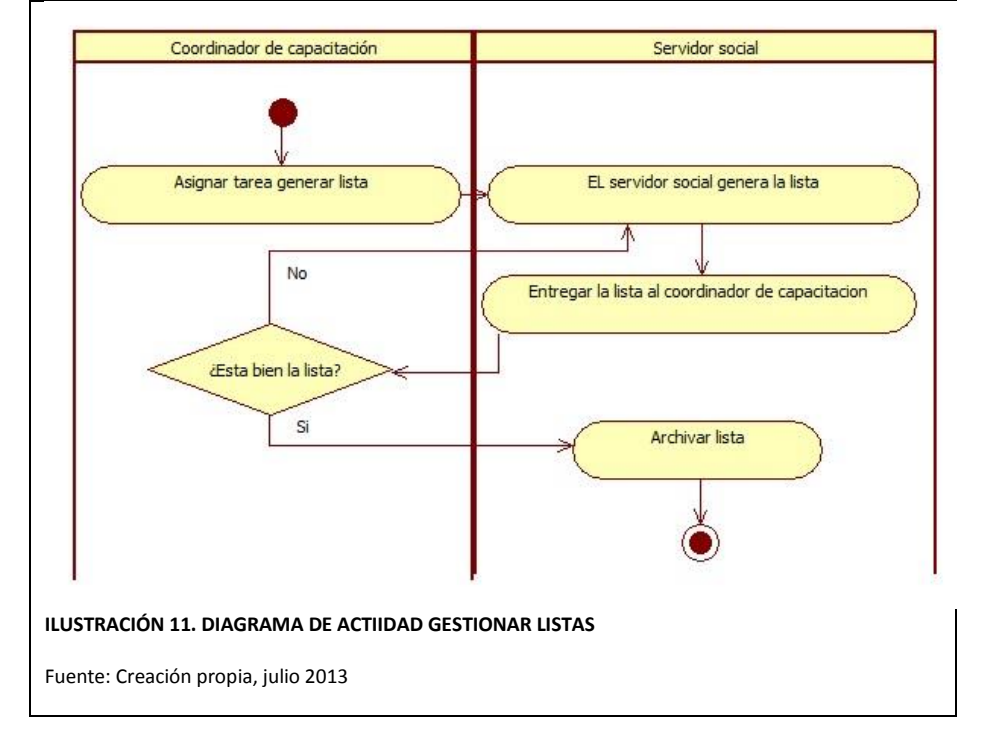

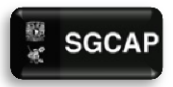

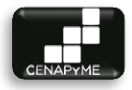

## 1.2.1.10 GENERAR COMUNICADOS

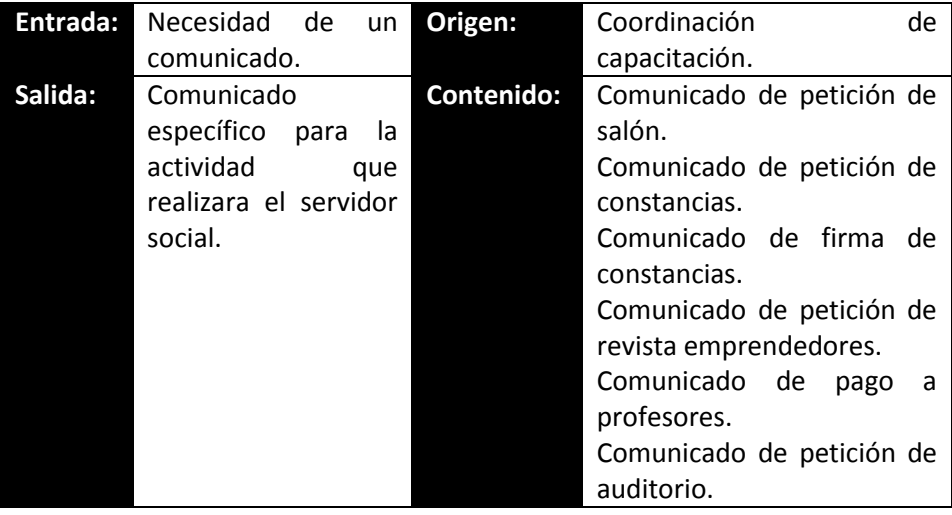

## ANTECEDENTE.

Los servidores sociales cuentan con formatos prediseñados para los trámites que se llevan en CENAPyME, dichos formatos tienen que ser llenados con los datos del grupo, fecha, folio, curso/taller y especificar a quien va dirigido.

## RESPONSABLE.

**Coordinador de capacitación.-** Delega la actividad de generar comunicados a un servidor social.

**Servidor social.-** Se encarga de generar comunicados para sus actividades asignadas.

#### TIEMPO.

Depende del servidor social y el anexo que genere.

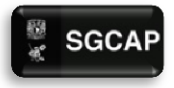

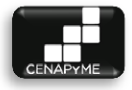

#### DESCRIPCIÓN.

El coordinador de capacitación delega generar un comunicado a un servidor social.

El servidor social genera el comunicado.

El coordinador de capacitación revisa y firma el comunicado.

El servidor social archiva el comunicado para su uso en otros trámites.

Si el coordinador de capacitación corrige el comunicado:

El servidor social corrige el comunicado y anexa la información necesaria.

## VENTAJAS.

El proceso es funcional

#### DESVENTAJAS.

- $\triangleright$  No se puede encontrar al responsable pues se manejan varios grupos simultáneamente.
- Omisión de actividades por falta de un control en el registro de las mismas
- $\triangleright$  Se lleva mucho tiempo el realizar las listas y son susceptibles a errores de redacción, ortográficos y de operación.

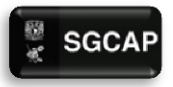

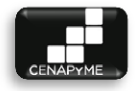

## DIAGRAMA DE ACTIVIDAD DE GENERAR COMUNICADOS.

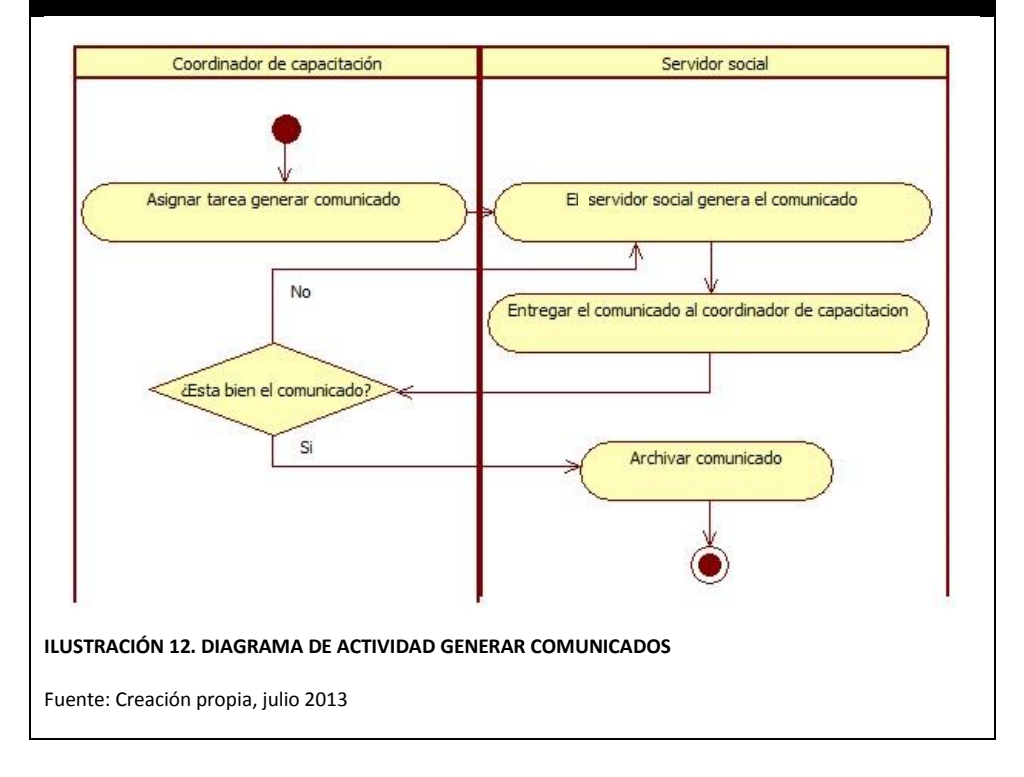

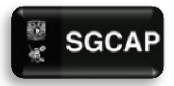

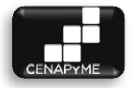

## 1.2.1.11 GESTIONAR INSCRIPCIONES

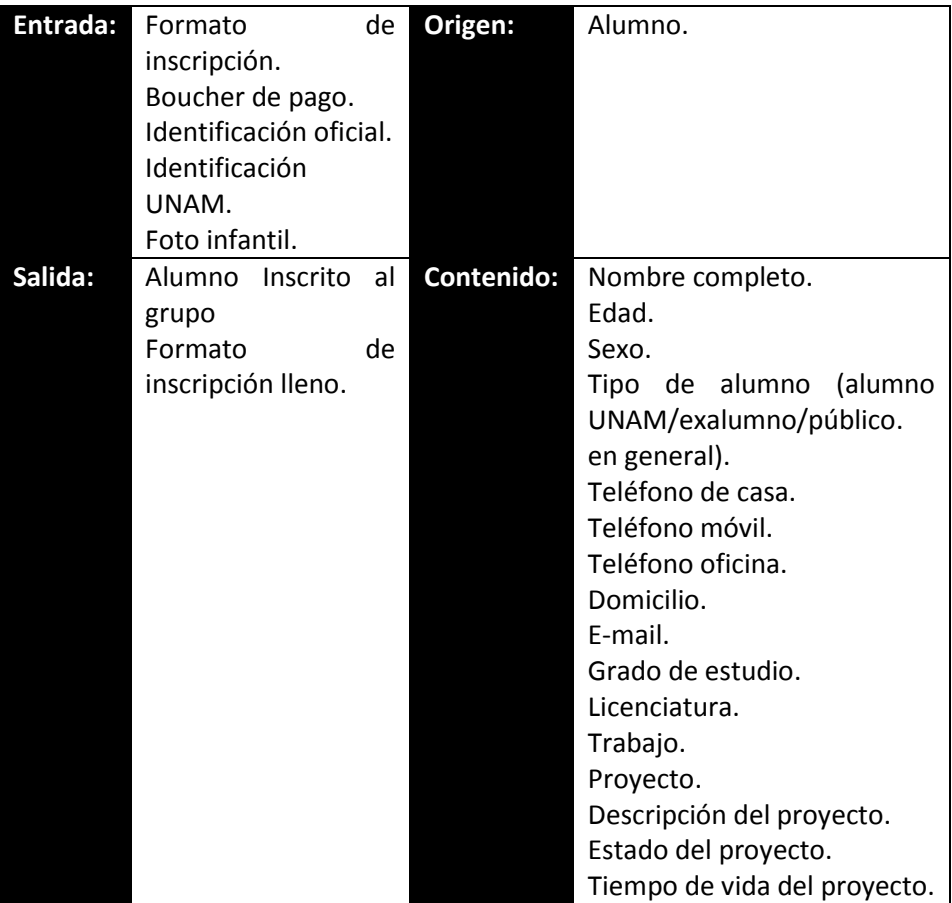

#### 1 ANTECEDENTES

Todo alumno que llega a inscribirse llena un formato con sus datos personales y entrega una fotografía la cual es anexada al documento para su almacenaje.

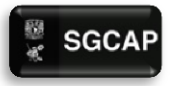

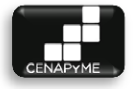

## RESPONSABLES E INVOLUCRADOS

**Coordinador de capacitación.-** Supervisa que se realice adecuadamente **Servidor social.-** Esta encargado de proveer información para la correcta inscripción de los alumnos, recibe la documentación y la almacena.

**Caja de la facultad de contaduría y administración.-** Recibe el pago de inscripción a los grupos de CENAPyME y generar los Boucher de pago.

## TIEMPO

El periodo de inscripción inicia desde que se reparte la publicidad de un grupo y termina al llegar a la fecha de inicio del grupo.

En caso de que no se inscriben suficientes alumnos para la apertura del grupo la fecha de inicio es pospuesta un par de semanas.

## DESCRIPCIÓN

- 1. El alumno pide informes respecto a la inscripción al grupo.
- 2. El servidor social informa de los requisitos de inscripción y el costo del curso.
- 3. El alumno entrega la documentación (\*identificación oficial, identificación de la UNAM foto infantil y el Boucher de pago) al servidor social.
- 4. El servidor social le provee de un "*formato de inscripción"* para que se registre.
- 5. El alumno llena el "*formato de inscripción"*.
- 6. El servidor social verifica que el "*formato de inscripción"* sea llenado adecuadamente y almacena el documento anexando la foto infantil.
- 7. El alumno queda registrado.

## **Devolución de pago**

- 1. El alumno pide darse de baja de un grupo.
- 2. El servidor social da informes del procedimiento para la devolución de su dinero.
- 3. Si el alumno desea un reembolso.
- 4. El alumno realiza una "*carta de devolución de pago"* explicando los motivos por los que dese la devolución de su dinero.
- 5. El alumno entrega al servidor social la "*carta de devolución de pago"*.
- 6. El servidor social entrega a la caja de la Facultad De Contaduría Y

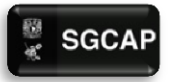

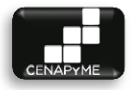

Administración La "*carta de devolución de pago"*.

- 7. La caja de la Facultad De Contaduría Y Administración revisa los motivos de la devolución si son válidos prepara la devolución del monto solicitado.
- 8. Si los motivos no son válidos para pedir la devolución de efectivo se le notifica al servidor social.
- 9. El servidor social notifica al alumno el estado de su trámite.
- 10. De haber sido valida la devolución se le pide pasar a recoger su dinero.
- 11. El servidor social informa al coordinador el resultado del trámite.

## **Cambio de grupo**

- 1. El alumno pide cambio de grupo por algún motivo justificado.
- 2. El servidor social reasigna un grupo al alumno según se acomoden sus horarios.

## VENTAJAS

El proceso es funcional.

## DESVENTAJAS

 Si un servidor social no cumple con las actividades establecidas y no notifica para completar el proceso, difícilmente se le da una solución oportuna.

 El tener un registro físico como entrada de las inscripciones genera el desperdicio de horas hombre en la captura de información para otros procesos.

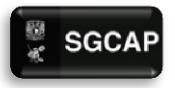

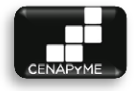

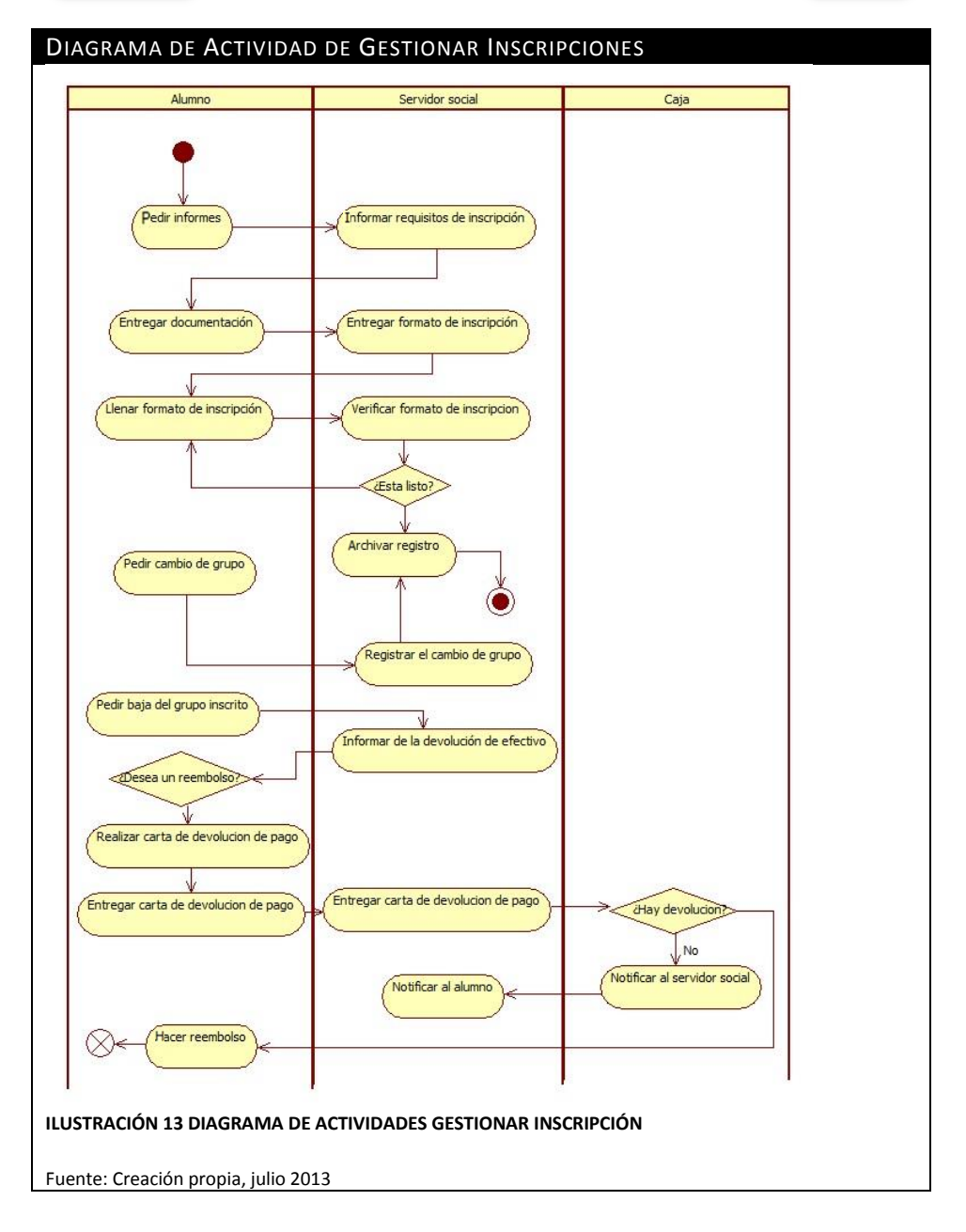

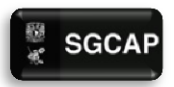

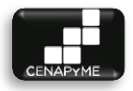

1.2.1.12 EVALUACIÓN DE PROFESORES

| Entrada: | Formatos                                                              | de       | Origen:    | Coordinación de capacitación.                                                                                                    |
|----------|-----------------------------------------------------------------------|----------|------------|----------------------------------------------------------------------------------------------------|
| Salida:  | evaluación.<br>Formato<br>evaluación lleno.<br>Reporte<br>resultados. | de<br>de | Contenido: | Posee dominio avanzado de la<br>asignatura.<br>Se comunica de forma clara y<br>fácil de entender.<br>Utiliza ejemplos útiles<br>para<br>explicar la asignatura.<br>Promueve la participación de<br>los alumnos.<br>Integra teoría y práctica.<br>Resuelve tus dudas de manera<br>clara.<br>puntualmente<br>Asiste<br>a<br>sus<br>clases. |
|          |                                                                       |          |            | Crea un ambiente respetuoso y<br>de cordialidad en el área.<br>cumple<br>En<br>general<br>tus<br>expectativas.                                                                                                    |
|          |                                                                       |          |            | Comentario<br>sobre<br>el<br>desempeño académico.                                                                                                    |

## ANTECEDENTES

Actualmente las evaluaciones se hacen mediante un test impreso el cual se les provee a los alumnos el último día de cada módulo para que califiquen el desempeño del profesor.

Dichas evaluaciones son promediadas y tratadas por un servidor social para brindar retroalimentación a los profesores.

## RESPONSABLES E INVOLUCRADOS

**Coordinador de capacitación.-** Asigna a un servidor social para el desarrollo de la actividad

**Servidor social.-** Aplica las evaluaciones a los alumnos, después recopilar la información y extraer el promedio del desempeño que tuvo cada profesor.

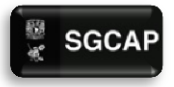

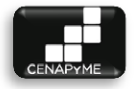

## **Alumnos.-** Evalúan al profesor

#### **TIEMPO**

Las evaluaciones se realizan el último día de cada módulo. El vaciado de resultados varía dependiendo del tiempo invertido por el servidor social.

## **DESCRIPCIÓN**

1. El coordinador de capacitación asigna la tarea realizar evaluación de profesores a un servidor social.

2. El servidor social aplica la evaluación a los alumnos.

3. El alumno evalúa al profesor en el "*formato de evaluación a profesores".*

4. El servidor social vacía los datos del "*formato de evaluación a profesores".*

5. El servidor social generar un *"reporte de evaluación a profesores"* al coordinador.

6. El coordinador de capacitación hace llegar los resultados del *"reporte de evaluación a profesores"* a los profesores.

## VENTAJAS

El proceso es funcional.

## **DESVENTAJAS**

El proceso quita tiempo de la clase.

El servidor social pierde mucho tiempo capturando la información.

El tiempo de espera de resultados de los profesores no es el optimo.

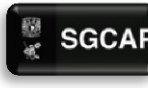

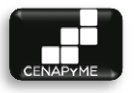

## DIAGRAMA DE ACTIVIDAD DE EVALUACIÓN DE PROFESORES

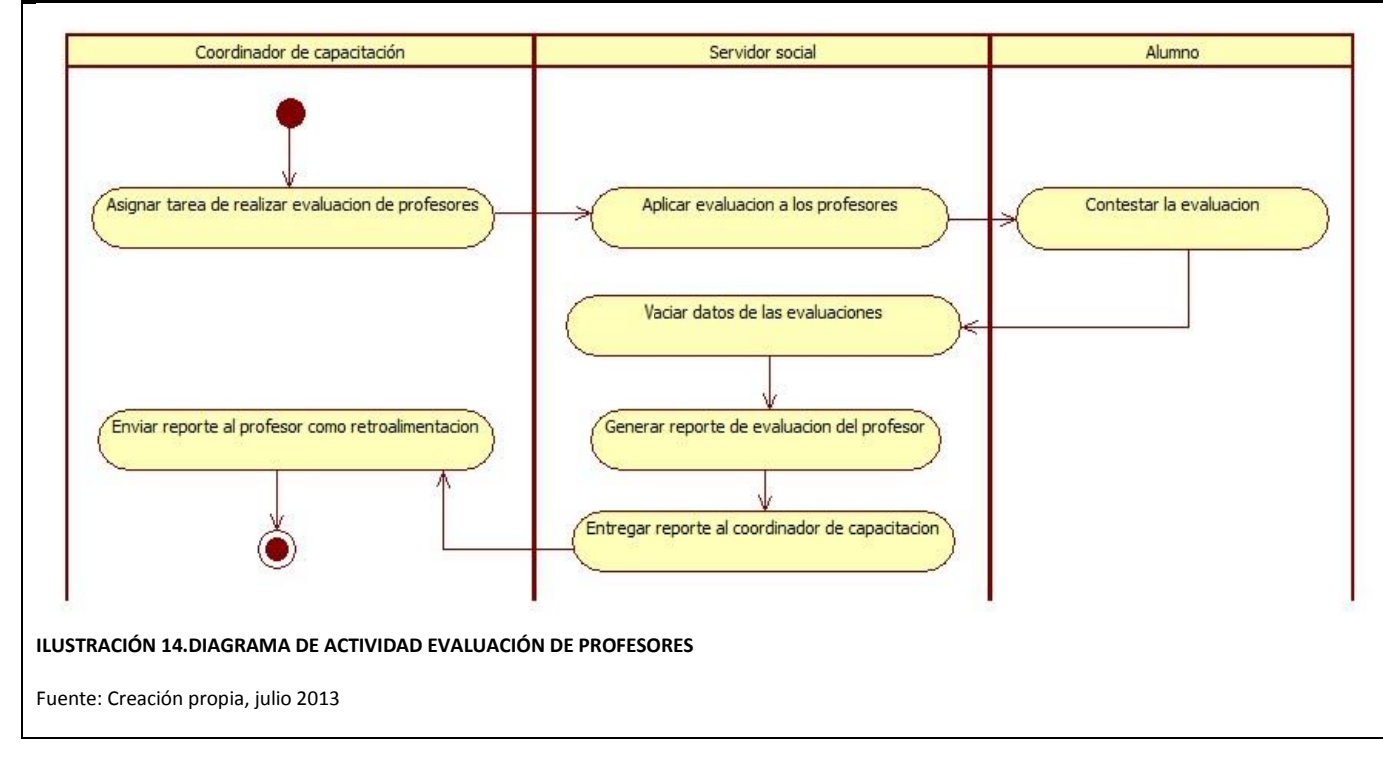

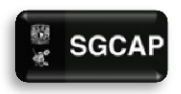

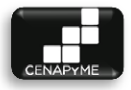

## 1.2.1.13 EVALUACIÓN DE ALUMNOS

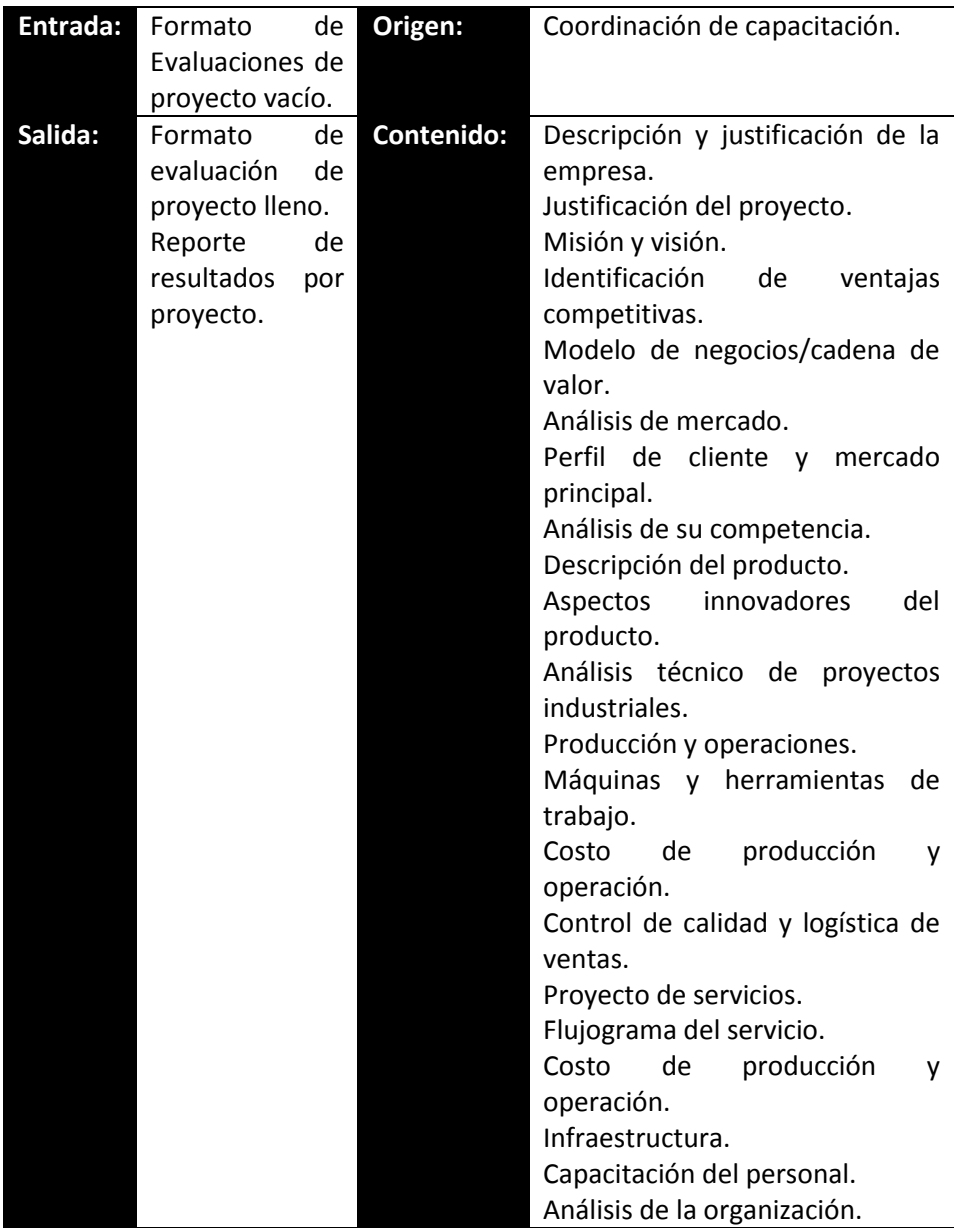

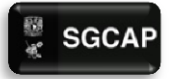

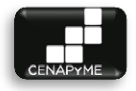

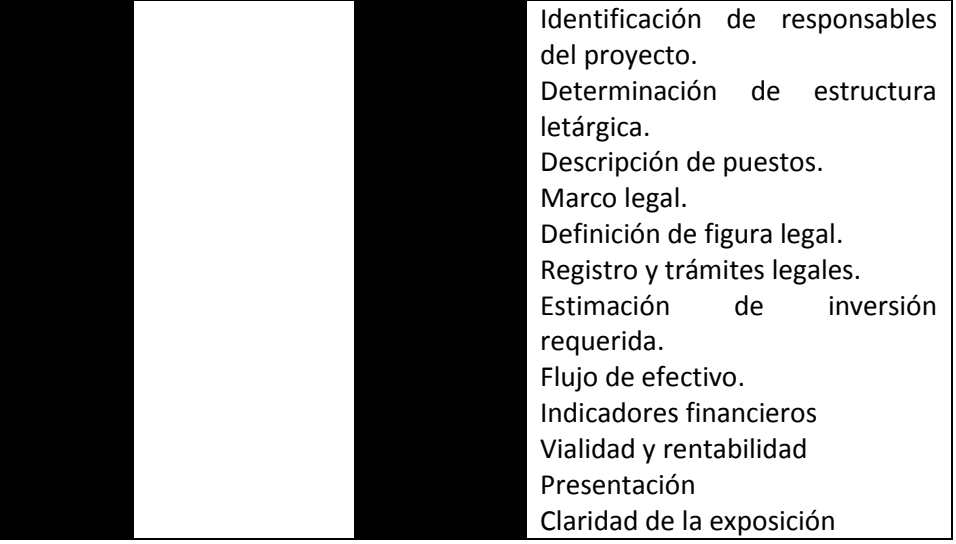

## ANTECEDENTES

Actualmente las evaluaciones se hacen mediante un test impreso el cual se les provee a los profesores del grupo de evaluación el último día del grupo para que califiquen el desempeño del alumno y su proyecto.

## RESPONSABLE

**Coordinador de capacitación.-** Convoca al grupo de profesores que evaluaran los proyectos y asignar a un servidor social para el desarrollo de la evaluación.

**Servidor social.-** Imprime los *"formatos de evaluación de proyectos"* y traspasar los resultados para generar un reporte.

**Profesor.-** Evalúa los proyectos expuestos por los alumnos del grupo.

**Alumnos.-** Exponen su proyecto.

## TIEMPO

Las evaluaciones se realizan durante periodos definidos dependiendo del número de alumnos que expongan su proyecto cada uno tendrá 15 minutos para ello.

El tiempo de traspaso de la información y los reportes generados dependerán

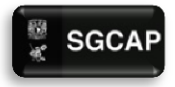

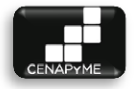

del tiempo que invierta el servidor social.

## DESCRIPCIÓN

El coordinador de capacitación convoca al equipo de profesores que evaluara los proyectos.

2. El coordinador de capacitación pide al servidor social preparar los *"formatos de evaluación de proyectos"* y llevarlos a la evaluación final

3. El servidor social prepara los *"formatos de evaluación de proyectos"* y los entrega a cada profesor.

4. Los profesores evalúan los proyectos en los *"formatos de evaluación de proyectos".*

5. El servidor social reúne los *"formatos de evaluación de proyectos".*

6. El servidor social registra e interpreta los datos generados por *"formatos de evaluación de proyectos"* y prepara un "*reporte de evaluación de proyectos"* por alumno.

7. El servidor social entrega los "*reporte de evaluación de proyectos"* al coordinador.

8. El coordinador de capacitación entrega los "*reporte de evaluación de proyectos"* a los alumnos.

## VENTAJAS

El proceso es funcional.

## DESVENTAJAS

 Se invierte mucho tiempo en interpretar las evaluaciones y calcular los resultados.

 Es complicado el manejo de la información y genera confusión su almacenado.

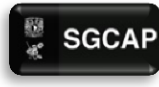

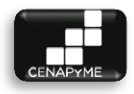

## DIAGRAMA DE ACTIVIDAD EVALUAR ALUMNOS

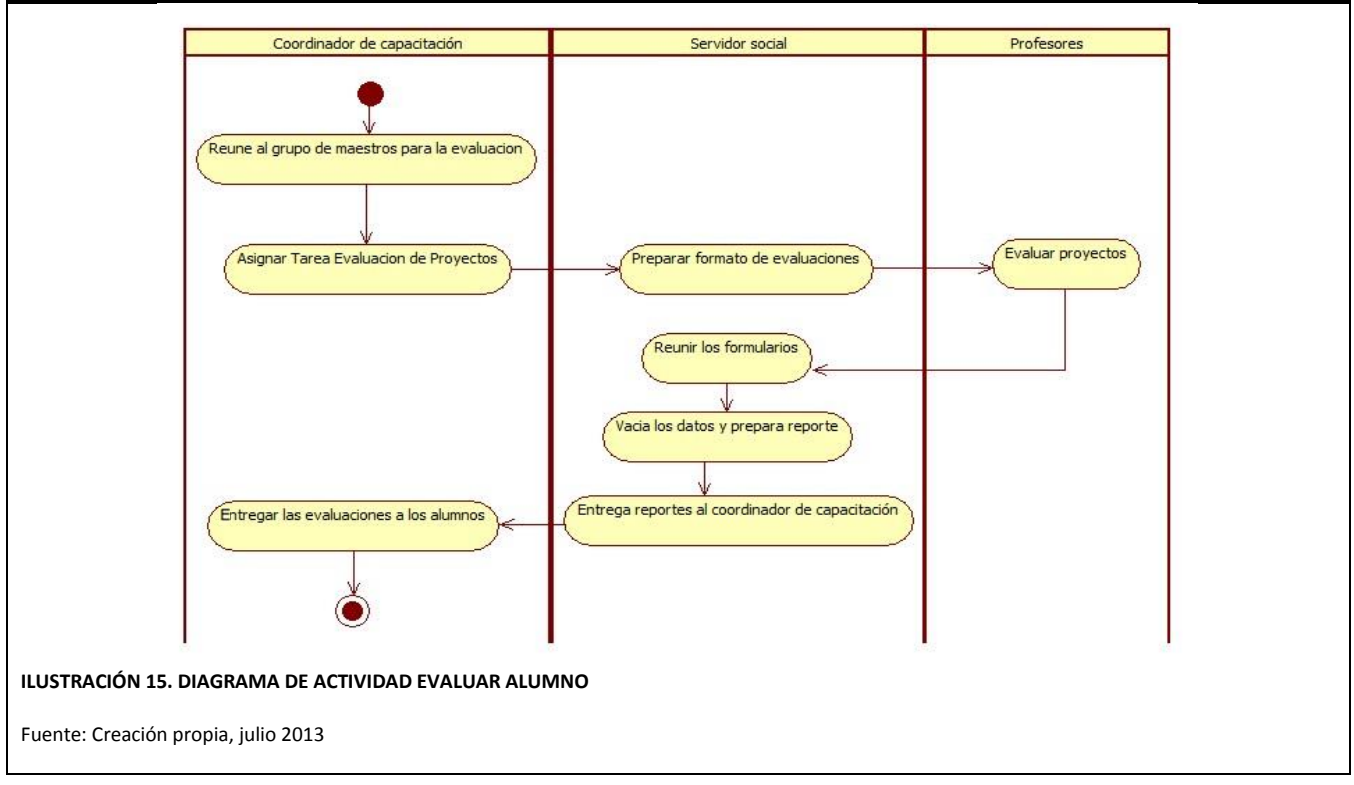

# MARCO CONCEPTUAL

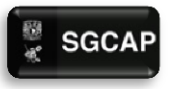

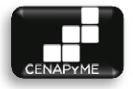

## 2.1.1 PROYECTO

Un proyecto es un esfuerzo temporal para la creación de un producto, servicio o resultado único el cual requiere de una elaboración gradual.

## 2.1.1.1 CARACTERÍSTICAS:

Temporal.- Todo proyecto es finito. Un proyecto llega a su fin cuando los objetivos son cumplidos o cuando queda claro que no podrán ser alcanzados, en el caso de que la necesidad desaparezca y el proyecto sea cancelado.

Resultado único.- Un proyecto genera productos o servicios únicos.

Producto.- Elemento cuantificable el cual puede ser una unidad terminada o un componente.

Servicio.- Capacidad de prestar un conjunto de actividades que buscan responder las necesidades un cliente.

## 2.1.2 ADMINISTRACIÓN DE PROYECTOS

Es la aplicación de los conocimientos, habilidades, herramientas y técnicas a las actividades de un proyecto para satisfacer sus requerimientos en costo tiempo y calidad. Aplicando e integrando los procesos de inicio, planificación, ejecución, seguimiento y control, y cierre) así como las 10 áreas de conocimiento (integración, alcance, tiempo, costo, calidad, recursos humanos, comunicación, riesgos, stakeholders y adquisiciones) mejor descritas en el cuerpo de conocimiento para la administración de proyectos mejor conocido como (P.M.B.O.K. por sus siglas en ingles)

## 2.1.2.1 PMBOK

El PMBok se encarga de identificar contribuir en la estandarización de las mejores prácticas en el desarrollo de proyectos pues proporciona una descripción general aplicables a todo tipo de proyectos.

Prevee un proceso formal de iniciación del proyecto antes de empezar la planeación del mismo, realizando la planeación se puede comenzar el proceso de ejecución para generar los productos esperados. El proceso de ejecución interactúa con el de seguimiento y control que a su vez, afecta al de planificación. Esto significa que durante la ejecución debemos replanificar, modificando la línea base del plan previsto cuántas veces sea necesario. Al terminar la ejecución se pasa al proceso de cierre formal.

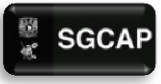

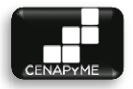

## 2.1.2.1.1 GRUPOS DE PROCESO

El PMBOK describe cinco procesos:

Inicio.- Se encarga de definir y autoriza el proyecto Da como resultado principal el acta constitutiva y la definición del alcance del proyecto.

Planificación.- **Se encarga de permitir** desarrollar un plan que prevé **el como**  cumplir los objetivos del proyectos, estableciendo estrategias más adecuadas.

Ejecución.- Se enfoca en implementar el plan del proyecto para terminar el trabajo definido en éste fin de cumplir con los objetivos. Conlleva ejecutar las acciones requeridas de acuerdo con lo establecido.

Implementar el plan:

Seguimiento y control.- Se enfoca en la supervisión y en caso de ser necesario permite la realización de acciones correctivas en el proyecto verificando que se cumplan los objetivos por medio de la administración del cambio.

Cierre.- Se enfoca en proporcionar la manera formal para terminación del proyecto a fin de cerrar relaciones contractuales y tener referencias para futuros proyectos.

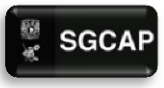

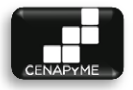

## 2.1.2.1.2 ÁREAS DE CONOCIMIENTO

Integración.- Contiene los procesos y actividades que forman parte de la dirección de proyectos que se identifican, definen , cambian, unen y coordinan dentro de la planeación de proyectos.

Alcance.- Describe lo necesario para asegurar que el proyecto se concluya al delimitarlo.

Tiempo.- Se encarga de la puntualidad. Estimando y regulando los tiempos en el desarrollo de las actividades para cumplir con los estimados del proyecto.

Costo.- Procesos de estimación, planificación presupuesto y control de costos para que el proyecto se cumpla con el presupuesto aprobado.

Calidad.- Abarca los procesos que se aseguran del cumplimiento de los objetivos que formaron la necesidad del proyecto.

Recursos Humanos.- Organizar y dirigir el equipo de trabajo hacia un objetivo común.

Comunicación.- Permite que la información que se genera del proyecto, sea recolecta distribuida, almacenada y llegue al destinatario correcto en tiempo y forma.

Riesgos.- Maneja los procesos inherentes al desarrollo de la gestión de riesgos.

• Adquisiciones.- Describe el cómo obtener contratos, cotizaciones, concursos, etc. necesarios para el proyecto.

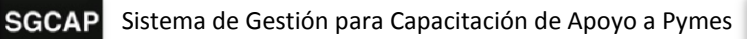

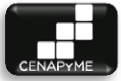

## 2.2 PROCESO DE DESARROLLO DE SOFTWARE (OPENUP)

Proceso de Desarrollo de software que utiliza los elementos mínimos y suficientes con el único fin de mantener el intercambio de información en el equipo de desarrollo por medio del entendimiento del proyecto, objetivos, alcance y avances.

OpenUP es una metodología de uso libre propuesta por un conjunto de empresas, el cual fue donado a Fundación Eclipse en 2007.

## 2.2.1 CARACTERÍSTICA

Mínimo.- sólo el contenido fundamental es incluido

Completo.- proceso entero para el desarrollo de sistemas

Extensible.- puede ser adaptado o complemetado según lo requiera el sistema.

## 2.2.2 COMPOSICIÓN

Micro incrementos.- Pequeño y medible paso que se enfoca en el cumplimiento de los objetivos de la iteración. Representa el resultado de horas o días de trabajo con el fin de alcanzar un objetivo.

Iteración.- Conjunto de actividades con uno o varios objetivos en común.

Ciclo de vida.- Conjunto de iteraciones que provee de una visión general al equipo de trabajo permitiendo tomar decisiones de qué hacer y qué no hacer en el tiempo definido.

## 2.2.3 PRINCIPIOS

Colaborar para alinear los intereses y compartir conocimiento.- Se estima como punto neurálgico la propagación de todo conocimiento generado en el desarrollo del sistema con el fin de que el equipo de desarrollo este al día con el estado del proyecto.

Equilibrar las prioridades para maximizar el beneficio para los interesados.- Este principio tiene como objetivo encontrar soluciones que permitan la resolución de los problemas existentes en un esquema de ganar-ganar entre el cliente y el equipo de desarrollo.

Arquitectura temprana para minimizar riesgos y organizar el desarrollo.- Una arquitectura temprana permite dimensionar el sistema y mejorar la

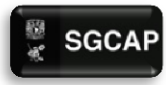

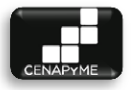

abstracción lo cual conlleva al ahorro de líneas de código lo cual eficiente la solución.

## 2.2.4 FASES

Inicio.- En esta fase se delimita, junto con el cliente, el alcance que tendrá el proyecto, se estable un caso de negocio para el sistema. Se tienen que identificar todas las entidades externas con las que el sistema tendrá algún tipo de interacción y por supuesto se debe definir como se llevará a cabo esta interacción, todo esto a un alto nivel. Con esto ya podemos definir los casos de uso y darnos una idea de lo aportará el sistema al negocio, si este no traerá un valor significativo se puede replantear o en su defecto cancelar. De igual forma hay que identificar riesgos vinculados al proyecto.

Elaboración.- En esta fase una vez identificado las características que deberá cumplir el sistema, se debe tener una clara compresión del problema a tratar, realizar una planeación completa del desarrollo de software el cual contemple la mitigación de los riesgos más altos y realizar una serie de modelos, que representaran la arquitectura del sistema.

Construcción.- En esta fase un vez que se Cuenta con la arquitectura previa hecha en la fase de Elaboración, el sistema es construido y las características identificadas se implementan en una serie de iteraciones resultando una versión ejecutable del sistema en cada iteración. Una vez alcanzado el término de esta fase ya se debe tener un sistema funcional junto a toda la documentación correspondiente para su entrega.

Transición.- En esta fase se hacen los refinamientos de ser necesarios de acuerdo a la retroalimentación que proporciona el cliente Esta fase no solo se limita a la implantación del sistema, también se debe tomar en cuenta la capacitación de los usuarios, el plan de soporte y mantenimiento requerido para el futuro. Podría parecer una serie de actividades de poca relevancia, pero en realidad esta fase tiene un alto costo y no está exenta de problemas. En resumen, el sistema entregado en la fase construcción, debe estar acoplado a un ambiente real de producción, cumpliendo con las especificaciones identificadas.
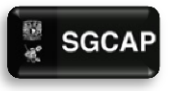

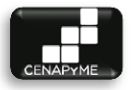

#### 2.2.5 DISCIPLINAS

Gestión de proyectos.- Disciplina que se encarga de brindar un control al proyecto regulando el costo, tiempo y calidad con el fin de obtener el resultado deseado.

Requisitos.- Disciplina que describe al producto final por medio de las necesidades que plantean directa o indirectamente pero siempre validadas por el cliente.

Arquitectura.- Disciplina encargada del diseño del producto con base en los requisitos por medio de un diseño lógico, en este caso diagramarle.

Implementación.-Disciplina encargada del desarrollo del producto siguiendo la arquitectura generada terminando con la puesta en marcha del producto.

Pruebas.- Disciplina que se encarga de poner a prueba el sistema tanto internamente como externamente con el fin de poyar en el vínculo del producto con el usuario final y asegurándose que el sistema cumpla con la calidad deseada.

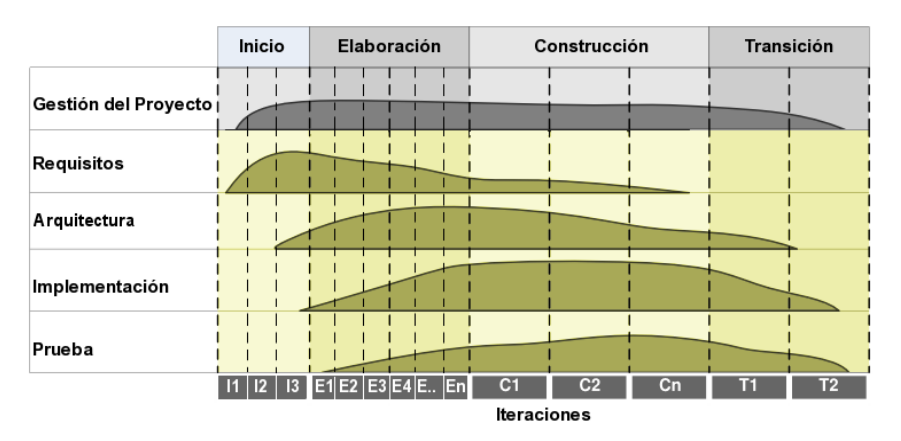

#### **ILUSTRACIÓN 16. CICLO DE VIDA OPENUP**

Fuente: Portal de Wikipedia, Agosto 2013[, http://wikimedia.org/wiki/Ciclo\\_de\\_Vida\\_OpenUP.png](http://wikimedia.org/wiki/Ciclo_de_Vida_OpenUP.png)

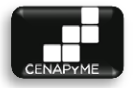

# 2.3 MODELO EN ESPIRAL

Ciclo de vida diseñado por Boehm en el año 1988. Está basado en una serie de ciclos repetitivos para ir ganando madurez en el producto. Posee los ciclos de vida por prototipos e incremental. Hace énfasis en los **riesgo** que aparece a la hora de desarrollar software. Además, cada que se cumple un ciclo el producto va cumpliendo con la satisfacción del cliente y usuario.

#### 2.3.1 PRINCIPIOS BÁSICOS

Cuando se maneja un modelo en espiral se tienen que llevar a cabo una correcta planeación la cual debe tomar en cuenta cada aspecto a cumplir en el proyecto.

Un análisis de riesgos el cual permita disminuir las amenazas y la incertidumbre que genera un proceso creciente.

La implementación debe de tener en cuenta una constante relación con el cliente para cumplir sus expectativas.

Cumplir una evaluación por parte del cliente que permita hacer correcciones necesarias para el cumplimiento de los objetivos en cada iteración.

#### 2.3.1.1 VENTAJAS

- $\triangleright$  Satisfacción del cliente mediante la adaptación en cada revisión de los progresos.
- $\triangleright$  Es adaptable lo que lo vuelve ideal para proyectos cambiantes.
- $\triangleright$  El manejo de los riesgos es comprendido por el cliente con cada modificación lo que permite una mayor comprensión si existe un problema.
- $\triangleright$  Se adapta a casi cualquier metodología de desarrollo.

#### 2.3.2 DESVENTAJAS

- $\triangleright$  Requiere un riguroso manejo y control de riesgos pues podrían generar problemas importantes
- $\triangleright$  Si el proyecto es muy grande la evolución de las iteraciones podría no ser controlable.

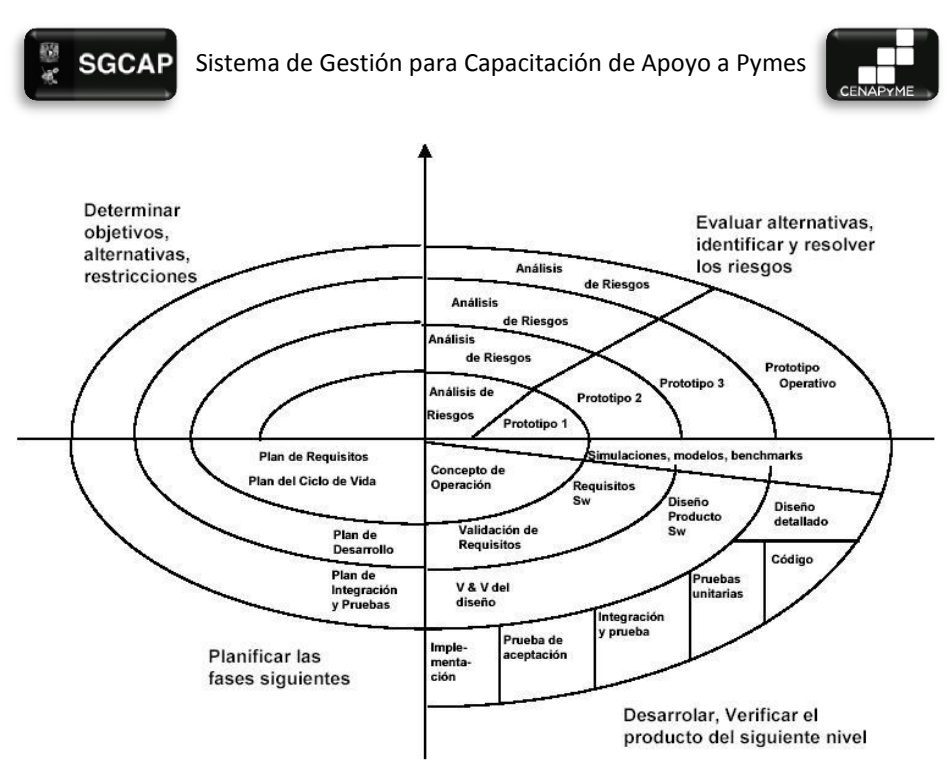

#### **ILUSTRACIÓN 17. DIAGRAMA MODELO EN ESPIRAL**

Fuente Blog Modelo en espiral, Agosto 2013[, http://m0del0espiral.blogspot.mx/.](http://m0del0espiral.blogspot.mx/)

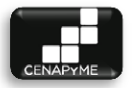

# 2.4 PARADIGMA ORIENTADO A OBJETOS

Un paradigma es un modelo que identifica una forma de estructura de pensamiento con reglas definidas el cual posee una estructura gramatical, un vocabulario y está compuesto de elementos que lo caracterizan e identifican como único.

Dentro de la informática existen varios paradigmas dentro de los cuales el paradigma orientado a objetos se distingue por manejar una relación entre objetos y marcar dependencias y relaciones brindando una filosofía que lo diferencia y lo pone en tendencia en la actualidad.

El paradigma orientado a objetos está compuesto por clases, objetos y maneja las propiedades de encapsulamiento, polimorfismo y herencia y los principios de abstracción, encapsulamiento, modularidad y jerarquía

#### 2.4.1 CLASES Y OBJETOS

Como se mencionó anteriormente, clasificamos las entidades que nos rodean, esta clasificación es una abstracción de las características esenciales, aquello que es necesario para que una entidad caiga dentro de esta clasificación. Esta abstracción recibe el nombre de clase, formalmente se puede decir que una clase se compone de la descripción de atributos (describen esa entidad) y métodos (modifican y están en función de sus atributos). La clase tiene la particularidad de aislar los atributos que describen esas entidades, y la única forma de acceder o modificar esos atributos es haciendo uso de los métodos que define cada clase y que a su vez delimitan el comportamiento que pueden realizar las entidades de ese tipo de clase.

La palabra "entidad" es muy repetitiva, esto se debe a que las clases solo **agrupan y definen** entidades que comparten características suficientes para ser consideradas dentro de esa clase. Pero esto no significa que todas las entidades sean idénticas, las entidades tienen sus propios valores para esos atributos y su comportamiento se refleja a través de sus métodos que tiene variaciones según los valores de sus atributos. En el paradigma OO a estas entidades se les denomina objetos.

Resumiendo, se puede decir que las clases son una abstracción, un modelo, lo esencial de algún conjunto de objeto. Los objetos por su parte, existen en un determinado espacio y tiempo, son "tangibles". Los objetos definidos por

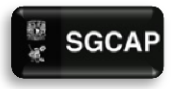

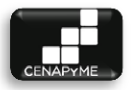

las clases son la unidad mínima de un sistema bajo un esquema OO, como cada objeto tiene su propia definición, cada uno puede ser modificado sin que se vean afectados los demás (siempre y cuando se tenga una buena arquitectura).

#### 2.4.2 PROPIEDADES DEL PARADIGMA ORIENTADO A OBJETOS

#### 2.4.2.1 ENCAPSULAMIENTO

Este concepto también es denominado ocultamiento de la información, y se refiere a limitar características no esenciales de un objeto, es decir, el objeto solo podrá interactuar con una interfaz predefinida, el hecho de que tenga X cantidad de atributos definidos, no significa que estos sean accesibles o visibles por los demás objetos, solo serán los que la interfaz defina.

Complementando lo anterior, la forma de comunicación entre objetos es a través de mensajes, esto es, un objeto (emisor) hace uso del método de otro, esté último responde (receptor), el emisor se olvida de cómo es que el receptor procesa su respuesta, solo se tiene que preocupar cual es la forma adecuada de mandar el mensaje (parámetros), en ningún momento hubo contacto de los atributos, esta característica del paradigma OO es denominada encapsulamiento.

Dicho lo anterior, la única forma en que pueden interactuar los objetos es a través de sus métodos, por lo tanto si se requiere un cambio en algún componente del sistema, solo se tiene que modificar la clase (métodos y/o atributos), hasta obtener el comportamiento deseado, así se tiene baja cohesión entre los componentes facilitando el proceso de desarrollo y mantenimiento de software.

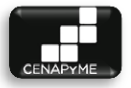

#### 2.4.2.2 HERENCIA

En el paradigma OO es posible hacer que los objetos desciendan (hereden) de otros objetos. Como su propio nombre lo indica, es una característica que permite a los objetos a adquirir capacidades que tenía la clase de la cual heredan, sí, todo objeto X (subclase) que herede de un objeto Y(superclase), podrá hacer uso de cualquier método y atributo, siempre y cuando la definición del objeto Y así lo permita. Esta característica no solo es una parte importante de la reutilización en OO, es base para la economía de cambios que se tiene que aplicar si es que una parte del sistema así lo requiere. Pues inmediatamente cualquier cambio en la definición de la clase Y (superclase) se ve reflejado es su clases hijas (subclases).

Al igual que en la realidad, donde los hijos aportan nuevas habilidades de las ya heredadas por sus padres, en este ámbito pasa lo mismo, pues las subclases pueden añadir sus propios atributos y métodos a los adquiridos por el hecho de descender de una superclase. Y también cabe la posibilidad que esas subclases hereden a otras clases sus características definidas, convirtiendo a estas clases en superclases.

Volviendo a las similitudes con la realidad, a pesar de poder desempeñar habilidades heredadas por nuestros padres, tenemos la liberta de realizarlas a nuestra propia forma, pues igual los objetos lo pueden hacer, una clase puede sobrescribir los métodos heredados, de tal forma que puede darle tratamiento a sus propios atributos en los métodos sobrescritos, a esto se le conoce como sobrecarga.

Otra concepto referente a la herencia es la herencia múltiple, que no es más que la posibilidad de que una subclase herede de más de una superclase, esta característica puede parecer bastante benéfica, pero los problemas que provocan, superan los beneficios que genera como son la configuración de los métodos y los atributos, si 2 métodos de diferentes superclases se llaman igual, cuál de los 2 será parte de la interfaz de la clase que hereda de ambas superclases. Esta característica del paradigma OO es tan controversial que incluso algunos lenguajes de programación restringen su uso.

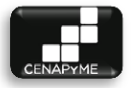

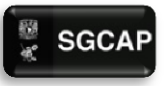

#### 2.4.2.3 POLIMORFISMO

El polimorfismo va muy de la mano con los conceptos clase y objeto, anteriormente que mencionamos que una subclase X puede heredar de una superclase Y, automáticamente la clase X puede ser tratada como una clase Y, puesto que hereda todos sus atributos y métodos. A partir de esto, una agrupación de objetos, todos pertenecientes a diferentes clases, pero cuya superclase Y es la misma, para interactuar con ellos podemos invocar un método definido en la clase Y, cada uno va poder responder el mensaje con la particularidad de que lo hará a su modo, esto tiene relación con la sobrecarga de los métodos.

Con lo anterior, se puede decir que el objeto toma diferentes formas o comportamientos, una es la propia a la que pertenece y otra u otras son la multiplicidad de superclases de las que proviene. Pensando de nuevo en la economía a la hora de implementar, esta propiedad ahorra bastante, pues solo basta con invocar el método de la agrupación de objetos, sin preocuparse o darle tratamiento a cada clase, basta con que hereden de la misma.

Resumiendo se puede decir que el polimorfismo permite enviar un mensaje a diferentes objetos cuya respuesta de cada uno será acuerdo a su definición establecida en la clase.

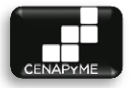

# 2.5 LENGUAJE UNIFICADO DE MODELADO (UML)

Representación visual que ayuda en la especificación, construcción y documentación de sistemas. Ofreciendo un estándar para la descripción sistemas de sistemas incluyendo aspectos conceptuales concretos. UML no es un modelo de desarrollo y es independiente del ciclo de desarrollo.

2.5.1 TIPOS DE DIAGRAMAS

#### 2.5.1.1 ESTRUCTURA

- $\triangleright$  [Diagrama de clases.](http://es.wikipedia.org/wiki/Diagrama_de_clases)-Diagrama estático que muestra clases, atributos y sus relaciones describiendo su estructura. Se utiliza en el análisis y diseño de sistemas para crear el diseño conceptual y definir los componentes que se encargaran del funcionamiento y sus relaciones.
- $\triangleright$  [Diagrama de objetos.](http://es.wikipedia.org/wiki/Diagrama_de_objetos)-Sirve para modelar las instancias de los elementos contenidos en el diagrama de clases dando una vista de procesos estática.
- [Diagrama de componentes.](http://es.wikipedia.org/wiki/Diagrama_de_componentes)-Permite visualizar una estructura general del sistema y el comportamiento de los servicios que proporcionan a través de interfaces ayudando a modelar y documentar la arquitectura del sistema.
- [Diagrama de estructura compuesta.](http://es.wikipedia.org/wiki/Diagrama_de_estructura_compuesta)-Muestra la estructura interna de clases y colaboraciones con el fin de mostrar las interacciones durante la ejecución.
- $\triangleright$  [Diagrama de paquetes.](http://es.wikipedia.org/wiki/Diagrama_de_paquetes)-Permite dividir un modelo en agrupaciones lógicas y mostrar sus agrupaciones organizando los paquetes para un mejor entendimiento.
- [Diagrama de despliegue.](http://es.wikipedia.org/wiki/Diagrama_de_despliegue) Diagrama que se utiliza para modelar el hardware requerido para la implementación del sistema a tratar y las relaciones entre los componentes que utilizara.

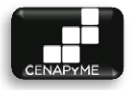

#### 2.5.1.2 COMPORTAMIENTO

[Diagrama de casos de uso.](http://es.wikipedia.org/wiki/Diagrama_de_casos_de_uso)- Representación de la interacción de los actores con el sistema en desarrollo marcando el orden, tipo y forma de cómo interactúan los elementos que lo componen.

Los elementos que lo conforman son:

- $\triangleright$  Actor.- rol que juega un usuario con el sistema. Un actor no necesariamente representa a una persona
- $\triangleright$  Caso de Uso.- operación o tarea que se realiza tras la orden de un agente externo ya sea por un actor o por otro caso de uso.
- $\triangleright$  Relación.- Es la unión entre los componentes del diagrama y pueden ser del tipo asociación, generalización, extensión e inclusión.

[Diagrama de actividades.](http://es.wikipedia.org/wiki/Diagrama_de_actividades)- Representan el orden en el cual se llevan a cabo las tareas de un proceso asociadas a un actor.

[Diagrama de estado.](http://es.wikipedia.org/wiki/Diagrama_de_estado)- Muestra una secuencia de estados por las que pasa un caso de uso o un objeto y son importantes en la descripción de un sistema reactivo.

**Estado.-** Situación durante la cual se realiza una actividad o se espera un evento sin una cantidad de tiempo determinada.

#### 2.5.1.3 INTERACCIÓN

[Diagrama de secuencia.](http://es.wikipedia.org/wiki/Diagrama_de_secuencia)- Muestra los objetos que participan interactuando por medio de mensajes que se intercambian según la secuencia a seguir representando así el orden de los mensajes que se intercambian.

[Diagrama de colaboración.](http://es.wikipedia.org/wiki/Diagrama_de_colaboraci%C3%B3n)- El diagrama de colaboración a diferencia de los diagramas de secuencia muestra la interacción entre los roles de los objetos.

[Diagrama de tiempo.](http://es.wikipedia.org/w/index.php?title=Diagrama_de_tiempo&action=edit&redlink=1)- Se enfoca en marcar los tiempos de los mensajes que se envían entre objetos.

[Diagrama de interacción.](http://es.wikipedia.org/w/index.php?title=Diagrama_de_interacci%C3%B3n&action=edit&redlink=1)- Modela aspectos dinámicos del sistema representando las instancias, comportamientos y nodos en un escenario que ilustra un comportamiento del sistema.

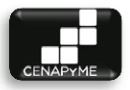

# 2.6 PATRÓN DE ARQUITECTURA DE SOFTWARE

Muchos desarrollo Orientado a Objetos (O.O.) utilizan actualmente la arquitectura Modelo-Vista-Controlador. Esta arquitectura divide los componentes que conformarán el sistema, en tres diferentes tipos:

Modelo, representan entidades de negocio, que interactuando entre sí dan persistencia al negocio.

Vistas, son toda interfaz que estará en contacto con los usuarios para obtener nuevos datos o presentar información procesada

Controladores, son los elementos que llevan a cabo la lógica de negocio.

Este simple modelo, puede facilitar enormemente el mantenimiento al sistema, pero sobre todo su potabilidad, no es necesario modificar todas las capas del sistema para migrar a otro ambiente. Por ejemplo, en la actualidad está muy de moda la movilidad gracias al cumulo de dispositivos, a primera instancia, podría parecer que hay que desarrollar diferentes arquitecturas de acuerdo a las necesidades de la plataforma. Pero con esta arquitectura solo se tiene que modificar la capa de la vista según el ambiente que el usuario utilizará, móvil o de escritorio. Pero en ningún momento la integridad o diseño de los datos resulto modificada, al igual que las reglas de negocio, podría parecer que el ambiente cambia, pero no, lo único que cambia, para este ejemplo, son las vistas.

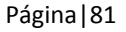

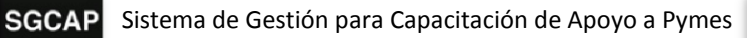

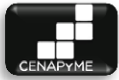

# 2.7 HERRAMIENTAS DE DESARROLLO

Las herramientas de desarrollo utilizadas en el proyecto son todas aquellas estructuras físicas y lógicas que permitieron el cumplimiento de las actividades del proyecto llámense lenguajes, aplicaciones y equipos.

#### 2.7.1 LENGUAJE DE PROGRAMACIÓN

PHP es un lenguaje de programación del lado del servidor, diseñado especialmente para el desarrollo de sitios web más dinámicos. Es ampliamente portable, puede ser usado en la mayoría de servidores web como en diversos sistemas operativos, de forma completamente gratuita. Se distribuye bajo la licencia PHP Licence, la cual es considerada libre.

Actualmente se encuentra instalado en más de 20 millones de sitios web y en un millón de servidores. El módulo de Apache para PHP es el más popular, lo que hace que sean una buena elección para desarrollos.

Su gran parecido a lenguajes como C, permite una curva de aprendizaje bastante corta con la mayoría de programadores. Tiene la facilidad de poder ser insertado en un archivo HTML, previo a enviar la respuesta al cliente, el archivo es procesado por un intérprete de PHP dentro del servidor, la salida del script en lenguaje PHP se une al código original HTML y está lista para ser enviada. Cuenta con una amplia cantidad de plugins para diversos fines (BD, PDF, Flash, Diseño Web, etc.). Puede ser conectado con los más populares servidores de BD tales como: MySQL, PostgreSQL, Oracle, ODBC, DB2, Microsoft SQL Server, etc.

#### 2.7.2 AJAX

Asynchronous JavaScript And XML es una técnica de desarrollo permitiendo la creación de herramientas intuitivas ya que permite la recarga de pequeñas partes de la página aumentando la velocidad de reacción y usabilidad. Trabaja de forma asíncrona haciendo consultas al servidor en segundo plano. Esta técnica es muy utilizada en múltiples plataformas y sistemas operativos al estar basado en estándares abiertos lo que lo vuelve una práctica técnica en el desarrollo.

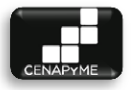

#### 2.7.3 JAVA SCRIPT

Lenguaje de programación interpretado. Está definido como orientado a objetos. Es comúnmente implementado como parte de un navegador web permitiendo mejoras en la interfaz de usuario y páginas web dinámicas.

Está diseñado con una sintaxis similar a la de C aunque adopta nombres y convenciones del lenguaje de programación java.

### 2.7.4 JQUERY

Es una biblioteca de Java Script la cual permite simplificar los documentos HTML, manejar eventos, desarrollar animaciones y agregar interacción con la técnica AJAX a páginas web.

#### 2.7.5 HTML

Lenguaje de marcas de hipertexto es un lenguaje para la elaboración de contenidos amigables con enlaces que permiten la navegación por múltiples contenidos.

#### 2.7.6 CSS

Son hojas de estilo en las cuales se marcan referencias utilizadas para la presentación de información como pueden ser el aspecto y formato denominadas Cascading Style Sheet

#### 2.7.7 DRIVE

Servidor de alojamiento de archivos y programa de gestión de archivos en línea. Permite la creación de documentos, hojas de cálculo y presentaciones. Permite trabajar de forma segura por HTTPS, la seguridad del documento es sensible a configuraciones, definiendo accesos y permisos de edición.

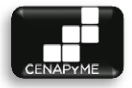

#### 2.7.8 SUBVERSIÓN

Sistema de control de versiones diseñado para mantener el registro de todo el trabajo de desarrollo, llevando un control de cambio de los ficheros. Permitiendo la colaboración de múltiples desarrolladores.

Utiliza la arquitectura Cliente-Servidor alojando el código actual en el servidor y permitiendo la descarga para el trabajo local de los usuarios. El usuario actualiza y el cambio queda a disposición de los desarrolladores.

#### 2.7.9 NETBEANS

Entorno de desarrollo libre multi-lenguaje de código abierto principal mente desarrollado para el manejo de lenguaje Java y permite el desarrollo modular.

#### 2.7.10 OFIMÁTICA

Conjunto de herramientas de gestión de documentos que permite el manejo de hojas de cálculo, textos y presentaciones.

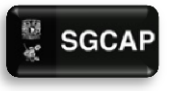

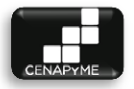

#### 2.7.10.1 SERVIDOR HTTP APACHE

Programa servidor de código abierto para distintas plataformas UNIX, Windows, Mac, entre otras. Es desarrollado por la Apache Software Foundation. Es bastante flexible debido a sus múltiples parámetros de configuración, soporte de diversos tipos de DBMS y posibilidad de crear propios módulos.

Es ampliamente utilizado, desde 1996 se convirtió en el servidor web más usado. Llegando al 2005 el 70% de los sitios en la web estaban bajo una plataforma que usaba Apache como servidor, aunque en estos últimos años este dominio tuvo un descenso. Es el servidor HTTP utilizado por el popular XAMP, teniendo una alta integración con el DBMS MySQL, con los lenguajes PHP, Perl y Python. La mayoría de sus vulnerabilidades solo pueden ser aprovechadas por usuarios locales del equipo donde se encuentra y por parte del cliente, es decir, remotamente.

Sus principales ventajas son:

- $\triangleright$  Modular
- Código abierto
- Multi-plataforma
- $\triangleright$  Extensible
- $\triangleright$  Por su amplio uso tiene un amplio soporte

#### 2.7.11 SISTEMA DE GESTIÓN DE BASES DE DATOS (POSGRESSQL)

Es un sistema de gestión de base de datos orientado a objetos, tiene licencia BSD, haciendo un software completamente libre. Su desarrollo está en manos de la PGDG (Grupo global de desarrollo de PostgreSQL).

Estas son algunas de sus características:

- $\triangleright$  Alta concurrencia.
- $\triangleright$  Amplia variedad de tipos nativos.
- $\triangleright$  Flexibilidad para la creación de tipos de datos.
- $\triangleright$  Triggers.
- $\triangleright$  Vistas.
- $\triangleright$  Integridad transaccional.
- $\triangleright$  Soporte para transacciones distribuidas.

# ADMINISTRACIÓN DE PROYECTOS

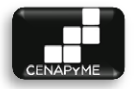

# 3.1 ACTA CONSTITUTIVA

#### 3.1.1 INTRODUCCIÓN

Este documento tiene como objetivo autorizar el inicio del proyecto para la construcción del sistema informático denominado SGCAP (Sistema de Gestión para Capacitación de Apoyo a Pymes) solicitado por el Centro Nacional de Apoyo a la Pequeña y Mediana Empresa de la Facultad de Contaduría y Administración de la UNAM.

#### 3.1.2 JUSTIFICACIÓN Y PLANTEAMIENTO DEL PROBLEMA

Debido al aumento en la demanda de los cursos/talleres impartidos y el crecimiento del portafolios de talleres, surge la necesidad de implementar mejoras en los procesos que lleva acabo la coordinación de capacitación del CENAPyME. Esto con el fin de disminuir omisiones en el desarrollo de actividades esenciales, identificar responsables de dichas actividades, unificar y distribuir de forma oportuna la información, generación de documentos, y optimización de tiempos. Se ha tomado la decisión de implementar un sistema de información que satisfaga estas necesidades en la coordinación de capacitación.

#### 3.1.3 OBJETIVO GENERAL

Desarrollar un sistema de información en un periodo de 6 meses que permita, la administración de información relevante y oportuna que se genera, la disminución de tiempos en las actividades que se realizan y la simplificación del seguimiento y control de las actividades inherentes a los procesos que se llevan a cabo en la coordinación de capacitación.

#### 3.1.3.1 CRITERIOS DE ÉXITO

El proyecto será un éxito si:

- $\triangleright$  El sistema permite obtener la información de profesores, alumnos, curso/taller, y grupos de forma oportuna.
- $\triangleright$  El sistema permite conocer a los responsables de los procesos el seguimiento y estatus de las actividades turnadas a sus subordinados.

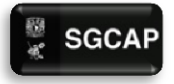

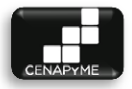

- $\triangleright$  El sistema permite reducir los tiempos para seguimiento y control de actividades.
- El sistema permite reducir los tiempos en la realización de actividades automatizadas dentro de los procesos de capacitación.

#### 3.1.3.2 REQUERIMIENTOS DE ALTO NIVEL

Del producto:

- $\triangleright$  El sistema deberá permitir al personal de CENAPyME la gestión de alumnos, profesores, cursos/talleres y grupos.
- Deberá permitir la generación de reportes al coordinador de capacitación.
- $\triangleright$  El sistema deberá permitir a los alumnos evaluar a los profesores en línea.
- $\triangleright$  El sistema deberá permitir generar los Comunicados necesarios para la gestión de grupos.
- El sistema deberá permitir el fácil acceso a la información para una correcta auditoria.

Del proceso:

• Adaptar openUP para desarrollar el sistema de CENAPyME estableciendo los, artefactos y actividades necesarios que permita terminarlo dentro en tiempo, con el costo destinado y la calidad requerida.

#### 3.1.3.3 RESTRICCIONES Y SUPUESTOS

#### RESTRICCIONES

- $\triangleright$  Fl sistema debe terminarse antes del 22 de noviembre del año en curso.
- $\triangleright$  El software debe ser desarrollado con el lenguaje de programación PHP y con el manejador de base de datos PostgreSQL.
- $\triangleright$  El paradigma utilizado para documentar y desarrollar el sistema será orientado a objetos.
- El sistema deberá seguir el patrón de desarrollo Vista Controlador.

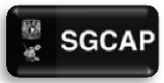

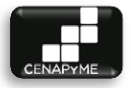

#### SUPUESTOS:

- La FCA a través del Centro de Informática proporcionara al CENAPyME un servidor con las características necesarias para el alojamiento del sistema y que este sea puesto en producción.
- $\triangleright$  Se contara con equipos de cómputo con las características mínimas necesarias solicitadas para el uso adecuado del sistema una vez que este haya sido puesto en producción.
- $\triangleright$  Se contara con impresoras para la impresión de las salidas del sistema una vez que este haya sido puesto en producción.

#### 3.1.3.4 DESCRIPCIÓN DEL PROYECTO Y LÍMITES DE ALTO NIVEL

El sistema de información deberá contar con las siguientes características:

- Control de Acceso
- Gestión de Grupos
- Gestión de la información de alumnos
- Gestión de la información de cursos/talleres
- $\triangleright$  Gestión de la información de los profesores.
- $\triangleright$  Aplicar evaluaciones a alumnos
- $\triangleright$  Aplicar evaluaciones para profesores
- Calculo de Ingresos y Egresos por curso/taller impartido
- $\triangleright$  Asignación y seguimiento de actividades administrativas necesarias para los procesos de la coordinación de capacitación
- Generación Listas de asistencia
- Generación de Gafetes

**EXCLUSIONES** 

- El desarrollo del SGCAP no contempla su instalación, configuración en un ambiente de producción.
- $\triangleright$  No se contempla la capacitación a usuarios.

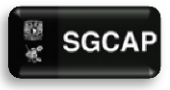

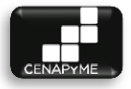

#### 3.1.3.5 RIESGOS DE ALTO NIVEL

- Enfermedad o accidente de algún integrante del equipo de trabajo.
- Cambio de Directivos y Coordinadores de la institución.

#### 3.1.3.6 LISTADO DE HITOS

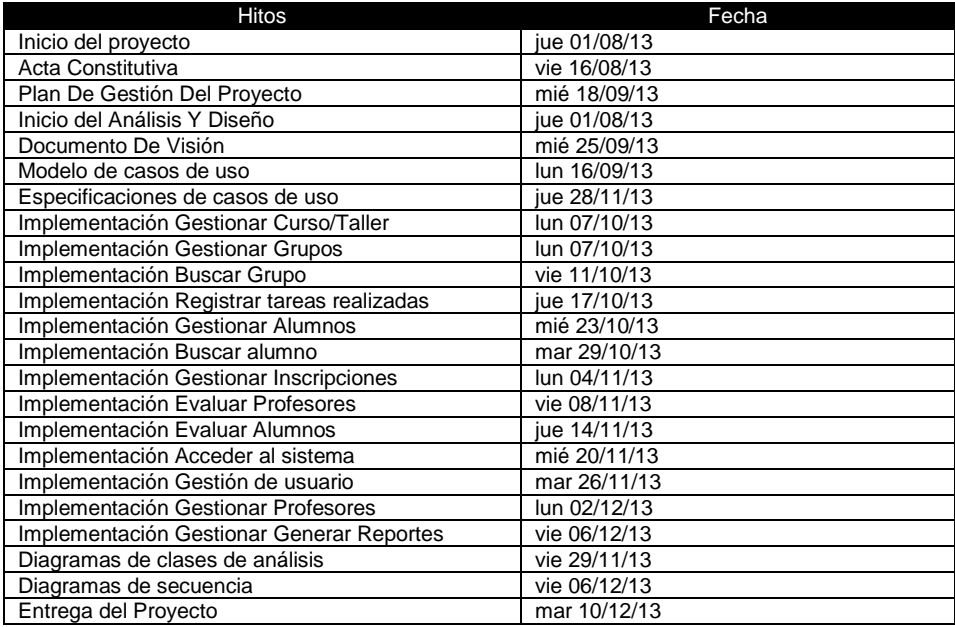

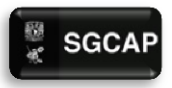

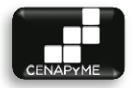

#### 3.1.4 LISTA DE STAKEHOLDERS

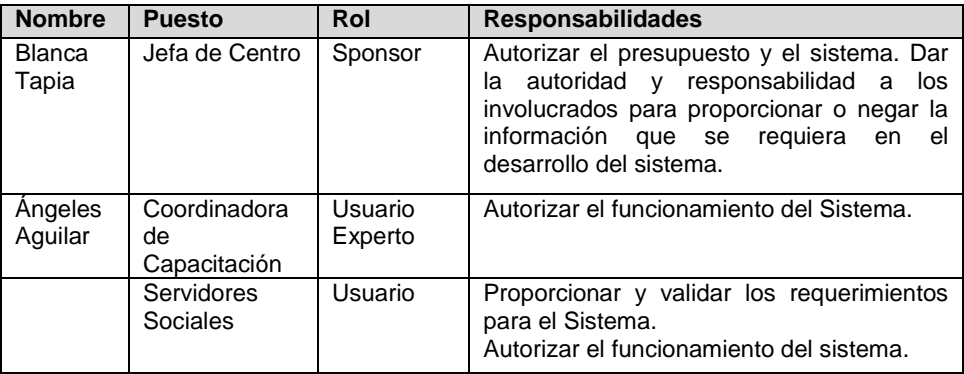

#### 3.1.5 ADMINISTRADOR DEL PROYECTO ASIGNADO

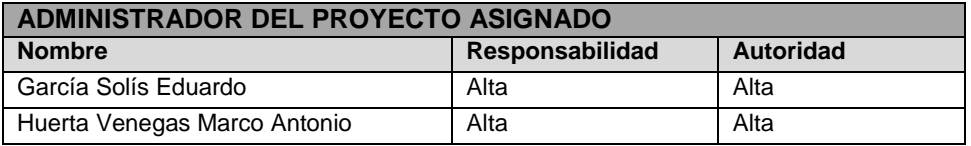

#### 3.1.6 SPONSOR DEL PROYECTO

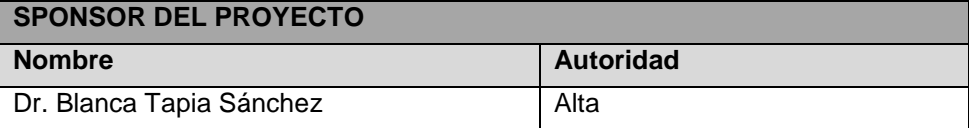

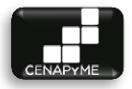

# 3.2 PLAN DE GESTIÓN DEL PROYECTO

#### 3.2.1 INTRODUCCIÓN

El presente documento tiene la finalidad de proveer una visión general del proyecto SGCAP (Sistema de Gestión para Capacitación de Apoyo a Pymes) que se realizará para centro nacional de apoyo a la pequeña y mediana empresa de la Facultad de Contaduría y Administración (CENAPyME). El proceso seleccionado para la creación del SGCAP es OpenUp.

#### 3.2.2 CARACTERÍSTICAS DEL PRODUCTO

Esta sección define y describe las características del sistema SGCAP las cuales son las capacidades de alto nivel del sistema, necesarias para ofrecer beneficios a los usuarios.

#### 3.2.2.1 ACCESO

Los usuarios deberán presentar una identificación válida y una contraseña para entrar al sistema de SIBT. A los usuarios se les asigna su identificador y una contraseña temporal en el momento de solicitar la admisión a dicho sistema. El sistema deberá permitir a un usuario cambiar su contraseña temporal.

#### 3.2.2.2 GESTIÓN DE GRUPOS

#### 3.2.2.2.1 REGISTROS

3.2.2.2.1.1 INTRODUZCA, ACTUALICE Y CONSULTE LA INFORMACIÓN DE ALUMNOS El sistema deberá aceptar y actualizar la información de los alumnos que participan en los curso/taller impartidos en la institución. La información de los alumnos deberá estar a disposición del Coordinador de capacitación para su visualización y será registrada por los servidores sociales. El sistema deberá garantizar protección de la información dada por los alumnos.

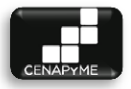

#### 3.2.2.2.1.2 INTRODUZCA, ACTUALICE Y CONSULTE LA INFORMACIÓN DE CURSOS/TALLERES

El sistema deberá aceptar y actualizar la Información de los cursos y talleres. La información de los curso/taller deberá estar a disposición del coordinador de capacitación para su aprobación y modificación. Los servidores sociales tendrán derecho a su consulta.

#### 3.2.2.2.1.3 INTRODUZCA, ACTUALICE Y CONSULTE LA INFORMACIÓN DE LOS PROFESORES.

El sistema deberá aceptar y actualizar la Información de los profesores aprobados para dar clases en la institución. La información de los profesores deberá estar a disposición del coordinador de capacitación y a los servidores sociales se les permitirá visualizar su visualización. El sistema deberá garantizar que los estudiantes sólo tienen acceso a su propia información.

#### 3.2.2.2.2 APLICACIÓN DE EVALUACIONES

El sistema deberá permitir evaluar a los profesores y alumnos que participen en los grupos de curso/taller impartidos por CENAPyME.

#### 3.2.2.2.2.1 APLICAR EVALUACIONES A ALUMNOS

A los alumnos que cursen el taller de plan de negocios se les aplica una evaluación, la cual es hecha por maestros expertos en la materia, revisando y comentando su proyecto, es por ello que el sistema deberá recibir la carga de la evaluación, la cual será llevada a cabo por los servidores sociales. El sistema deberá arrojar un resultado para su almacenamiento y para la retroalimentación de los alumnos.

#### 3.2.2.2.2.2 APLICAR EVALUACIONES PARA PROFESORES

Los profesores que imparten módulos dentro de los grupos creados por CENAPyME son evaluados por los alumnos lo que permite una retroalimentación. Es por ello que el sistema deberá automatizar el proceso permitiendo que el alumno promedio pueda realizar la evaluación por medio de internet volviéndolo un requisito para la entrega de sus constancias.

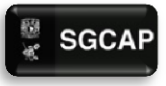

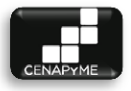

#### 3.2.2.2.3 INGRESOS Y EGRESOS

El sistema deberá poder calcular los ingresos de cada grupo creado por CENAPyME y generar reportes semestrales y por curso/taller.

#### 3.2.2.2.4 ACTIVIDADES DEL PROCESO

La gestión de grupos requiere que se realicen actividades complementarias a los procesos establecidos previamente.

#### 3.2.2.2.4.1 GENERAR LISTAS

Lista de Asistencias.- El sistema debe generar una lista para cada grupo creado con el nombre completo de los alumnos. Y al finalizar el curso/taller los servidores sociales deberán registrar el total de asistencias por alumno en el sistema.

Lista de entrega de constancias.- El sistema arrojara al término del grupo una lista con el nombre de los alumnos que cumplieran con el 80% de asistencias y realicen las evaluaciones a los profesores en tiempo y forma.

#### 3.2.2.2.4.2 GENERAR GAFETES

El sistema generara gafetes para los participantes del curso/taller con el nombre de pila de los alumnos inscritos en el grupo.

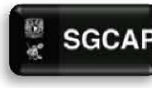

#### 3.2.3 EDT

La EDT es una estructura de descomposición de trabajo que se encarga de la descomposición de las actividades en paquetes de trabajo desglosados jeraquicamente con el fin de orientar al equipo de trabajo en el cumplimiento sus objetivos.

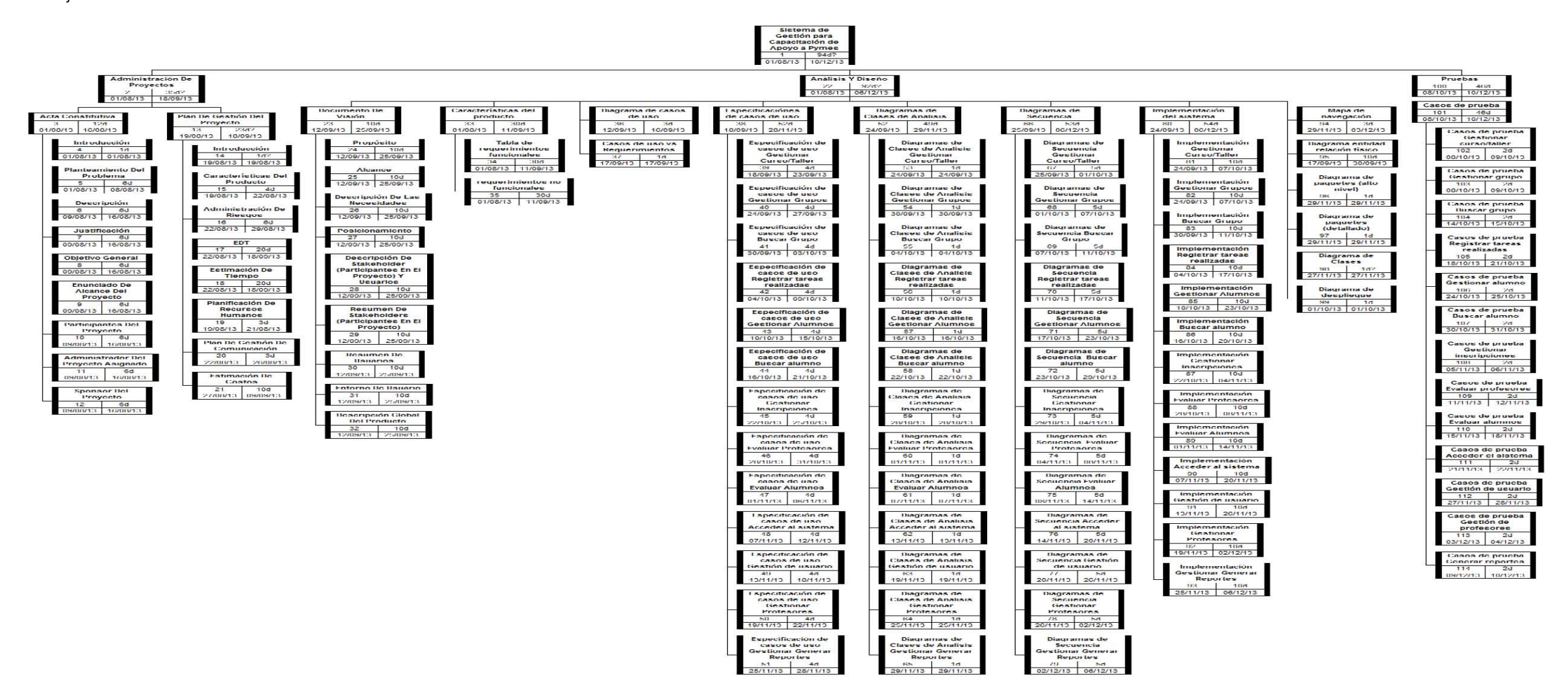

**ILUSTRACIÓN 18 EDT** 

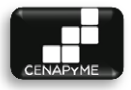

#### 3.2.3.1 ACTIVIDADES

El sistema será guiado por las faces e iteraciones establecidas para un proyecto típico de OpenUP, a continuación se mostraran las fases y el número de iteraciones para cada una de ellas y su duración en semanas.

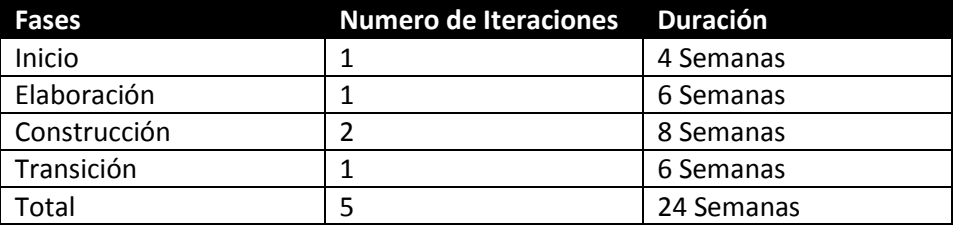

#### 3.2.3.2 ENTREGABLES

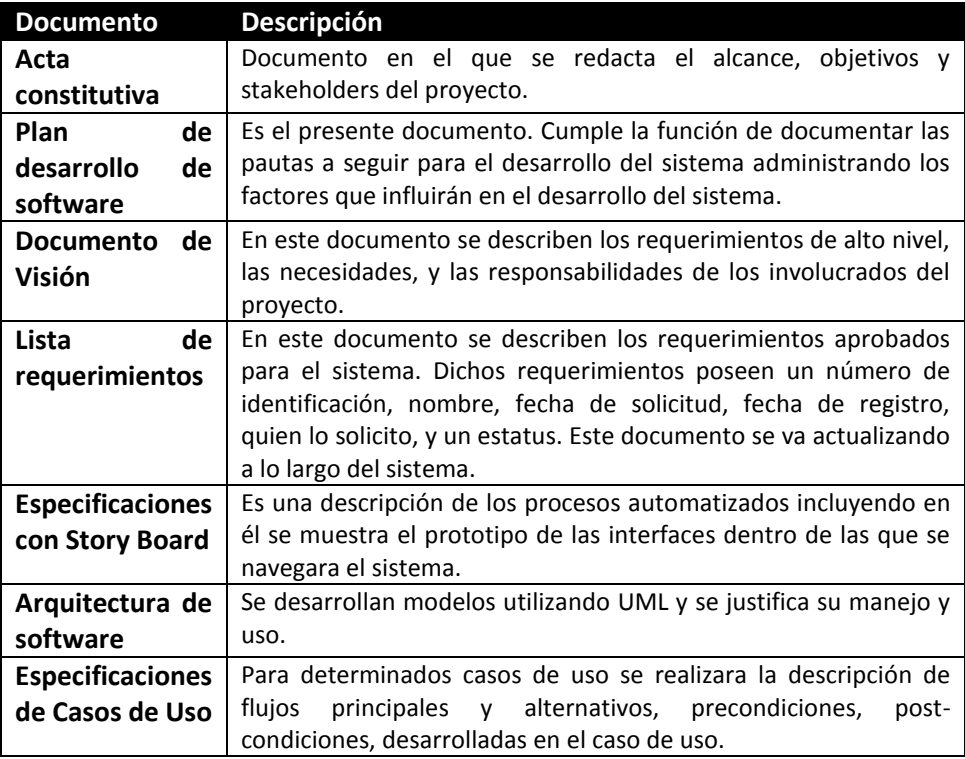

3.2.4 ESTIMACIÓN DE TIEMPO

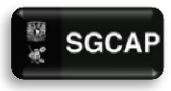

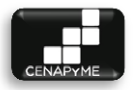

Con el fin de llevar un control riguroso del estado del proyecto y permitir el cumplimiento de los objetivos en tiempo y forma se lleva a cabo una administración del tiempo. La cual permite tomar medidas en el desarrollo de las actividades si ocurriera algún retraso.

#### 3.2.4.1 GRAFICA DE GANTT

Herramienta que permite la planificación de tareas para la realización de un proyecto, si se determinan fechas de inicio y fin las cuales generan una gráfica de seguimiento.

Dentro de la gráfica de Gantt se pueden marcar dependencias dando dinamismo al manejo de tiempos.

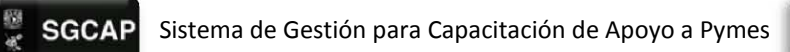

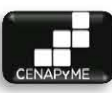

**ILUSTRACIÓN 19 DIAGRAMA DE GANTT** 

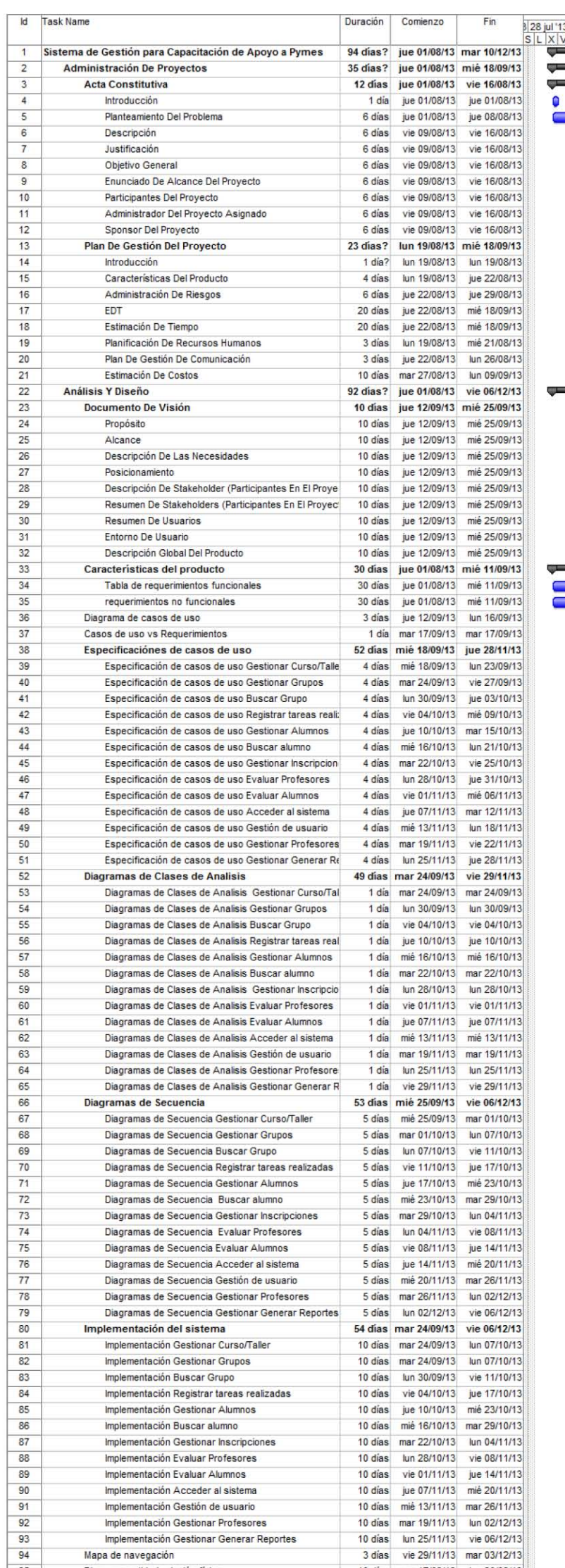

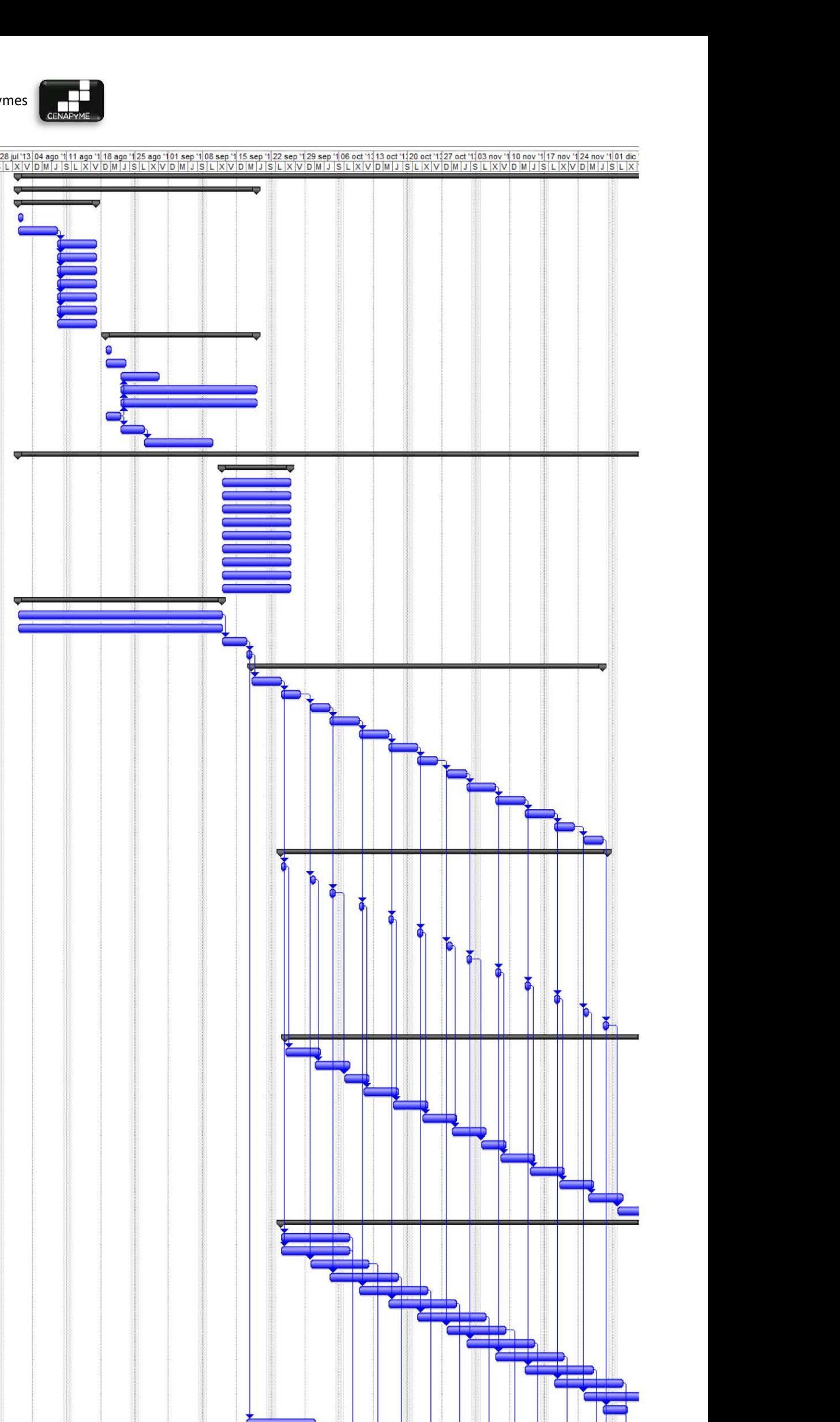

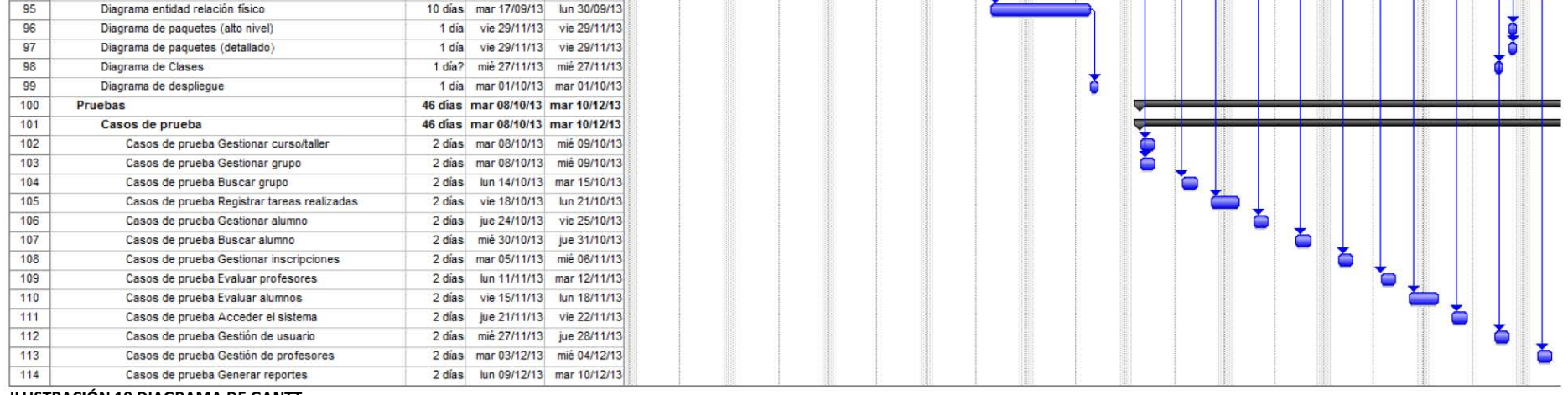

e

~

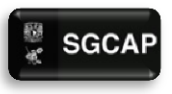

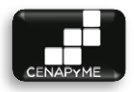

#### 3.2.5 ADMINISTRACIÓN DE RIESGOS

La administración del riesgo es realizada con el fin de disminuir la incertidumbre y brindar confianza dentro del desarrollo del proyecto al identificar posibles situaciones que podrían ayudar o perjudicar en el desarrollo del proyecto.

#### 3.2.5.1 IDENTIFICACIÓN DE RIESGOS

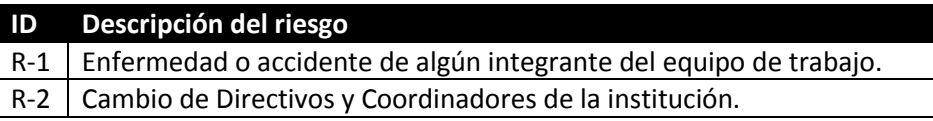

#### 3.2.5.2 ANÁLISIS Y PRIORIZACIÓN DE RIESGOS

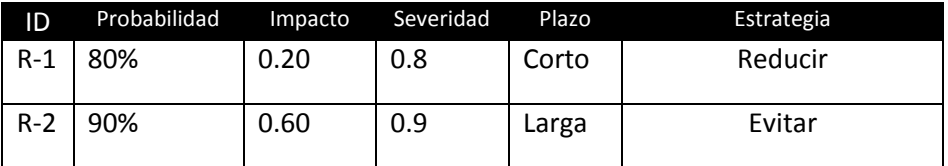

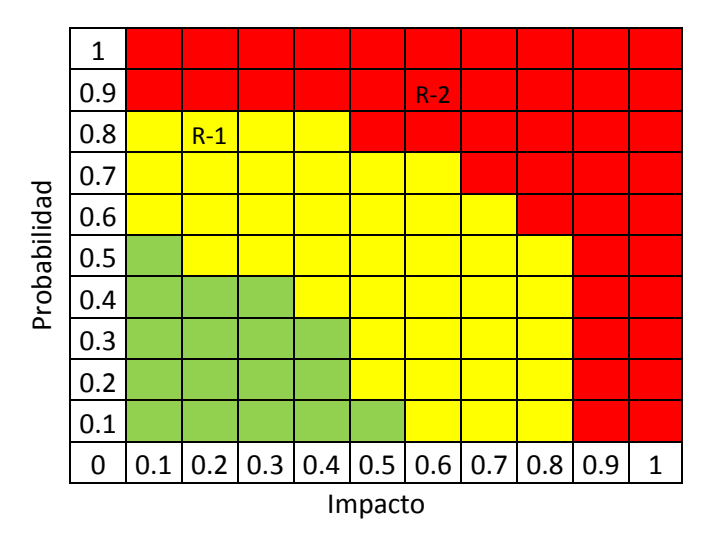

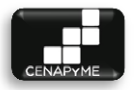

### 3.2.6 PLANIFICACIÓN DE RECURSOS HUMANOS

El sistema será desarrollado por un equipo de egresados de la licenciatura en informática, compuesto por Huerta Venegas Marco Antonio y García Solís Eduardo los cuales se distribuirán las actividades y responsabilidades según sus habilidades.

Para tener una mejor distribución de responsabilidades se complementaron los roles descritos en la metodología OpenUP.

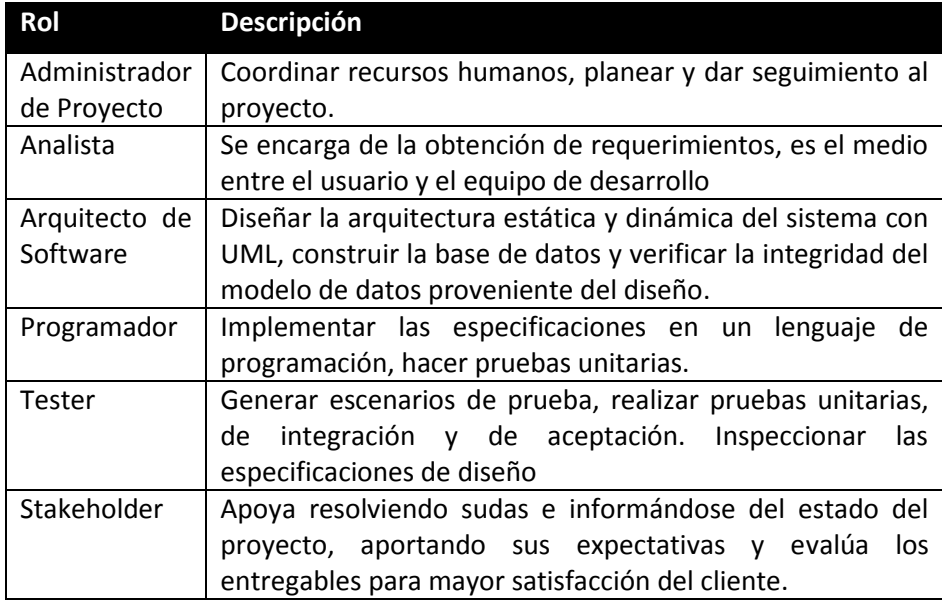

#### 3.2.6.1 ROLES Y RESPONSABILIDADES

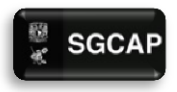

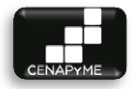

#### 3.2.6.2 ORGANIGRAMA DEL PROYECTO

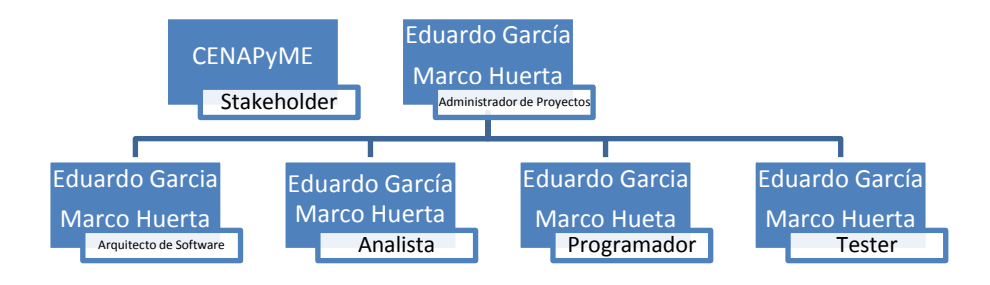

#### 3.2.7 PLAN DE GESTIÓN DE COMUNICACIÓN

Con el fin de mejorar la distribución de la información y mantener el orden de la información generada por el proyecto se utilizaron algunas herramientas de almacenamiento en la nube además de convenios para monitorear los avances del proyecto.

#### 3.2.7.1 HERRAMIENTAS DE COMUNICACIÓN Y SUS POLÍTICAS

Drive.- Los integrantes del equipo se mantendrán en constante comunicación por medio de un espacio compartió en la nube donde se cargaran archivos relacionados con el proyecto. El uso de este espacio permitirá mantener actualizado al equipo de trabajo y monitorear el estado del proyecto es por esto que se deberán seguir las siguientes políticas:

- 1. Para facilitar y mantener la información organizada se crearan carpetas con las diferentes etapas de desarrollo para el vaciado de los archivos generados en cada una.
- 2. Cada documento deberá contar con una tabla de control del cambio para así saber el estado de los documentos y su última modificación marcando al responsable.

Subversión.- Para el desarrollo del código se manejó un archivo de subversión el cual permitirá trabajar con las versiones más actuales del sistema y sus modificaciones. El uso de la herramienta permitió la codificación a distancia del proyecto siguiendo las siguientes políticas:

1. Se subirán actualizaciones solo si están libres de errores

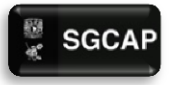

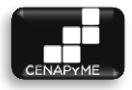

- 2. Para evitar errores de conexión la clase "Conexión" se trabajara de manera local para cada desarrollador.
- 3. Se notificara en que modulo se estará trabajando para evitar sobrescribir código.
- 4. Se informara del manejo de funciones prediseñadas por el equipo de desarrollo con el fin de optimizar el código.
- 5. Se documentara el código para facilitar su lectura anotando quien desarrollo y la función del código.

Documentos.- Para la elaboración de un documento se deben seguir las siguientes reglas:

- $\triangleright$  Todo documento debe llevar un índice, y una tabla de administración de cambios.
- $\triangleright$  Se debe anexar una bibliografía al final del documento si se usó alguna fuente.
- $\triangleright$  La fuente utilizada deberá ser:
	- o Calibri 11 para contenido.
	- o Los títulos se marcaran con el estilo "Distintivo" Utilizando numeración con escala.
	- o Las tablas serán con borde clásico y solo los encabezados irán sombreados de color gris y con negrita.
- $\triangleright$  Por cuestión de formato algunas secciones podrán reducir el tamaño de letra.
- $\triangleright$  Si algún diagrama lo requiere se imprimirá a doble carta.
- $\triangleright$  La redacción de los documentos debe ser clara y concisa.

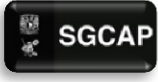

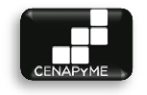

#### 3.2.7.2 MATRIZ DE COMUNICACIÓN

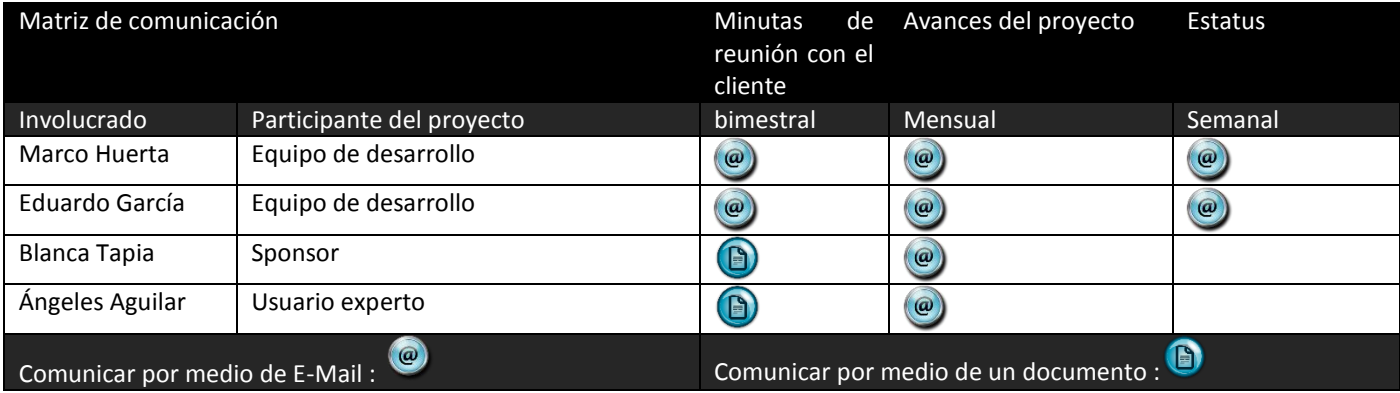

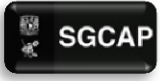

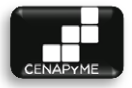

#### 3.2.7.3 MATRIZ DE RESPONSABILIDADES

Muestra la distribución de las actividades dentro del desarrollo del proyecto con el fin de mapear al responsable en caso de que surja algún imprevisto. En este caso en específico no genera un gran impacto, sin embargo si el sistema fuera desarrollado por un mayor número de personas se complicaría en gran medida el rastreo de paquetes de trabajo sin el adecuado seguimiento

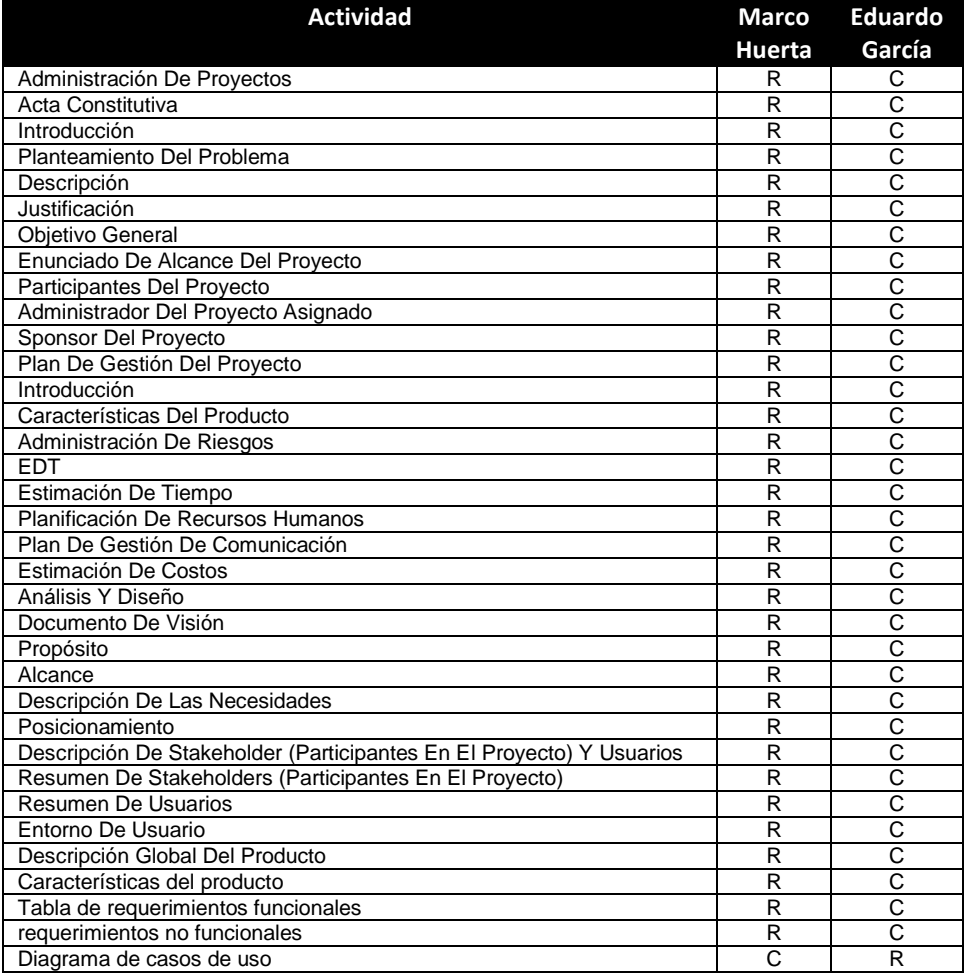

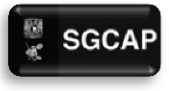

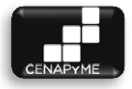

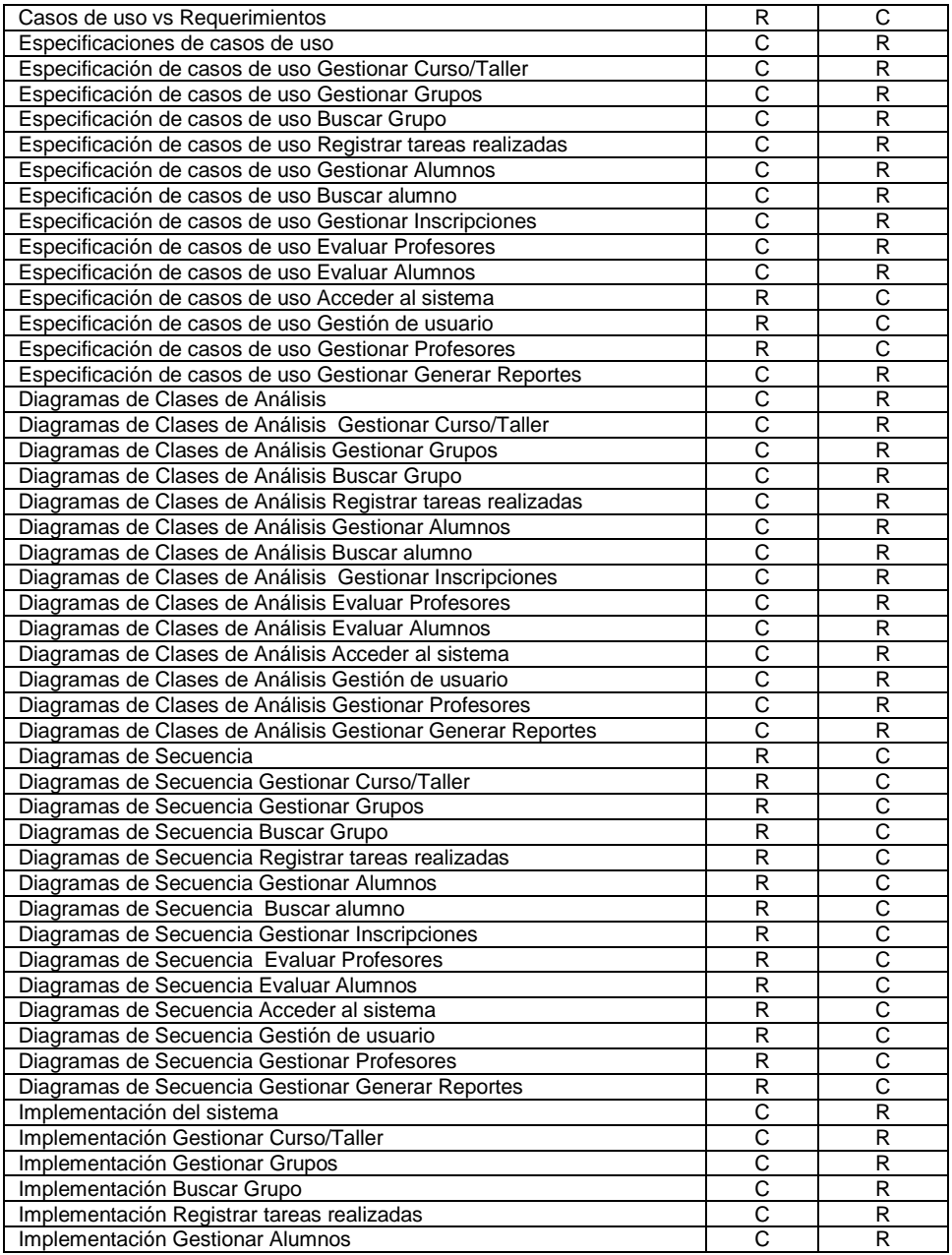

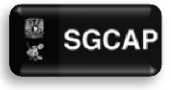

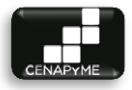

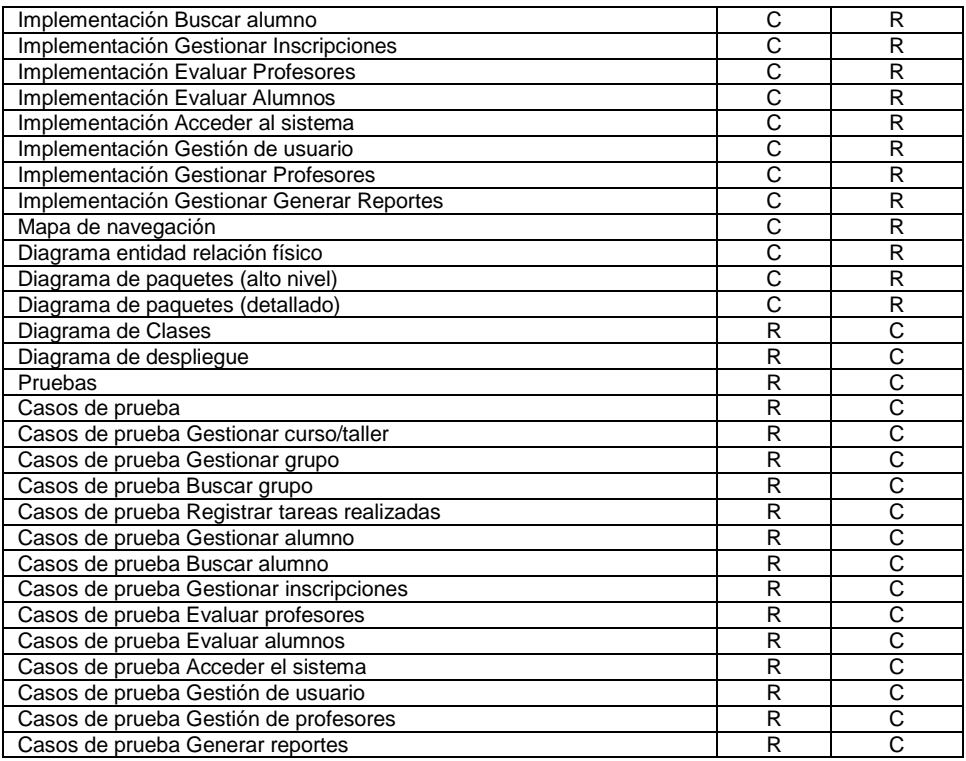

#### **Acotaciones:**

**R = Responsable.-** El responsable es el encargado de ejecutar la tarea.

**C = Corresponsable.-** Es aquel participante que desarrolla una parte de la actividad indispensable para su cumplimiento

**I = Informar.-** Participante que debe recibir información de la actividad o del estado de desarrollo en el que se encuentra.

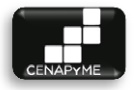

#### 3.2.8 ESTIMACIÓN DE COSTOS

Para determinar el presupuesto del proyecto de han tomado en cuenta los sueldos de dos participantes del proyecto los cuales cubrirán los roles necesarios para el desarrollo del sistema y la técnica de puntos de casos de uso.

#### 3.2.8.1 PRESUPUESTO DEL PROYECTOS

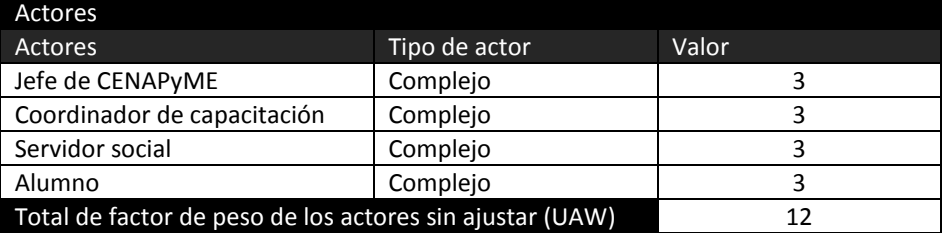

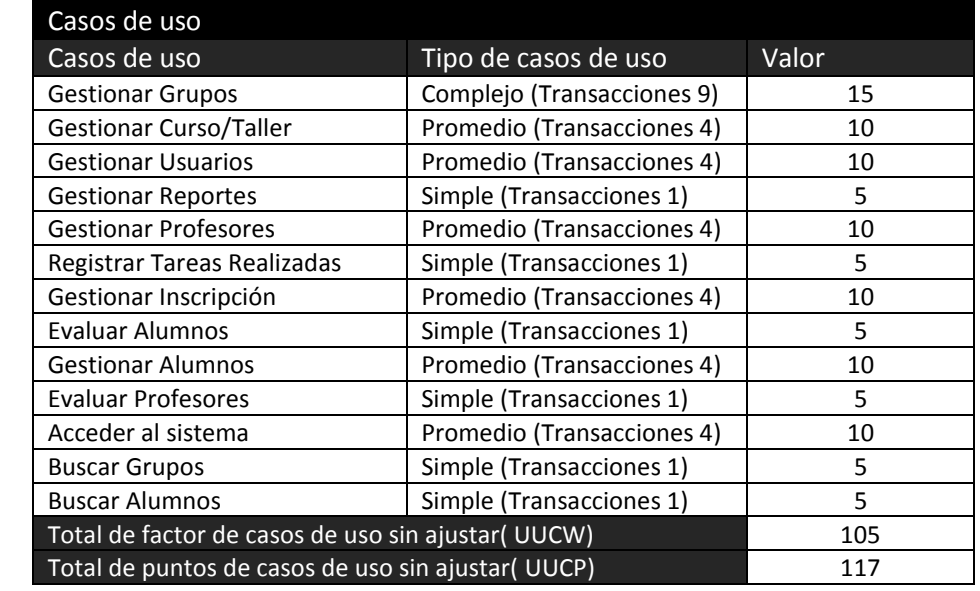
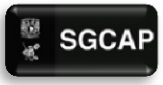

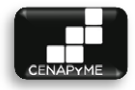

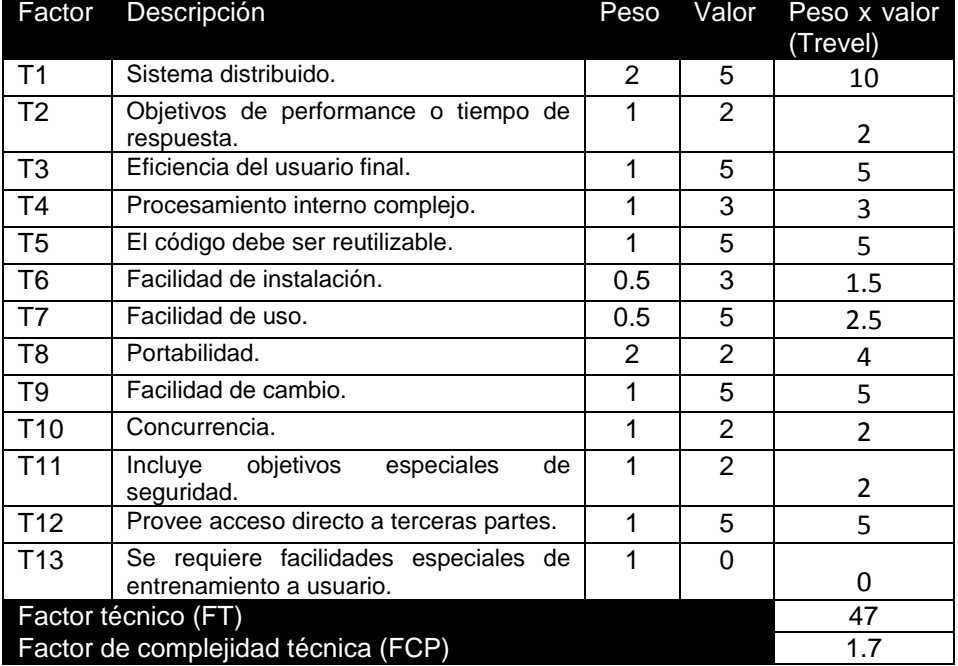

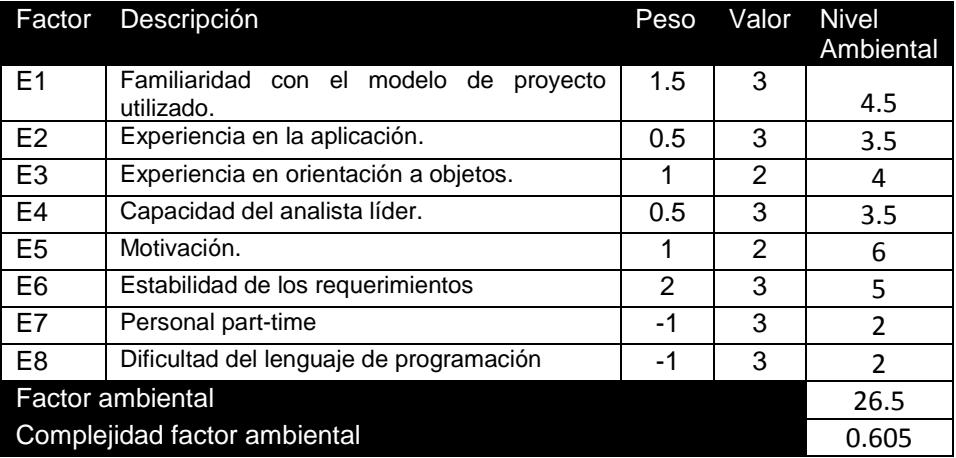

Factor total de casos de uso ajustado (AUCP) 75.73995

 $\begin{bmatrix} \bullet & \text{SGCAP} \end{bmatrix}$  Sistema de Gestión para Capacitación de Apoyo a Pymes

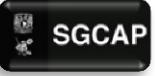

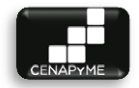

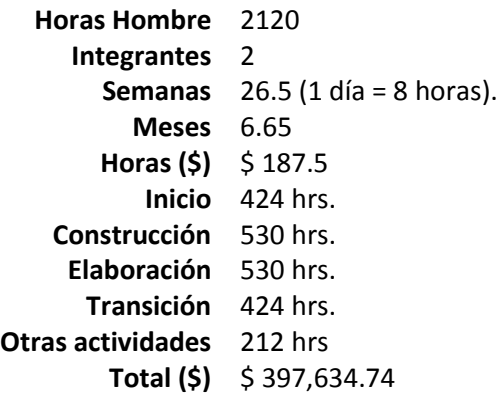

# ANÁLISIS Y DISEÑO

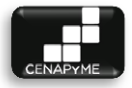

# 4.1 DOCUMENTO DE VISIÓN

# 4.1.1 PROPÓSITO

El propósito de éste documento es recoger, analizar y definir las necesidades de alto nivel y las características del Sistema de Gestión para Capacitación de Apoyo a Pymes. El documento se centra en la funcionalidad requerida por los participantes en el proyecto.

Esta funcionalidad se basa principalmente en la gestión de los curso/taller que imparte CENAPyME y la gestión de los grupos generados. Los detalles de cómo el sistema cubre los requerimientos y se pueden observar en la especificación de los casos de uso y otros documentos adicionales.

# 4.1.2 ALCANCE

El documento Visión se ocupa, del Sistema de Gestión para Capacitación de Apoyo a Pymes desarrollado para la institución CENAPyME. Dicho sistema será desarrollado por el grupo de desarrollo conformado por Huerta Venegas Marco Antonio y García Solís Eduardo.

El sistema permitirá a los Administrativos y Servidores Sociales gestionar los grupos de los curso/taller impartidos en la institución incluyendo la gestión de alumnos, profesores, curso/taller, Ingresos, egresos, generar reportes, comunicados, listas y la evaluación de profesores y proyectos).

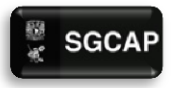

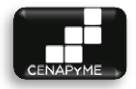

# 4.1.3 DESCRIPCIÓN DE LAS NECESIDADES

#### 4.1.3.1 SENTENCIA QUE DEFINE LA NECESIDAD

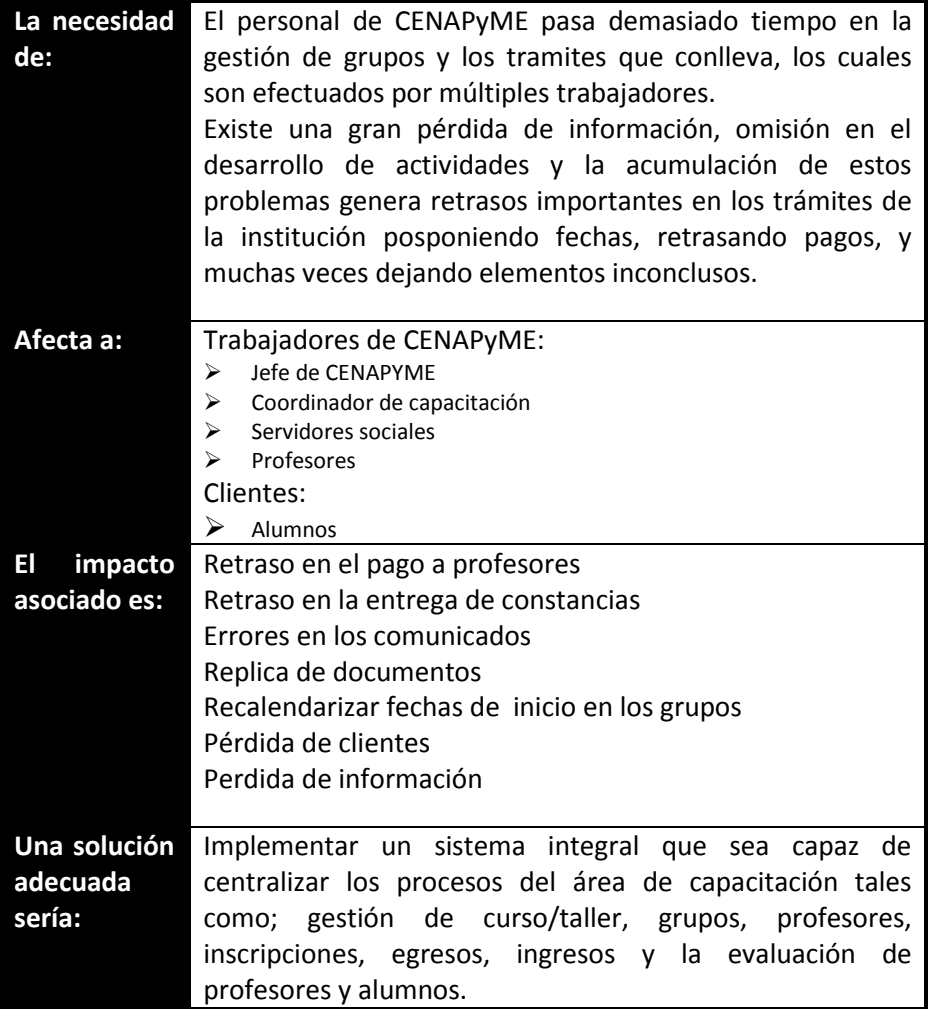

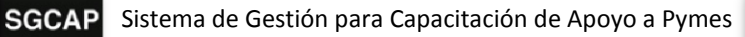

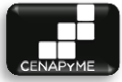

# 4.1.4 POSICIONAMIENTO

# 4.1.4.1 OPORTUNIDAD DE NEGOCIO

La implementación del sistema de información permitirá la volver rastreable el proceso de gestión de grupos, contribuyendo en el control y cumplimiento de objetivo sin importar el número de grupos que se desarrollen simultáneamente, brindando la capacidad de expandir el número de grupos que se imparten en la institución sin preocuparse por su control.

El centralizar la información permitirá un manejo más exacto de los procesos facilitando la auditoria del área, elevando la calidad de servicio en la institución.

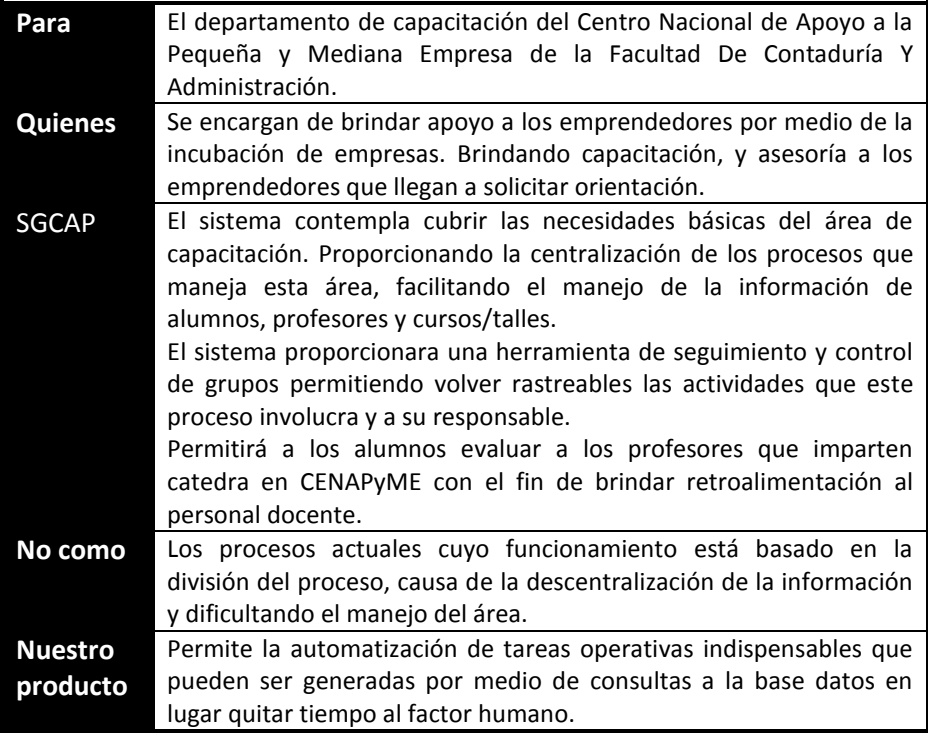

#### 4.1.4.2 SENTENCIA QUE DEFINEN LA POSICIÓN DEL PRODUCTO

SGCAP Sistema de Gestión para Capacitación de Apoyo a Pymes

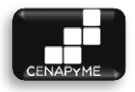

# 4.1.5 DESCRIPCIÓN DE STAKEHOLDER (PARTICIPANTES EN EL PROYECTO) Y **USUARIOS**

Para proveer de una forma efectiva los servicios que se ajusten a las necesidades de los usuarios, es necesario identificar e involucrar a todos los participantes en el proyecto como parte del proceso de modelado de requerimientos. También es necesario identificar a los usuarios del sistema y asegurarse de que el conjunto de participantes en el proyecto los representa adecuadamente. Esta sección muestra un perfil de los participantes y de los usuarios involucrados en el proyecto, así como los problemas más importantes que éstos perciben para enfocar la solución propuesta hacia ellos. No describe sus requisitos específicos ya que éstos se capturan mediante otro artefacto. En lugar de esto proporciona la justificación de por qué estos requisitos son necesarios.

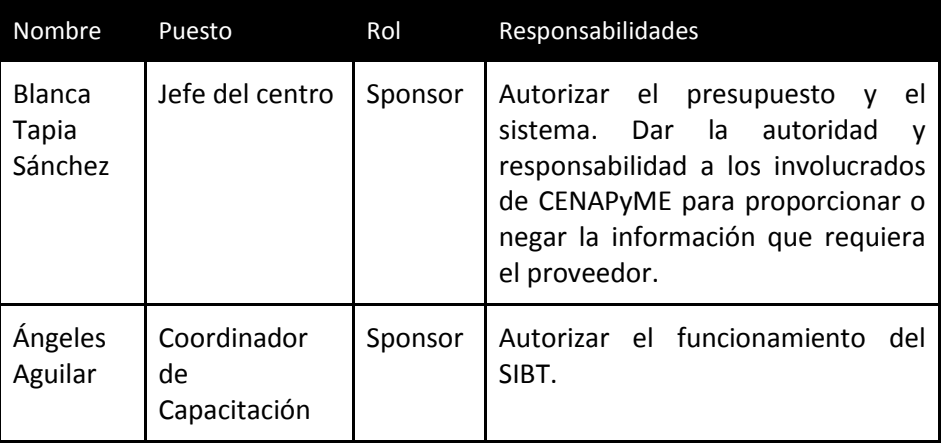

#### 4.1.6 RESUMEN DE STAKEHOLDER (PARTICIPANTES EN EL PROYECTO)

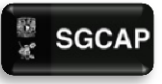

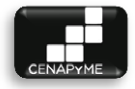

# 4.1.7 RESUMEN DE USUARIOS

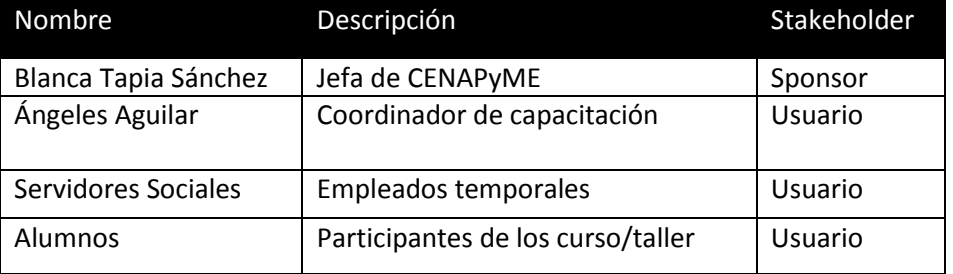

# 4.1.8 ENTORNO DE USUARIO

Los usuarios entrarán al sistema identificándose sobre un ordenador con servicio de internet acezando a un buscador, tras este paso entrarán a la parte de aplicación diseñada para cada uno según su papel en CENAPyME. Este sistema es similar a cualquier sitio de internet y por tanto los usuarios estarán familiarizados con su entorno.

# 4.1.9 DESCRIPCIÓN GLOBAL DEL PRODUCTO

El producto desarrollado es un Sistema de Gestión para Capacitación de Apoyo a Pymes clasificado como software comercial

# 4.1.9.1 PERSPECTIVA DEL PRODUCTO

Aplicación web desarrollada bajo la arquitectura cliente-servidor para aprovechar la independencia que brinda al poder acceder a la información por medio de una conexión a internet.

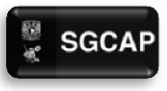

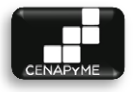

# 4.1.9.2 RESUMEN DE BENEFICIOS

A continuación se mostrará un listado con los beneficios que obtendrá a partir del producto:

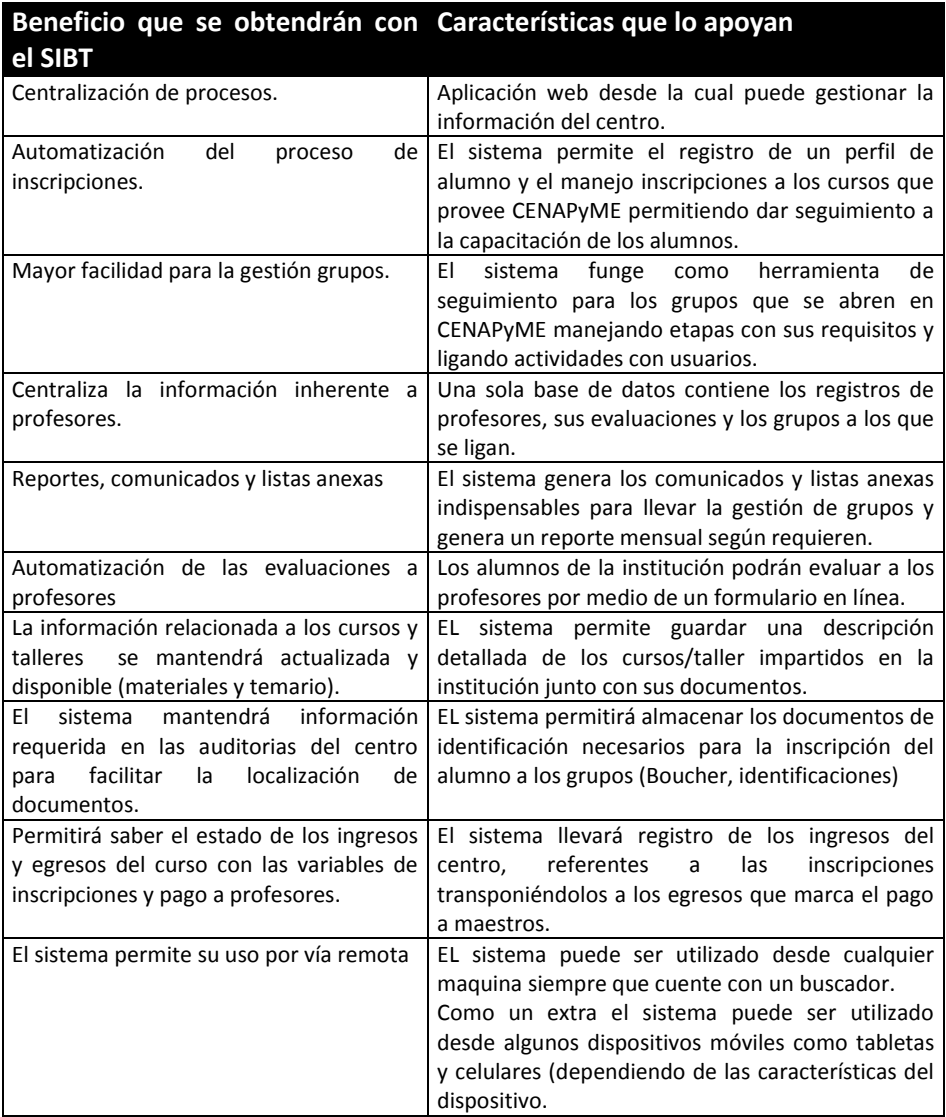

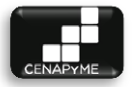

# 4.2 CARACTERÍSTICAS DEL PRODUCTO

y ill

El sistema fue desarrollado según las necesidades que expreso el cliente al describir los procesos. Estas necesidades fueron divididas por módulos con el fin de organizarlas resultando en los siguientes módulos:

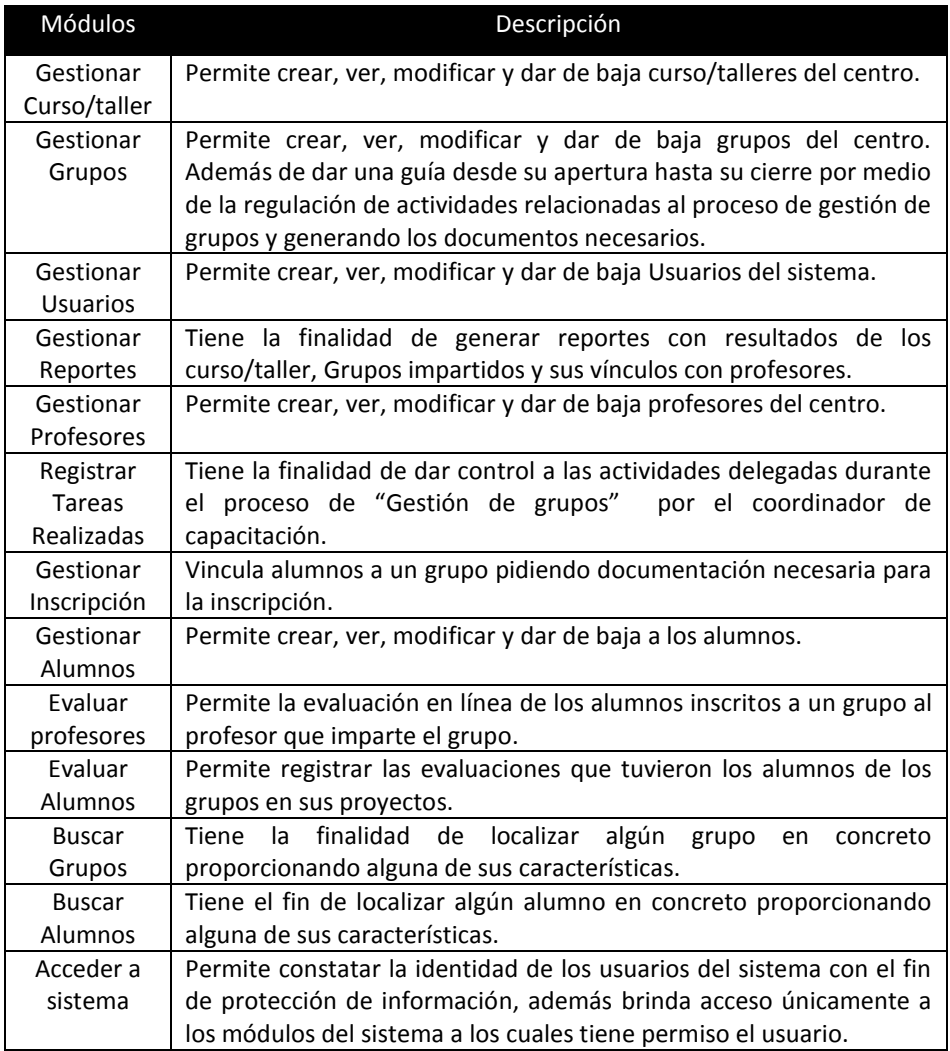

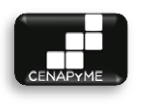

4.2.1 TABLA DE REQUERIMIENTOS FUNCIONALES.

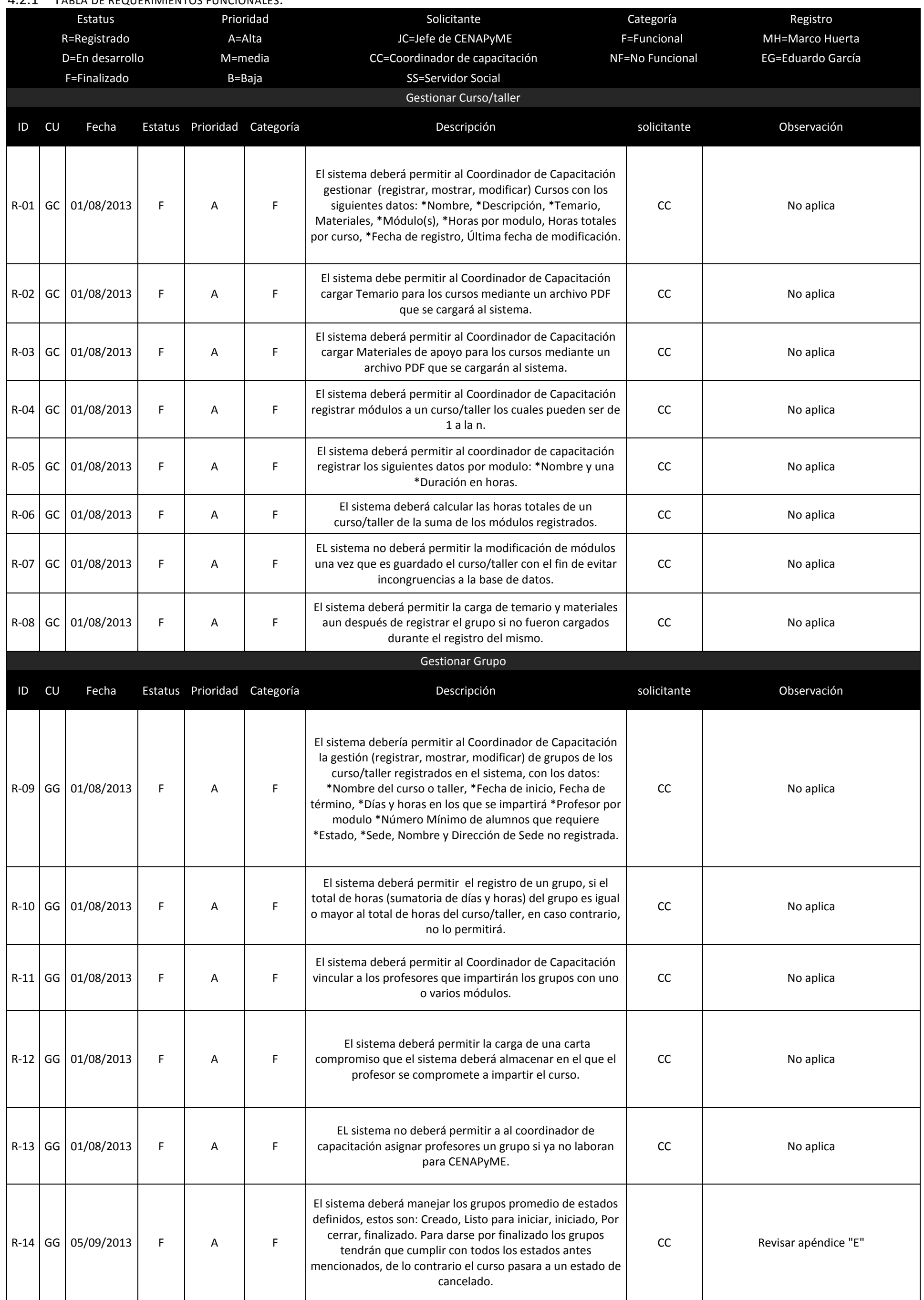

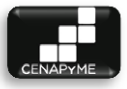

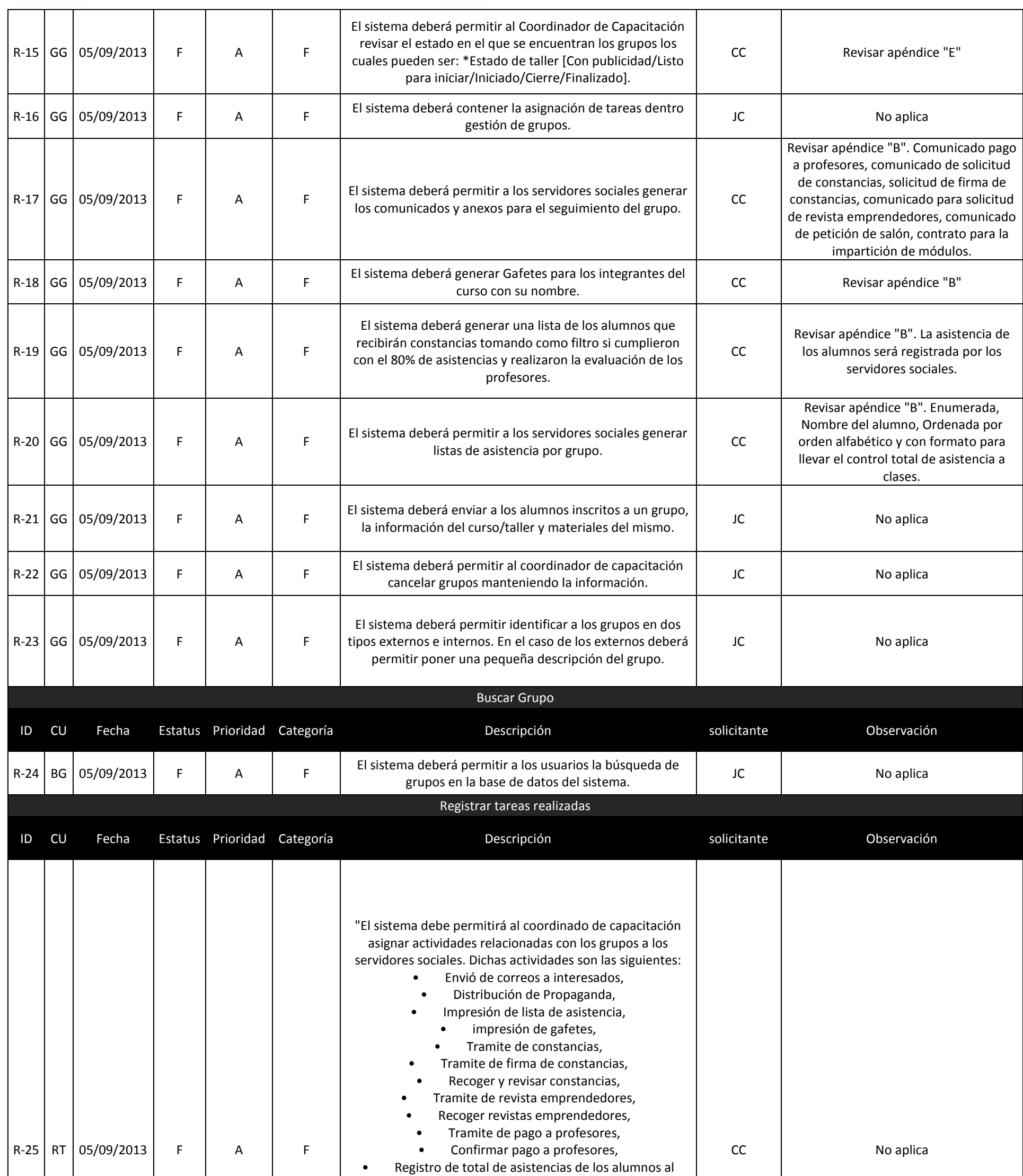

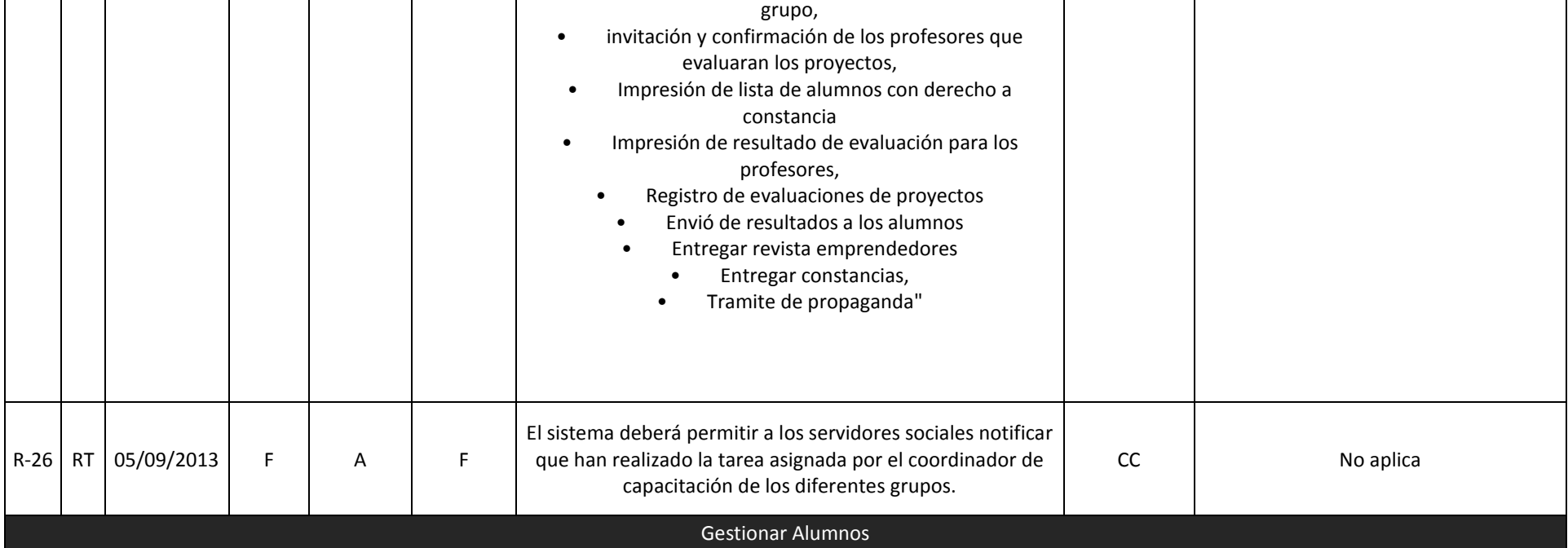

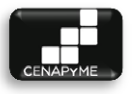

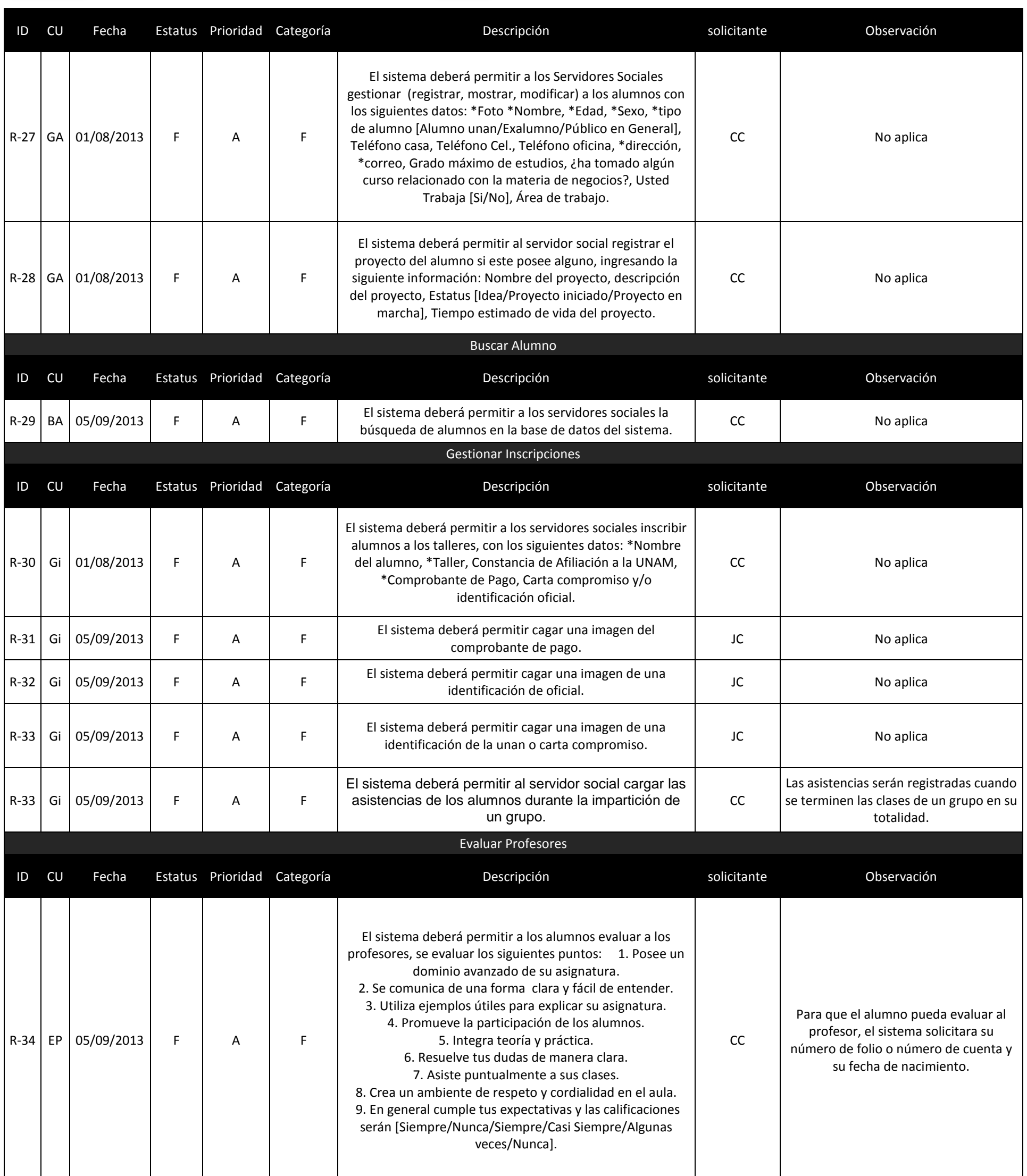

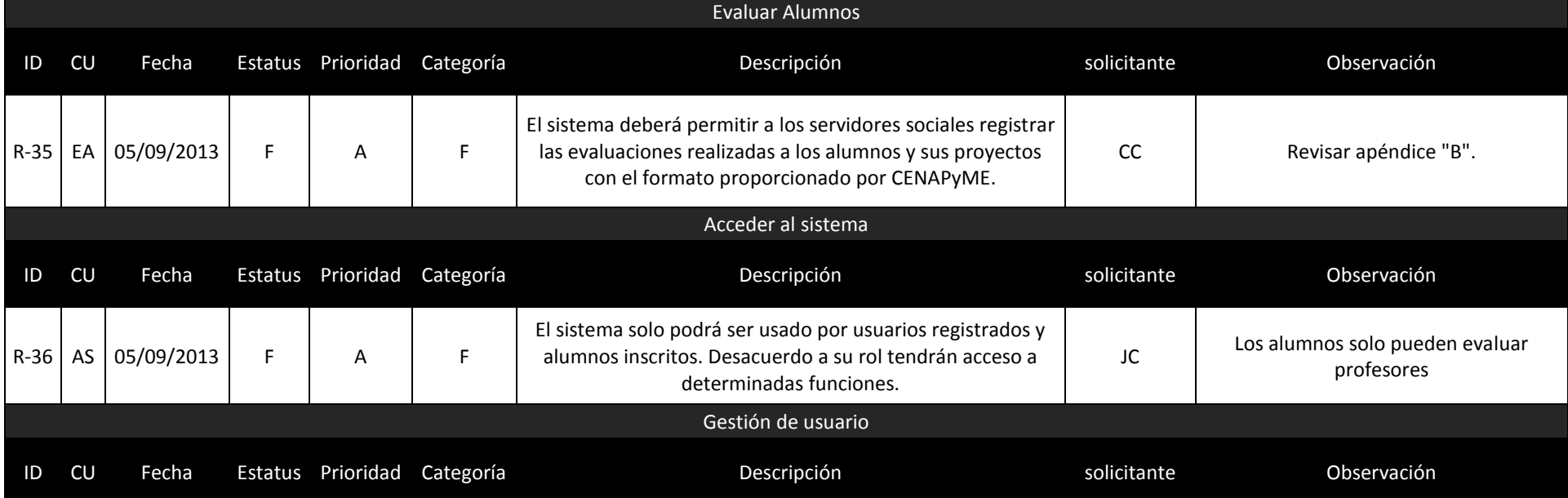

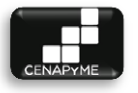

Página|121

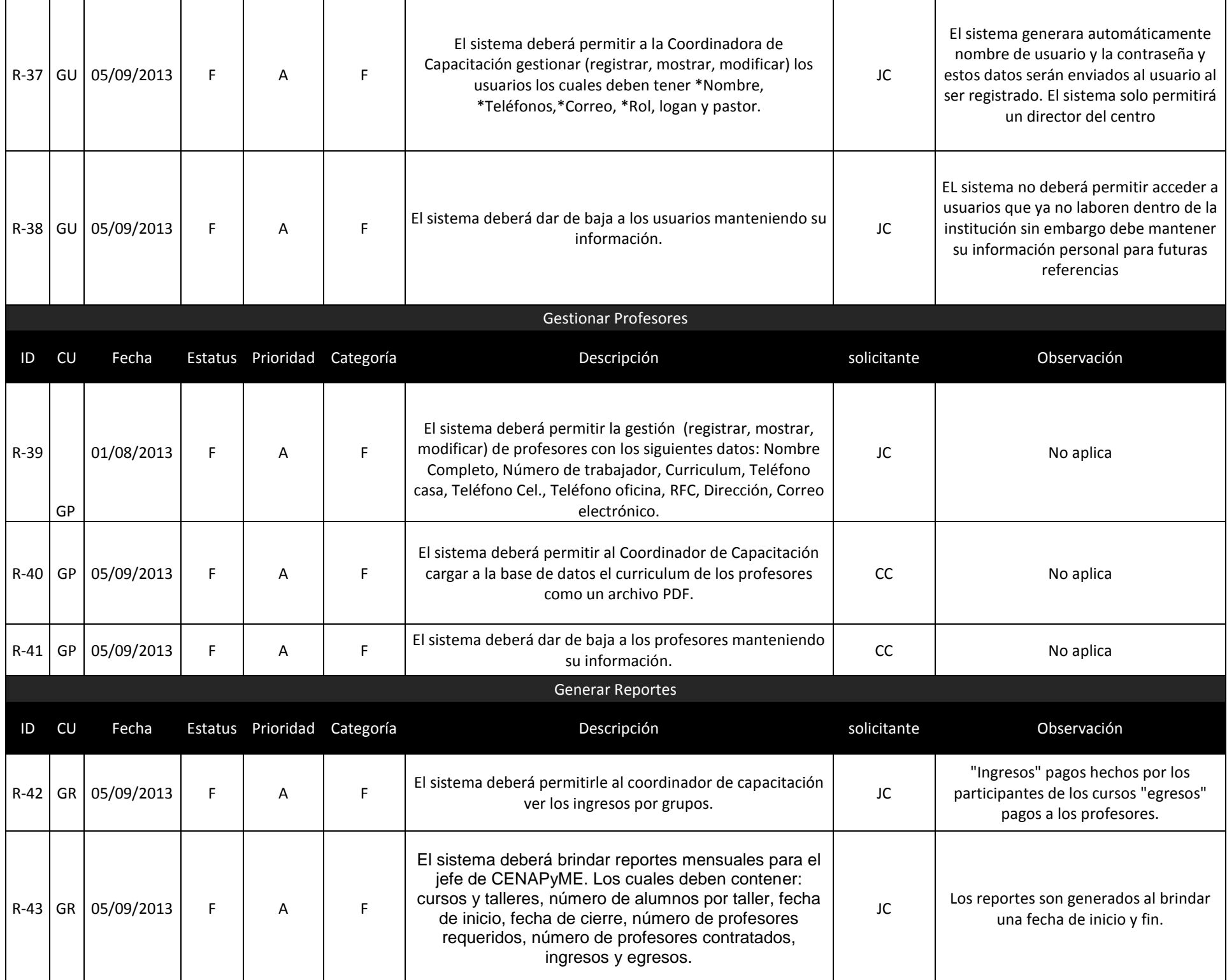

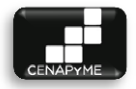

# 4.2.2 REQUERIMIENTOS NO FUNCIONALES

Son aquellos requerimientos que no especifican una característica del sistema como tal sino criterios que servirán para operación del sistema ya sean organizacionales o del producto. Características que pueden ser de rendimiento, disponibilidad, accesibilidad, usabilidad, interfaz, seguridad, portabilidad entre otras.

En el desarrollo del este proyecto nos enfrentamos a los siguientes requerimientos:

- 4.2.2.1 REQUERIMIENTOS DE RENDIMIENTO
	- $\triangleright$  el sistema se manejara en un esquema cliente-servidor brindando autonomía para elegir el lugar de trabajo.
	- $\triangleright$  El rendimiento del sistema dependerá de las pruebas a las que fue sometido.
	- $\triangleright$  En términos de estabilidad el sistema fue desarrollado en el paradigma orientado a objetos contemplando posibles nuevas funcionalidades para futuras actualizaciones del sistema.
	- $\triangleright$  En términos de portabilidad el sistema puede ser usado por dispositivos móviles siempre y cuanto soporten las características del sistema pues no está limitado en este aspecto.

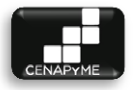

- 4.2.2.2 REQUERIMIENTOS DE SEGURIDAD
	- $\triangleright$  El sistema contempla la protección de datos por medio de la autentificación de usuarios
	- $\triangleright$  El sistema segmenta el uso de la información que contiene por medio de perfiles de usuario.
	- $\triangleright$  La conexión a la base de datos esta resguardada por autentificación manejando un perfil especial para los usuarios y otro para los alumnos que proveen las evaluaciones de profesores directamente una liga al sistema
	- $\triangleright$  El sistema no contempla la infraestructura de red es independiente de la misma.
	- $\triangleright$  El sistema no contempla la seguridad de protocolos definidos en el servidor que sea implementado.
- 4.2.2.3 REQUERIMIENTOS DEL PRODUCTO
	- $\triangleright$  Las interfaces de usuario deben ser desarrolladas en HTML, CSS, Java Script y PHP.
- 4.2.2.4 REQUERIMIENTOS ORGANIZACIONALES
	- $\triangleright$  Se deben asignar profesores para la evaluación final antes del cierre de inscripciones
	- $\triangleright$  Se requiere asignar responsabilidades a los servidores sociales antes del inicio de clases del grupo.
	- > Los servidores sociales deben registrar el cumplimiento de sus tareas.

Las actividades marcadas en el módulo de gestión de grupos tienen requerimientos operativos definidos los cuales se marcan a continuación.

 $\triangleright$  Tramite de propaganda

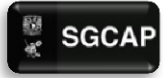

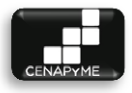

- o La propaganda se debe tramitar en cuanto el grupo se registra en el sistema
- $\triangleright$  Envió de correos a interesados
	- o Inicia desde que se registra el grupo y termina cuando se inician clases en dicho grupo.
- $\triangleright$  Impresión de gafetes
	- o Inicia cuando se cierran inscripciones
- Distribución de Propaganda
	- o Inicia cuando el coordinador de difusión entrega los carteles
- $\triangleright$  Impresión de lista de asistencia
	- o Inicia cuando se cierran inscripciones
- $\triangleright$  Ligar profesores con grupos
	- o Inicia cuando se registra el grupo y termina cuando se cierran inscripciones
- $\triangleright$  Carta compromiso de cada profesor por módulo que impartirá
	- o Inicia cuando un profesor es asignado a un grupo
- $\triangleright$  Trámite de constancias
	- $\circ$  Inicia cuando se cierran inscripciones
- $\triangleright$  Trámite de firma de constancias
	- o Inicia cuando se tienen las constancias en CENAPYME
- \*Trámite de revista emprendedores
	- o Inicia cuando se cierran inscripciones
- $\triangleright$  Entregar revista emprendedores
	- o Inicia el primer día de clases de un grupo.
- $\triangleright$  Trámite de pago a profesores.
	- o Inicia cuando se termina un módulo de un grupo.
- $\triangleright$  Registro de total de asistencias de los alumnos al grupo.
	- o Inicia cuándo se cumple el total de clases de un grupo
- $\triangleright$  Invitación y confirmación de los profesores que evaluarán los proyectos
	- o Inicia cuando se registra un grupo y termina cuando se cierran inscripciones.
- Impresión de lista de alumnos con derecho a constancia
	- o Inicia cuándo se cumple el total de clases de un grupo
- Registro de evaluación por parte de los alumnos a los profesores

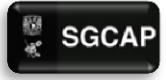

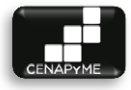

- o Inicia cuando termina un modulo
- $\triangleright$  Impresión de resultado de evaluación para los profesores
	- o Inicia cuándo se cumple el total de clases de un grupo
- $\triangleright$  Registro de evaluaciones de proyectos
	- o Inicia cuándo se cumple el total de clases de un grupo
- $\triangleright$  Envió de resultados sobre su proyecto a los alumnos
	- o Inicia cuándo se cumple el registro de evaluación de proyectos
- $\triangleright$  Impresión de lista con constancias canceladas
	- o Inicia cuándo se cumple el total de clases de un grupo
- $\triangleright$  Entrega de constancias canceladas
	- o Se entregan cuando se tiene la lista de constancias canceladas
- $\triangleright$  Entregar constancias
	- o Ocurre cuando se tiene la lista de entrega de constancias

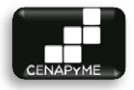

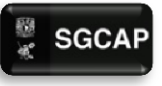

# 4.2.2.5 REQUERIMIENTOS DE IMPLEMENTACIÓN

Para la implementación del sistema es necesario que CENAPyME pida un espacio en servidor a la facultad de contaduría y administración.

El servidor necesario para la implementación del sistema debe contar con las siguientes características:

- $\triangleright$  Sistema Operativo Linux.
- $\triangleright$  Servicio Web.
- $\triangleright$  Apache 2.x.
- $\triangleright$  PHP 5.x.
- $\triangleright$  Servicio de Base de Datos
- $\triangleright$  PosgreSQL 9.x
- $\triangleright$  Servicio de Correo

#### 4.2.2.6 SUPOSICIONES Y DEPENDENCIAS

- $\triangleright$  El centro nacional de apoyo a la pequeña y mediana empresa (CENAPYME) deberá contar con un servidor para la implementación del sistema
- > Todos los requerimientos de software y hardware deberán estar listos en diciembre del 2013
- $\triangleright$  Se cuenta con computadores personales, escáner y cámara para el correcto uso del sistema.
- $\triangleright$  Se cuenta con un proveedor de servicio de internet dentro de CENAPyME para el uso del sistema.
- $\triangleright$  La capacitación del uso del sistema estará a cargo del coordinador de capacitación de CENAPyME.

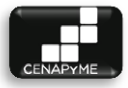

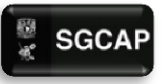

# 4.2.2.7 PROCEDENCIA

El sistema requiere proveer un mejor servicio a los clientes del centro y sus usuarios es por ello que se ve en la necesidad de un desarrollo posterior con los siguientes módulos a tomar en cuenta.

- $\triangleright$  Gestión de tareas
- $\triangleright$  Gestión de publicidad para interesados
- $\triangleright$  Control de modificaciones a la base de datos
- Gestión de inscripciones por medio de la página de CENAPyME.
- Evaluación de profesores por medio de la página de CENAPyME.

# 4.2.2.8 ESTÁNDARES APLICABLES

Los estándares aplicados al proyecto fueron los de OpenUP una de las metodologías agiles más aceptadas y lenguaje unificado de modelado (UML).

#### 4.2.2.9 REQUISITOS DEL SISTEMA

- Procesador de 32 bits (x86) o [64 bits \(x64\)](http://windows.microsoft.com/es-xl/windows7/products/features/64-bit-support) a 1 gigahercio (GHz) o más.
- Memoria RAM 1GB (32 bits) o memoria RAM de 2 GB (64 bits).
- Espacio disponible en disco rígido de 16 GB (32 bits) o 20 GB (64 bits).

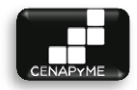

#### 4.2.2.10 REQUISITOS DE DOCUMENTACIÓN

#### 4.2.2.10.1CONTENIDO DEL MANUAL DE USUARIO.

- 1. Introducción
- 2. Objetivos
- 3. Conocimientos básicos
- 4. Organización
- 5. Especificaciones Técnicas
- 6. Ingreso al sistema
- 7. Operaciones del sistema por modulo
	- 7.1. Gestionar Curso/Taller
	- 7.2. Gestionar Grupos
	- 7.3. Buscar Grupo
	- 7.4. Registrar tareas realizadas
	- 7.5. Gestionar Alumnos
	- 7.6. Buscar alumno
	- 7.7. Gestionar Inscripciones
	- 7.8. Evaluar Profesores
	- 7.9. Evaluar Alumnos
	- 7.10.Acceder al sistema
	- 7.11.Gestión de usuario
	- 7.12.Gestionar Profesores
	- 7.13.Gestionar Generar Reportes
- 8. Anexos

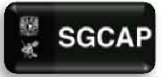

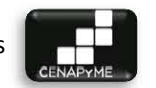

# 4.3 DIAGRAMA DE CASOS DE USO

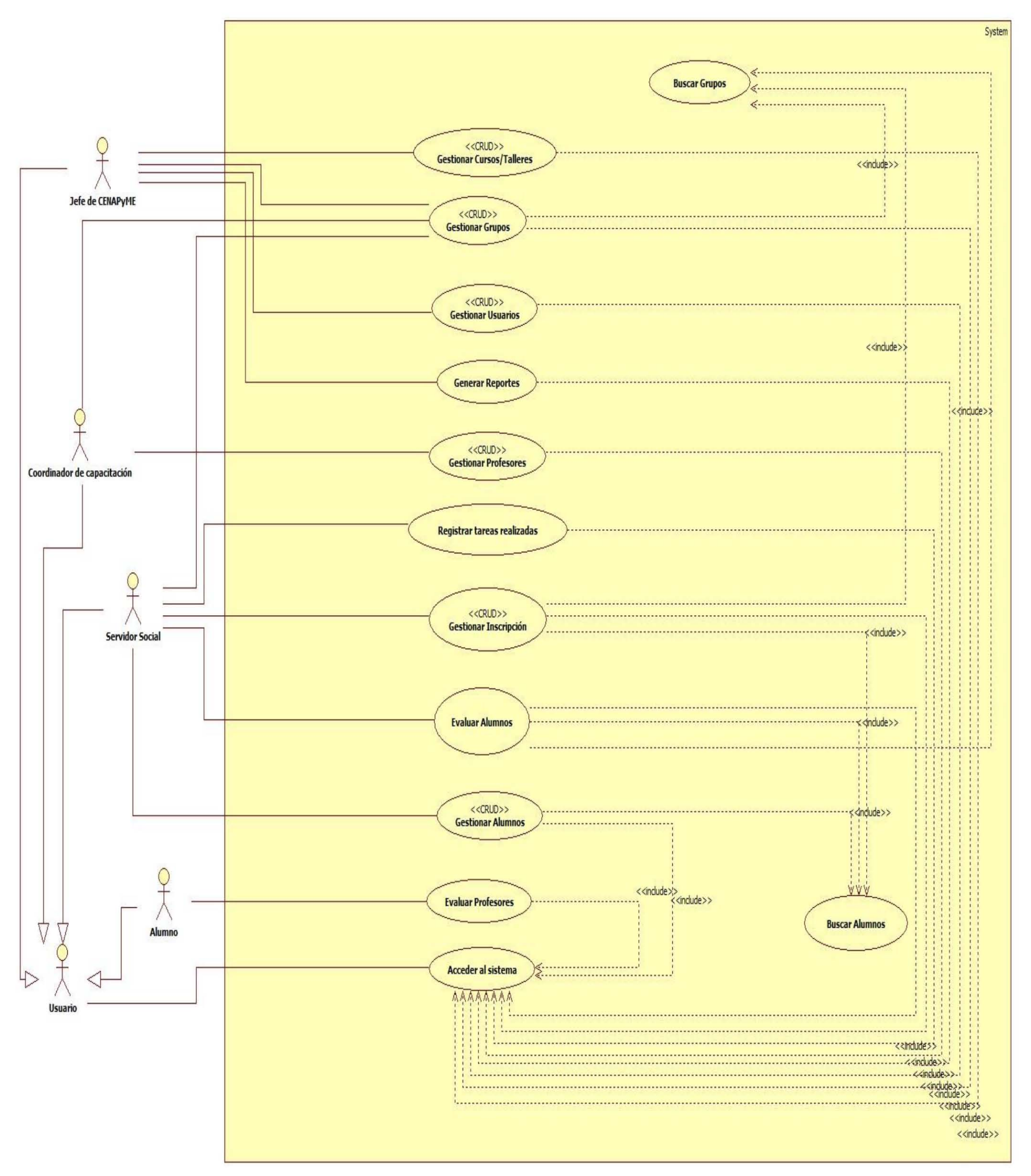

ILUSTRACIÓN 20 DIAGRAMA DE CASOS DE USO

Página | 129

SGCAP Sistema de Gestión para Capacitación de Apoyo a Pymes

Página|130

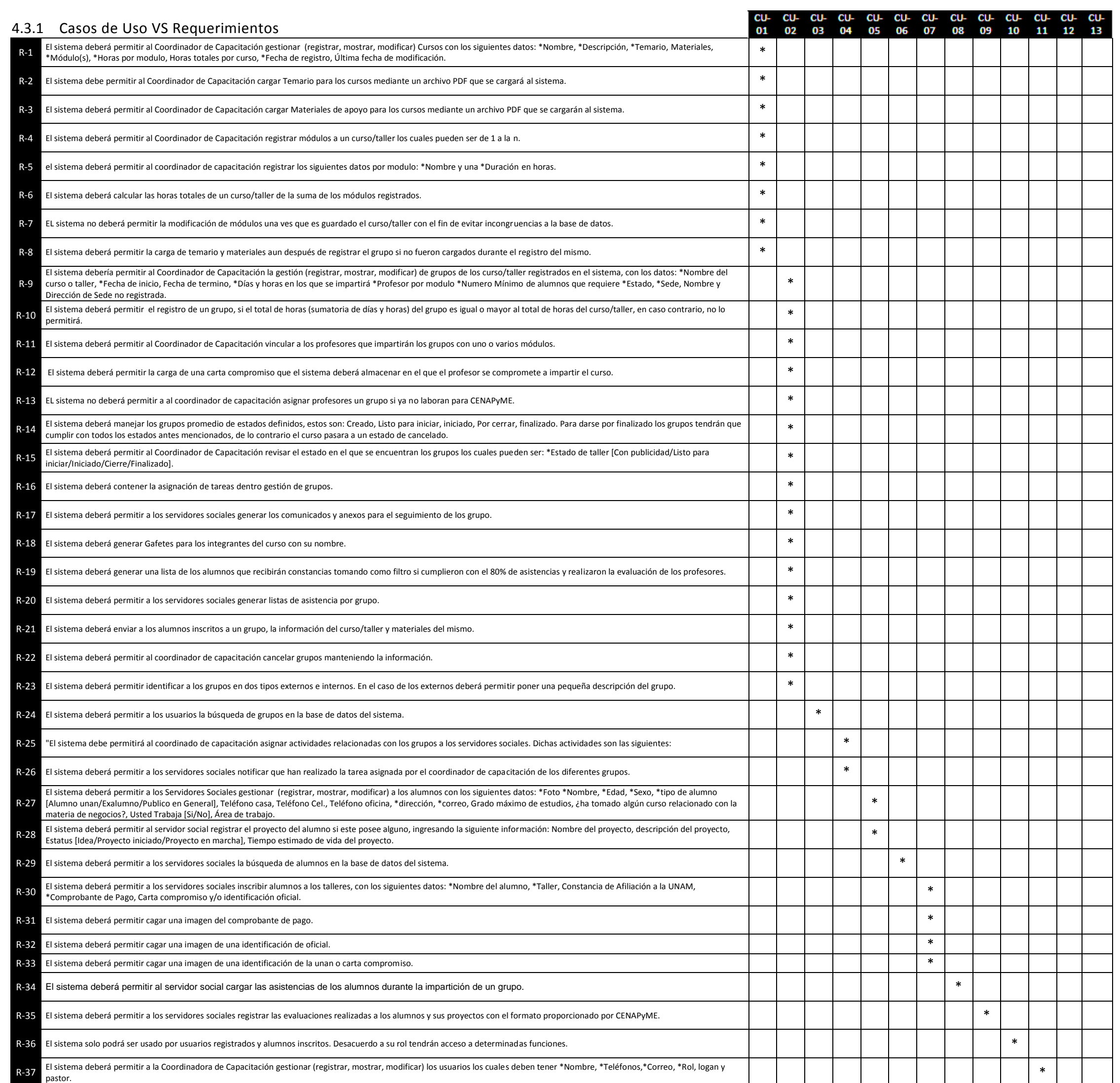

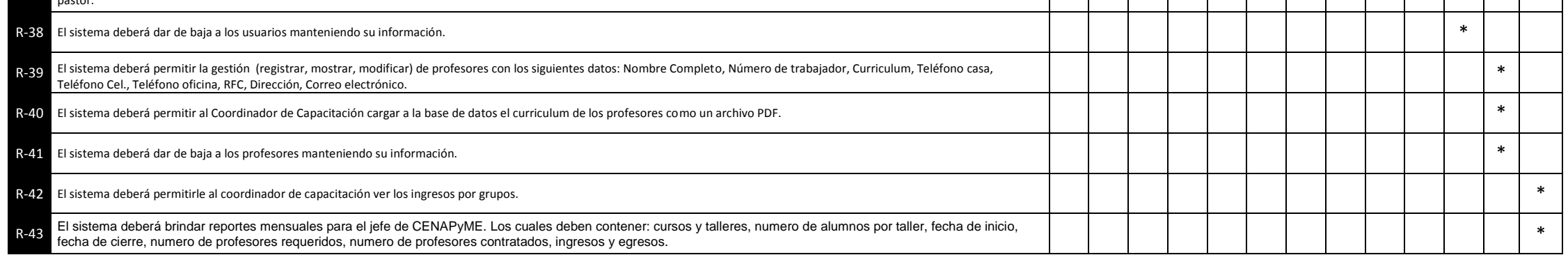

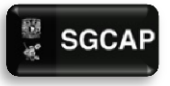

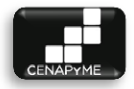

# 4.4 ESPECIFICACIÓN DE CASOS DE USO

# 4.4.1 GESTIONAR CURSO/TALLER (CU-01)

# 4.4.1.1 DESCRIPCIÓN

Gestionar los curso/taller que conforman el catálogo de CENAPyME, para proporcionar y mantener su información actualizada al Jefe de CENAPyME.

#### 4.4.1.2 ACTORES INVOLUCRADOS

 Jefe de CENAPyME: puede buscar, registrar, modificar y ver detalles de los curso/taller.

4.4.1.3 PRECONDICIONES DEL SISTEMA

El usuario tendrá que haberse autenticado.

4.4.1.4 FLUJO DE EVENTOS

# 4.4.1.4.1 FLUJO BÁSICO

El caso de uso inicia cuando el Jefe aprueba un nuevo curso/taller para su posterior impartición en un grupo, el Jefe de CENAPyME requiere aplicar cambios a un curso/taller, o desea ver los detalles de un curso/taller.

1. El sistema muestra la leyenda Gestionar curso/taller y las opciones: Buscar dentro del listado y Registrar. Válida si hay curso/taller registrados, en caso de no haber, muestra la leyenda "No se encontraron datos", sí hay, muestra una lista de los curso/taller. Las columnas que conforman la lista son: Nombre del curso/taller, Descripción, Número de módulos, Horas totales por curso/taller y Fecha de creación. Por cada elemento de la lista se muestran las opciones: Modificar, Ver detalles, Materiales del curso/taller y Subir temario, este último sólo en caso de que el curso/taller no tenga temario.

2. El Jefe de CENAPyME selecciona una opción.

3. El sistema dirige al Jefe de CENAPyME a la opción seleccionada.

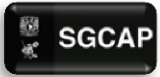

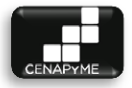

#### **GESTIONAR CURSOS/TALLERES**

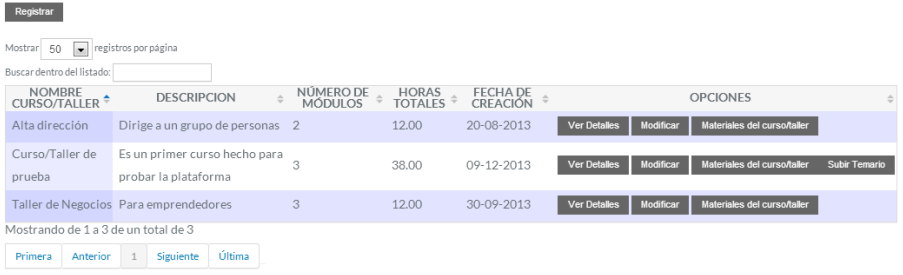

#### 4.4.1.4.2 FLUJOS ALTERNATIVOS

#### 1. **Si el Jefe de CENAPyME elige Buscar curso/taller**

- a. El sistema solicita alguno de los siguientes criterios para realizar la búsqueda: Nombre del curso/taller, Descripción, Número de módulos y Horas totales por curso/taller, Fecha de creación, Última fecha de modificación.
- b. El Jefe de CENAPyME ingresa el criterio de búsqueda.
- c. El sistema realiza la búsqueda, en caso de que ningún grupo coincida muestra la leyenda "No se encontraron datos", en caso contrario muestra una lista de los cursos/talleres que coinciden con los criterios de búsqueda. Las columnas que conforman la lista son: Nombre del curso/taller, Descripción, Número de módulos, Horas totales por curso/taller y Fecha de creación. Por cada elemento de la lista muestra las opciones: Modificar, Ver detalles, Materiales del curso/taller, Subir temario y, este último sólo en caso de que el curso/taller no tenga temario.
- d. El Jefe de CENAPyME selecciona una opción.
- e. El sistema dirige al Jefe de CENAPyME a la opción seleccionada.

**GESTIONAR CURSOS/TALLERES** 

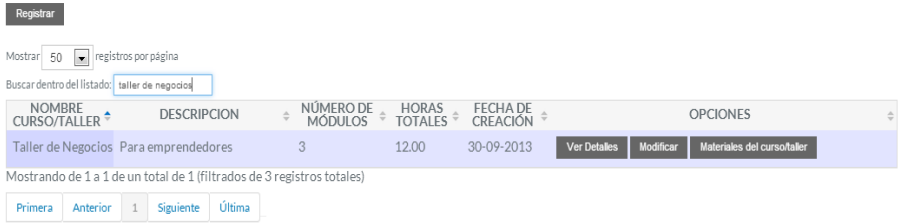

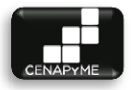

# 2. **Si el Jefe de CENAPyME elige Registrar curso/taller.**

- a. El sistema solicita los siguientes datos: \*Nombre, \*Descripción, \*Módulo y \*Hora por módulo. Adicionalmente muestra las opciones Añadir módulo y Registrar.
- b. El Jefe de CENAPyME elige Añadir módulo
	- i. El sistema añade y solicita otro campo para \*Módulo y \*Hora por módulo.
	- ii. El Jefe de CENAPyME ingresa los datos del módulo.
- c. El Jefe de CENAPyME elige ingresar y registrar los datos.
	- i. El Coordinador proporciona los datos y selecciona la opción Registrar.
	- ii. El sistema verifica que se cuente con los datos obligatorios y valida que los datos tengan un formato correcto. (E1, E2).
	- iii. El sistema registra el curso/taller, hace la sumatoria de las Horas por módulo(s) y lo asigna a las Horas totales por curso/taller, asigna la fecha actual como Fecha de registro y Última fecha de modificación pertenecientes al curso/taller y muestra el mensaje "El curso/taller ha sido registrado".
	- iv. El sistema vuelve al flujo básico en el punto 1.
- d. El Jefe de CENAPyME elige la opción regresar.

i. El sistema vuelve al flujo básico en el punto 1.

REGISTRAR CURSO/TALLER

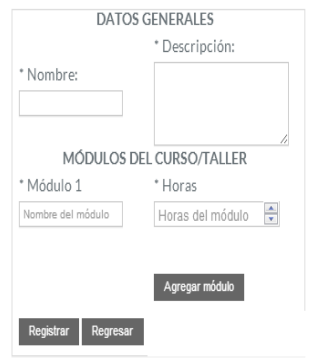

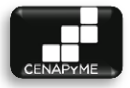

# 3. **Si el Jefe de CENAPyME elige Modificar curso/taller.**

- a. El sistema recupera y muestra los datos del curso/taller seleccionado para su modificación: \*Nombre, \*Descripción, !Temario, !Nombre(s) de Módulo(s), !Horas por módulo, !Horas totales por curso/taller, !Fecha de registro, !Última fecha de modificación y Materiales. Adicionalmente muestra las opciones de Modificar y Regresar.
- b. El Coordinador elige modificar los datos del curso/taller
	- i. El Coordinador proporciona los datos y selecciona la opción Modificar.
	- ii. El sistema verifica que se cuente con los datos obligatorios y valida que los datos tengan un formato correcto. (E1, E2)
	- iii. El sistema modifica los datos del curso/taller, pone la fecha actual como última fecha de modificación, muestra el mensaje "El curso/taller ha sido modificado".
	- iv. El sistema vuelve al flujo básico en el punto 1.
- c. El alumnos selecciona la opción regresar.

i. El sistema vuelve al flujo básico en el punto 1. MODIFICAR CURSO/TALLER

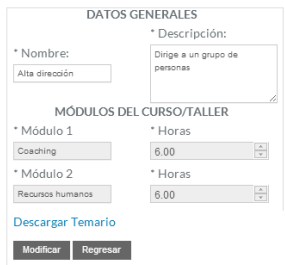

# 4. **Si el Jefe de CENAPyME elige Ver detalles**

- a. El sistema muestra todos los datos del curso/taller conformados por: Nombre, Descripción, Temario, Nombre(s) de Módulo(s), Horas por módulo, Horas totales por curso/taller, Fecha de registro, Última fecha de modificación y Materiales. Adicionalmente muestra la opción Regresar.
- b. El Jefe de CENAPyME elige regresar.
	- i. El sistema vuelve al flujo básico en el punto 1.

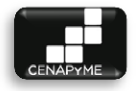

VER DETALLES DE CURSO/TALLER

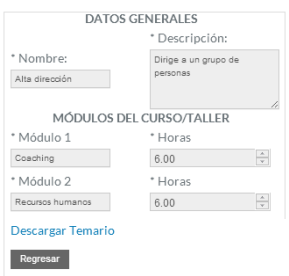

# 5. **Si el Jefe de CENAPyME elige Materiales del curso/taller**

- a. El sistema muestra la leyenda "Materiales del curso/taller", las opciones: Registrar nuevo material, Regresar. Válida que el curtos/taller seleccionado tenga materiales registrados, en caso de no contar muestra la leyenda "No se encontraron datos", si hay, muestra una lista con el nombre del material (documento cargado). Por cada elemento de la lista muestra las opciones Descargar y Eliminar.
- b. El Jefe de CENAPyME elige Registrar nuevo material
	- i. El sistema solicita el material (documento) para cargar y la opción Abrir.
	- ii. El servidor social ingresa el material (documento) y selecciona la opción Abrir.
	- iii. El sistema carga el material (documento) y vuelve al flujo alternativo Materiales del curso/taller en el punto A.
- c. El Jefe de CENAPyME elige Descargar
	- i. El sistema inicia la descarga del material (documento) y vuelve al flujo alternativo Materiales del curso/taller en el punto A
- d. El Jefe de CENAPyME elige Eliminar
	- i. El sistema muestra el siguiente mensaje "¿Está seguro de esta acción?" y muestra las opciones de Aceptar y Cancelar.
- e. El Jefe de CENAPyME elige Aceptar
	- i. El sistema borra el material (documento) de la base de datos y vuelve al flujo alternativo Materiales del curso/taller en el punto A.
- f. El Jefe de CENAPyME elige Cancelar

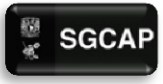

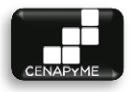

- i. El sistema vuelve al flujo alternativo Materiales del curso/taller en el punto A.
- g. El Jefe de CENAPyME elige la opción regresar.
	- i. El sistema vuelve al flujo básico en el punto 1.

MATERIALES DEL CURSO/TALLER

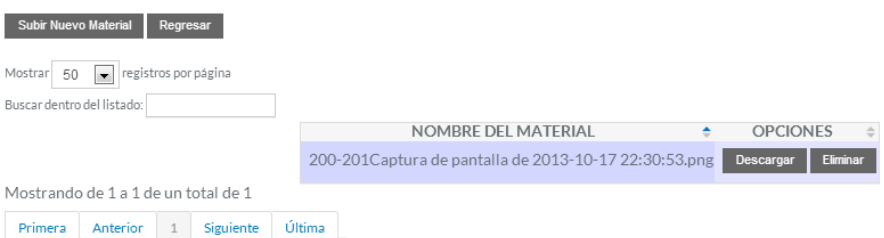

- 6. **Si el Jefe de CENAPyME elige Subir temario.**
	- a. El sistema solicita el temario (documento) para cargar y las opciones Subir Archivo y Regresar.
	- b. El Jefe de CENAPyME elige subir el archivo
		- i. El Jefe de CENAPyME ingresa el temario (documento) y selecciona la opción Abrir.
		- ii. El sistema carga el temario (documento) y vuelve al flujo básico al punto 1.
	- c. El Jefe de CENAPyME elige regresar.
		- i. El sistema vuelve al flujo básico en el punto 1.

# **SUBIR TEMARIO**

#### Regresar

Seleccionar archivo No se ha seleccionado r Subir temario

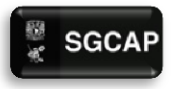

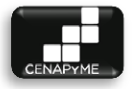

#### 4.4.1.5 POS CONDICIONES

 $\triangleright$  El coordinador ahora podrá crear grupos con los nuevos curso/taller.

#### 4.4.1.6 EXCEPCIONES

#### **E1: No se han llenado los campos obligatorios.**

 $\triangleright$  El sistema marca con un asterisco rojo los campos obligatorios que no han sido llenados. El sistema permite ingresarlos de nuevo.

#### **E2: Los datos ingresados no tienen el formato correcto.**

 $\triangleright$  El sistema marca con un asterisco rojo los campos que no han sido llenados de manera correcta. El sistema permite ingresarlos de nuevo.

#### 4.4.1.7 NOTAS

- $\triangleright$  Los datos obligatorios cada que el sistema solicita datos, están marcados con un asterisco (\*).
- Los datos que están marcados con (!) en el flujo alternativo de Modificar curso/taller, no pueden ser editados.

#### 4.4.1.8 DIAGRAMA DE CLASES DE ANÁLISIS

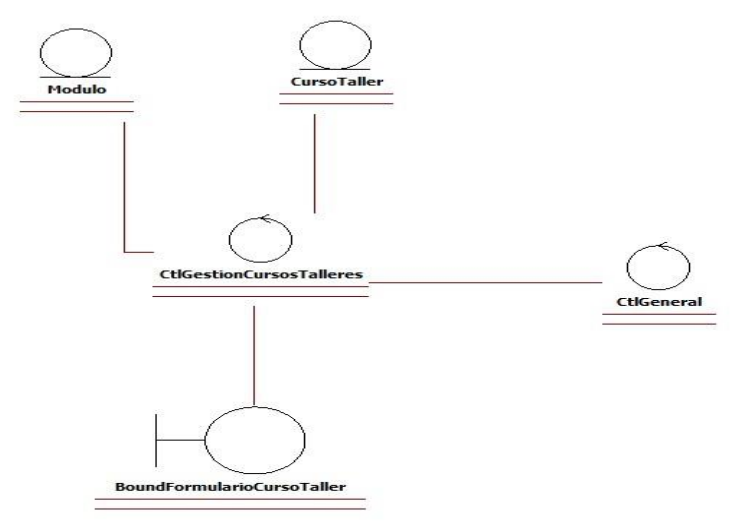

**ILUSTRACIÓN 21. DIAGRAMA DE CLASES GESTION DE CURSO/TALLER**

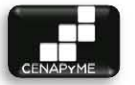

# 4.4.1.9 DIAGRAMA DE SECUENCIA

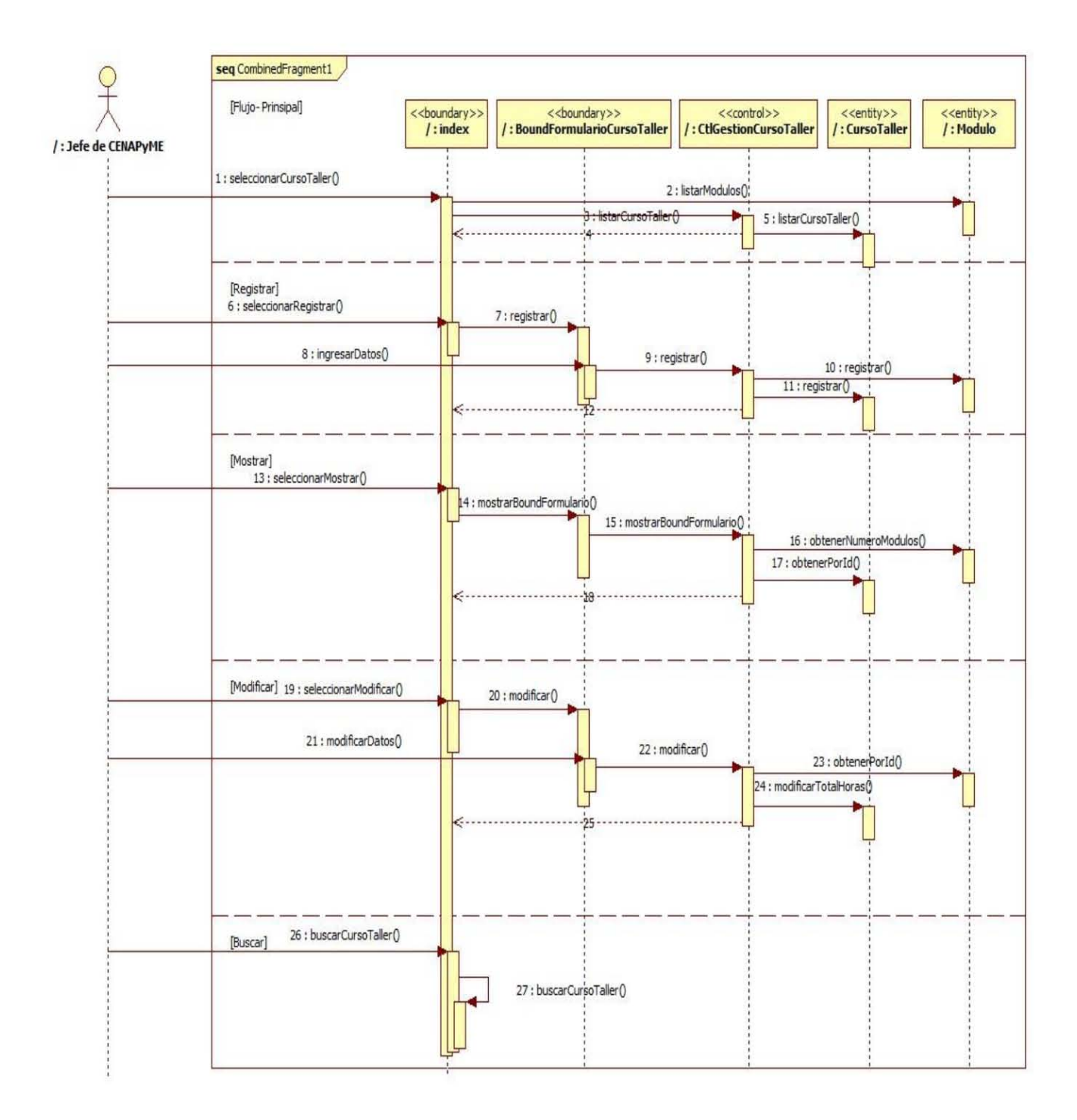

**ILUSTRACIÓN 22 DIAGRAMA DE SECUENCIA CURSO/TALLER** 

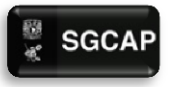

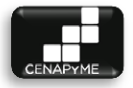

# 4.4.2 GESTIONAR GRUPOS (CU-02)

# 4.4.2.1 DESCRIPCIÓN

Gestionar los grupos impartidos por parte de CENAPyME, para proporcionar y mantener su información actualizada al Jefe de CENAPyME, Coordinador de capacitación y Servidores sociales.

# 4.4.2.2 ACTORES INVOLUCRADOS

- $\triangleright$  Jefe de CENAPyME (Jefe): puede buscar, ver detalles y estado de los grupos.
- xCoordinador de capacitación (Coordinador): puede registrar, modificar, ver detalles y cambiar el estado de los grupos.
- $\triangleright$  Servidor social: puede buscar, ver detalles y generar comunicados de los grupos.

#### 4.4.2.3 PRECONDICIONES

- El usuario tendrá que haberse autenticado.
- $\triangleright$  Para registrar un grupo, previamente debe haber registros de cursos o talleres.

# 4.4.2.4 FLUJO DE EVENTOS

#### 4.4.2.4.1 FLUJO BÁSICO

El caso de uso inicia cuando el Jefe da la autorización para la apertura de un nuevo grupo, el coordinador requiere aplicar cambios a un grupo, asignar tareas relacionadas con el grupo a los servidores sociales, o el usuario desea ver los detalles de un grupo.

1. El sistema muestra la leyenda Grupos Activos y las opciones: Buscar dentro del listado, Todos los grupos (Activos, Finalizados y Cancelados), en caso de que el actor sea Coordinador también muestra Registrar. Válida si hay grupos registrados que no estén en estado de Finalizado o Cancelados, en caso de no haber, muestra la leyenda "No se encontraron datos", sí hay, muestra una lista de los grupos. Las columnas que conforman la lista son: nombre del curso/taller, estado, fecha de inicio, fecha de término y horario. Por

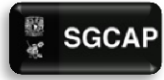

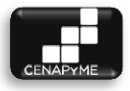

cada elemento de la lista, y de acuerdo al actor, muestra las siguientes opciones:

- $\triangleright$  Coordinador: Ver detalles, Generar comunicados y Modificar.
- $\triangleright$  Jefe: Ver detalles.
- > Servidor social: Ver detalles, Generar comunicados, Profesores de evaluaciones finales (Asignar/Desasignar).
	- 2. El usuario selecciona una opción.
- **3. El sistema dirige al usuario a la opción seleccionada.**<br>GRUPOS ACTIVOS

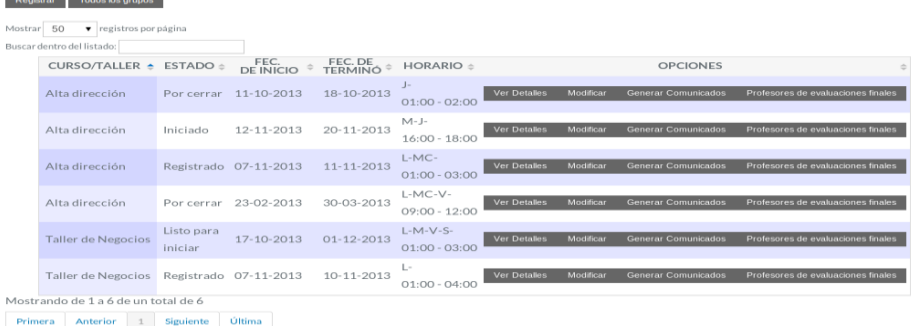

# 4.4.2.4.2 FLUJOS ALTERNATIVOS

# **1. Si el usuario elige Mostrar todos los grupos.**

- **a.** El sistema muestra la leyenda Todos los grupos, las siguientes opciones: Buscar dentro del listado, Grupos activos (No Finalizados o Cancelados), en caso de que el actor sea Coordinador también muestra Registrar. valida si hay grupos registrados que no estén en estado de Finalizado o Cancelados, en caso de no haber, muestra la leyenda "No se encontraron datos", sí hay, muestra una lista de los grupos. Las columnas que conforman la lista son: nombre del curso/taller, estado, fecha de inicio, fecha de término y mínimo de alumnos. Por cada elemento de la lista, y de acuerdo al actor, el sistema muestra las siguientes opciones:
- Coordinador: Ver detalles, Generar comunicados y Modificar.
- $\triangleright$  Lefe: Ver detalles.

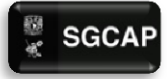

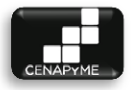

- $\triangleright$  Servidor social: Ver detalles, Generar comunicados, Profesores de evaluaciones finales (Asignar/Desasignar).
	- b. El usuario selecciona una opción.
	- c. El sistema dirige al usuario a la opción seleccionada.

TODOS LOS GRUPOS

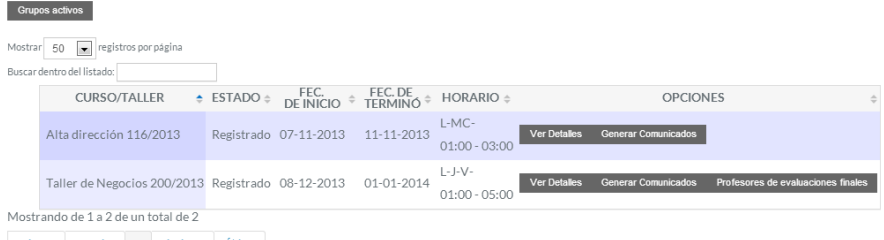

Primera Anterior 1 Siguiente Última

#### 2. **Si el usuario elige Buscar grupo**

- a. [Incluir <Buscar Grupos>](http://drive.google.com/open?id=1h1DCkWuxNUnA30944bm0Mg3dRhgtnAnV5lVAozkosos)
- b. El usuario elige una de las opciones de la lista

c. El sistema dirige al usuario al flujo alternativo seleccionado.

#### **GRUPOS ACTIVOS**

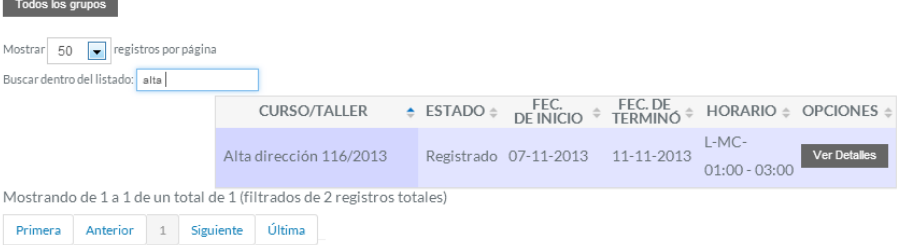

# 3. **Si el coordinador elige Registrar grupo. E3**

- a. El sistema solicita el curso/taller.
- b. El coordinador ingresa el curso/taller
- c. El sistema muestra los módulos del curso/taller seleccionado, por cada módulo solicita el \*profesor que lo impartirá, además de mostrar el total de horas del curso/taller.
- d. El usuario asigna un profesor a cada módulo
- e. El sistema solicita \*fecha de inicio, \*fecha de término, \*días de la semana en que se impartirá el grupo [Lunes / Martes /

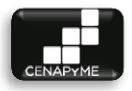

Miércoles / Jueves / Viernes / Sábado] (Mínimo elegir uno), \*horas de inicio, \*hora de término, \*número mínimo de alumnos, \*tipo de grupo [Interno | Externo], comentarios si es grupo externo, \*sede, \*lugar donde se impartirá, \*costo de inscripción. Se muestran todas las tareas de gestión de grupo [\[Lista de tareas por realizar para cada grupo\]](http://drive.google.com/open?id=16nfKiwX4tBqYSba9UkT_sSgCGwgb6zeqXjFASNENB2g), por cada tarea solicita un servidor social que realice la tarea. Adicionalmente, muestra las opciones de Registrar y Regresar.

- f. Si El Coordinador elige registrar el grupo
	- i. El sistema valida que se cuente con los datos obligatorios y que los datos tengan un formato correcto (E1, E2, E4), registra el grupo con el estado "Registrado", envía correos a los servidores sociales con sus respectivas tareas asignadas y muestra el mensaje "El grupo ha sido registrado".
	- ii. El sistema regresa al punto 1 del flujo básico
- g. Si el Coordinador selecciona la opción regresar.
- h. El sistema regresa al punto 1 del flujo básico.

```
REGISTRAR GRUPO
```
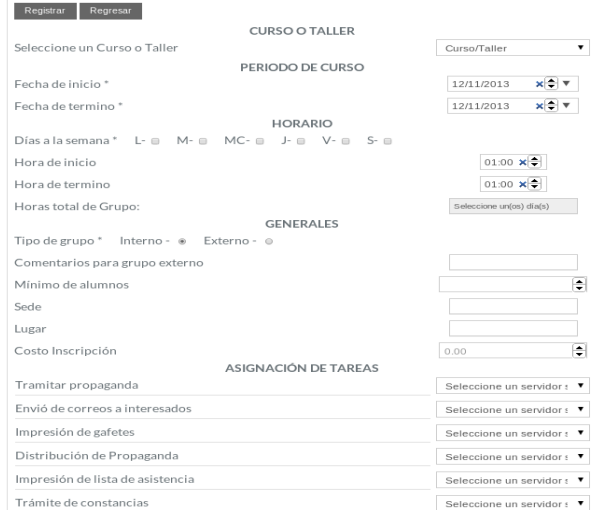

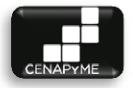

# 4. **Si el coordinador elige Modificar grupo**

- a. El sistema muestra los datos del grupo seleccionado para su modificación: !curso/taller del grupo que se impartirá, !módulos del curso/taller, profesor asignado a cada módulo, por cada módulo y profesor solicita imagen o PDF de la hoja de contrato para su carga al sistema, si ya se cuenta con hoja de contrato muestra las opciones Descargar hoja de contrato y Cambiar Hoja de contrato. También muestra y solicita \*fecha de inicio, \*fecha de término, \*días de la semana en que se impartirá el grupo (Mínimo elegir uno), \*horas de inicio, \*hora de término, \*número mínimo de alumnos, \*tipo de grupo [Interno | Externo], comentarios si es grupo externo, \*sede y \*lugar donde se impartirá. Se muestran todas las tareas de gestión de grupo [\[Lista de tareas por](http://drive.google.com/open?id=16nfKiwX4tBqYSba9UkT_sSgCGwgb6zeqXjFASNENB2g)  [realizar para cada grupo\]](http://drive.google.com/open?id=16nfKiwX4tBqYSba9UkT_sSgCGwgb6zeqXjFASNENB2g), para las tareas que cuentan con servidor social se muestra que servidor fue asignado y para las que aún no tienen solicita el servidor social que la realizará. Adicionalmente, muestra las opciones de Modificar, Cancelar Grupo, Registrar que las constancias se han entregado y Regresar.
- b. Si el Coordinador elige modificar el grupo
	- i. El Coordinador modifica los datos, selecciona la imagen o PDF para cargar, asigna tareas de gestión de grupo a los servidores sociales y selecciona la opción Modificar.
	- ii. El sistema valida que se cuente con los datos obligatorios y que los datos tengan un formato correcto (E1, E2, E4). El sistema modifica los datos el grupo, envía correos de notificación a los servidores sociales sobre sus tareas asignadas y válida si todas las actividades del estado actual del grupo ya se han cumplido, sí ya se cumplieron, pasa el grupo al siguiente estado. [\[Detalles de actividades y estados\].](http://drive.google.com/open?id=1cwWidBNFjSz7YC9g8rrfTT49nw5Bc8X7epvUU-ZEMO4) Por último muestra el mensaje "El grupo ha sido
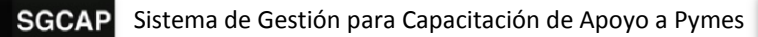

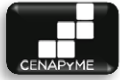

modificado" y vuelve a empezar el flujo alternativo de Modificar Grupo.

- c. Si el Coordinador elige cancelar el grupo
	- i. El sistema muestra el siguiente mensaje "Una vez marcada como hecha esta tarea, no podrás cambiarla de estado. ¿Está seguro de esta acción?" y muestra las opciones de Aceptar y Cancelar.
- d. Si el Coordinador elige aceptar
	- i. El sistema cambia a estado de Cancelado el grupo, notifica que el cambio se ha hecho y vuelve al flujo básico.
- e. Si el Coordinador elige cancelar
	- i. El sistema vuelve al flujo alternativo "Modificar grupo".
- f. Si el Coordinador selecciona registrar que las constancias se han entregado
	- i. El sistema muestra el siguiente mensaje "Una vez marcada como hecha esta tarea, no podrás cambiarla de estado. ¿Está seguro de esta acción?" y muestra las opciones de Aceptar y Cancelar.
- g. El Coordinador elige Aceptar
	- i. El sistema marca como entregadas las constancias para ese grupo, notifica que el cambio se ha hecho y vuelve al alternativo "Modificar grupo" que es el punto V.A
- h. El Coordinador elige Cancelar
	- i. El sistema vuelve al flujo alternativo "Modificar grupo" que es el punto V.A
- i. Si el Coordinador selecciona la opción regresar.
	- i. El sistema vuelve al flujo básico en el punto 1.

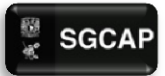

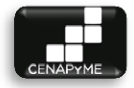

# MODIFICAR GRUPO

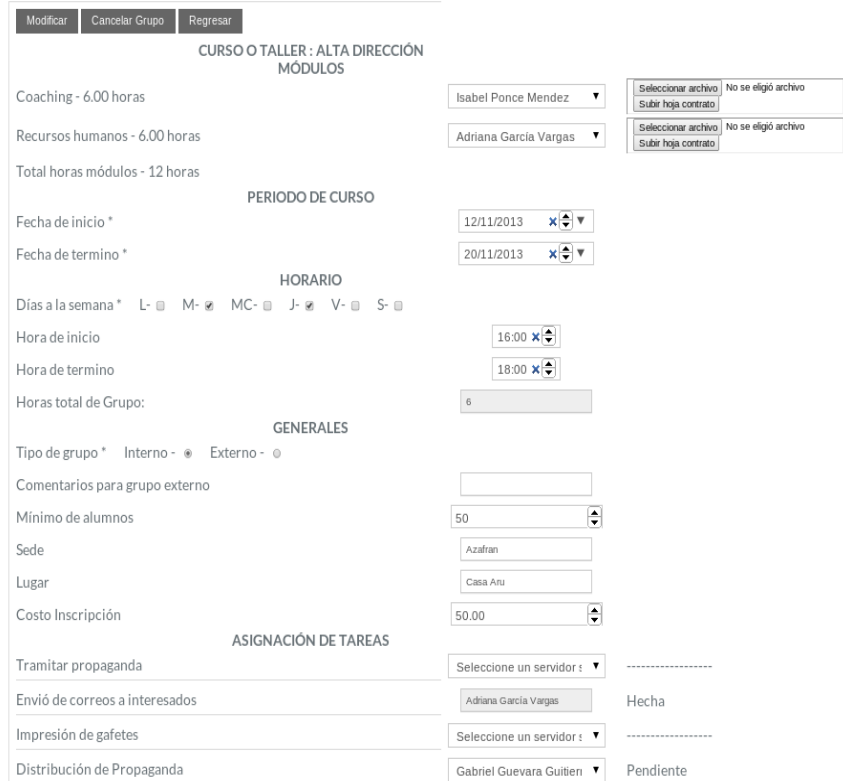

### **5. Si el usuario elige Ver detalles**

**a.** El sistema muestra los datos del grupo seleccionado: curso/taller del grupo que se impartirá, módulos del curso/taller, profesor asignado a cada módulo, por cada módulo y profesor muestra las opciones Descargar hoja de contrato y Cambiar Hoja de contrato, en caso de no contar aún con Hoja de contrato el sistema muestra "Aún no se ha subido contrato". También muestra fecha de inicio, fecha de término, días de la semana en que se impartirá el grupo, horas de inicio, hora de término, número mínimo de alumnos, tipo de grupo, comentarios si es grupo externo, sede y lugar donde se impartirá. Se muestran todas las

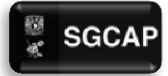

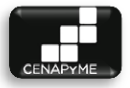

tareas de gestión de grupo [Lista de tareas por realizar para [cada grupo\]](http://drive.google.com/open?id=16nfKiwX4tBqYSba9UkT_sSgCGwgb6zeqXjFASNENB2g), para las tareas que cuentan con servidor social se muestra que servidor fue asignado y para las que aún no tienen se muestra sin asignar. Adicionalmente, muestra la opción Regresar.

- **b.** El usuario elige regresar.
- **c.** El sistema vuelve al flujo básico en el punto 1.

### DETALLES DE GRUPO

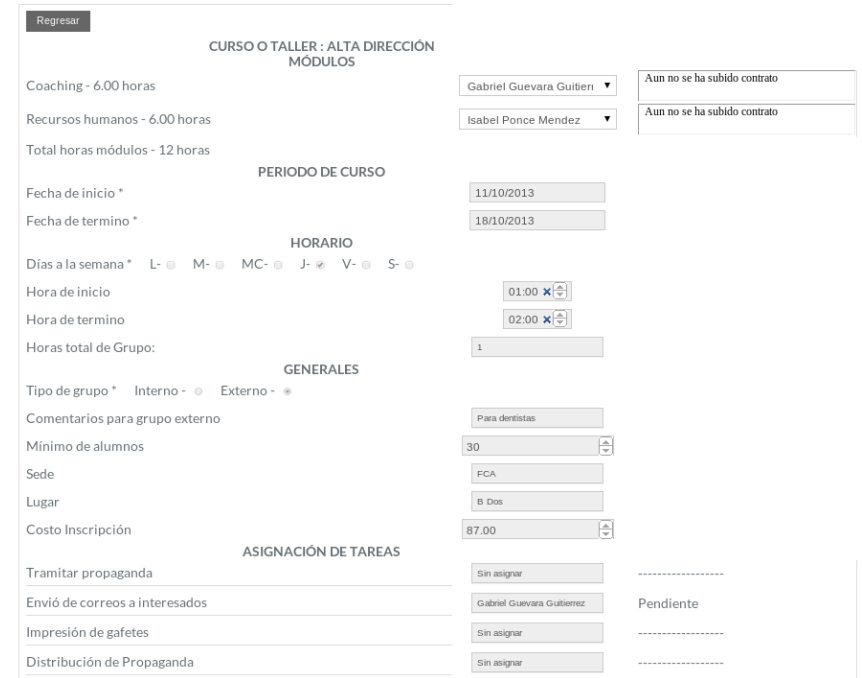

- **6. Si el servidor social elige Asignar y desasignar profesores de evaluación de proyectos.**
	- **a.** El sistema valida si hay profesores de evaluación de proyectos asignados a ese grupo, sí hay profesores registrados, muestra una lista de los profesores, las columnas de la lista son Nombre y Número de trabajador. Por cada elemento de la lista se muestra la opción

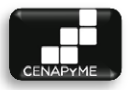

Desasignar. Adicionalmente muestra las opciones Asignar profesor y Regresar.

- **b.** Si el Servidor social selecciona desasignar
- **c.** El sistema desasigna ese profesor de los seleccionados para las evaluaciones finales y muestra una notificación de que la baja se ha realizado exitosamente. El subflujo Gestionar profesores de evaluación de proyectos vuelve a empezar.
- **d.** Si el Servidor social selecciona asignar profesor
	- **i.** El sistema muestra una lista con todos los profesores activos y que aún no estén asignados al grupo, las columnas que conforman la lista son Nombre y número de trabajador, por cada elemento de la lista se muestra la opción Asignar. Adicionalmente muestra las opciones la opción Regresar.
- **e.** Si el servidor social elige Regresar
	- **i.** El subflujo Gestionar profesores de evaluación de proyectos vuelve a empezar.
- **f.** Si el servidor social elige Asignar
	- **i.** El servidor selecciona uno de los elementos de la lista de profesores y selecciona la opción Asignar.
	- **ii.** El sistema registra el profesor y muestra una notificación de que el registro se ha realizado exitosamente. El subflujo Gestionar profesores de evaluación de proyectos vuelve a empezar.
- **g.** El servidor social elige regresar.

**i.** El sistema vuelve al flujo básico en el punto 1.

PROFESORES ASIGNADOS A EVALUACIÓN DE **PROYECTOS** 

#### Asignar Profesor Regresar Mostrar 50 - registros por página Buscar dentro del listado: APE. PATERNO  $\triangleq$  APE. MATERNO  $\triangleq$  NOMBRE  $\triangleq$  TRABAJADOR  $\triangleq$  OPCIONES  $\triangleq$ Perez Isabel ISABEGARRIDO Garrido Ponce Mendez Isabel ISABAPONCE Mostrando de 1 a 2 de un total de 2 Primera Anterior 1 Siguiente Última

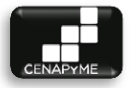

# **7. Si el servidor social o el coordinador elige Generar comunicados**

- **a.** El sistema muestra una lista de los comunicados [Comunicado petición de constancias : Comunicado de firma de constancias : Comunicado de Revistas : Comunicado de Pago a profesores] y documentos referentes al grupo [Lista de asistencia : Lista de constancias por grupo :lista de constancias canceladas por grupo : Lista de entrega de constancias : Relación costo/tiempo por profesor : Gafetes] : Por cada elemento de la lista se muestra las opción de "Descargar como PDF". Adicionalmente muestra la opción Regresar.
- **b.** Si el coordinador o servidor social elige Descargar como PDF.
	- **i.** El sistema genera el documento e inicia la descarga.
	- **ii.** El sistema vuelve al flujo alterno Generar Comunicados.
- **c.** Si el coordinador o servidor social elige regresar.
	- **i.** El sistema vuelve al flujo básico en el punto 1.

# COMUNICADOS Y ANEXOS

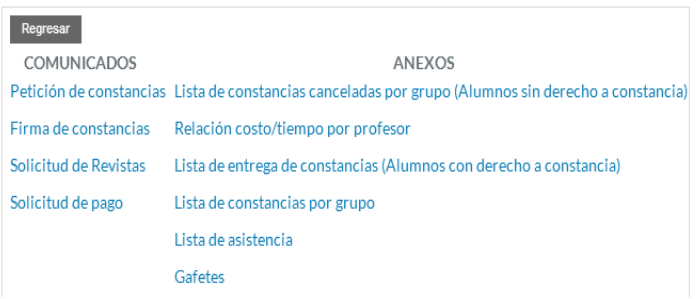

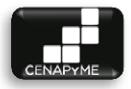

# 4.4.2.5 POS CONDICIONES

- El coordinador deberá llevar un seguimiento constante del grupo para ver su avance.
- $\triangleright$  El Servidor social realizará las tareas que le fueron asignadas y una vez realizadas deberá marcarlas como hechas.

# 4.4.2.6 EXCEPCIONES

# **E1: No se han llenado los campos obligatorios.**

 $\triangleright$  El sistema marca con un asterisco rojo los campos obligatorios que no han sido llenados. El sistema permite ingresarlos de nuevo.

# **E2: Los datos ingresados no tienen el formato correcto.**

 $\triangleright$  El sistema marca con un asterisco rojo los campos que no han sido llenados de manera correcta. El sistema permite ingresarlos de nuevo.

# **E3: No hay talleres/cursos registrados en el sistema.**

 El sistema muestra una notificación "Es necesario tener registrados talleres o cursos para poder registrar un grupo".

# **E4: La sumatoria total de horas (días y horas del grupo) no es igual al total de horas del curso/taller.**

 El sistema muestra una notificación "Es necesario que la cantidad total de horas (días y horas del grupo) se igual al total de horas del curso/taller". El sistema permite volver a ingresar los días y horas del grupo.

### 4.4.2.7 NOTA

- $\triangleright$  Los datos obligatorios cada que el sistema solicita datos, están marcados con un asterisco (\*).
- Los datos que están marcados con (!) en el flujo alternativo de Modificar grupo, no pueden ser editados.
- $\triangleright$  Las tareas de gestión de grupo, son toda actividad que se tiene que hacer para que el grupo siga su avance a través de sus diferentes estados, estos pueden ser: generar listas de asistencia, tramitar constancias, etc. [\[Más detalles de las actividades\]](http://drive.google.com/open?id=1cwWidBNFjSz7YC9g8rrfTT49nw5Bc8X7epvUU-ZEMO4)

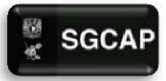

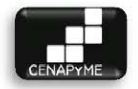

# 4.4.2.8 DIAGRAMA DE CLASES DE ANÁLISIS

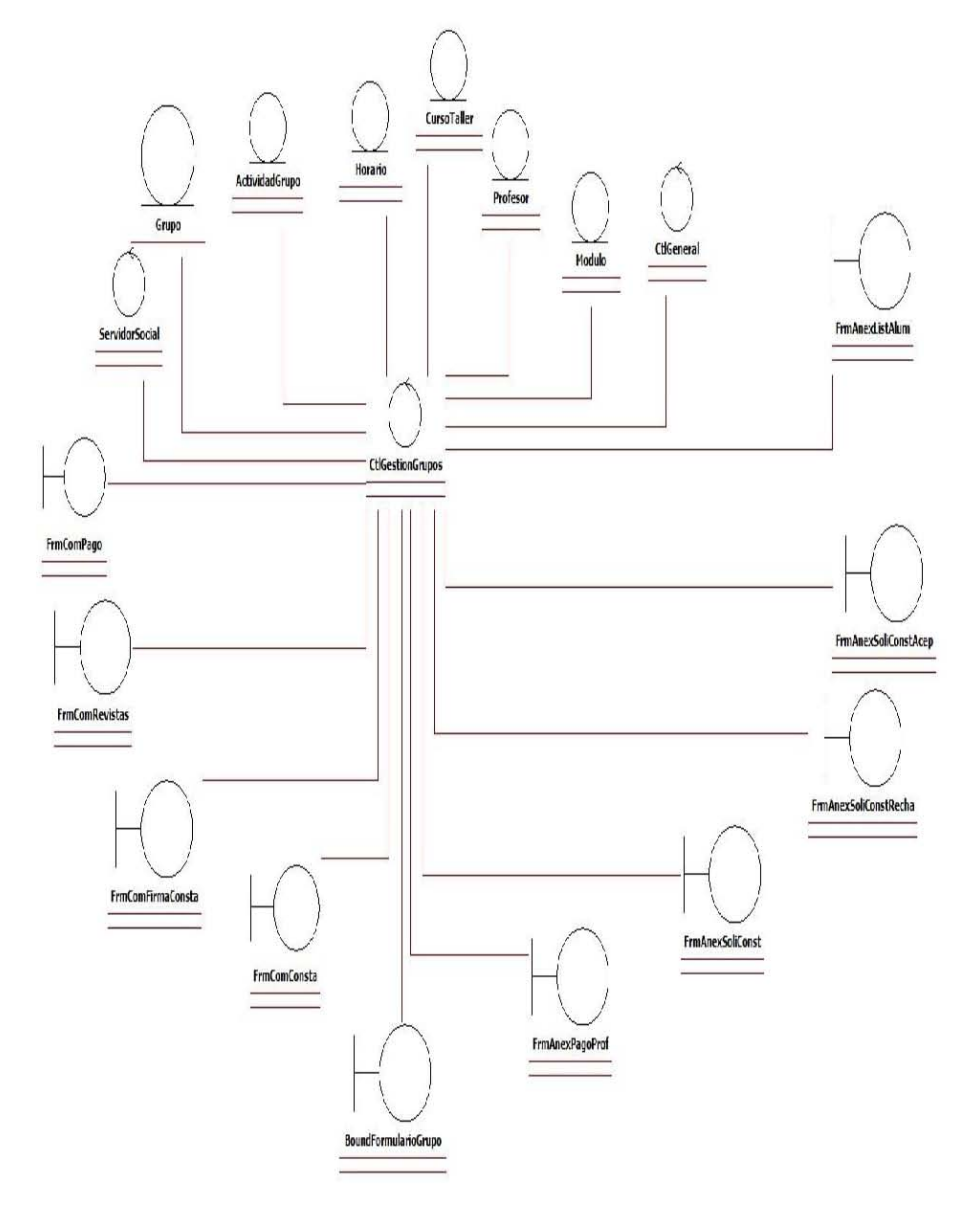

#### **ILUSTRACIÓN 23.DIAGRAMA DE CLASES GESTIONAR GRUPO**

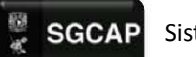

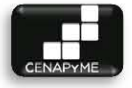

4.4.2.9 DIAGRAMA DE SECUENCIA

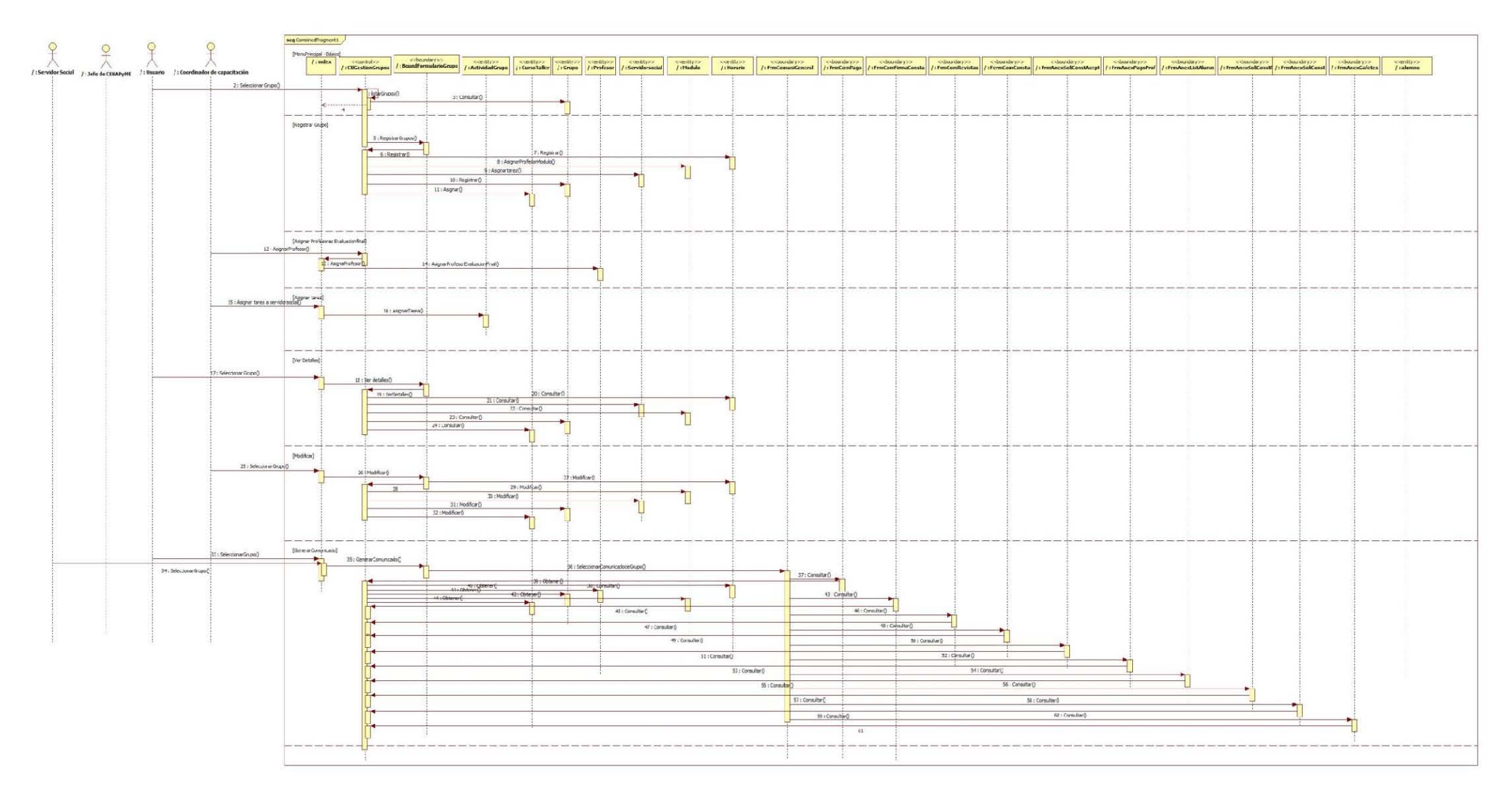

ILUSTRACIÓN 24 DIAGRAMA DE SECUENCIA GESTIONAR GRUPOS

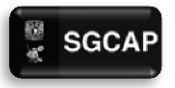

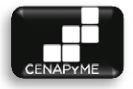

# 4.4.3 BUSCAR GRUPO (CU-03)

### 4.4.3.1 DESCRIPCIÓN

Facilitar y agilizar la búsqueda de los grupos al Jefe de CENAPyME, Coordinador de capacitación y Servidores sociales.

# 4.4.3.2 ACTORES INVOLUCRADOS

- Jefe de CENAPyME (Jefe): puede buscar los grupos.
- Coordinador de capacitación (Coordinador): puede buscar los grupos.
- $\triangleright$  Servidor social: puede buscar los grupos.

# 4.4.3.3 PRECONDICIONES

El actor tendrá que haberse autenticado.

# 4.4.3.4 FLUJO DE EVENTOS

# 4.4.3.4.1 FLUJO BÁSICO

El caso de uso inicia cuando se requiere hacer una búsqueda de un grupo para su modificación o consulta.

- 1. El sistema solicita alguno de los siguientes criterios para realizar la búsqueda: nombre del curso/taller, estado, fecha de inicio, fecha de término y mínimo de alumnos.
- 2. El actor ingresa el criterio de búsqueda.
- 3. El sistema realiza la búsqueda, en caso de que ningún grupo coincida muestra la leyenda "No se encontraron datos", en caso contrario muestra una lista de los grupos que coinciden con los criterios de búsqueda. Las columnas que conforman la lista son: nombre del curso/taller, estado, fecha de inicio, fecha de término y horario. Por cada elemento de la lista, y de acuerdo al caso de uso, el sistema muestra las siguientes opciones:
	- a. [Gestionar grupos](http://drive.google.com/open?id=1Ml7MAWD4Gpi_Son9ld8qL9-Nvf1LjtpWuXnLmtjL5z0)
	- Coordinador: Ver detalles, Modificar y Generar comunicados.
	- $\triangleright$  Jefe: Ver detalles.
	- ▶ Servidor social: Ver detalles, Generar comunicados v Asignar/Desasignar Profesores de evaluaciones finales.

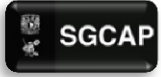

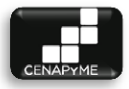

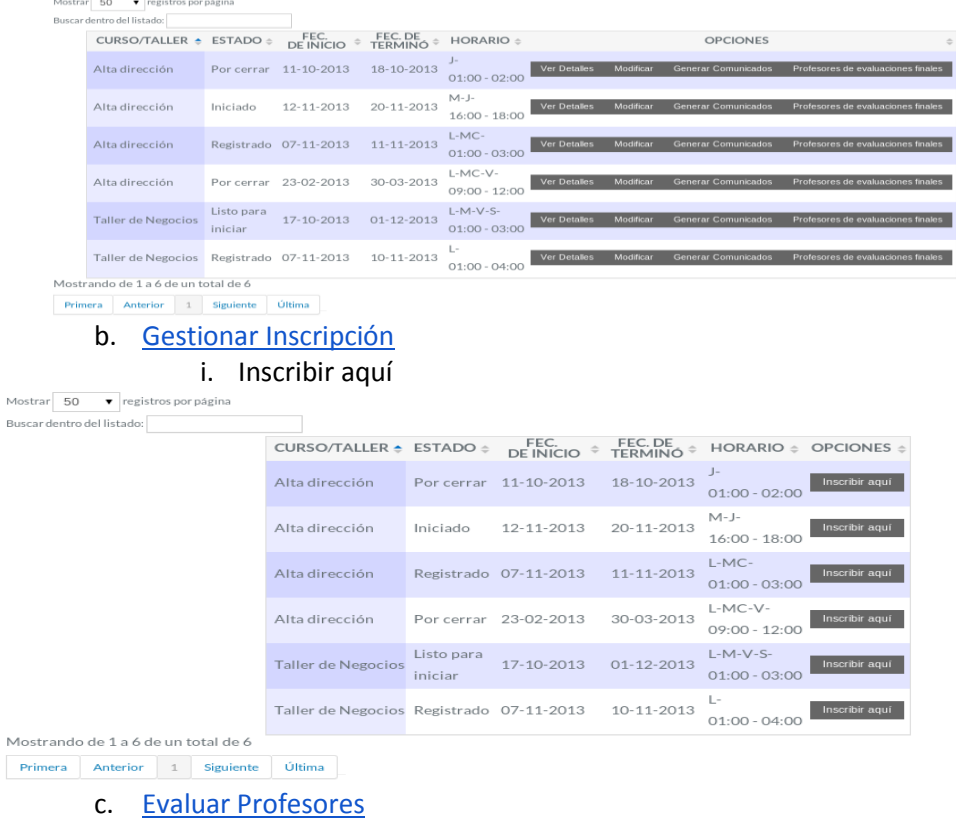

- i. Ver profesores
- d. [Evaluar Alumnos](http://drive.google.com/open?id=139HsBVLGs8EKCRFNdcDwQqdrZSS0OWDr9CxKnT3iZW4)
	- i. Ver alumnos

# 4.4.3.5 POS CONDICIONES

- El usuario continuará con el subflujo seleccionado
- 4.4.3.6 EXCEPCIONES
- $\triangleright$  No aplica
- 4.4.3.7 NOTA
- $\triangleright$  No aplica

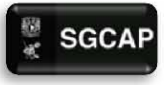

SGCAP Sistema de Gestión para Capacitación de Apoyo a Pymes

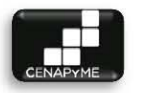

### 4.4.3.8 DIAGRAMA DE SECUENCIA

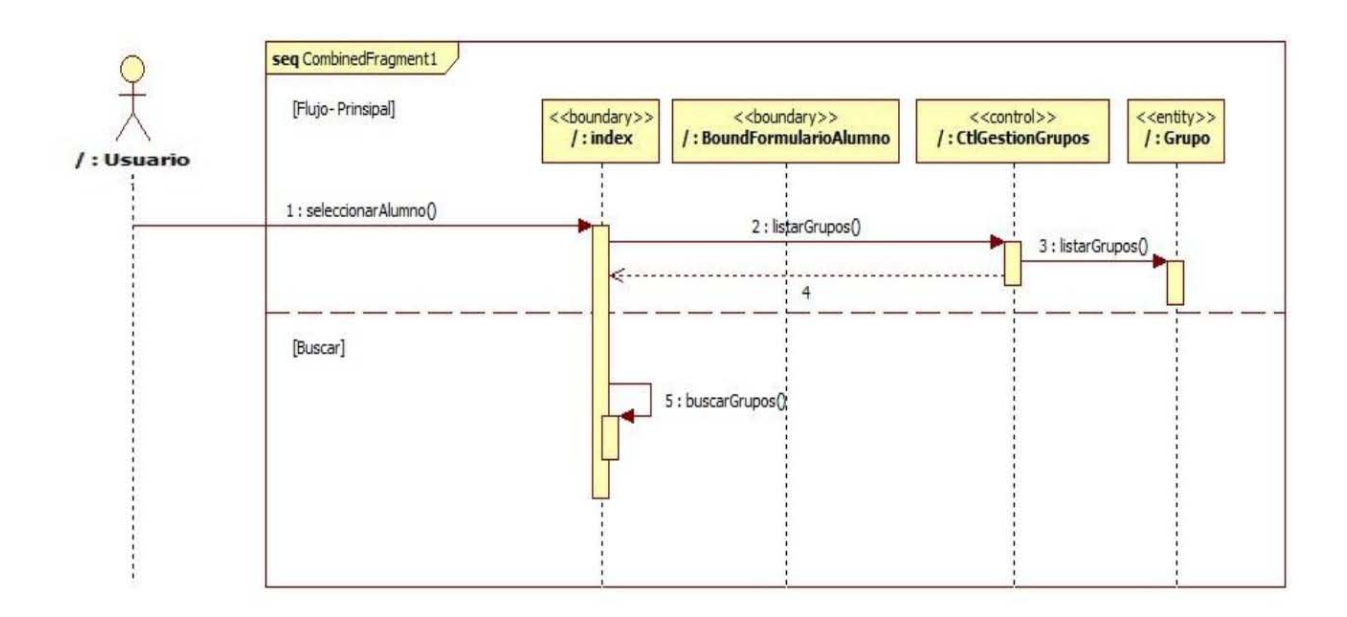

**ILUSTRACIÓN 25 DIAGRAMA DE SECUENCIA BUSCAR GRUPO** 

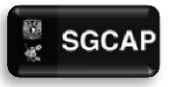

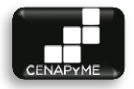

# 4.4.4 REGISTRAR TAREAS REALIZADAS (CU-04)

### 4.4.4.1 DESCRIPCIÓN

Agilizar y facilitar el control de registro de tareas realizadas por parte de los servidores sociales, para así tener una visión actual del estado en que se encuentran los grupos.

# 4.4.4.2 ACTORES INVOLUCRADOS

 $\triangleright$  Servidor social (actor): puede ver sus tareas asignadas por cada grupo y marcarlas como hecha.

# 4.4.4.3 PRECONDICIONES

- $\triangleright$  El actor tendrá que haberse autenticado.
- $\triangleright$  El coordinador de capacitación previamente debió haber asignado alguna tarea al servidor social.

# 4.4.4.4 FLUJO DE EVENTOS

# 4.4.4.4.1 FLUJO BÁSICO

El caso de uso inicia cuando el servidor social quiere consultar las tareas que se le han asignado por cada grupo o quiere marcar una como hecha.

1. El sistema muestra la leyenda "Grupos con tareas asignadas", y una lista de los grupos que no están finalizados ni cancelados y que tengan alguna tarea asignada al servidor social. Las columnas que conforman la lista son: curso/taller, sede, fecha de inicio, fecha de término y estado. Por cada elemento de la lista se muestra la opción Ver tareas asignadas.

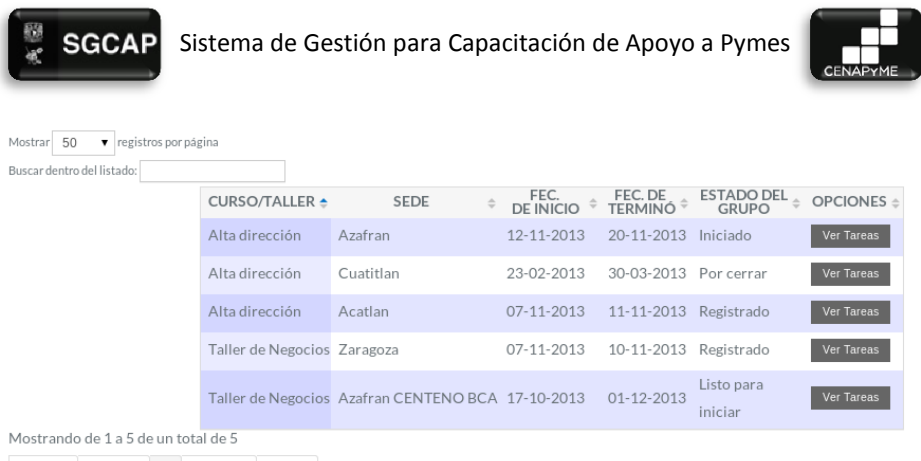

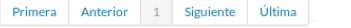

- 2. El actor selecciona Ver tareas asignadas de uno de los grupos.
- 3. El sistema muestra la leyenda "Tareas asignadas para este grupo", una lista de todas las tareas asignadas al servidor social relacionadas con ese grupo, por cada elemento de la lista se muestra el estado actual [Hecho | Pendiente]. Sí la tarea está en estado de Pendiente, el sistema muestra la opción Marcar como hecha. Adicionalmente muestra la opción Regresar.

# TARFAS ASIGNADAS PARA ESTE GRUPO

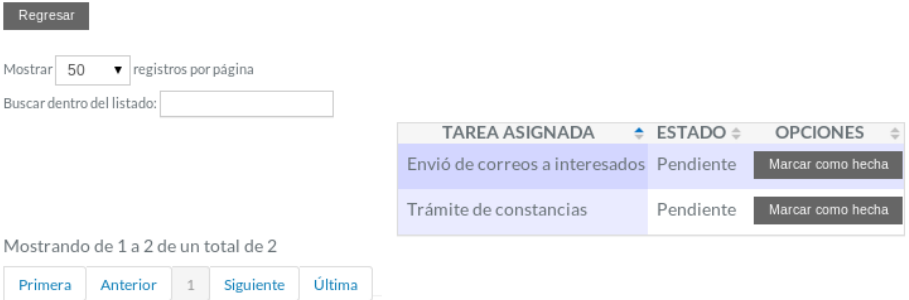

- 4. El actor elige Marcar como hecha.
	- a. El sistema muestra el siguiente mensaje "Una vez marcada como hecha esta tarea, no podrá cambiarla de estado, está seguro de esta acción", la opción aceptar y cancelar.
	- b. El actor elige Aceptar
		- i. El sistema notifica que el cambio de estado se ha realizado y válida si todas las actividades del estado

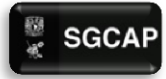

SGCAP Sistema de Gestión para Capacitación de Apoyo a Pymes

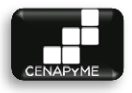

actual del grupo ya se han cumplido, sí ya se cumplieron pasa el grupo al siguiente estado y muestra la leyenda "El grupo ha pasado al siguiente estado". [[Detalles de actividades y estados\].](http://drive.google.com/open?id=1cwWidBNFjSz7YC9g8rrfTT49nw5Bc8X7epvUU-ZEMO4) Finalmente vuelve al flujo alterno Ver tareas asignadas en el paso 3.

- c. El actor elige Cancelar
	- i. El sistema vuelve al flujo alterno Ver tareas asignadas en el paso 3
- d. El actor elige Regresar
	- i. El sistema vuelve al flujo básico en el paso 1
- 4.4.4.5 POS CONDICIONES
- $\triangleright$  No aplica
- 4.4.4.6 EXCEPCIONES
	- $\triangleright$  No aplica
- 4.4.4.7 NOTA
	- $\triangleright$  No aplica.
- 4.4.4.8 DIAGRAMA DE CLASES DE ANÁLISIS

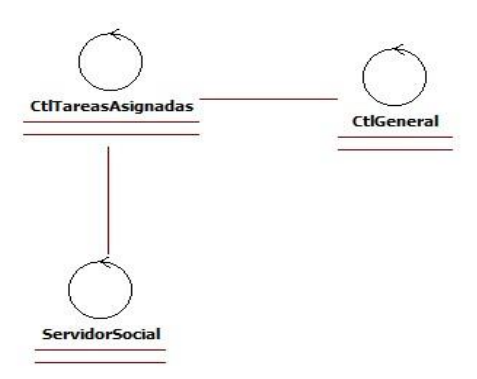

**ILUSTRACIÓN 26. DIAGRAMA DE CLASES REGISTRAR TAREAS REALIZADAS**

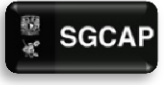

SGCAP Sistema de Gestión para Capacitación de Apoyo a Pymes

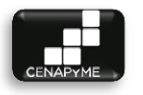

### 4.4.4.9 DIAGRAMA DE SECUENCIA

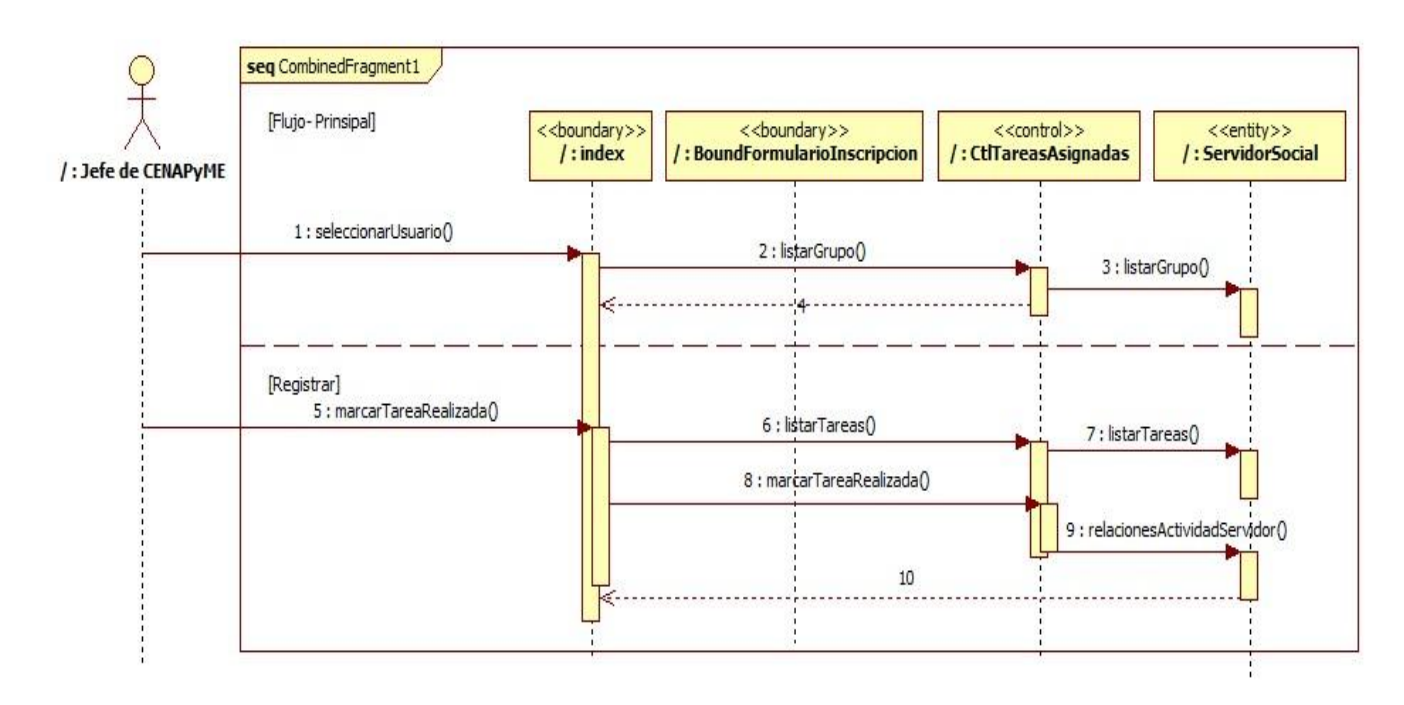

**ILUSTRACIÓN 27 DIAGRAMA DE SECUENCIA TAREAS REALISADAS**

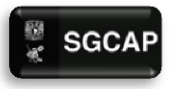

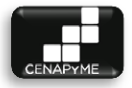

# 4.4.5 GESTIONAR ALUMNOS (CU-05)

# 4.4.5.1 DESCRIPCIÓN

Gestionar a los alumnos registrados en grupos de CENAPyME, para mantener y proporcionar su información actualizada a los Servidores sociales.

- 4.4.5.2 ACTORES INVOLUCRADOS
	- $\triangleright$  Servidor social (servidor): puede buscar, registrar, modificar y ver detalles los registros de los alumnos.
- 4.4.5.3 PRECONDICIONES
	- $\triangleright$  El actor tendrá que haberse autenticado.
- 4.4.5.4 FLUJO DE EVENTOS

# 4.4.5.4.1 FLUJO BÁSICO

El caso de uso inicia cuando un alumno quiere inscribirse a un grupo pero no está registrado en la base de datos de CENAPyME, se necesita modificar o ver los datos con los que fue registrado el alumno.

- 1. El sistema muestra la leyenda Gestionar Alumnos, las siguientes opciones: Buscar dentro del listado y Registrar. Válida si hay alumnos registrados, en caso de no haber, muestra la leyenda "No se encontraron datos", sí hay, muestra una lista de los alumnos, las columnas que conforman la lista son: Nombre completo, Número de folio, Número de cuenta, Fecha de nacimiento y Correo electrónico. Por cada elemento de la lista el sistema muestra las siguientes opciones: Ver detalles y Modificar.
- 2. El servidor selecciona una opción.
- 3. El sistema dirige al usuario a la opción seleccionada.

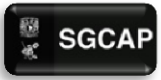

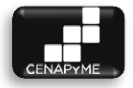

### **GESTIONAR ALUMNOS**

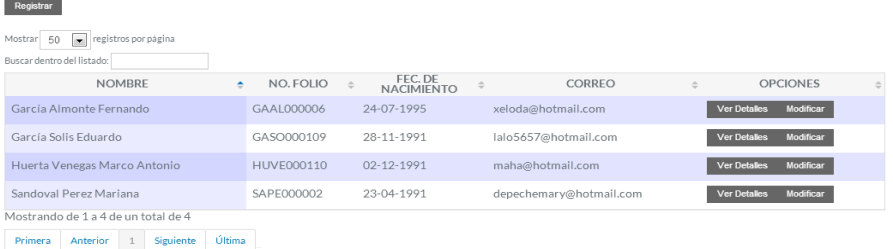

### 4.4.5.4.2 FLUJOS ALTERNATIVOS

# 1. **El servidor elige Buscar Alumno**

- a. Incluir <Buscar Alumno>
	- b. El servidor selecciona una de las opciones.
	- c. El sistema dirige al servidor a la opción seleccionada.

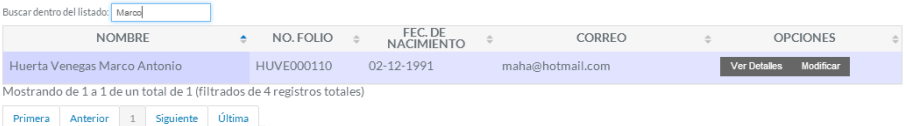

### 2. **El servidor elige Ver detalles**

a. El sistema muestra los siguientes datos del alumno: Nombre Completo, Número de cuenta, Número de folio, Fecha de nacimiento, Sexo, Teléfono casa, Teléfono Cel., Teléfono oficina, Dirección, Correo electrónico, Grado máximo de estudios [Bachillerato / Estudios Técnicos / Licenciatura / Maestría / Doctorado / Otro], Situación actual de su grado máximo de estudio [Estudiante / Pasante / Trunca / Terminada], Cual grado máximo de estudios, Ha tomado algún curso relacionado con la materia de negocios [Si: Cuál curso / No], Trabaja [Si/No], Área de trabajo, Nombre del proyecto, descripción del proyecto, Estatus [Idea / Proyecto iniciado / Proyecto en marcha: Cuánto tiempo], Como se enteró de CENAPyME. En caso de que el registro del alumno cuente con una foto el sistema mostrará la foto, en caso contrario, mostrará la leyenda "Foto no disponible". Adicionalmente muestra la opción Regresar.

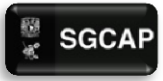

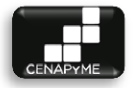

- b. El servidor elige Regresar
- i. El sistema vuelve al flujo básico en el punto 1.<br>DETALLES DE ALLIMAIO

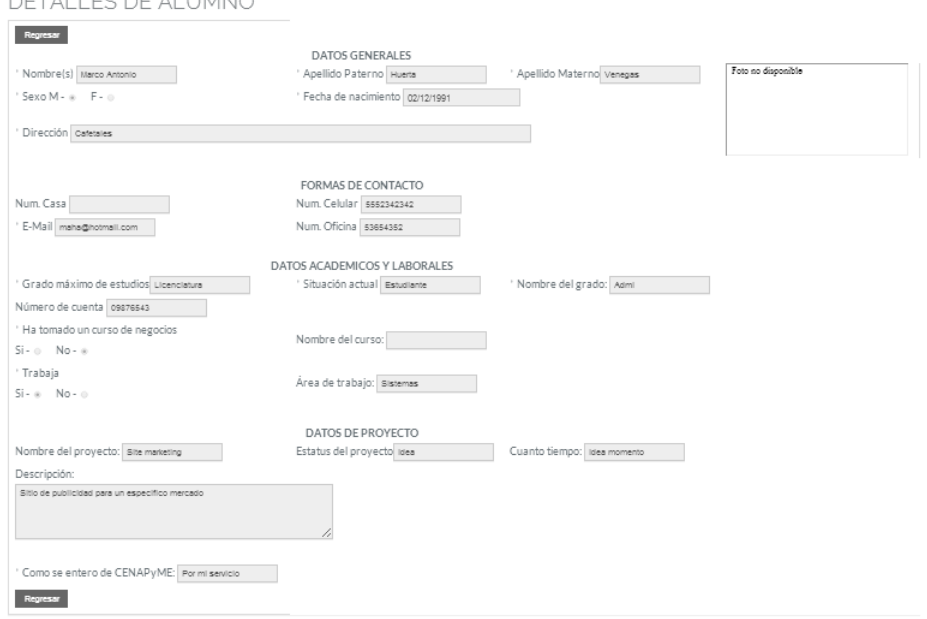

### **3. Modificar**

**a.** El sistema recupera y muestra los datos del alumno seleccionado para su modificación: \*Nombre Completo, Número de cuenta, !Número de folio, \*Fecha de nacimiento, \*Sexo [M/F], \*Teléfono casa, \*Teléfono Celular, Teléfono oficina, \*Dirección, \*Correo electrónico, \*Grado máximo de estudios [Bachillerato / Estudios Técnicos / Licenciatura / Maestría / Doctorado / Otro], \*Situación actual de su grado máximo de estudio [Estudiante / Pasante / Trunca / Terminada], \*Nombre del grado de estudios, \*Ha tomado algún curso relacionado con la materia de negocios [Si: Cuál curso / No], \*Trabaja [Si/No], Área de trabajo, Nombre del proyecto, Descripción del proyecto, Estatus [Idea / Proyecto iniciado / Proyecto en marcha: Cuánto tiempo], \*Como se enteró de CENAPyME. En caso de que el registro del alumno

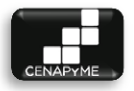

cuente con una foto el sistema mostrará la foto y la opción Cambiar foto, en caso contrario, mostrará la opción Subir foto. Adicionalmente, muestra las opciones Modificar y Regresar.

- **b.** El servidor decide modificar los datos:
	- **i.** El servidor proporciona los datos y selecciona la opción Modificar
	- **ii.** El sistema verifica que se cuente con los datos obligatorios y valida que los datos tengan un formato correcto. (E1, E2)
	- **iii.** El sistema modifica los datos del alumno y muestra una notificación de que los cambios se ha hecho con éxito.
	- **iv.** El sistema vuelve al flujo básico.
- **c.** El servidor elige subir foto
	- **i.** El sistema solicita la foto para cargar y la opción Abrir.
	- **ii.** El servidor social ingresa la foto y selecciona la opción Abrir.
	- **iii.** El sistema carga la foto del alumno y vuelve al flujo alternativo Modificar en el punto A.
- **d.** El servidor elige Cambiar foto
	- **i.** El sistema solicita la foto para cargar y la opción Abrir.
	- **ii.** El servidor social ingresa la foto y selecciona la opción Abrir.
	- **iii.** El sistema carga la foto del alumno y vuelve al flujo alternativo Modificar en el punto A.
- **e.** El servidor elige Regresar
	- **i.** El sistema vuelve al flujo básico

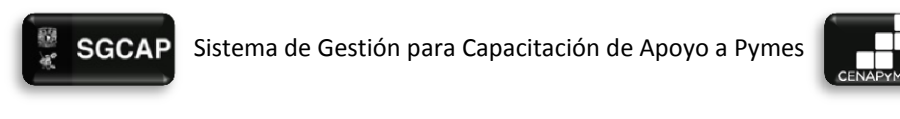

#### MODIFICAR ALUMNO

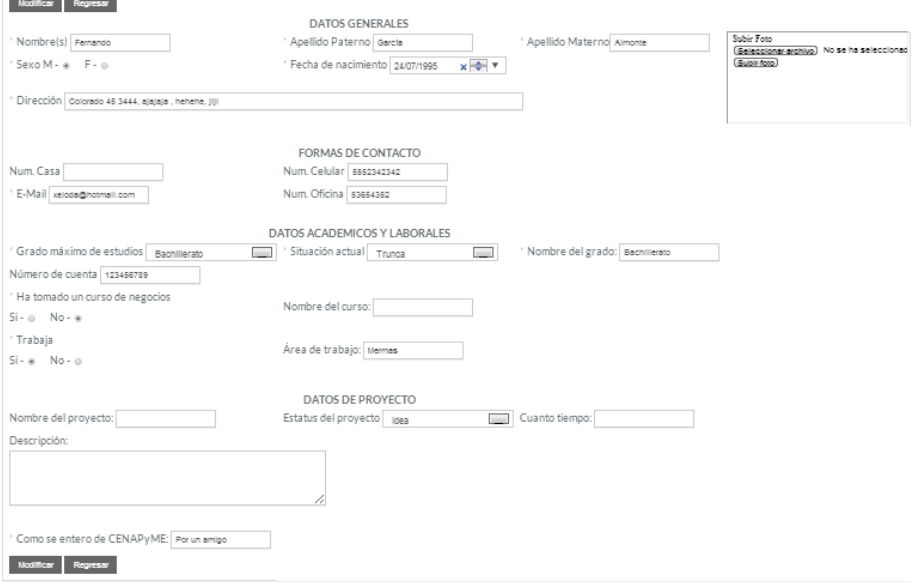

### **4. Registrar Alumno.**

- **a.** El sistema solicita los siguientes datos: \*Nombre Completo, Número de cuenta, \*Fecha de nacimiento, \*Sexo [M/F], \*Teléfono casa, \*Teléfono Celular, Teléfono oficina, \*Dirección, \*Correo electrónico, \*Grado máximo de estudios [Bachillerato / Estudios Técnicos / Licenciatura / Maestría / Doctorado / Otro], \*Situación actual de su grado máximo de estudio [Estudiante / Pasante / Trunca / Terminada], \*Nombre del grado de estudios, \*Ha tomado algún curso relacionado con la materia de negocios [Si: Cuál curso / No], \*Trabaja [Si/No], Área de trabajo, Nombre del proyecto, Descripción del proyecto, Estatus [Idea / Proyecto iniciado / Proyecto en marcha: Cuánto tiempo], \*Como se enteró de CENAPyME. Adicionalmente, muestra las opciones Registrar y Regresar.
- **b.** El servidor decide registrar los datos:
	- **i.** El servidor proporciona los datos y selecciona la opción Registrar

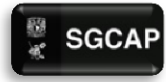

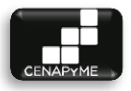

- **ii.** El sistema verifica que se cuente con los datos obligatorios y valida que los datos tengan un formato correcto. (E1, E2)
- **iii.** El sistema registra los datos del alumno, le asigna un Número de folio (véase sección de notas), envía un correo al alumno con su número de cuenta o el folio con el que fue registrado y muestra una notificación de que se ha registrado con éxito.
- **iv.** El sistema vuelve al flujo básico en el punto número 1.
- **c.** El servidor elige Regresar
	- **i.** El sistema vuelve al flujo básico en el punto número 1.

REGISTRAR ALUMNO

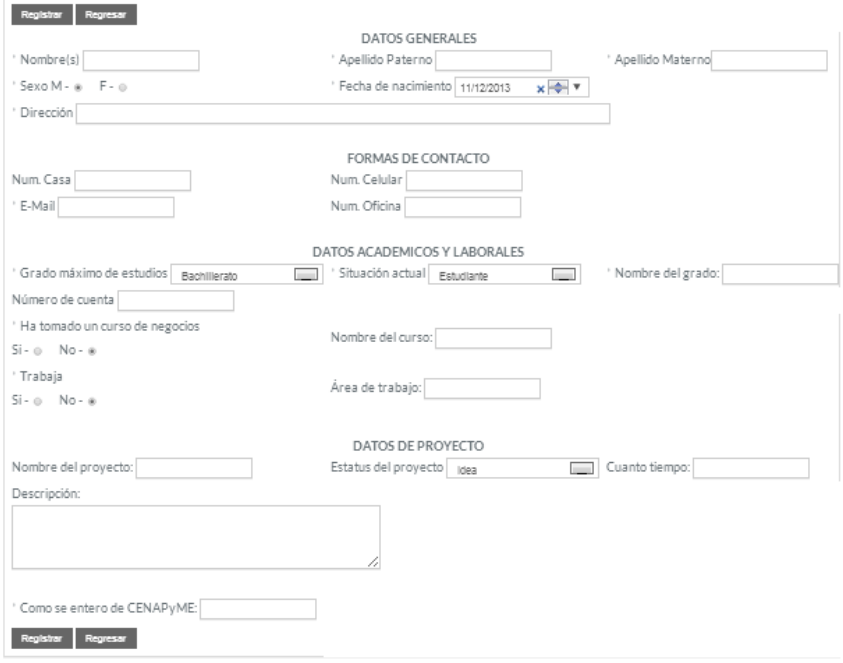

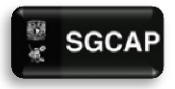

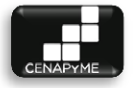

- 4.4.5.5 POS CONDICIONES
	- $\triangleright$  El alumno ahora podrá inscribirse a los grupos de CENAPyME.
- 4.4.5.6 EXCEPCIONES
- **E1: No se han llenado los campos obligatorios.**
	- $\triangleright$  El sistema marca con un asterisco rojo los campos obligatorios que no han sido llenados. El sistema permite ingresarlos de nuevo.
- **E2: Los datos ingresados no tienen el formato correcto.**
	- $\triangleright$  El sistema marca con un asterisco rojo los campos que no han sido llenados de manera correcta. El sistema permite ingresarlos de nuevo.
- 4.4.5.7 NOTAS
	- $\triangleright$  Los datos obligatorios cada que el sistema solicita datos, están marcados con un asterisco (\*).
	- Los datos que están marcados con (!) en el flujo alternativo de Modificar, no pueden ser editados.
	- $\triangleright$  El número de folio será generado usando las primeras 2 letras de los apellidos del alumno, seguido de 6 números únicos por registro de alumno. Ejemplo: Cordero Moreno Omar = COMO000001.

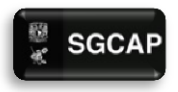

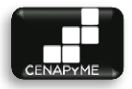

# 4.4.5.8 DIAGRAMA DE CLASES DE ANÁLISIS

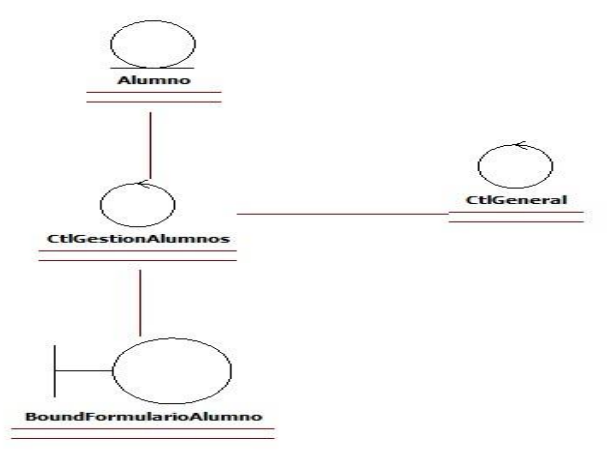

**ILUSTRACIÓN 28. DIAGRAMA DE CLASE GESTIONAR ALUMNOS**

Página|166

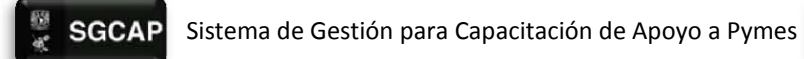

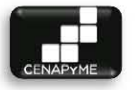

# 4.4.5.9 DIAGRAMA DE SECUENCIA

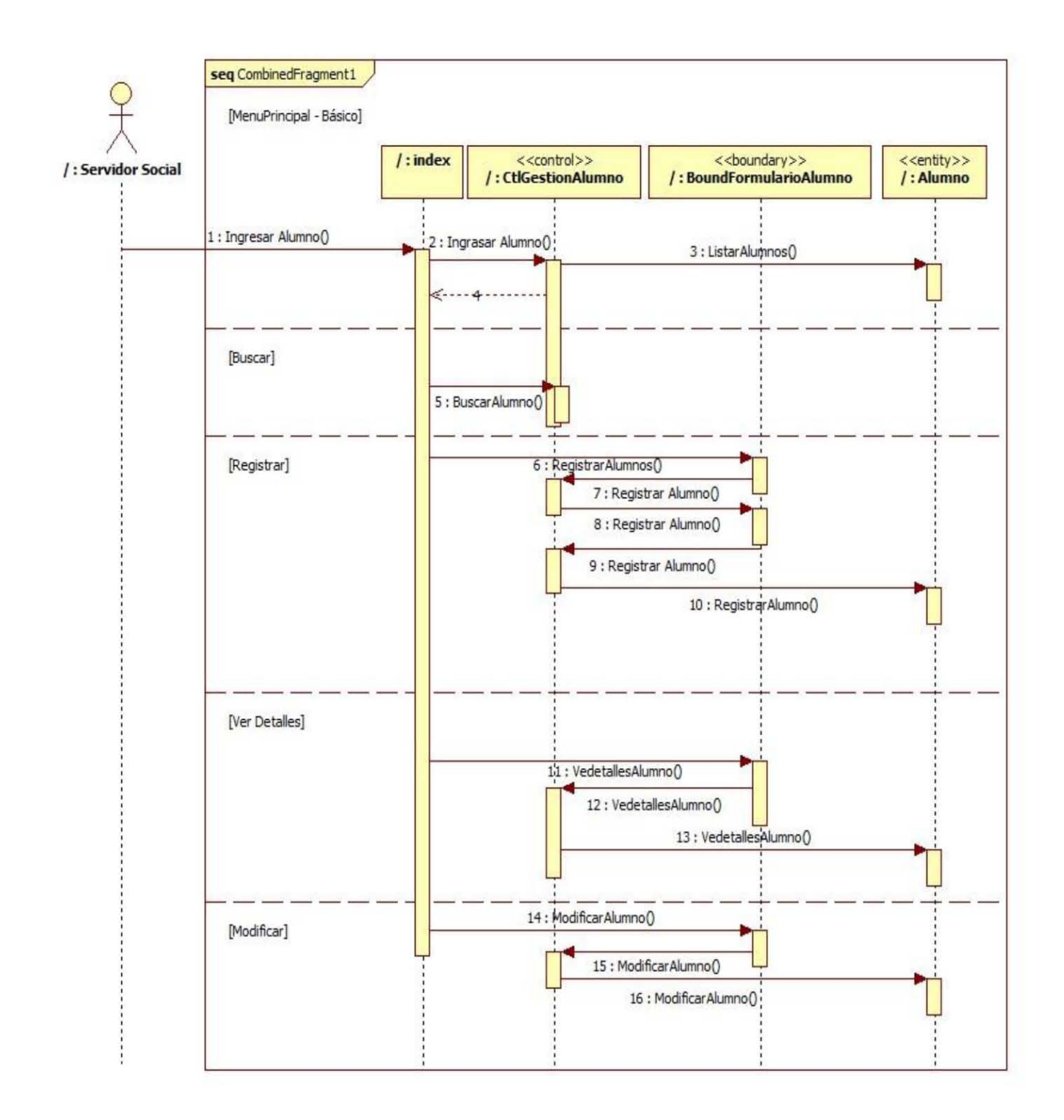

#### **ILUSTRACIÓN 29 DIAGRAMA DE SECUENCIA GESTIONAR ALUMNO**

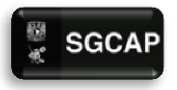

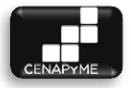

# 4.4.6 BUSCAR ALUMNO (CU-06)

### 4.4.6.1 DESCRIPCIÓN

Facilitar y agilizar la búsqueda de los registros de alumnos a los servidores sociales.

- 4.4.6.2 ACTORES INVOLUCRADOS
- $\triangleright$  Servidor social: puede buscar los registros de los alumnos.
- 4.4.6.3 PRECONDICIONES
- $\triangleright$  El actor tendrá que haberse autenticado.

### 4.4.6.4 FLUJO DE EVENTOS

### 4.4.6.4.1 FLUJO BÁSICO

El caso de uso inicia cuando se requiere hacer una búsqueda de un alumno para su inscripción, modificación de sus datos o consulta.

- 1. El sistema solicita cualquiera de los siguientes datos para usarlos como criterios de búsqueda: Nombre completo o Número de folio o Número de cuenta o Fecha de nacimiento o Correo electrónico.
- 2. El actor ingresa el criterio de búsqueda.
- 3. El sistema realiza la búsqueda, en caso de que ningún registro coincida muestra la leyenda "No se encontraron datos", en caso contrario muestra una lista de los registros de alumnos que coinciden con los criterios de búsqueda. Las columnas que conforman la lista son: Nombre completo, Número de folio, Número de cuenta, Fecha de nacimiento y Correo electrónico. Por cada elemento de la lista, y de acuerdo al caso de uso, el sistema muestra las siguientes opciones:
	- a. [Gestionar alumnos](http://drive.google.com/open?id=132crr9hoRMvbtds6klvptsKJZbEY5tK0QdmCK7SpmKA)
		- i. Ver detalles y Modificar.
	- b. [Gestionar Inscripción](http://drive.google.com/open?id=1tQfLXTuPD8AjP1LurQ3H0St0Y9Pb0E3Go3TVEbyQgb4)
		- i. Buscar dentro del listado: Ver detalles
		- ii. Registrar inscripción: Inscribir
	- c. [Evaluar Alumnos](http://drive.google.com/open?id=139HsBVLGs8EKCRFNdcDwQqdrZSS0OWDr9CxKnT3iZW4)
		- i. Evaluar

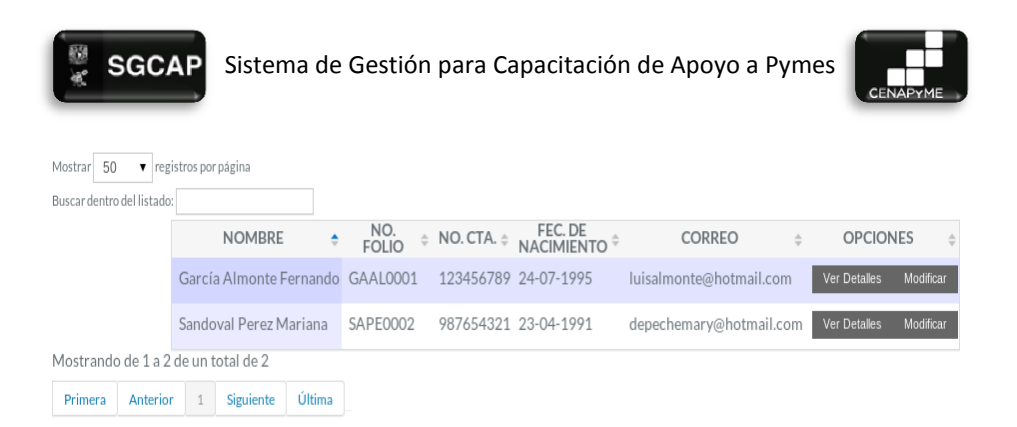

### 4.4.6.5 POS CONDICIONES

- El usuario continuará con el subflujo seleccionado
- 4.4.6.6 EXCEPCIONES
- $\triangleright$  No aplica
- 4.4.6.7 NOTA
- $\triangleright$  No aplica
- 4.4.6.8 DIAGRAMA DE CLASES
- $\triangleright$  No aplica.

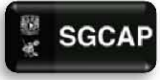

 $\frac{100}{36}$  SGCAP Sistema de Gestión para Capacitación de Apoyo a Pymes

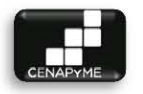

### 4.4.6.9 DIAGRAMA DE SECUENCIA

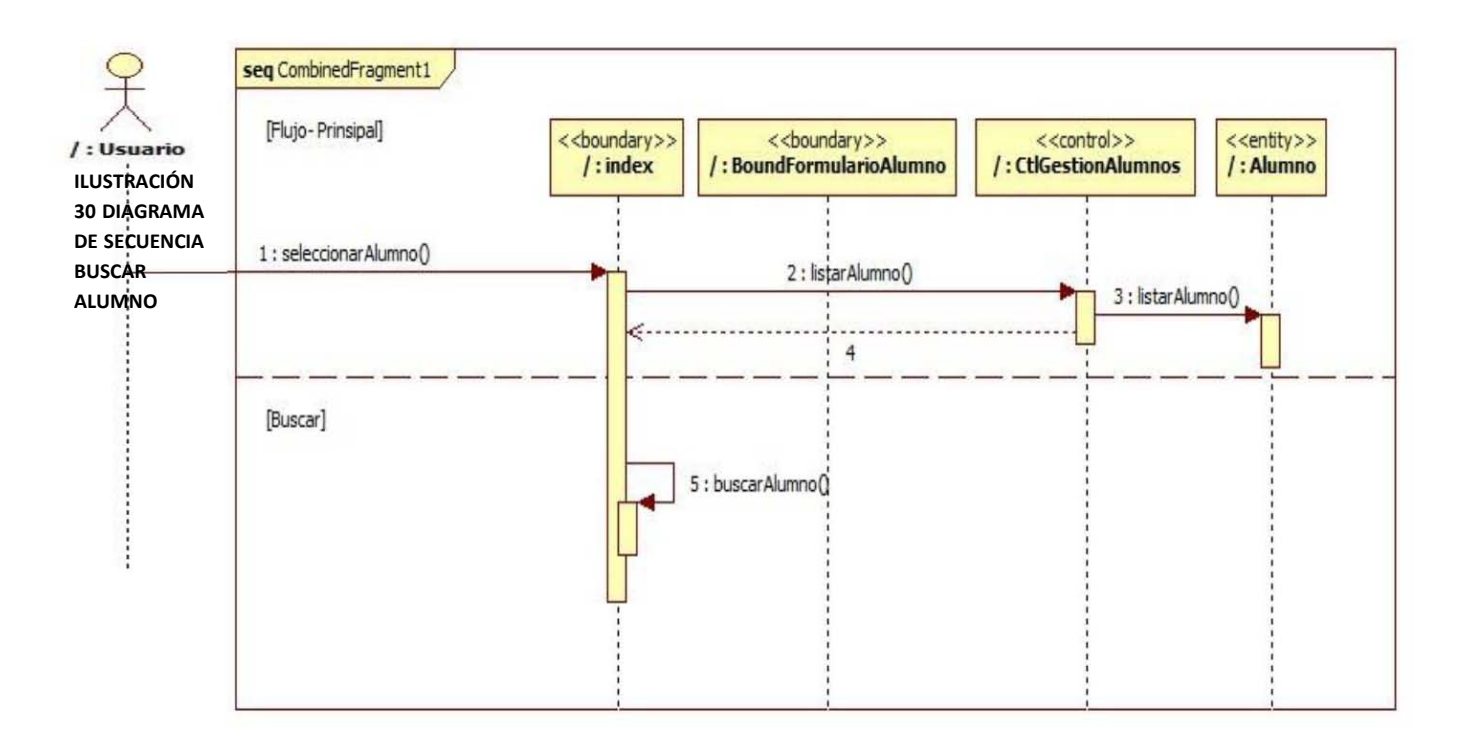

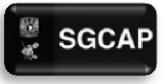

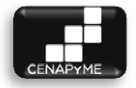

# 4.4.7 GESTIONAR INSCRIPCIONES (CU-07)

# 4.4.7.1 DESCRIPCIÓN

Gestionar las inscripciones de los alumnos con respecto a los grupos que abre CENAPyME, para mantener un control y claro seguimiento sobre este proceso a los servidores sociales.

# 4.4.7.2 ACTORES INVOLUCRADOS

 $\triangleright$  Servidor social (servidor): puede buscar, registrar, modificar, ver detalles o cancelar una de las inscripciones.

### 4.4.7.3 PRECONDICIONES

- $\triangleright$  El actor tendrá que haberse autenticado.
- $\triangleright$  Para registrar una inscripción, previamente debe haber registros grupos.

# 4.4.7.4 FLUJO DE EVENTOS

# 4.4.7.4.1 FLUJO BÁSICO

El caso de uso inicia cuando un alumno quiere inscribirse a un grupo, se requiere cancelar una inscripción, el actor desea consultar la información referente a las inscripciones.

- 1. El sistema muestra la leyenda Gestionar Inscripciones y las opciones: Buscar dentro del listado y Registrar inscripción. Válida si hay alumnos inscritos a grupos que no estén finalizados ni cancelados, en caso de no haber, muestra la leyenda "No se encontraron datos", sí hay, muestra una lista de los alumnos, las columnas que conforman la lista son: Nombre completo, Número de folio, Número de cuenta, Fecha de nacimiento y Correo electrónico. Por cada elemento de la lista el sistema muestra la opción Ver detalles.
- 2. El servidor selecciona una opción. [Buscar dentro del listado, Registrar inscripción o Ver detalles.]
- 3. El sistema dirige al usuario a la opción seleccionada.

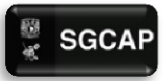

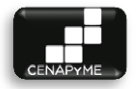

# **GESTIONAR INSCRIPCIONES**

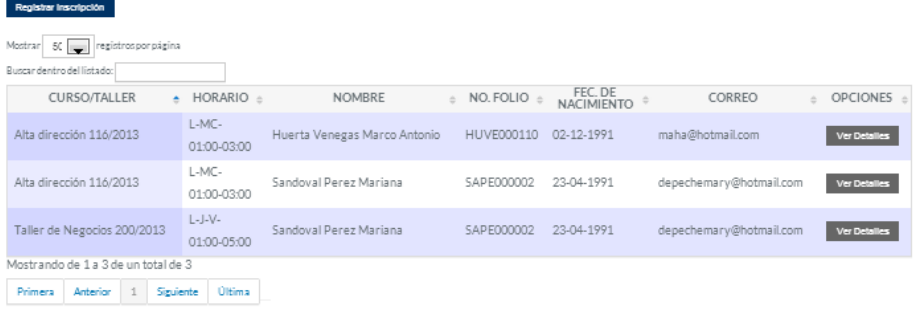

### 4.4.7.4.2 FLUJOS ALTERNATIVOS

### 1. **El servidor elige Buscar dentro del listado**

- a. Incluir [<Buscar alumnos>](http://drive.google.com/open?id=1zkhvGWKvXdHzprZ-lCFcKSyHLkvew0tv1R3DtYu_Aqo)
- b. El usuario selecciona una opción.
- c. El sistema dirige al usuario a la opción seleccionada.

### 2. **El servidor elige Ver detalles.**

- a. El sistema muestra los detalles de la inscripción: Nombre del alumno, Curso/Taller, Motivo por el que se inscribe al grupo, Tipo de alumno [Afiliado a la UNAM/Público en General], Constancia de Afiliación a la UNAM, Identificación oficial, Comprobante de Pago, Carta compromiso y monto del pago. Adicionalmente se muestran las opciones Devolución de pago y Regresar.
- b. El actor elige Devolución de pago.
	- i. El sistema solicita la Carta de motivos de devolución y la opción Regresar.
- c. El actor elige ingresar Carta de motivos de devolución.
	- i. El servidor social ingresa la Carta de motivos de devolución.
	- ii. El sistema registra la Carta de motivos de devolución y muestra una notificación de que ha sido registrada exitosamente.
	- iii. El sistema vuelve al flujo básico en el punto 1.
- d. El actor elige Regresar.

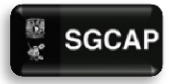

SGCAP Sistema de Gestión para Capacitación de Apoyo a Pymes

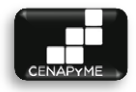

- e. El sistema vuelve al flujo básico en el punto 1.
- f. El actor elige Regresar.
	- i. El sistema vuelve al flujo principal.

DETALLES DE INSCRIPCIÓN

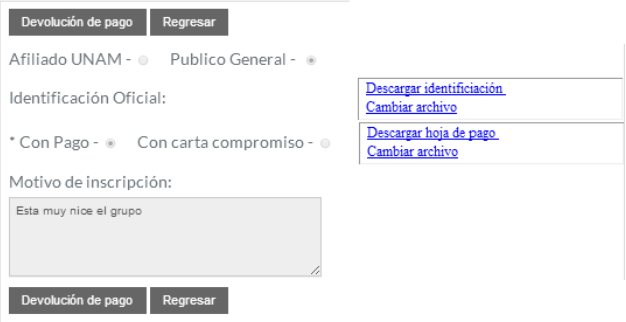

# 3. **El servidor elige Registrar inscripción.**

- a. El sistema dirige al usuario a la opción seleccionada.
- b. Incluir [<Buscar Grupo>](http://drive.google.com/open?id=1h1DCkWuxNUnA30944bm0Mg3dRhgtnAnV5lVAozkosos)
- c. El usuario selecciona una opción.
- d. El sistema muestra la leyenda "Seleccione un alumno para inscribirlo"

# SELECCIONE EL GRUPO

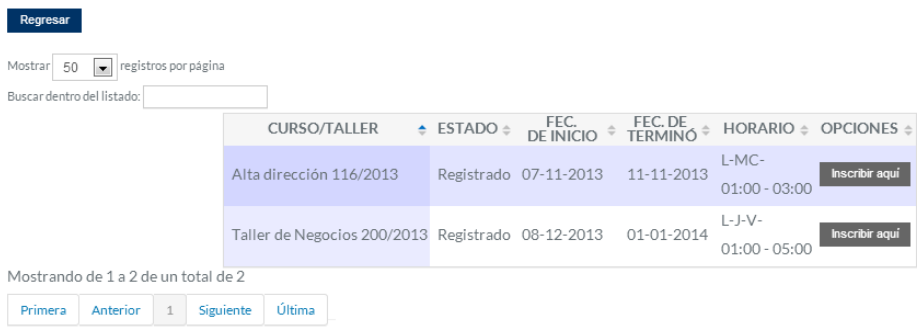

- e. Incluir [<Buscar Alumno>](http://drive.google.com/open?id=1zkhvGWKvXdHzprZ-lCFcKSyHLkvew0tv1R3DtYu_Aqo)
- f. El usuario selecciona una opción.
- g. El sistema dirige al usuario a la opción seleccionada.
- h. El sistema solicita los siguientes datos: Motivo por el que se inscribe al grupo, \*Tipo de alumno [Afiliado a la

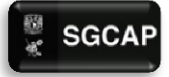

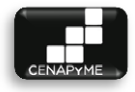

UNAM/Público en General], Constancia de Afiliación a la UNAM, \*Identificación oficial, Comprobante de Pago y Carta compromiso.

- i. El sistema valida que se cuente con los datos obligatorios y valida que los datos tengan un formato correcto. (E1, E2). Registra la inscripción junto con el monto de su pago (50% afiliado a la UNAM, 100% público en general y 0% con carta compromiso), envía la información y materiales del curso/taller al alumno recién inscrito, el link para que puedan calificar a sus profesores del grupo, aumenta en uno la cantidad de alumnos inscritos, válida si el grupo ya puede pasar al siguiente estado [\[Detalles de actividades y estados\]](http://drive.google.com/open?id=1cwWidBNFjSz7YC9g8rrfTT49nw5Bc8X7epvUU-ZEMO4) y muestra el mensaje "La inscripción se ha registrado".
- ii. El sistema vuelve al flujo básico.

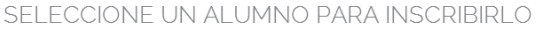

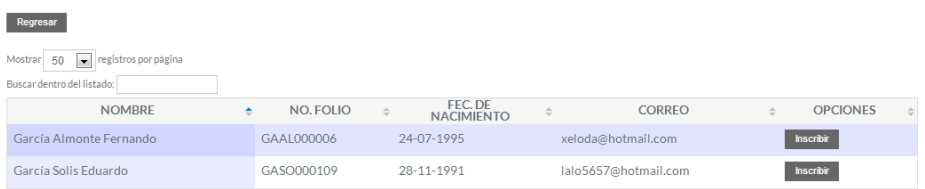

Mostrando de 1 a 2 de un total de 2

# 4.4.7.5 POS CONDICIONES

 $\triangleright$  El alumno deberá asistir al grupo y evaluar a los profesores del grupo.

# 4.4.7.6 EXCEPCIONES

### **E1: No se han llenado los campos obligatorios.**

 $\triangleright$  El sistema marca con un asterisco rojo los campos obligatorios que no han sido llenados. El sistema permite ingresarlos de nuevo.

### **E2: Los datos ingresados no tienen el formato correcto.**

 $\triangleright$  El sistema marca con un asterisco rojo los campos que no han sido llenados de manera correcta. El sistema permite ingresarlos de nuevo.

# 4.4.7.7 NOTA

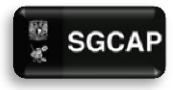

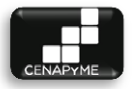

- Los datos obligatorios cada que el sistema solicita datos, están marcados con un asterisco (\*).
- 4.4.7.8 DIAGRAMA DE CLASES DE ANÁLISIS

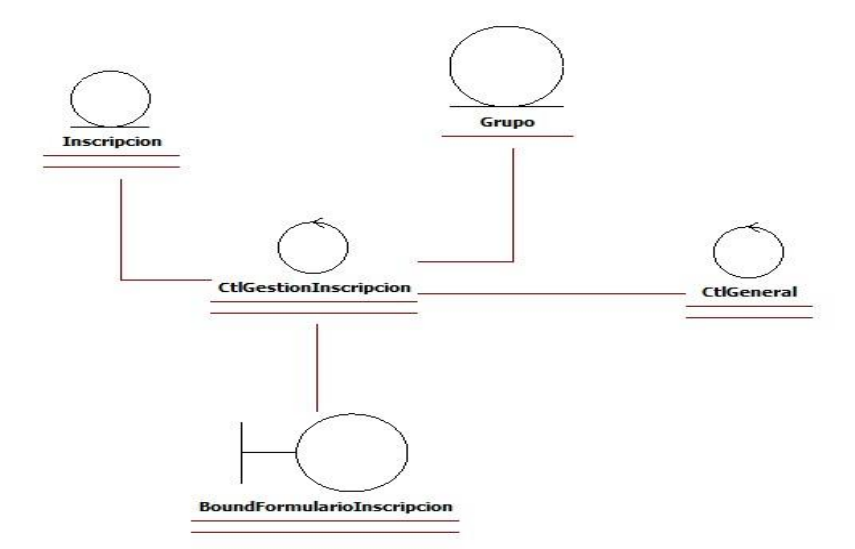

**ILUSTRACIÓN 31. DIAGRAMA DE CLASES GESTIONAR INSCRIPCIONES**

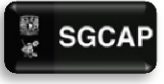

SGCAP Sistema de Gestión para Capacitación de Apoyo a Pymes

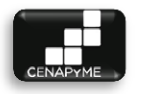

### 4.4.7.9 DIAGRAMA DE SECUENCIA

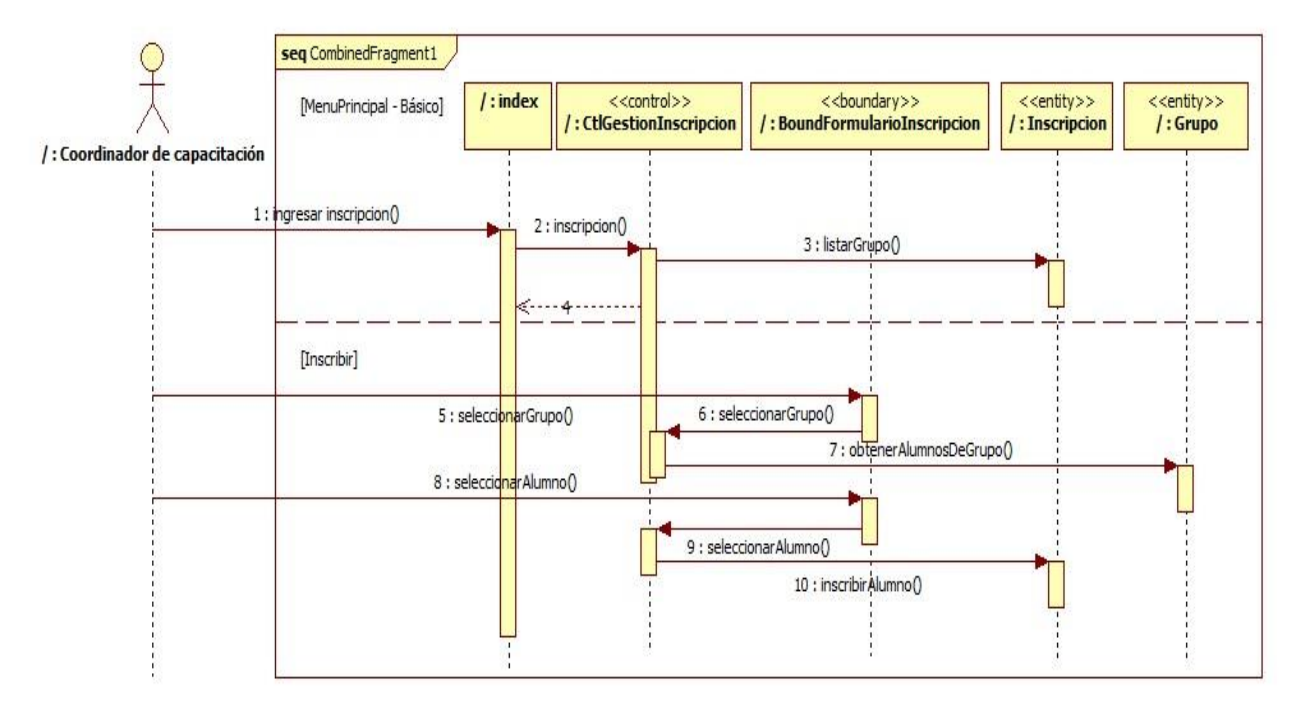

**ILUSTRACIÓN 32 DIAGRAMA DE SECUENCIA GESTIONAR INSCRIPCIONES**

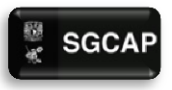

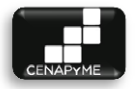

# 4.4.8 EVALUAR PROFESORES (CU-08)

### 4.4.8.1 DESCRIPCIÓN

Permitir a los alumnos registrar sus evaluaciones sobre el desempeño de los profesores que impartieron el curso/taller.

### 4.4.8.2 ACTORES INVOLUCRADOS

- $\triangleright$  Alumno: puede registrar las evaluaciones hacia el desempeño de los profesores.
- 4.4.8.3 PRECONDICIÓN ES DEL SISTEMA
- $\triangleright$  El usuario tendrá que haberse autenticado.

### 4.4.8.4 FLUJO DE EVENTOS

### 4.4.8.4.1 FLUJO BÁSICO

El caso de uso inicia cuando el alumno desea registrar una(s) de las evaluaciones sobre el desempeño de alguno(s) de los profesores que impartieron el curso/taller al que el alumno está inscrito.

- 1. El sistema muestra la leyenda Grupos a los que estás inscrito y la opción Buscar dentro del listado. Válida si hay grupos a los que el alumno esté inscrito, en caso de no haber, muestra la leyenda "No se encontraron datos", sí hay, muestra una lista de los grupos. Las columnas que conforman la lista son: nombre del curso/taller, estado, fecha de inicio, fecha de término y horario. Por cada elemento de la lista muestra la opción Ver profesores.
- 2. El alumno selecciona Ver profesores.
	- a. El sistema muestra una lista de los módulos y el profesor que impartió cada módulo, por cada elemento de la lista, siempre y cuando el profesor aún no esté evaluado, muestra la opción Evaluar, en caso contrario muestra la leyenda Ya evaluado. Adicionalmente muestra la opción Regresar.
	- b. El alumno selecciona Evaluar
		- i. El sistema muestra una lista de los siguientes aspecto a evaluar:

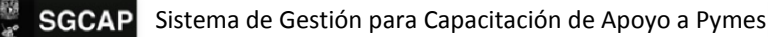

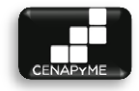

- 1. Posee un dominio avanzado de su asignatura.
- 2. Se comunica de una forma clara y fácil de entender.
- 3. Utiliza ejemplos útiles para explicar su asignatura.
- 4. Promueve la participación de los alumnos.
- 5. Integra teoría y práctica.
- 6. Resuelve tus dudas de manera clara.
- 7. Asiste puntualmente a sus clases.
- 8. Crea un ambiente de respeto y cordialidad en el aula.
- 9. En general cumple tus expectativas.

Por cada aspecto a evaluar el sistema solicita que se asigne una \*calificación [Siempre | Casi siempre | Algunas Veces | Nunca]. Adicionalmente muestra las opciones Registrar Evaluación y Regresar.

- ii. Si el Alumno decide asignar a cada aspecto a evaluar una calificación y Registrar la evaluación. E1
- 3. El sistema muestra el mensaje "Una vez registrada la evaluación no podrás cambiarla. ¿Estás seguro de esta acción?" y muestra las opciones Aceptar y Cancelar.
- 4. El alumno elige Aceptar.
	- a. El sistema notifica que la evaluación ha sido registrada y vuelve al paso 2 del flujo básico.
- 5. El alumno elige Cancelar.
	- a. El sistema vuelve al paso 2.b del flujo básico.
		- i. Si el Alumno selecciona la opción regresar.
- 6. El sistema regresa al punto 2 del flujo básico.
	- a. Si el Alumno selecciona la opción regresar.
		- i. El sistema regresa al punto 1 del flujo básico.
- 7. El alumno selecciona Buscar dentro del listado
	- a. Include [<Buscar grupos>](http://drive.google.com/open?id=1h1DCkWuxNUnA30944bm0Mg3dRhgtnAnV5lVAozkosos)

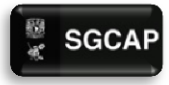

SGCAP Sistema de Gestión para Capacitación de Apoyo a Pymes

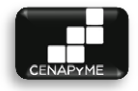

- b. El alumno selecciona una de las opciones
- c. El sistema dirige al alumno a la opción seleccionada

# 4.4.8.5 POS CONDICIONES

 $\triangleright$  Si el alumno ha evaluado a todos los profesores de un curso/taller y cumplido con el 80% de asistencias, tendrá derecho a la constancia del curso/taller.

### 4.4.8.6 EXCEPCIONES

# **E1: No se han llenado los campos obligatorios.**

 $\triangleright$  El sistema marca con un asterisco rojo los campos obligatorios que no han sido llenados. El sistema permite ingresarlos de nuevo.

### 4.4.8.7 NOTA

 Los datos obligatorios cada que el sistema solicita datos, están marcados con un asterisco (\*).

### 4.4.8.8 DIAGRAMA DE CLASES DE ANÁLISIS

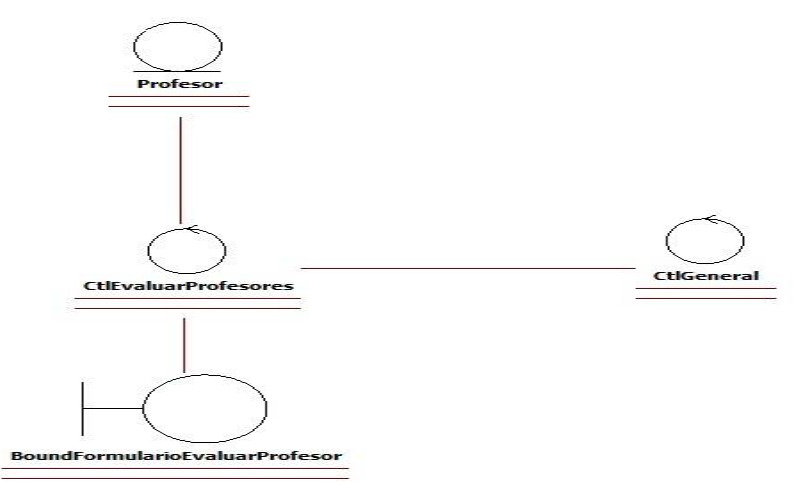

#### **ILUSTRACIÓN 33.DIAGRAMA DE CLASES EVALUAR PROFESORES**
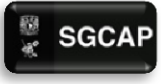

SGCAP Sistema de Gestión para Capacitación de Apoyo a Pymes

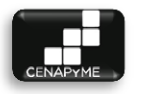

#### 4.4.8.9 DIAGRAMA DE SECUENCIA

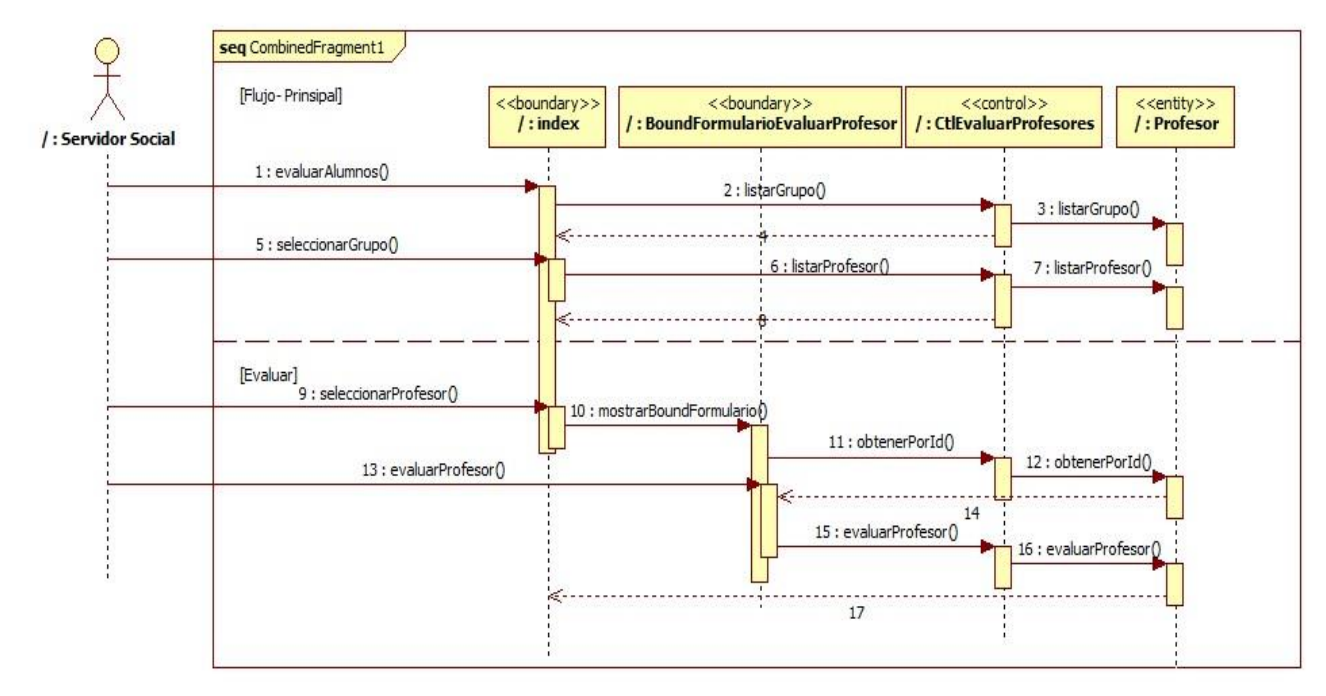

**ILUSTRACIÓN 34 DIAGRAMA DE SECUENCIA EVALUAR PROFESOR**

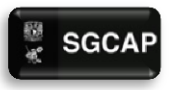

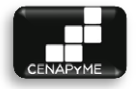

## 4.4.9 EVALUAR ALUMNOS (CU-09)

#### 4.4.9.1 DESCRIPCIÓN

Permitir a los servidores sociales registrar las evaluaciones realizadas por los profesores a los proyectos de negocio de los alumnos.

- 4.4.9.2 ACTORES INVOLUCRADOS
- $\triangleright$  Servidor social: puede registrar las evaluaciones de los profesores sobre los proyectos de los alumnos.
- 4.4.9.3 PRECONDICIONES DEL SISTEMA
- $\triangleright$  El usuario tendrá que haberse autenticado.

#### 4.4.9.4 FLUJO DE EVENTOS

#### 4.4.9.4.1 FLUJO BÁSICO

El caso de uso inicia cuando el servidor social requiere registrar una(s) de las evaluaciones realizadas por los profesores sobre los proyecto de negocio de los alumnos.

- 1. El sistema muestra la leyenda Grupos activos y la opción Buscar dentro del listado. Válida si hay grupos activos (no cancelados ni finalizados), en caso de no haber, muestra la leyenda "No se encontraron datos", sí hay, muestra una lista de los grupos. Las columnas que conforman la lista son: nombre del curso/taller, estado, fecha de inicio, fecha de término y horario. Por cada elemento de la lista muestra la opción Ver servidor social.
- 2. El servidor social selecciona Ver servidor social.
	- a. Include [<Buscar Alumnos>](http://drive.google.com/open?id=1zkhvGWKvXdHzprZ-lCFcKSyHLkvew0tv1R3DtYu_Aqo)
	- b. El servidor social selecciona una opción.
	- c. El sistema solicita los siguientes datos (todos obligatorios): [Ver documento adjunt[o 1](https://docs.google.com/file/d/0B-vEhEJz04Ntd25CdnpleWNXN3c/edit) - [2](https://docs.google.com/file/d/0B-vEhEJz04NtVEZRa3ZxS01SSjg/edit) ]. Por cada aspecto a evaluar el sistema solicita que se asigne una \*calificación [No la incluye| Pobre | Regular | Buena | Sobresaliente]. Adicionalmente muestra las opciones Registrar Evaluación y Regresar.

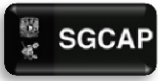

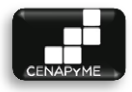

- i. Si el servidor social decide asignar a cada aspecto a evaluar una calificación y Registrar la evaluación. E1
- 3. El sistema muestra el mensaje "Una vez registrada la evaluación no podrás cambiarla. ¿Estás seguro de esta acción?" y muestra las opciones Aceptar y Cancelar.
- 4. El servidor social elige Aceptar.
	- a. El sistema notifica que la evaluación ha sido registrada, envía un correo electrónico al alumno evaluado con los resultados de su evaluación y vuelve al paso 2 del flujo básico.
- 5. El servidor social elige Cancelar.
	- a. El sistema vuelve al paso 2.b del flujo básico.
		- i. Si el servidor social selecciona la opción regresar.
- 6. El sistema regresa al punto 2 del flujo básico.
	- a. Si el servidor social selecciona la opción regresar.
		- i. El sistema regresa al punto 1 del flujo básico.
- 7. El servidor social selecciona Buscar dentro del listado GRUPOS ACTIVOS Y CON ALUMNOS INSCRITOS

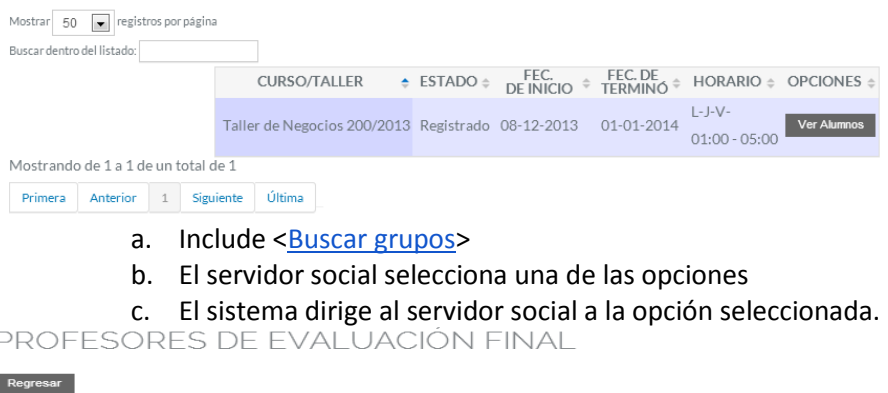

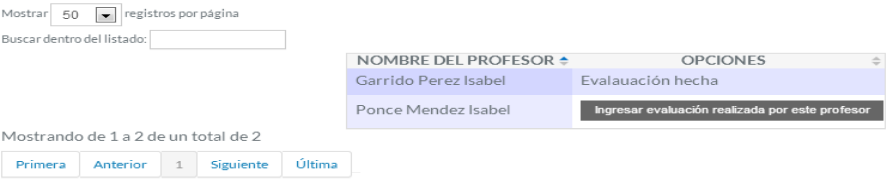

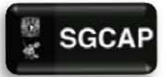

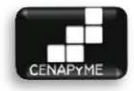

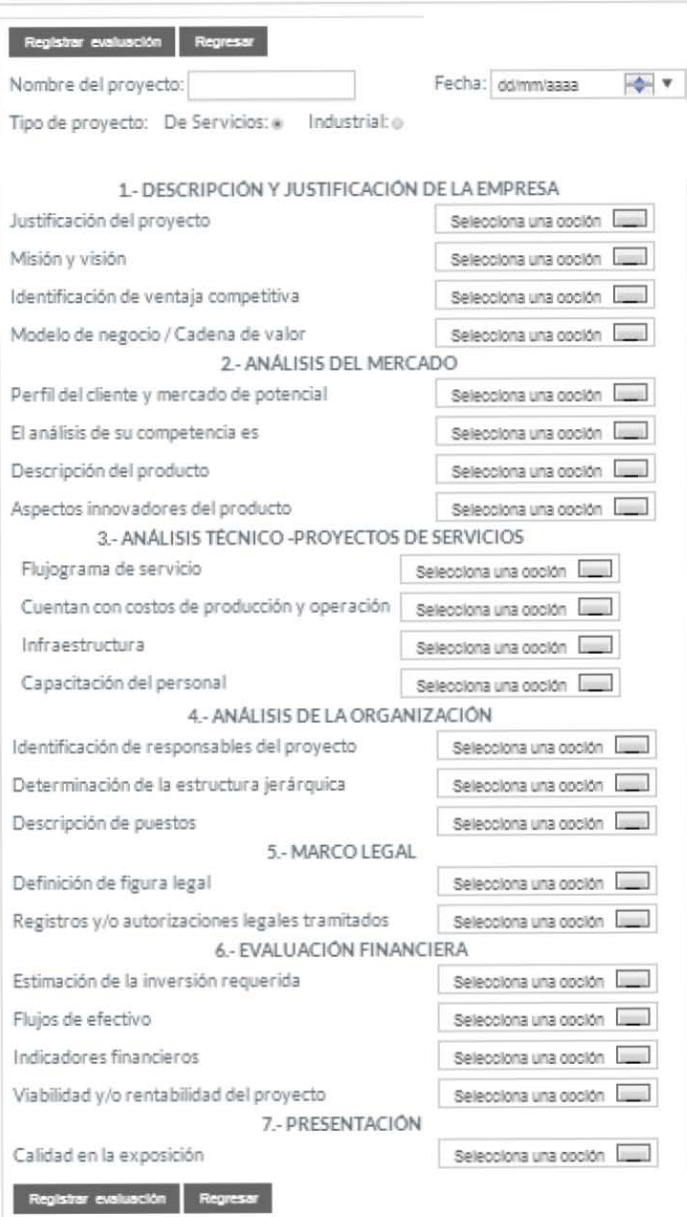

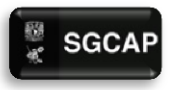

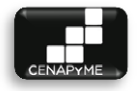

- 4.4.9.5 POS CONDICIONES
- $\triangleright$  No aplica

#### 4.4.9.6 EXCEPCIONES

## **E1: No se han llenado los campos obligatorios.**

- $\triangleright$  El sistema marca con un asterisco rojo los campos obligatorios que no han sido llenados. El sistema permite ingresarlos de nuevo.
- 4.4.9.7 NOTA
- Los datos obligatorios cada que el sistema solicita datos, están marcados con un asterisco (\*).
- 4.4.9.8 DIAGRAMA DE CLASES DE ANÁLISIS

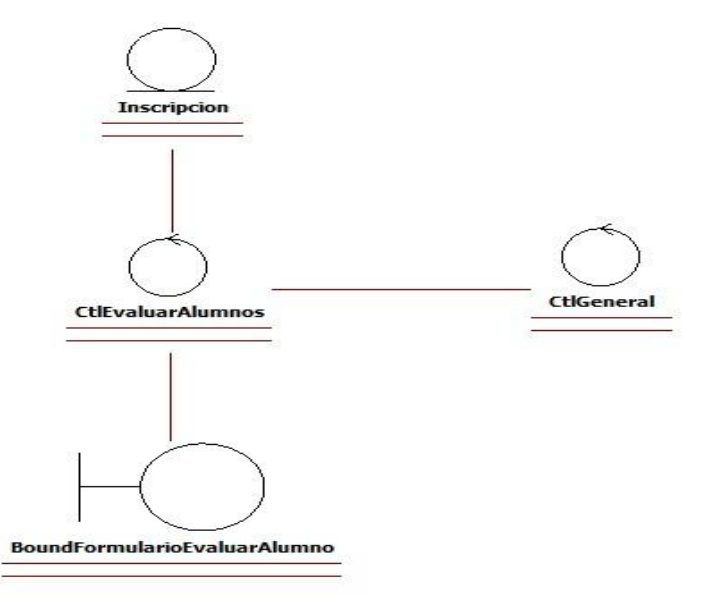

#### **ILUSTRACIÓN 35. DIAGRAMA DE CLASES EVALUAR ALUMNOS**

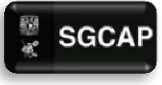

SGCAP Sistema de Gestión para Capacitación de Apoyo a Pymes

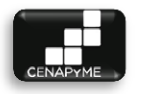

#### 4.4.9.9 DIAGRAMA DE SECUENCIA

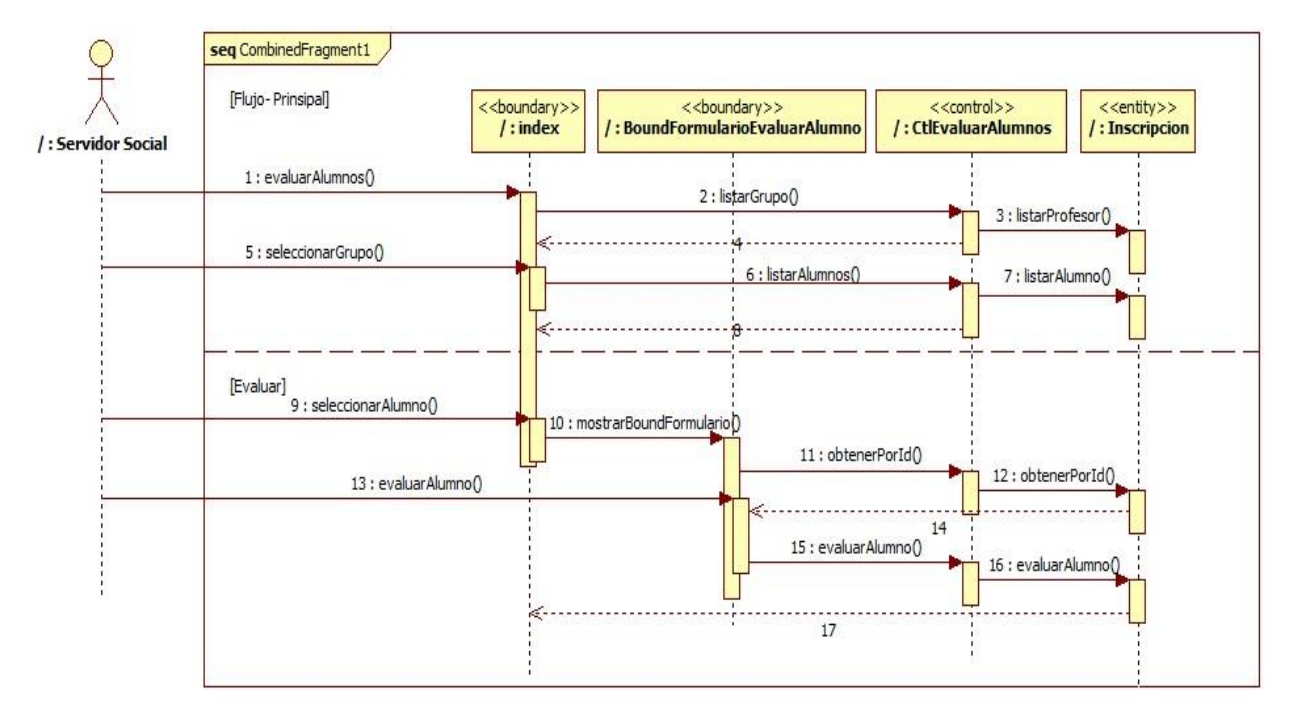

**ILUSTRACIÓN 36 DIAGRAMA DE SECUENCIA EVALUAR ALUMNO**

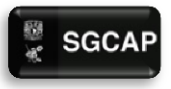

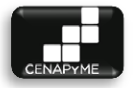

## 4.4.10 ACCEDER AL SISTEMA (CU-010)

#### 4.4.10.1 DESCRIPCIÓN

Permitir el acceso al Sistema de Gestión para Capacitación de Apoyo a Pymes únicamente a los usuarios con autorización, así como recuperar la contraseña de los mismos.

#### 4.4.10.2 ACTORES INVOLUCRADOS

 Usuario (Jefe de CENAPyME, Coordinador de capacitación, Servidor social y Alumno): Es el responsable de proporcionar datos para su ingreso al Sistema de Información de Bolsa de Trabajo.

#### 4.4.10.3 PRECONDICIONES

 El usuario deberá estar registrado en el sistema para poder acceder a este.

#### 4.4.10.4 FLUJO DE EVENTOS

#### 4.4.10.4.1FLUJO BÁSICO

El caso de uso inicia cuando el usuario requiere acceder al sistema para hacer uso de alguna de sus funciones.

- 1. El sistema muestra la leyenda Sistema de Gestión para Capacitación de Apoyo a Pymes - Bienvenido y las siguientes opciones: ¿Eres Alumno?, Recuperar contraseña e Iniciar Sesión. Adicionalmente solicita los siguiente datos: \*nombre de usuario y \*contraseña.
- 2. El usuario selecciona una de las opciones o ingresa los datos solicitados. E1.
- 3. El sistema dirige al usuario a la acción seleccionada.

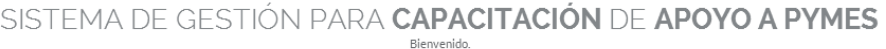

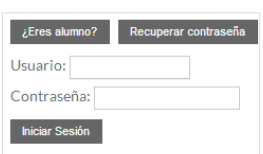

#### Página|186

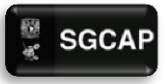

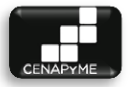

### 4.4.10.4.2FLUJOS ALTERNATIVOS

#### 1. **Si el usuario elige ¿Eres Alumno?**

- a. El sistema solicita los siguiente datos: \*número de folio y \*fecha de nacimiento. Adicionalmente muestra las opciones: ¿Eres Jefe, Coordinador o Servidor Social? e Iniciar Sesión.
- b. El usuario ingresa los datos
	- i. El usuario ingresa los datos solicitados y selecciona Iniciar Sesión. E1.
	- ii. El sistema verifica que el número de folio y la fecha de nacimiento existan y correspondan al mismo usuario. Si corresponde el sistema dirige al usuario al caso de uso [Evaluar profesores,](http://drive.google.com/open?id=1W5iWC1djewuIEyOXkR-whtpIKjsSTmubqMTykxOSgX0) en caso contrario, el sistema notifica al usuario que no está registrado en la base de datos y vuelve al flujo alternativo ¿Eres Alumno? en el paso A.
- c. El elige ¿Eres Jefe, Coordinador o Servidor Social?
	- i. El sistema dirige al usuario al flujo básico en el punto 1.

SISTEMA DE GESTIÓN PARA CAPACITACIÓN DE APOYO A PYMES **Rienvenido** 

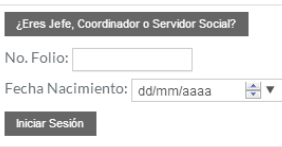

## 2. **Si el usuario elige Recuperar contraseña**

- a. El sistema muestra la leyenda Recuperar contraseña, muestra las opciones: Recuperar contraseña y Regresar. También solicita el \*nombre de usuario.
- b. El usuario ingresa el dato solicitado.
	- i. El usuario ingresa el nombre de usuario y selecciona Recuperar contraseña.
	- ii. El sistema verifica que el usuario exista en la base de datos, si existe, manda un correo al usuario con su

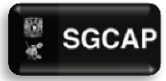

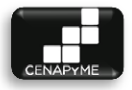

contraseña, muestra el mensaje "Se te ha enviado un correo electrónico con tu contraseña" y vuelve al flujo básico en el punto 1. En caso contrario, muestra el mensaje "Ese nombre de usuario no está registrado" y vuelve al flujo alternativo Recuperar contraseña en el paso A.

- c. El usuario elige Regresar
	- i. El sistema dirige al usuario al flujo básico en el punto 1.

SISTEMA DE GESTIÓN PARA **CAPACITACIÓN** DE **APOYO A PYMES** 

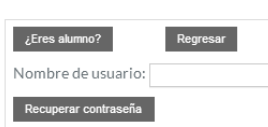

## 3. **Si el usuario ingresa los datos solicitado y selecciona Iniciar Sesión.**

- a. El sistema verifica que el nombre de usuario y la contraseña coincidan con el mismo usuario. Si no coincide, el sistema muestra la leyenda "El nombre de usuario o contraseña son incorrectos". En caso contrario, el sistema muestra las opciones de acuerdo al rol que tenga asignado el usuario:
	- i. Servidor Social: [Grupos,](http://drive.google.com/open?id=1Ml7MAWD4Gpi_Son9ld8qL9-Nvf1LjtpWuXnLmtjL5z0) [Tareas asignadas,](http://drive.google.com/open?id=1mQsMx-upX1NC6tzWgc5ewr0sy5gPrDhMbePp50cqb9M) [Inscripciones,](http://drive.google.com/open?id=1tQfLXTuPD8AjP1LurQ3H0St0Y9Pb0E3Go3TVEbyQgb4) [Alumnos](http://drive.google.com/open?id=132crr9hoRMvbtds6klvptsKJZbEY5tK0QdmCK7SpmKA) y [Evaluar Alumnos.](http://drive.google.com/open?id=139HsBVLGs8EKCRFNdcDwQqdrZSS0OWDr9CxKnT3iZW4)
	- ii. Coordinador de capacitación[: Grupo](http://drive.google.com/open?id=1Ml7MAWD4Gpi_Son9ld8qL9-Nvf1LjtpWuXnLmtjL5z0) y Profesores.
	- iii. Jefe de CENAPyME: [Cursos/Talleres,](http://drive.google.com/open?id=1Lme4qqVg6kOSrPYxdyiE1L2oTh0Euc5mRVDTdon3h1Q) [Grupos,](http://drive.google.com/open?id=1Ml7MAWD4Gpi_Son9ld8qL9-Nvf1LjtpWuXnLmtjL5z0) Usuarios y [Reportes.](http://drive.google.com/open?id=1bf-suzHcEe4Q-bVGbmFpni8qCj-M_qGCGWfwaQlc72g)
- b. El usuario selecciona una de las opciones.
- c. El sistema dirige al usuario al caso de uso seleccionado.
- 4.4.10.5 POS CONDICIONES
- El usuario continuará con el caso de uso seleccionado.
- 4.4.10.6 EXCEPCIONES

#### **E1: No se han llenado los campos obligatorios.**

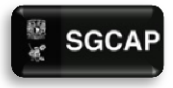

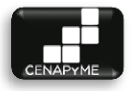

- $\triangleright$  El sistema marca con un asterisco rojo los campos obligatorios que no han sido llenados. El sistema permite ingresarlos de nuevo.
- 4.4.10.7 NOTA
- $\triangleright$  No aplica
- 4.4.10.8 DIAGRAMA DE CLASES DE ANÁLISIS

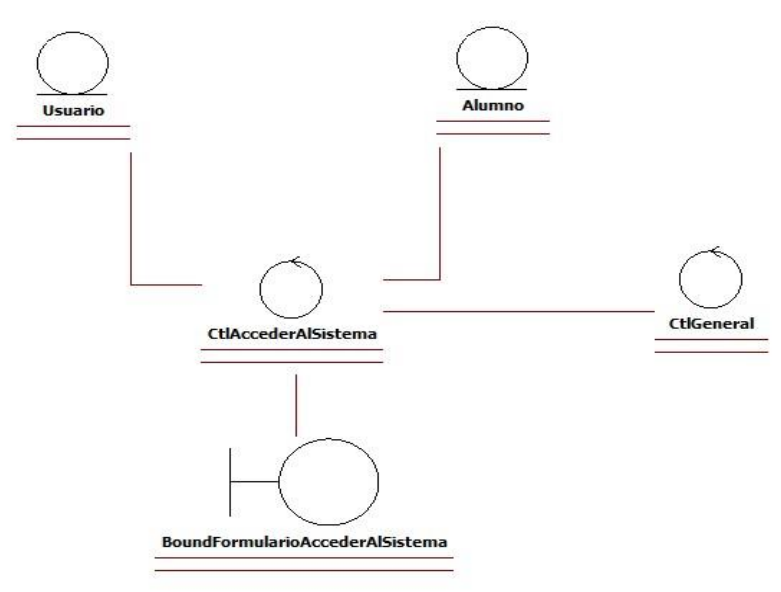

**ILUSTRACIÓN 37. DIAGRAMA DE CLASES ACCEDER A SISTEMA**

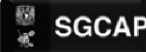

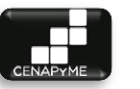

#### 4.4.10.9 DIAGRAMA DE SECUENCIA

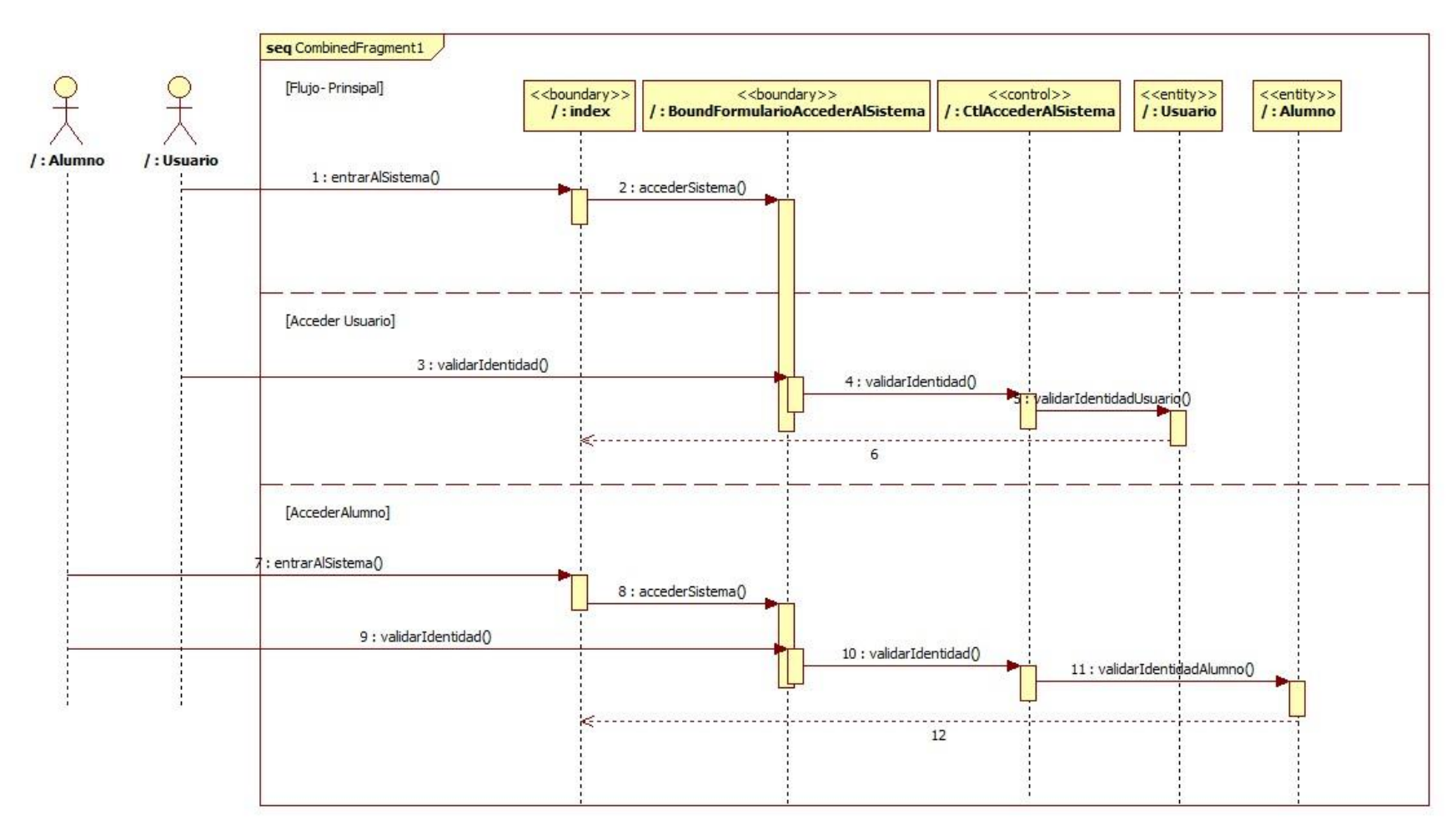

**ILUSTRACIÓN 38 DIAGRAMA DE SECUENCIA ACCEDER AL SISTEMA**

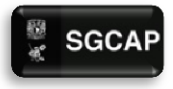

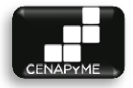

GESTIÓN DE USUARIO (CU-11)

#### 4.4.10.10DESCRIPCIÓN

Gestionar a los usuarios registrados en el Sistema de Gestión para Capacitación de Apoyo a Pymes, para mantener y proporcionar su información actualizada a los Servidores sociales.

4.4.10.11ACTORES INVOLUCRADOS Administrador de sistema:

Jefe de CENAPyME: Puede buscar, ver detalles, crear, modificar y dar de baja usuarios.

Coordinador de capacitación: Puede buscar, ver detalles, crear, modificar y dar de baja usuarios.

4.4.10.12PRECONDICIONES

El actor deberá estar registrado como usuario en el sistema.

4.4.10.13FLUJO DE EVENTOS

#### 4.4.10.13.1 FLUJO BÁSICO

El caso de uso inicia cuando el administrador del sistema selecciona gestionar usuarios.

- 1. El sistema muestra la leyenda Gestionar usuarios, las siguientes opciones: Buscar dentro del listado y Registrar. Válida si hay usuarios registrados, en caso de no haber, muestra la leyenda "No se encontraron datos", sí hay, muestra una lista de los usuarios, las columnas que conforman la lista son: Nombre completo, Rol, Correo electrónico. Por cada elemento de la lista el sistema muestra las siguientes opciones: Ver detalles, Modificar y Dar de baja.
- 2. El administrador de sistema selecciona una opción.
- 3. El sistema dirige al usuario a la opción seleccionada.

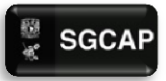

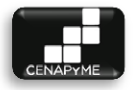

## **GESTIONAR USUARIOS**

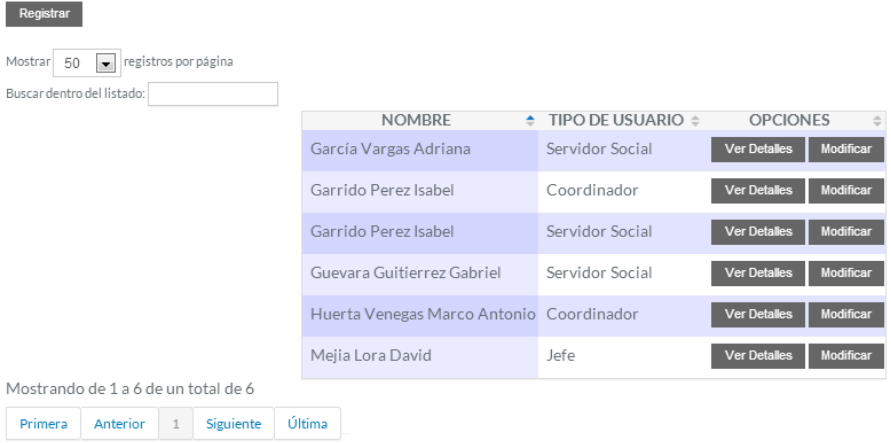

### 4.4.10.13.2 FLUJOS ALTERNATIVOS

#### 1. **El Administrador sistema elige Buscar Usuario**

- a. El sistema muestra un formulario de búsqueda solicitando algún elemento del perfil de usuario: nombre, correo electrónico o número de cuenta referente al usuario que se desea encontrar.
- b. El administrador de sistema proporciona los datos solicitados por el sistema.
- c. El sistema muestra un listado con las coincidencias encontradas a la referencia dada. En caso de que no se encuentre el sistema muestra un mensaje: "No se encontraron coincidencias"
- d. El servidor selecciona una de las opciones.
- e. El sistema dirige al servidor a la opción seleccionada.

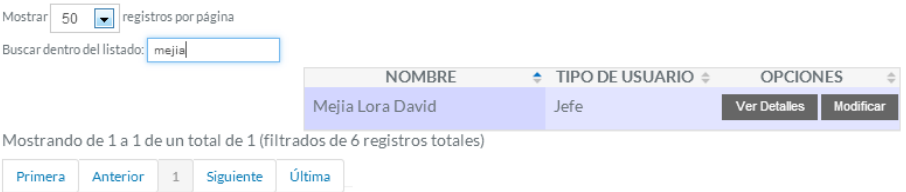

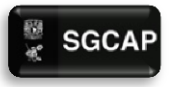

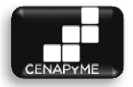

## 2. **El Administrador de sistema elige Ver detalles**

- a. El sistema muestra los siguientes datos del usuario: Nombre Completo, Rol, Número de cuenta, Loguin, Password, Sexo, Teléfono casa, Teléfono Celular, Teléfono oficina, Dirección, Correo electrónico. Adicionalmente muestra la opción Regresar.
- b. El Administrador de sistema elige Regresar.
- c. El sistema vuelve al flujo básico en el punto 1.

### VER DETALLES DE USUARIO

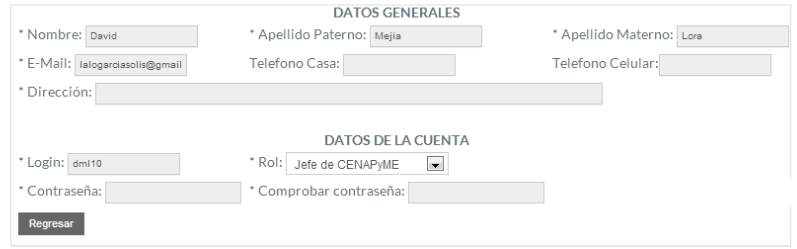

- 3. **Modificar** 
	- a. El sistema recupera y muestra los datos del usuario seleccionado para su modificación: \*Nombre Completo, \*Rol, \*Número de cuenta, \*Loguin, \*Password, \*Sexo, \*Teléfono casa, \*Teléfono Celular, Teléfono oficina, \*Dirección, \*Correo electrónico. Adicionalmente, muestra las opciones Modificar y Regresar.
	- b. El administrador de sistema proporciona los datos y selecciona la opción Modificar
	- c. El sistema verifica que se cuente con los datos obligatorios y valida que los datos tengan un formato correcto. (E1, E2)
	- d. El sistema modifica los datos del alumno y muestra una notificación de que los cambios se ha hecho con éxito.
	- e. El sistema vuelve al flujo básico.

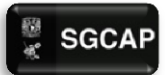

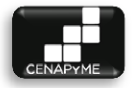

## MODIFICAR USUARIO

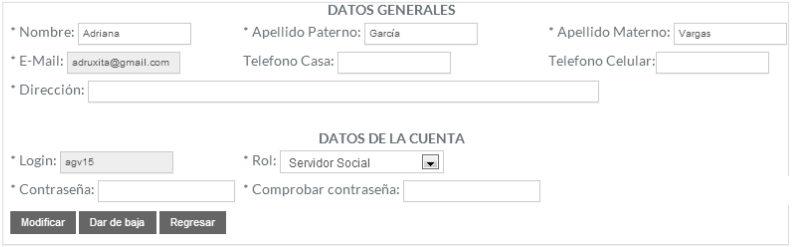

#### 4. **Registrar Usuario.**

- a. El sistema solicita los siguientes datos: \*Nombre Completo, \*Rol, \*Número de cuenta, \*Loguin, \*Password, \*Sexo, \*Teléfono casa, \*Teléfono Celular, Teléfono oficina, \*Dirección, \*Correo electrónico. Adicionalmente, muestra las opciones Registrar y Regresar.
- b. El administrador de sistema decide registrar los datos:
	- i. El administrador de sistema proporciona los datos y selecciona la opción Registrar.
	- ii. El sistema verifica que se cuente con los datos obligatorios y valida que los datos tengan un formato correcto. (E1, E2)
	- iii. El sistema registra los datos del usuario, le asigna un Número de id (véase sección de notas), envía un correo al usuario con su login y el password, y muestra una notificación de que se ha registrado con éxito.
	- iv. El sistema vuelve al flujo básico en el punto número 1.

REGISTRAR USUARIO

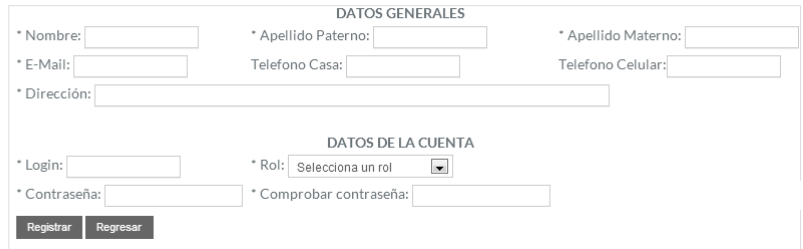

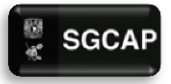

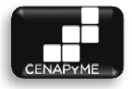

## 5. **Dar de Baja**

- a. El sistema muestra una lista con los siguientes datos: \*Nombre completo, \*Rol, \*Login, \*Password. Adicionalmente muestra la opción dar de baja.
- b. El administrador de sistema elige la opción dar de baja.
- c. El sistema da de baja al usuario quitándole su permiso de acceso al sistema. Adicionalmente muestra un mensaje: El Usuario fue dado de baja satisfactoriamente.
- d. El sistema vuelve al flujo básico en el punto número 1.

#### 4.4.10.14POS CONDICIONES

 $\triangleright$  El administrador de sistema deberá llevar un seguimiento constante de los usuarios.

#### 4.4.10.15EXCEPCIONES

## **E1: No se han llenado los campos obligatorios.**

 $\triangleright$  El sistema marca con un asterisco rojo los campos obligatorios que no han sido llenados. El sistema permite ingresarlos de nuevo.

#### **E2: Los datos ingresados no tienen el formato correcto.**

 $\triangleright$  El sistema marca con un asterisco rojo los campos que no han sido llenados de manera correcta. El sistema permite ingresarlos de nuevo.

#### 4.4.10.16NOTA:

- $\triangleright$  El coordinador de capacitación deberá contribuir con la seguridad del sistema al dar de baja los perfiles de usuario de servidores sociales en el momento que terminen su labor en la institución.
- $\triangleright$  Los datos obligatorios cada que el sistema solicita datos, están marcados con un asterisco (\*).

#### 4.4.10.17DIAGRAMA DE CLASES DE ANÁLISIS

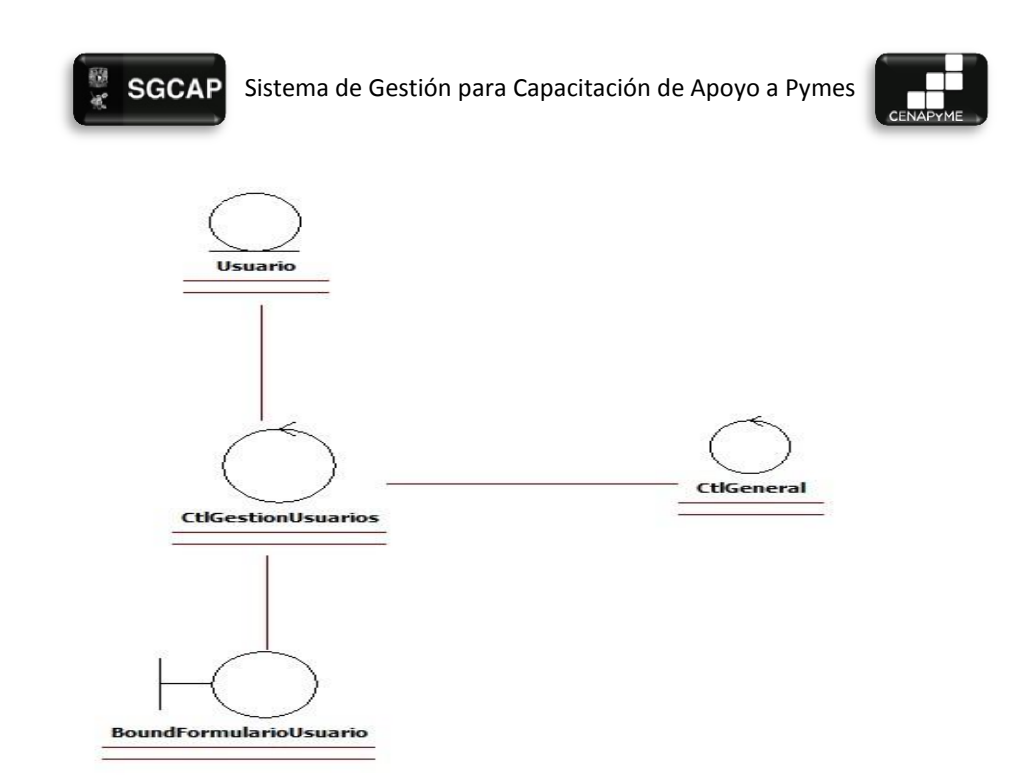

#### **ILUSTRACIÓN 39. DIAGRAMA DE CLSASES GESTIONAR USUARIOS**

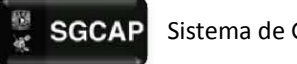

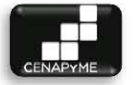

#### 4.4.10.18DIAGRAMA DE SECUENCIA

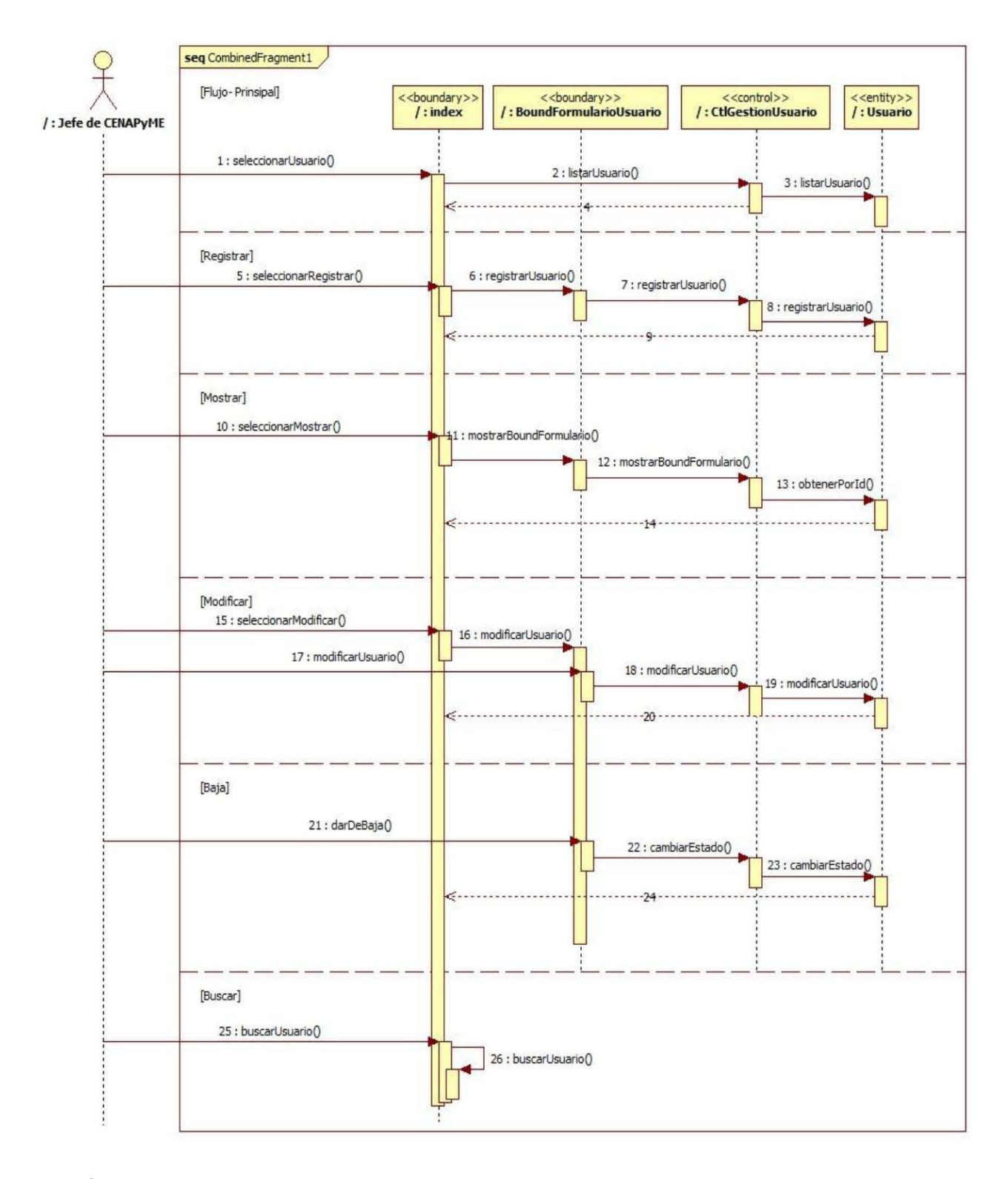

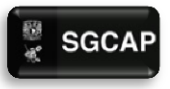

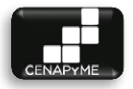

## 4.4.11 GESTIONAR PROFESORES (CU-12)

#### 4.4.11.1 DESCRIPCIÓN

Gestionar a los profesores registrados en CENAPyME, para mantener y proporcionar su información actualizada.

- 4.4.11.2 ACTORES INVOLUCRADOS
- Coordinador de capacitación: puede buscar, registrar, modificar y ver detalles los registros de los profesores.
- 4.4.11.3 PRECONDICIONES
- $\triangleright$  El actor tendrá que haberse autenticado.

#### 4.4.11.4 FLUJO DE EVENTOS

#### 4.4.11.4.1FLUJO BÁSICO

El caso de uso inicia cuando el usuario desea gestionar profesores.

- 1. El sistema muestra la leyenda Gestionar profesores, las siguientes opciones: Buscar dentro del listado y Registrar. Válida si hay profesores registrados y dado de alta, en caso de no haber, muestra la leyenda "No se encontraron datos", sí hay, muestra una lista de los profesores, las columnas que conforman la lista son: Nombre completo. Por cada elemento de la lista el sistema muestra las siguientes opciones: Ver detalles y Modificar.
- 2. El servidor selecciona una opción.
- 3. El sistema dirige al usuario a la opción seleccionada.

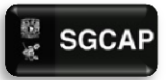

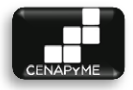

# **GESTIONAR PROFESORES**

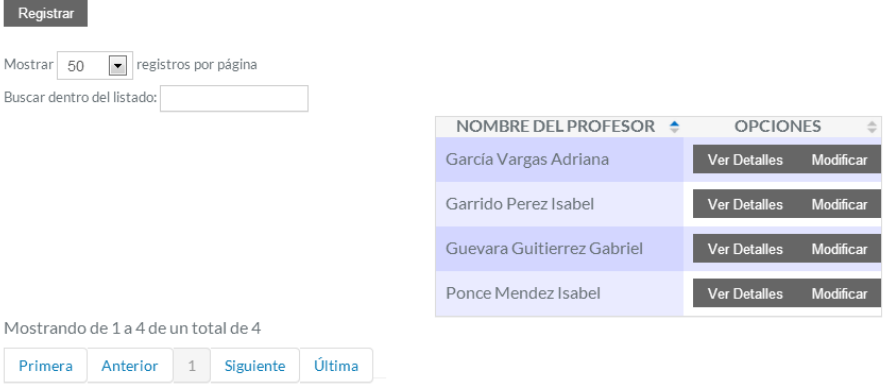

#### 4.4.11.4.2FLUJOS ALTERNATIVOS

#### 1. **El usuario elige Buscar profesor**

- a. El sistema solicita cualquiera de los siguientes datos para usarlos como criterios de búsqueda: Nombre completo o Número de folio o Número de cuenta o Fecha de nacimiento o Correo electrónico.
- b. El actor ingresa el criterio de búsqueda.
	- i. El sistema realiza la búsqueda, en caso de que ningún registro coincida muestra la leyenda "No se encontraron datos", en caso contrario muestra una lista de los registros de profesores que coinciden con los criterios de búsqueda. Las columnas que conforman la lista son: Nombre completo. Por cada elemento de la lista, y de acuerdo al caso de uso, el sistema muestra las siguientes opciones: Ver detalles y Modificar
- c. El usuario selecciona una de las opciones.
- d. El sistema dirige al servidor a la opción seleccionada.

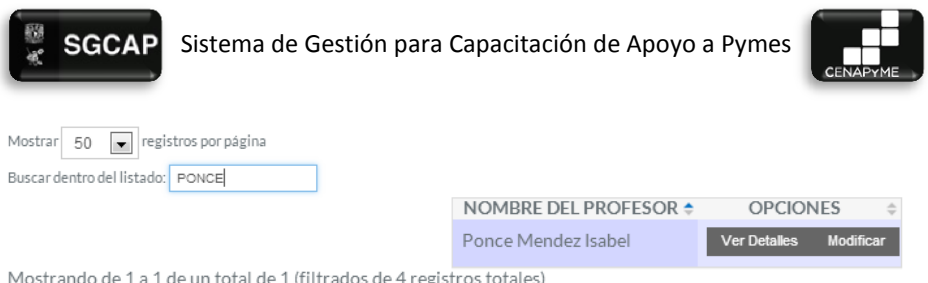

Primera Anterior 1 Siguiente Última

## 2. **El usuario elige Ver detalles**

- a. El sistema muestra los siguientes datos del profesor: Nombre Completo, Número de trabajador, Curriculum, Teléfono casa, Teléfono Cel., Teléfono oficina, Dirección, RFC, Correo electrónico. En caso de que el registro del profesor cuente con una foto el sistema mostrará la foto, en caso contrario, mostrará la leyenda "Foto no disponible". Adicionalmente muestra la opción Regresar.
- b. El servidor elige Regresar
- i. El sistema vuelve al flujo básico en el punto 1.<br>DETALLES DE PROFESOR

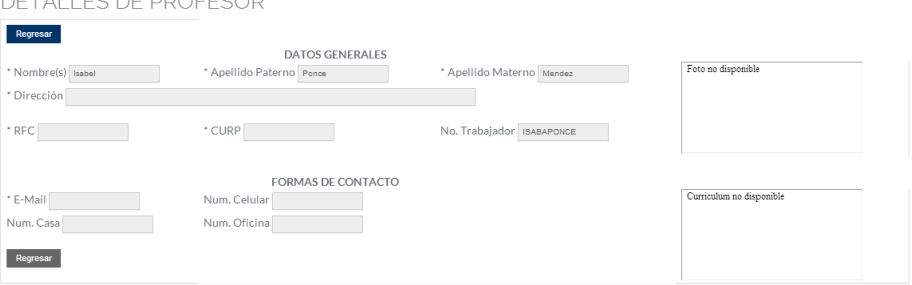

#### 3. **Modificar**

a. El sistema recupera y muestra los datos del profesor seleccionado para su modificación: \*Nombre Completo, Número de trabajador, \*Teléfono casa, \*Teléfono Cel., Teléfono oficina, \*Dirección, \*Correo electrónico, RFC. En caso de que el registro del profesor cuente con una foto el sistema mostrará la foto y la opción Cambiar foto, en caso contrario, mostrará la opción Subir foto. En caso de que el registro del profesor cuente con un curriculum mostrará el curriculum y la opción Cambiar curriculum, en caso

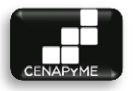

contrario, mostrará la opción Subir curriculum. Adicionalmente, muestra las opciones Modificar, Dar de Baja y Regresar.

- b. El jefe de CENAPyME o coordinador de capacitación decide modificar los datos:
	- i. El jefe de CENAPyME o coordinador de capacitación proporciona los datos y selecciona la opción Modificar
	- ii. El sistema verifica que se cuente con los datos obligatorios y valida que los datos tengan un formato correcto. (E1, E2)
	- iii. El sistema modifica los datos del profesor y muestra una notificación de que los cambios se ha hecho con éxito.
	- iv. El sistema vuelve al flujo básico.
- c. El jefe de CENAPyME o coordinador de capacitación elige subir foto
	- i. El sistema solicita la foto para cargar y la opción Abrir.
	- ii. El jefe de CENAPyME o coordinador de capacitación social ingresa la foto y selecciona la opción Abrir.
	- iii. El sistema carga la foto del profesor y vuelve al flujo alternativo Modificar en el punto A.
- d. El jefe de CENAPyME o coordinador de capacitación elige Cambiar foto
	- i. El sistema solicita la foto para cargar y la opción Abrir.
	- ii. El jefe de CENAPyME o coordinador de capacitación ingresa la foto y selecciona la opción Abrir.
- e. El jefe de CENAPyME o coordinador de capacitación elige Cambiar curriculum
	- i. El sistema solicita la curriculum para cargar y la opción Abrir.

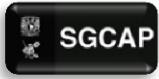

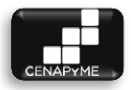

- ii. El jefe de CENAPyME o coordinador de capacitación ingresa el curriculum y selecciona la opción Abrir.
- iii. El sistema carga la foto del profesor y vuelve al flujo alternativo Modificar en el punto A.
- f. El jefe de CENAPyME o coordinador de capacitación elige Regresar
	- i. El sistema vuelve al flujo básico

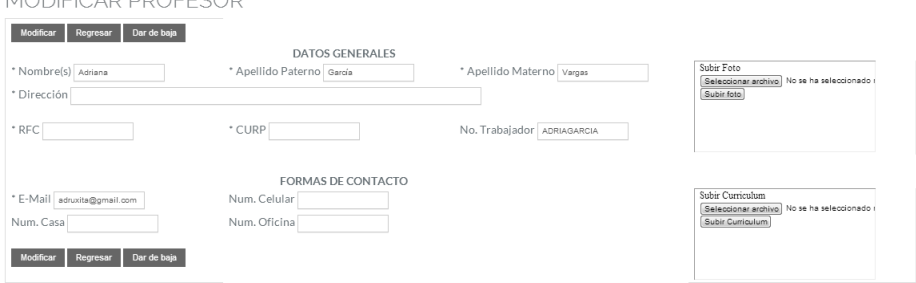

#### 4. **Registrar Profesor.**

- a. El sistema solicita los siguientes datos: \*Nombre Completo, Número de trabajador, \*Teléfono casa, \*Teléfono Cel., Teléfono oficina, \*Dirección, \*Correo electrónico, RFC. Adicionalmente, muestra las opciones Registrar y Regresar.
- b. El jefe de CENAPyME o coordinador de capacitación deciden registrar los datos:
	- i. El jefe de CENAPyME o coordinador de capacitación proporciona los datos y selecciona la opción Registrar
	- ii. El sistema verifica que se cuente con los datos obligatorios y valida que los datos tengan un formato correcto. (E1, E2)
	- iii. El sistema registra los datos del profesor, le asigna un Número de trabajador (véase sección de notas), envía un correo al profesor con su número de trabajador y muestra una notificación de que se ha registrado con éxito.

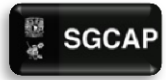

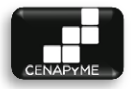

- iv. El sistema vuelve al flujo básico en el punto número 1.
- c. El jefe de CENAPyME o coordinador de capacitación elige Regresar
	- i. El sistema vuelve al flujo básico en el punto número 1.

REGISTRAR PROFESOR

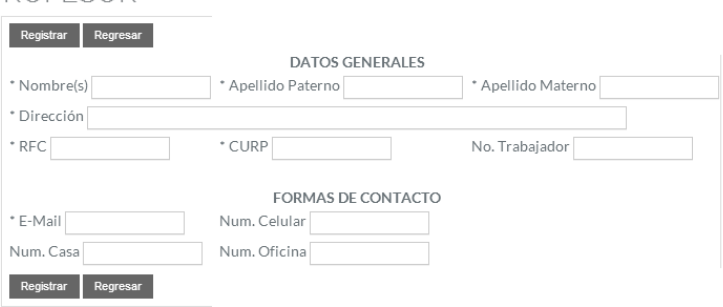

## 4.4.11.5 POS CONDICIONES

 El profesor podrá actualizar su información notificando al jefe de CENAPyME o al coordinador de capacitación para que realicen la operación.

## 4.4.11.6 EXCEPCIONES

## **E1: No se han llenado los campos obligatorios.**

 $\triangleright$  El sistema marca con un asterisco rojo los campos obligatorios que no han sido llenados. El sistema permite ingresarlos de nuevo.

## **E2: Los datos ingresados no tienen el formato correcto.**

 $\triangleright$  El sistema marca con un asterisco rojo los campos que no han sido llenados de manera correcta. El sistema permite ingresarlos de nuevo.

## 4.4.11.7 NOTAS

- $\triangleright$  Los datos obligatorios cada que el sistema solicita datos, están marcados con un asterisco (\*).
- Los datos que están marcados con (!) en el flujo alternativo de Modificar, no pueden ser editados.
- El número de trabajador será generado por el ID de la base de datos

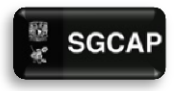

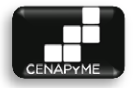

#### 4.4.11.8 DIAGRAMA DE CLASES DE ANÁLISIS

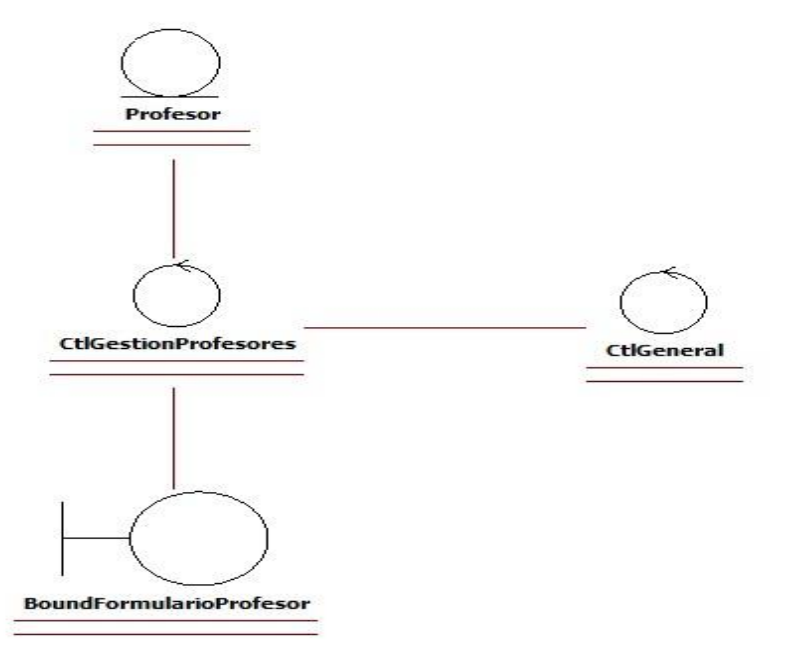

**ILUSTRACIÓN 41. DIAGRAMA DE CLASES GESTIONAR PROFESORES**

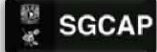

SGCAP Sistema de Gestión para Capacitación de Apoyo a Pymes

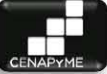

## 4.4.11.10DIAGRAMA DE SECUENCIA

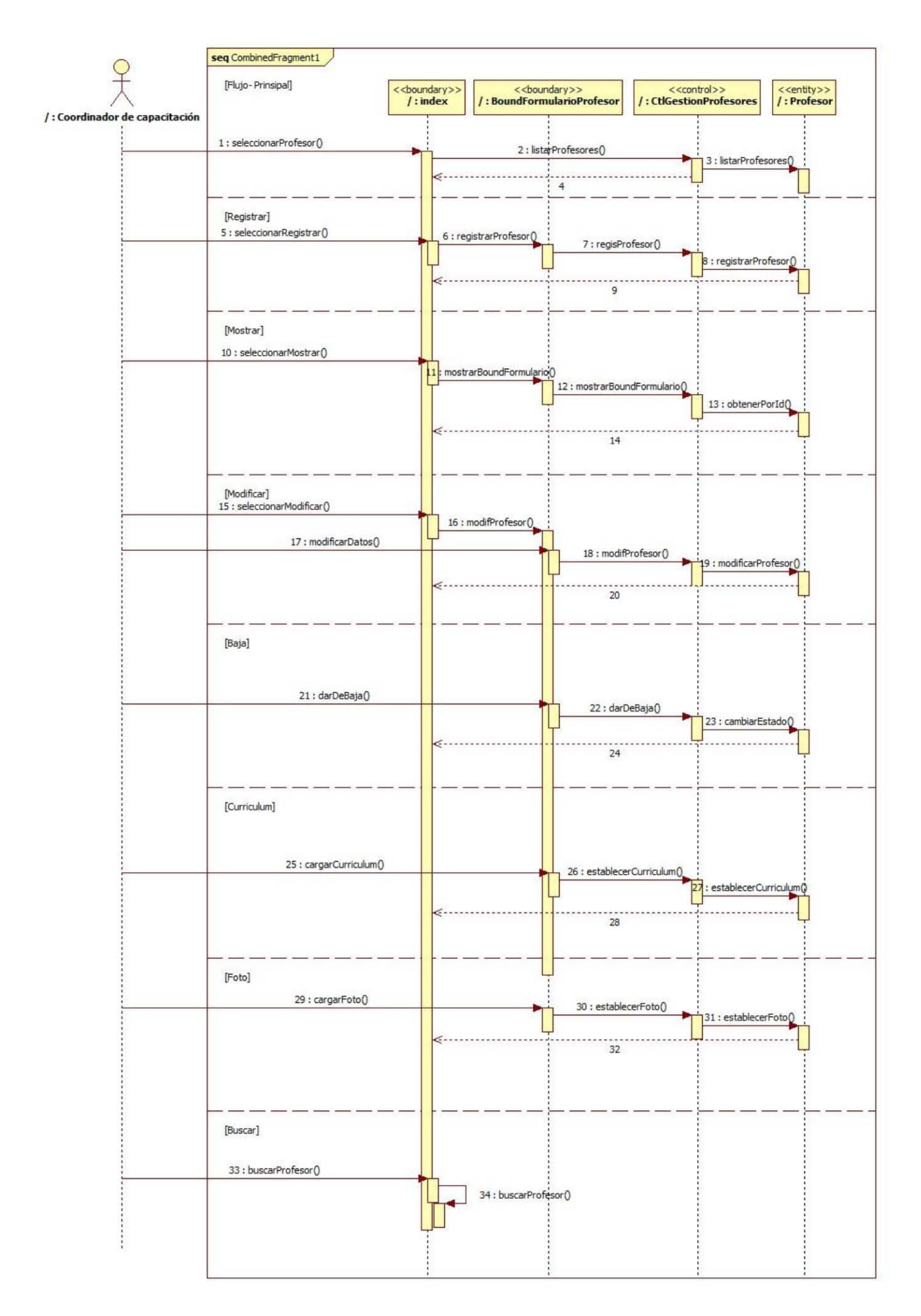

**ILUSTRACIÓN 42 DIAGRAMA DE SECUENCIA GESTIONAR PROFESOR** 

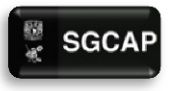

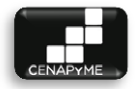

## 4.4.12 GESTIONAR GENERAR REPORTES (CU-13)

## 4.4.12.1 DESCRIPCIÓN

Permitir generar de manera rápida y por periodos reportes sobre los grupos, ingresos y egresos de CENAPyME.

### 4.4.12.2 ACTORES INVOLUCRADOS

Jefe de CENAPyME: puede generar los reportes.

## 4.4.12.3 PRECONDICIONES DEL SISTEMA

El usuario tendrá que haberse autenticado.

## 4.4.12.4 FLUJO DE EVENTOS

## 4.4.12.4.1FLUJO BÁSICO

El caso de uso inicia cuando el Jefe de CENAPyME requiere generar un reporte de un determinado periodo de tiempo

1. El sistema muestra la leyenda Generar Reportes, solicita la \*fecha de inicio del periodo y la \*fecha de término del periodo y las muestra opción Hacer Reporte.

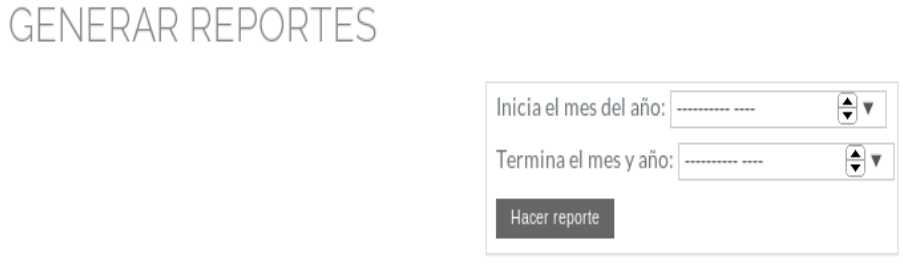

- 2. El Jefe de CENAPyME ingresa los datos solicitados y elige la opción Hacer Reporte. E1, E2.
- 3. El sistema muestra una lista de los grupos no cancelados que se encuentran dentro de ese periodo, por cada grupo muestra el número de alumno inscritos, su fecha de inicio, fecha de término, número de módulos, número de profesores que imparten, ingresos

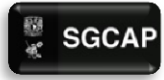

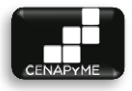

(cantidad de alumnos inscritos x costo inscripción), egresos (pago por hora \* horas módulos). Al final muestra un total del número de alumnos inscritos, total de ingresos, total de egresos y la diferencia entre estos últimos.

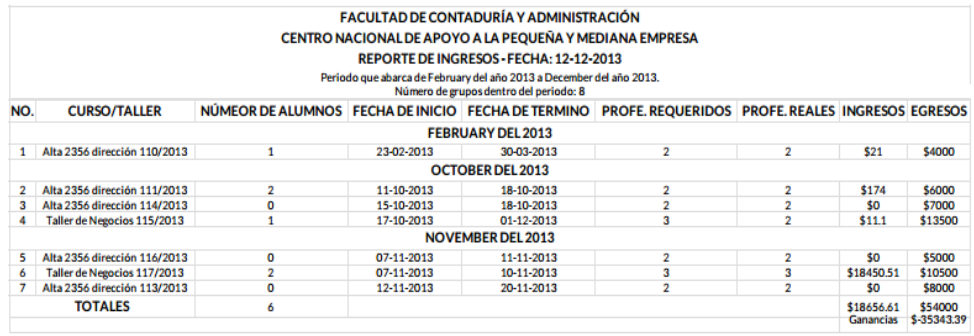

#### 4.4.12.5 POS CONDICIONES

El Jefe de CENAPyME habrá generado los reportes necesarios

#### 4.4.12.6 EXCEPCIONES

#### **E1: No se han llenado los campos obligatorios.**

 $\triangleright$  El sistema marca con un asterisco rojo los campos obligatorios que no han sido llenados. El sistema permite ingresarlos de nuevo.

#### **E2: Los datos ingresados no tienen el formato correcto.**

 $\triangleright$  El sistema marca con un asterisco rojo los campos que no han sido llenados de manera correcta. El sistema permite ingresarlos de nuevo.

#### 4.4.12.7 NOTA

Los datos obligatorios cada que el sistema solicita datos, están marcados con un asterisco (\*).

4.4.12.8 DIAGRAMA DE CLASES DE ANÁLISIS

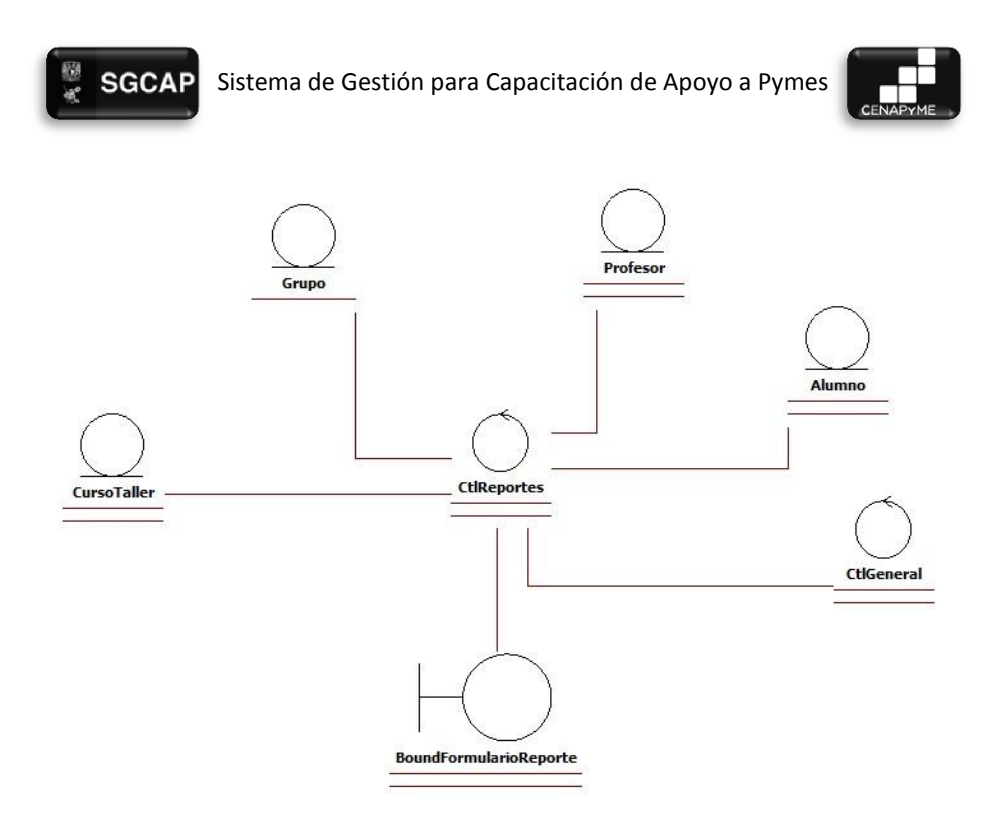

**ILUSTRACIÓN 43. DIAGRAMA DE CLASES GENERAR REPORTES**

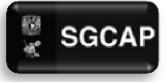

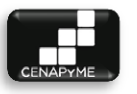

## 4.4.12.9 DIAGRAMA DE SECUENCIA

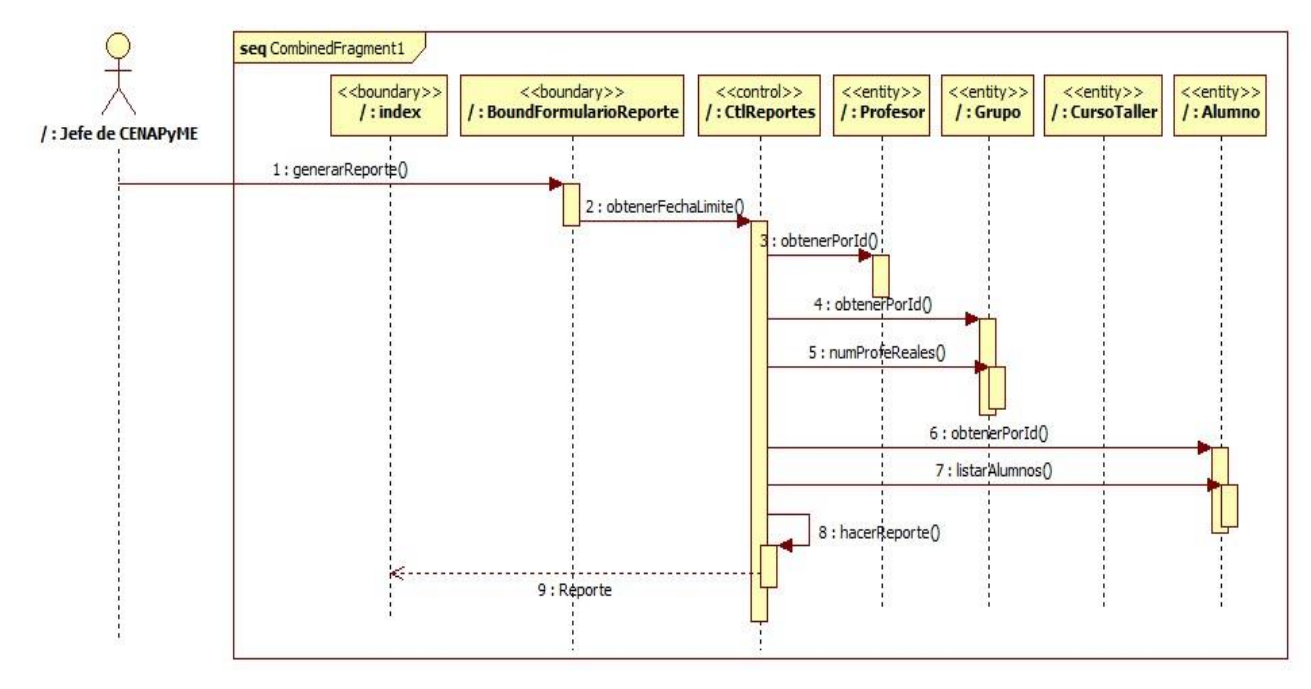

**ILUSTRACIÓN 44 DIAGRAMA DE SECUENCIA GENERAR REPORTES**

Página|209

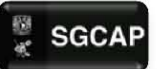

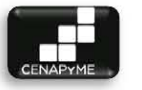

## 4.5 DIAGRAMAS DE CLASES (ENTITY)

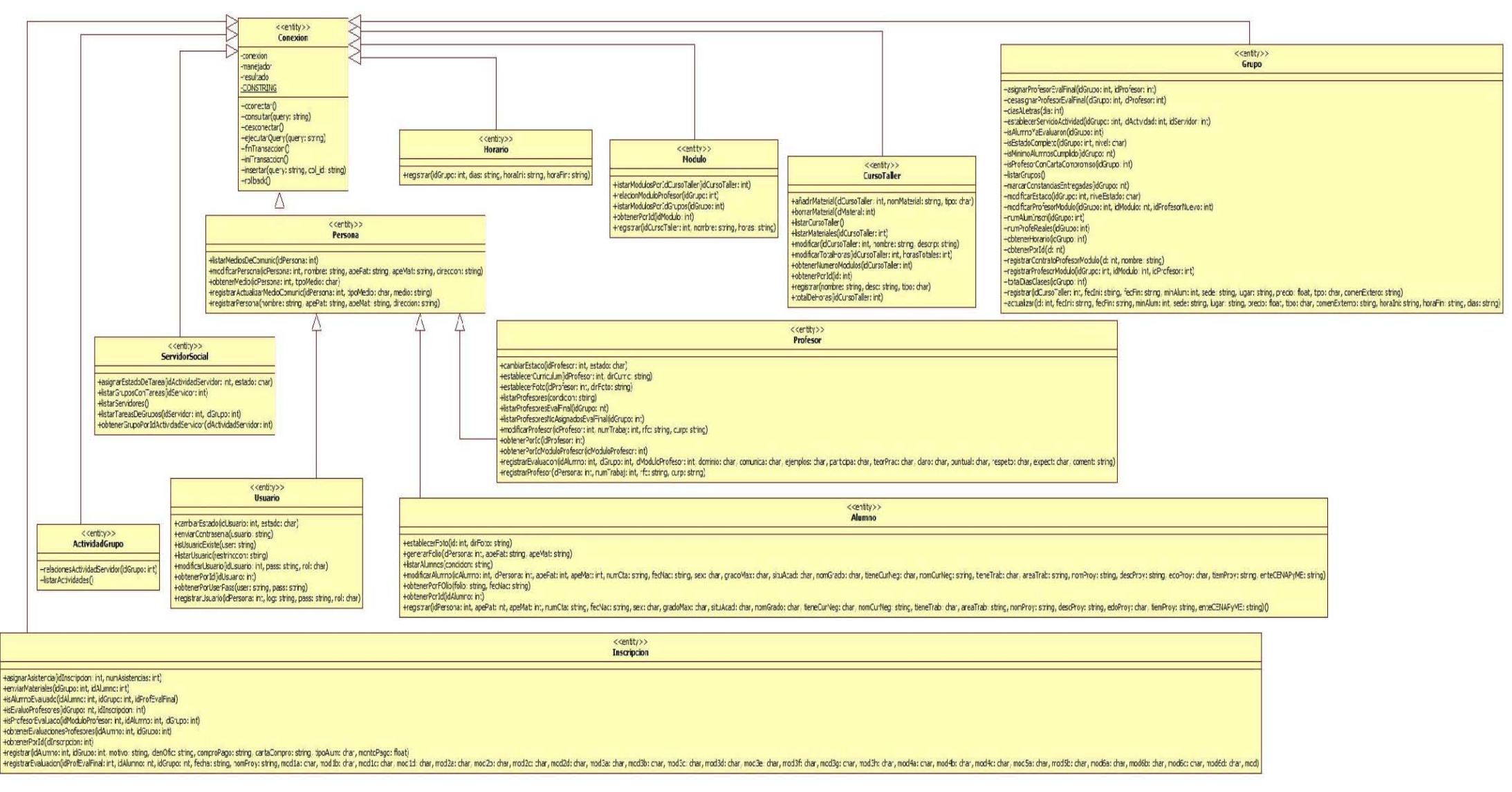

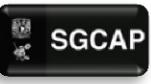

SGCAP Sistema de Gestión para Capacitación de Apoyo a Pymes

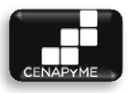

## 4.6 MAPA DE NAVEGACIÓN

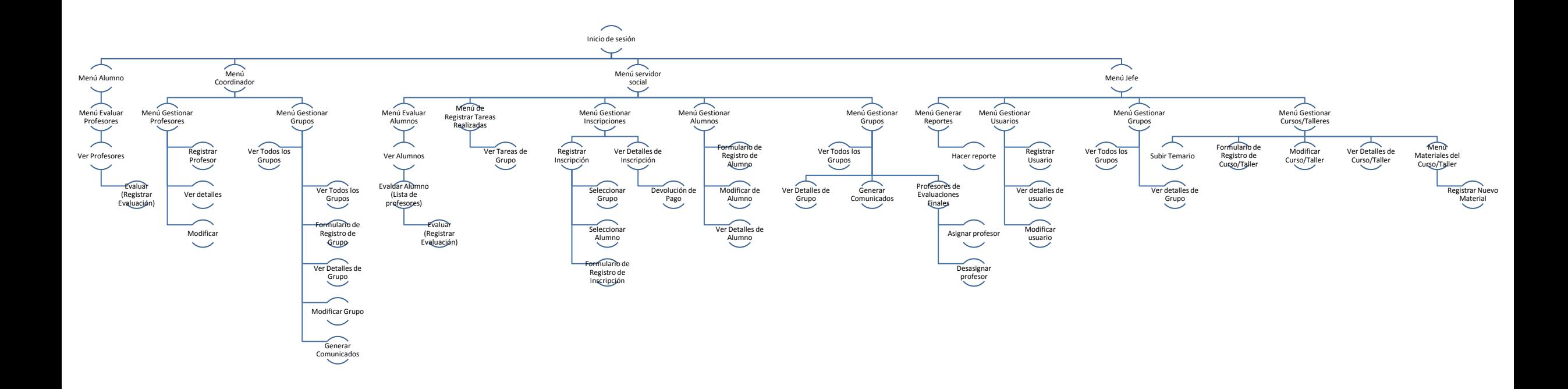

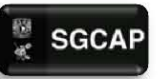

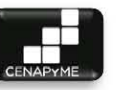

## 4.7 DIAGRAMA ENTIDAD RELACIÓN FÍSICO

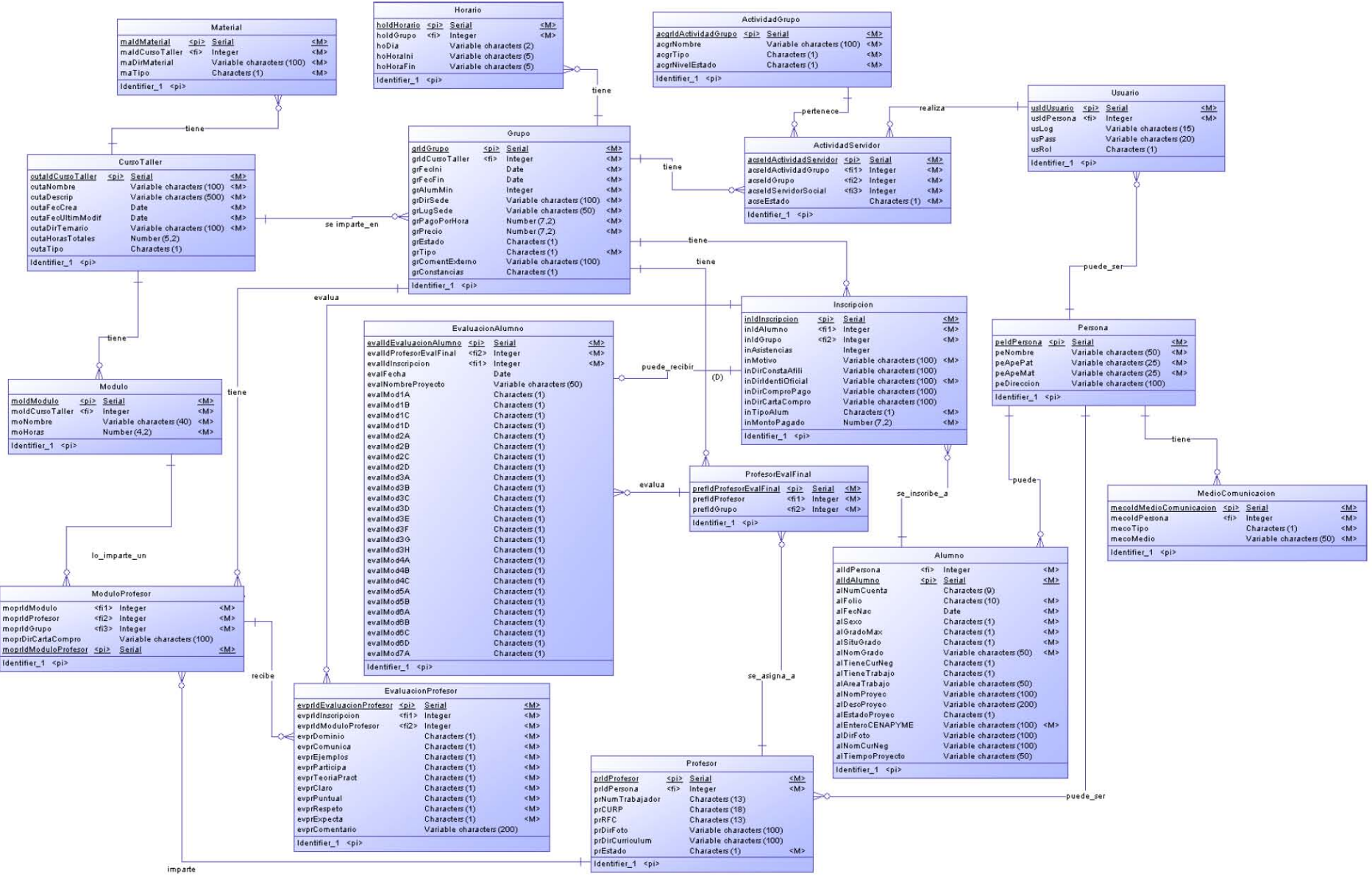

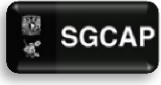

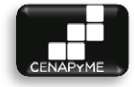

# 4.8 DIAGRAMA DE PAQUETES (ALTO NIVEL)

Un paquete es un elemento utilizado por UML para agrupar los elementos creados por la arquitectura con el fin de dar un orden y facilitar su manejo durante el desarrollo del producto.

El diagrama de paquetes muestra distribución de los elementos involucrados en el desarrollo del sistema en este caso se secciono en tres principales los cuales marca el modelo vista controlador.

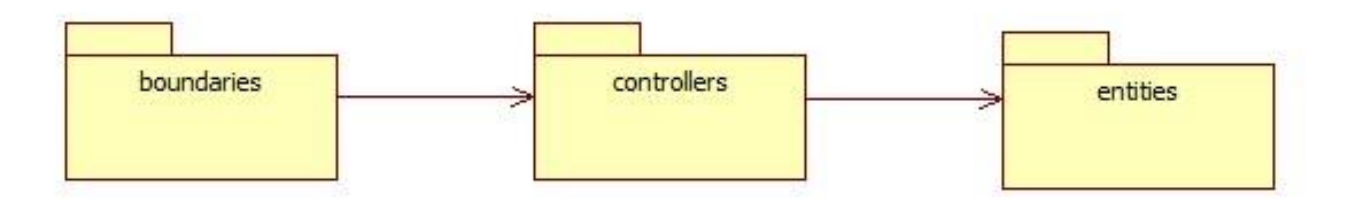

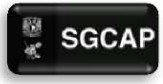

 $\bullet$  SGCAP Sistema de Gestión para Capacitación de Apoyo a Pymes

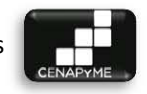

### 4.8.1 DIAGRAMA DE PAQUETES (DETALLADO)

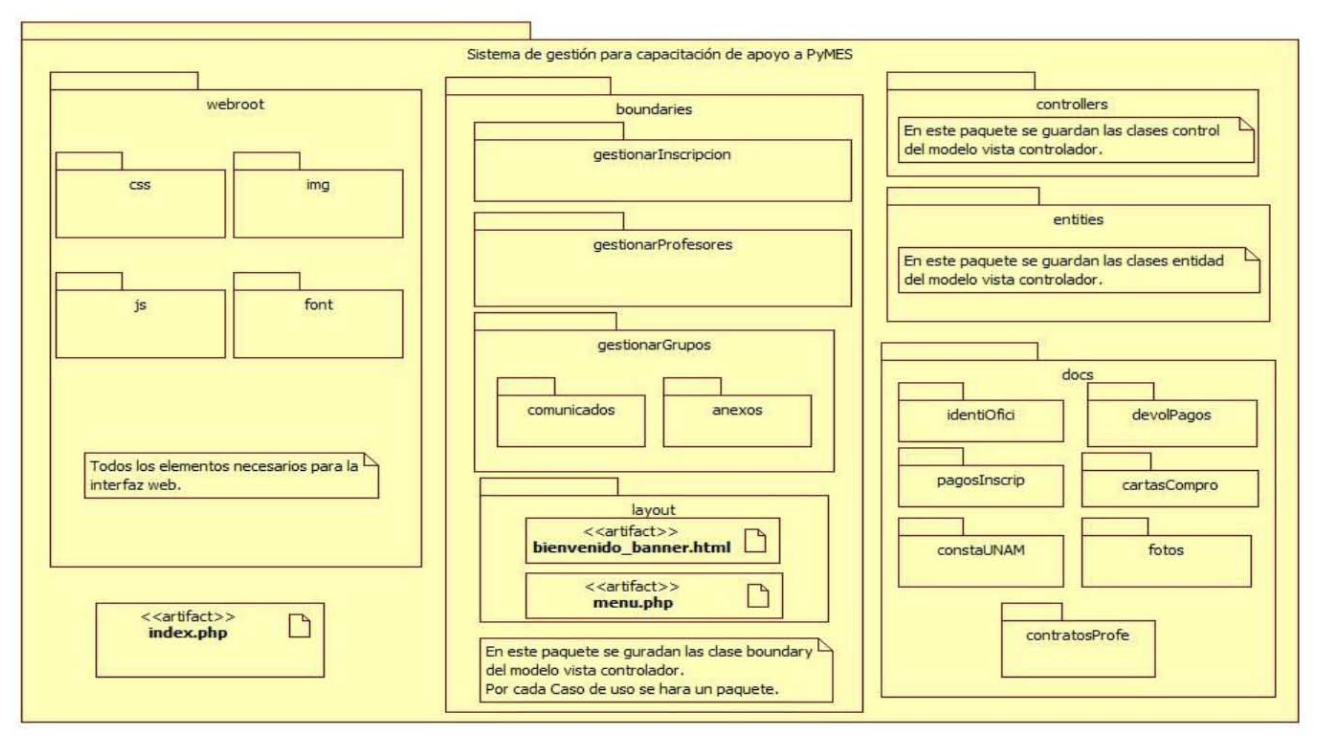

**ILUSTRACIÓN 45. DIAGRAMA DE PAQUETES**

Página|214

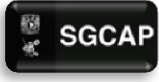

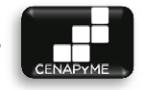

## 4.8.2 AMBIENTE DE EJECUCIÓN

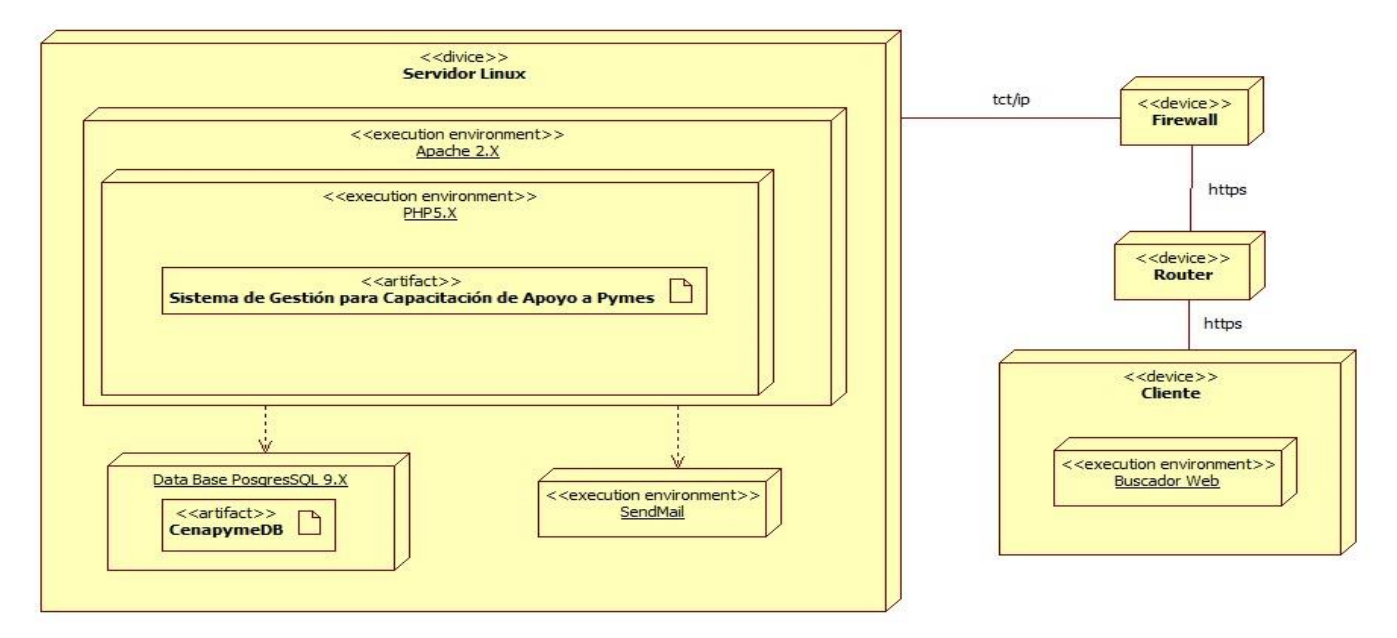

**ILUSTRACIÓN 46 AMBIENTE DE EJECUCIÓN**
### PRUEBAS

#### 5.1 CASOS DE PRUEBA

#### 5.1.1 GESTIONAR PROFESOR

#### Descripción

El siguiente artefacto cubre una serie de pruebas realizadas en los casos de uso*.*

Las pruebas realizadas a este caso de uso son:

- Datos inválidos: uno o más formatos no cumplen con el formato establecido.
- Campos obligatorios: Uno o más campos están vacíos.
- Datos validos: uno o más formatos cumplen con el formato establecido.

Sistema de Gestión para la Capacitación de Apoyo a Pymes. Ingresando información en un formulario con los campos: Nombre, apellido materno, apellido materno, dirección, RFC, CURP, numero de trabajador, e-mail, número celular, número de casa, número de oficina, foto, curriculum.

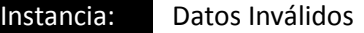

**Descripción:** El usuario debe registrar los datos del profesor.

Condiciones de ejecución:

- El usuario debe ingresar datos en los campos obligatorios o bien en todos los campos.
- El usuario debe ser coordinador de capacitación.

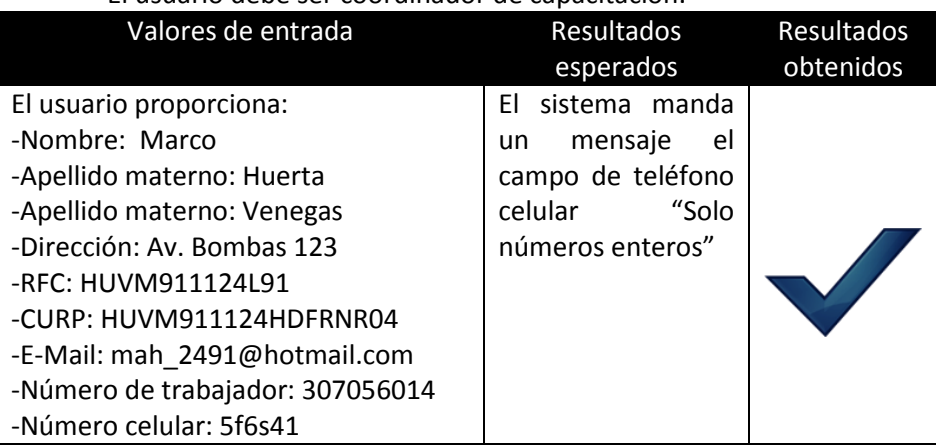

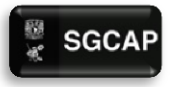

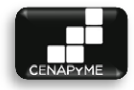

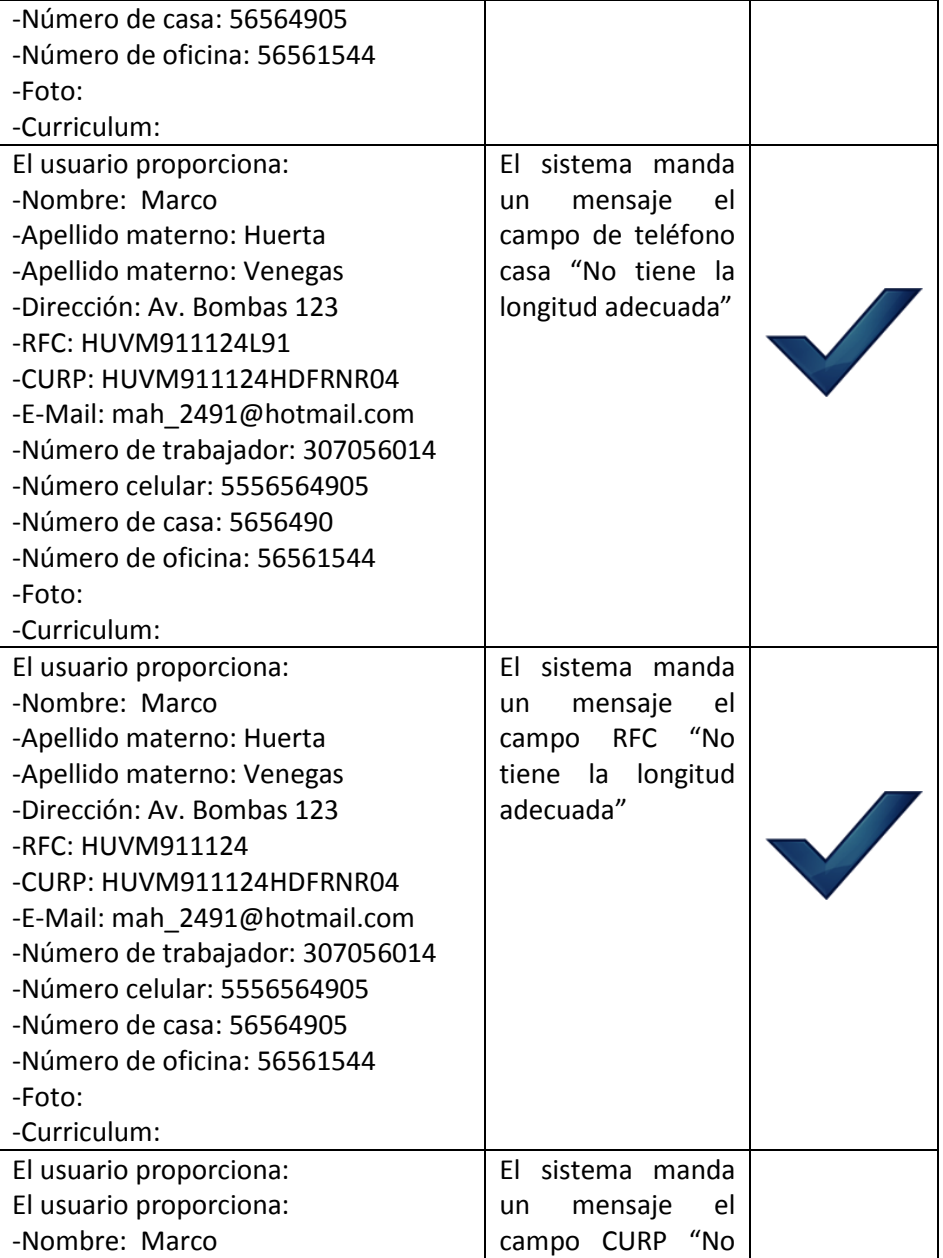

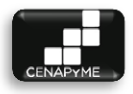

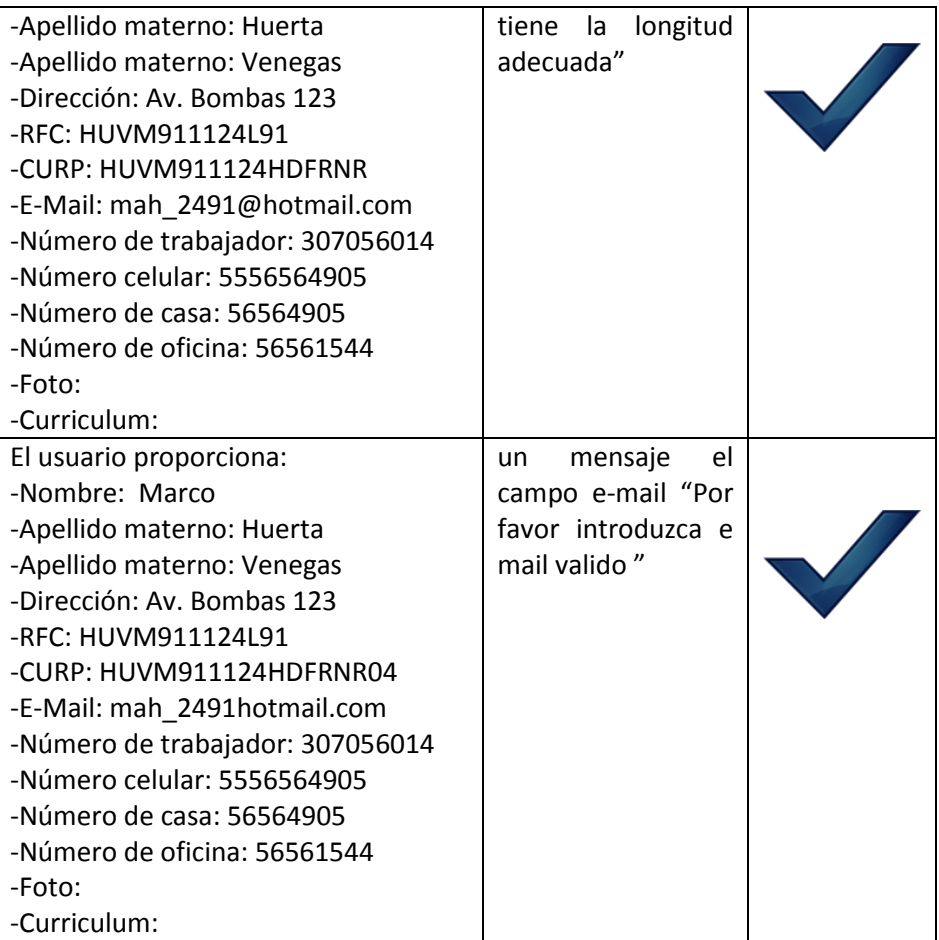

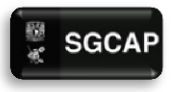

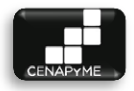

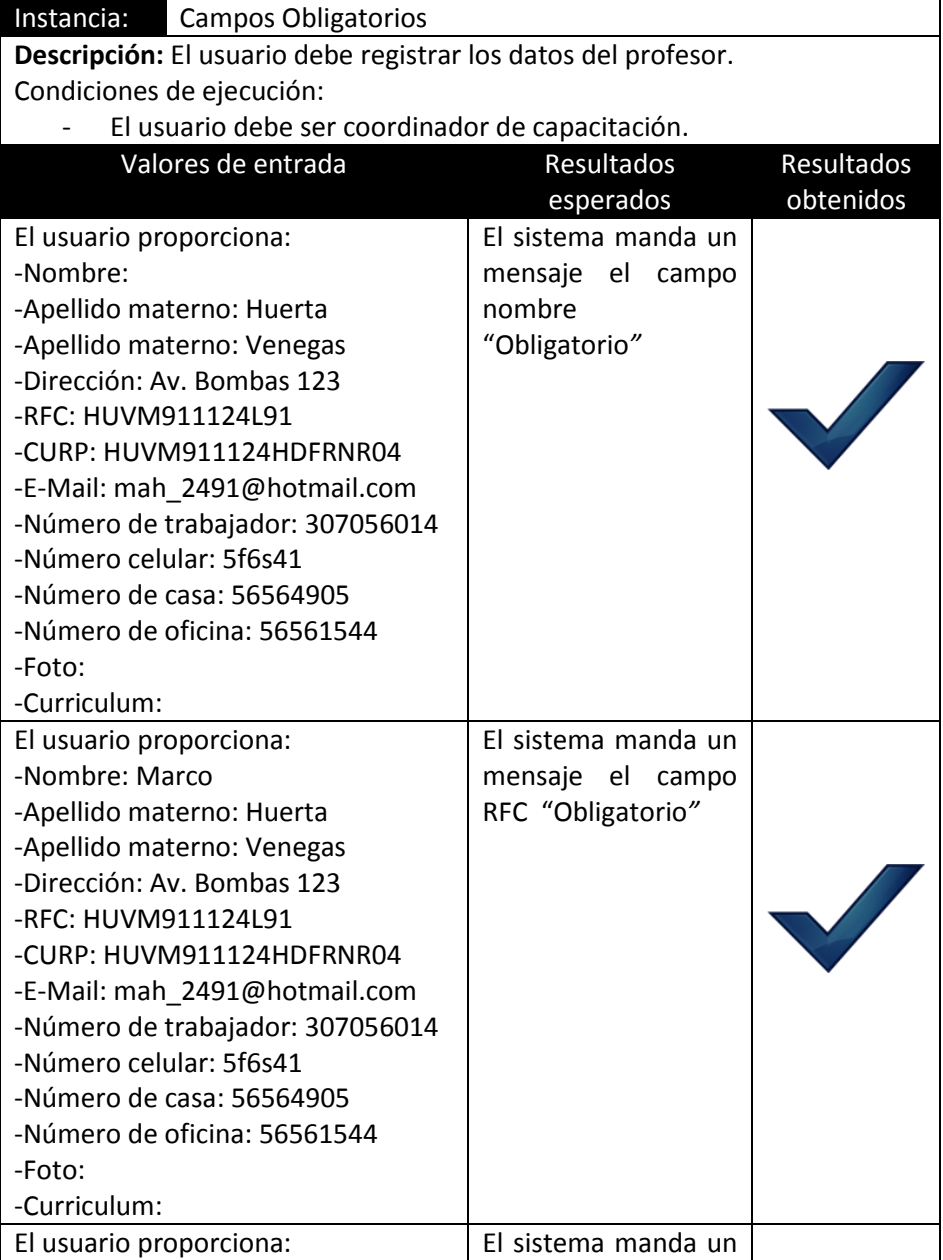

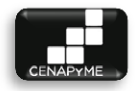

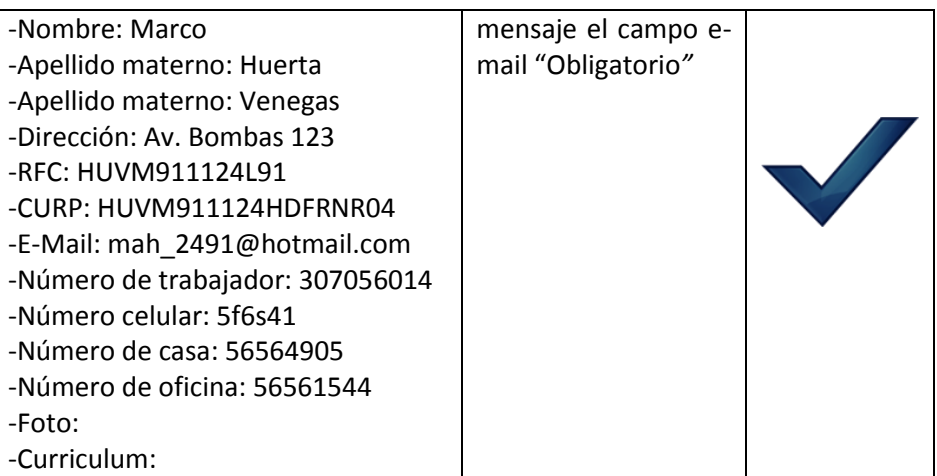

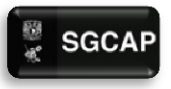

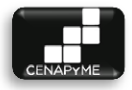

#### 5.1.2 GESTIONAR CURSO/TALLER

#### Descripción

El siguiente artefacto cubre una serie de pruebas realizadas en el caso de uso*.*

Las pruebas realizadas a este caso de uso son:

- Datos Inválidos: uno o más datos no cumplen con el formato establecido.
- Campos obligatorios: Uno o más campos están vacíos.

Sistema de Gestión para la Capacitación de Apoyo a Pymes. Ingresando información en un formulario con los campos: nombre, descripción, nombre(s) de módulo(s), horas por módulo.

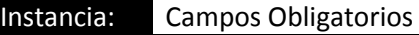

El usuario debe registrar los datos del curso/taller Condiciones de ejecución:

- El usuario debe tener el rol de jefe de CENAPyME
- El usuario debe ingresar datos en los campos.

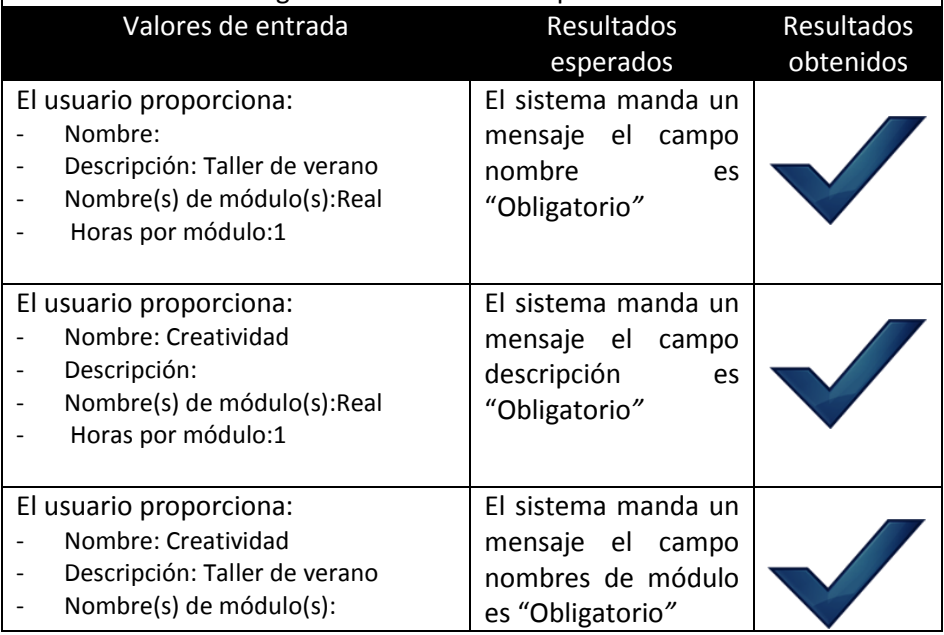

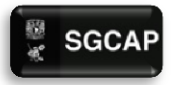

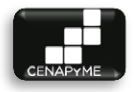

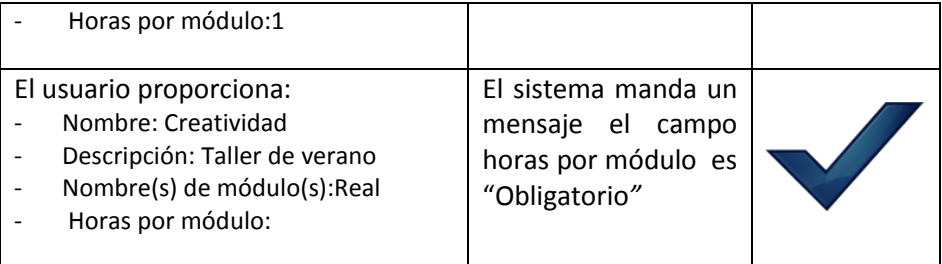

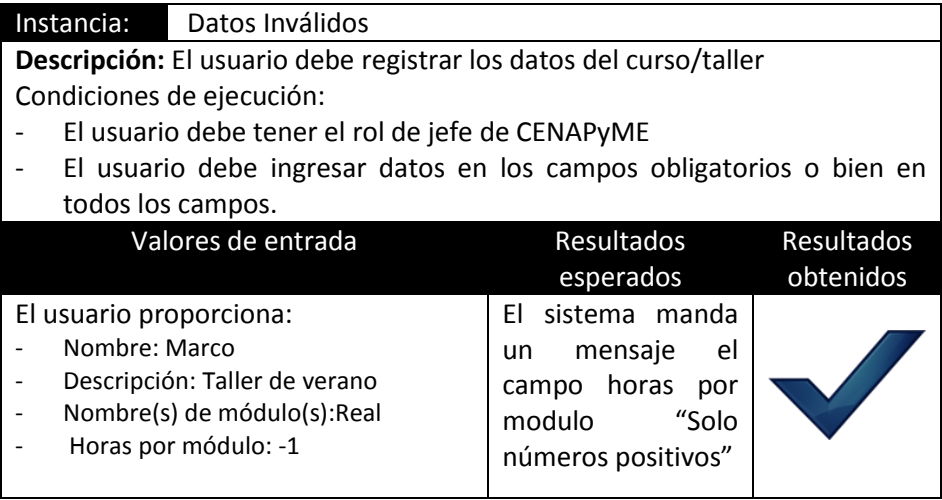

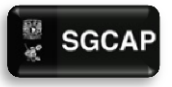

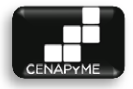

#### 5.1.3 GESTIONAR ALUMNOS

#### Descripción

El siguiente artefacto cubre una serie de pruebas realizadas en el caso de uso*.*

Las pruebas realizadas a este caso de uso son:

- Datos Inválidos: uno o más datos no cumplen con el formato establecido.
- Campos obligatorios: Uno o más campos están vacíos.

Sistema de Gestión para la Capacitación de Apoyo a pymes. ingresando información en un formulario con los campos: : \*nombre completo, número de cuenta, fecha de nacimiento, sexo [m/f], teléfono casa, teléfono celular, teléfono oficina, dirección, correo electrónico, grado máximo de estudios [bachillerato / estudios técnicos / licenciatura / maestría / doctorado / otro], situación actual de su grado máximo de estudio [estudiante / pasante / trunca / terminada], nombre del grado de estudios, ha tomado algún curso relacionado con la materia de negocios [si: cuál curso / no], trabaja [si/no], área de trabajo, nombre del proyecto, descripción del proyecto, estatus [idea / proyecto iniciado / proyecto en marcha: cuánto tiempo], como se enteró de CENAPyME.

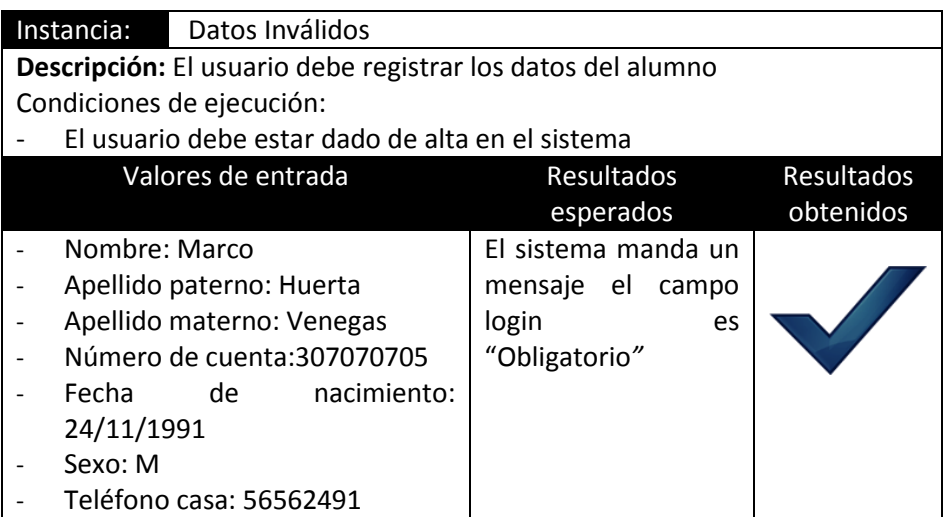

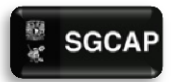

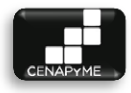

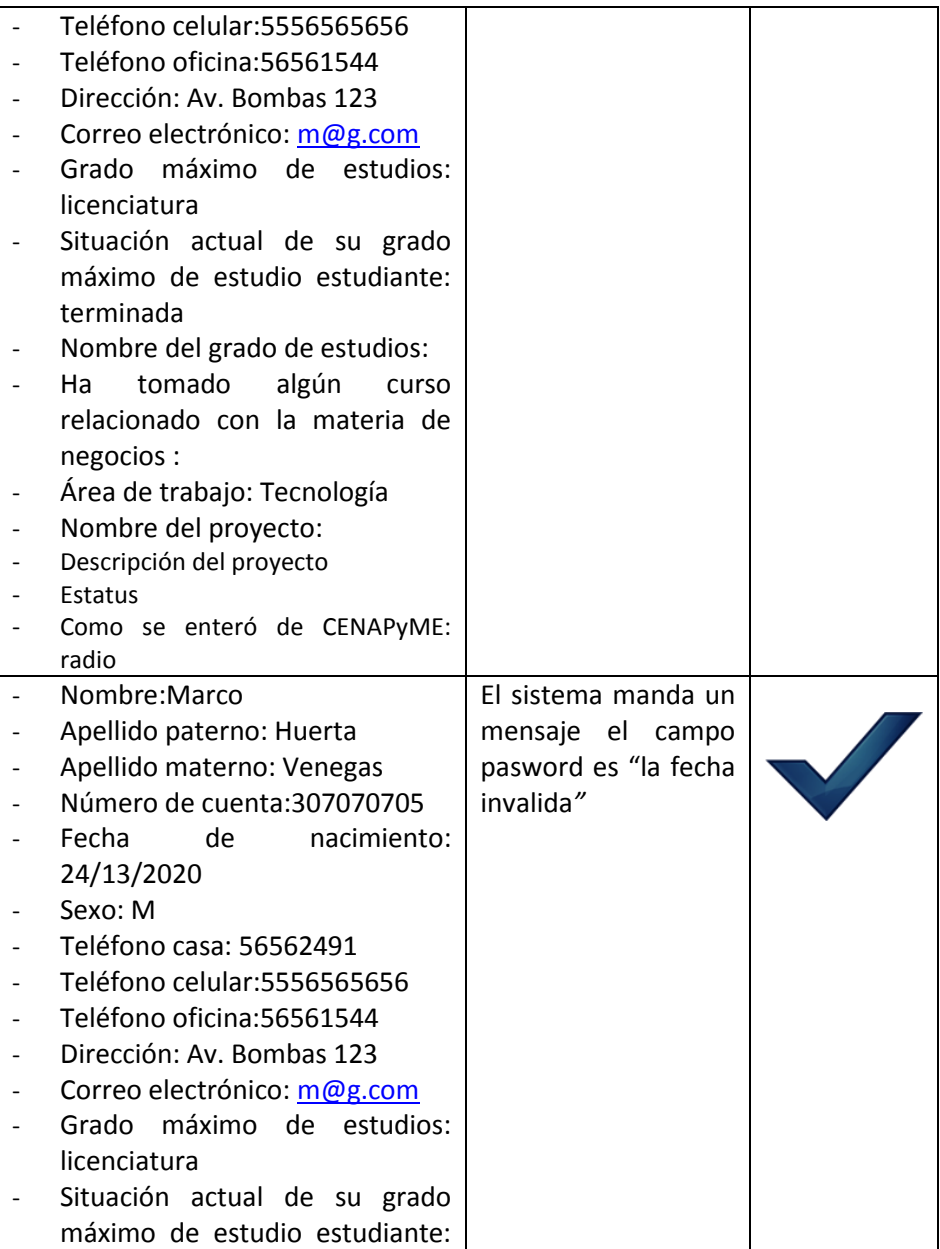

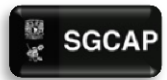

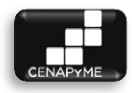

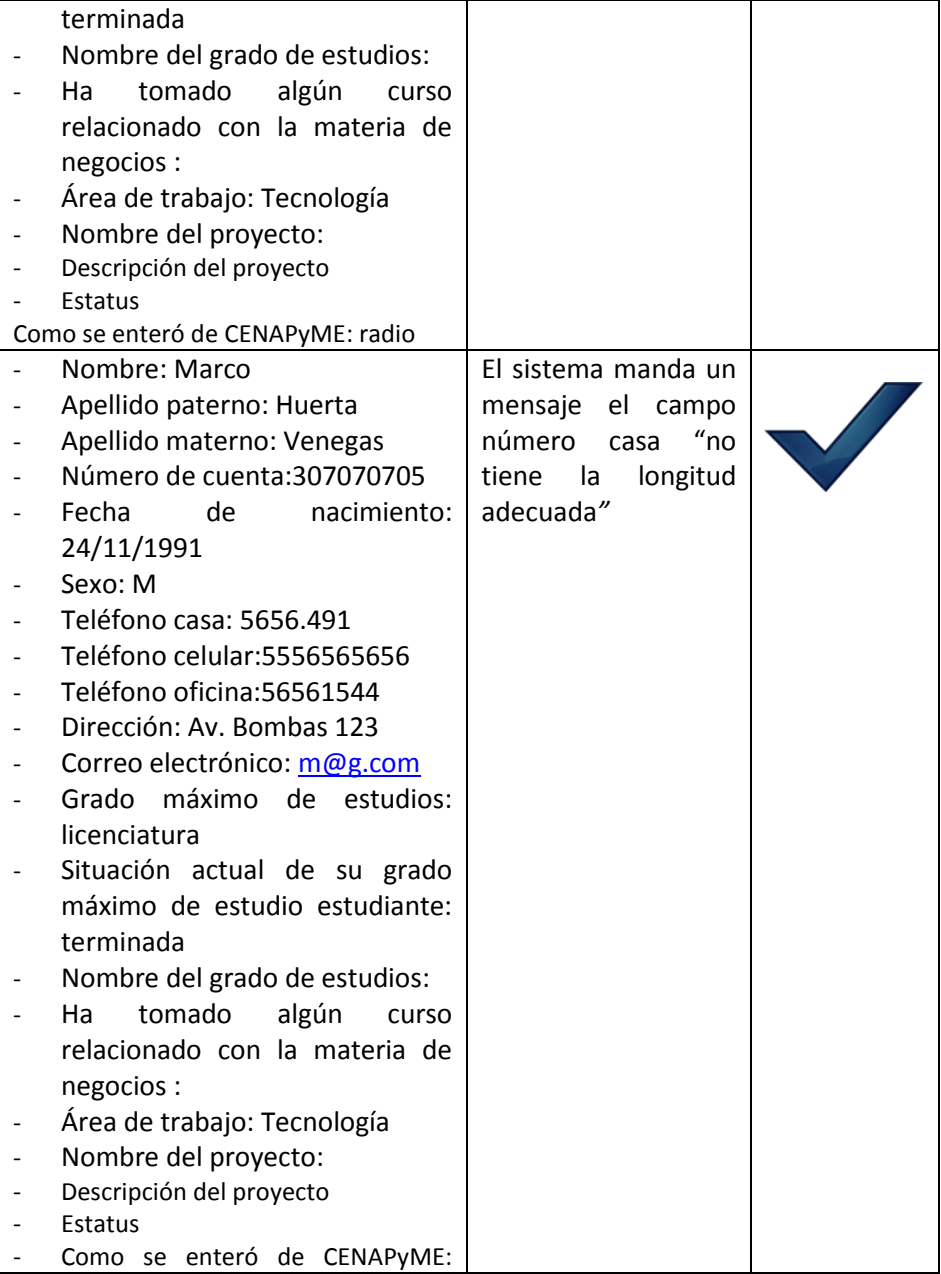

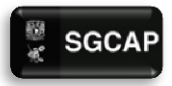

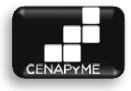

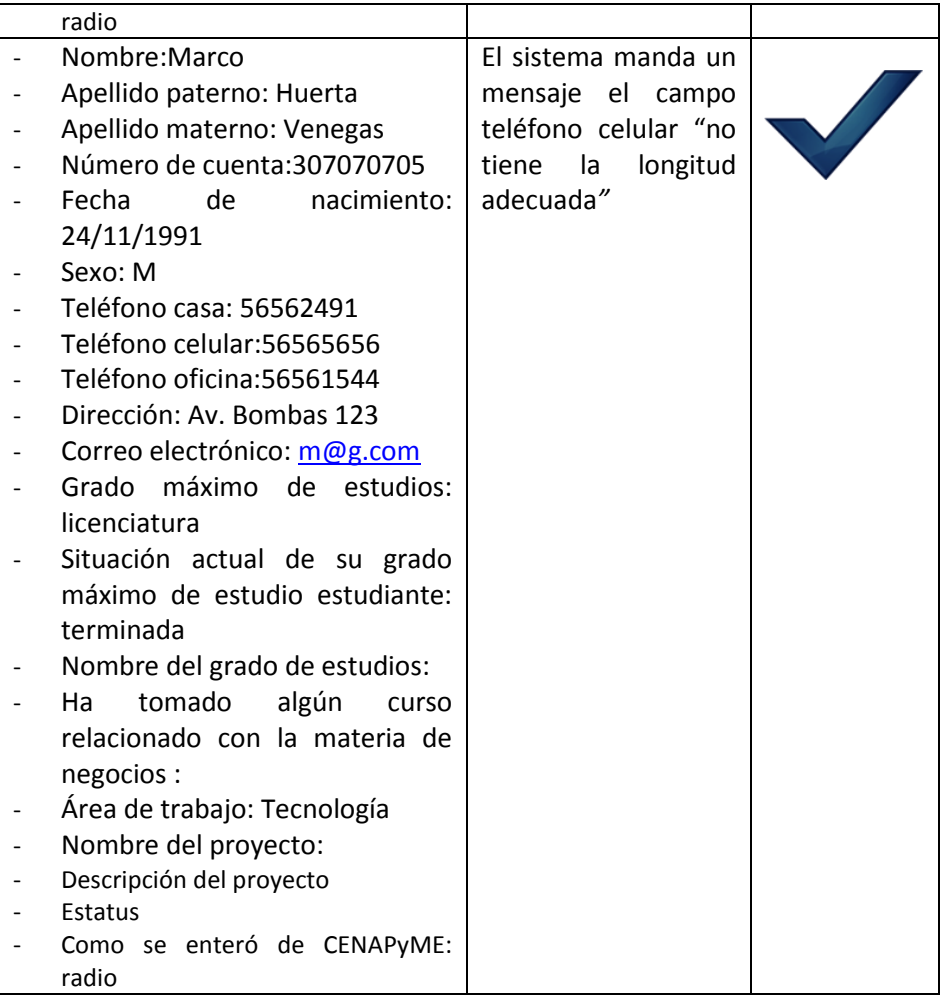

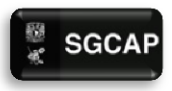

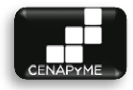

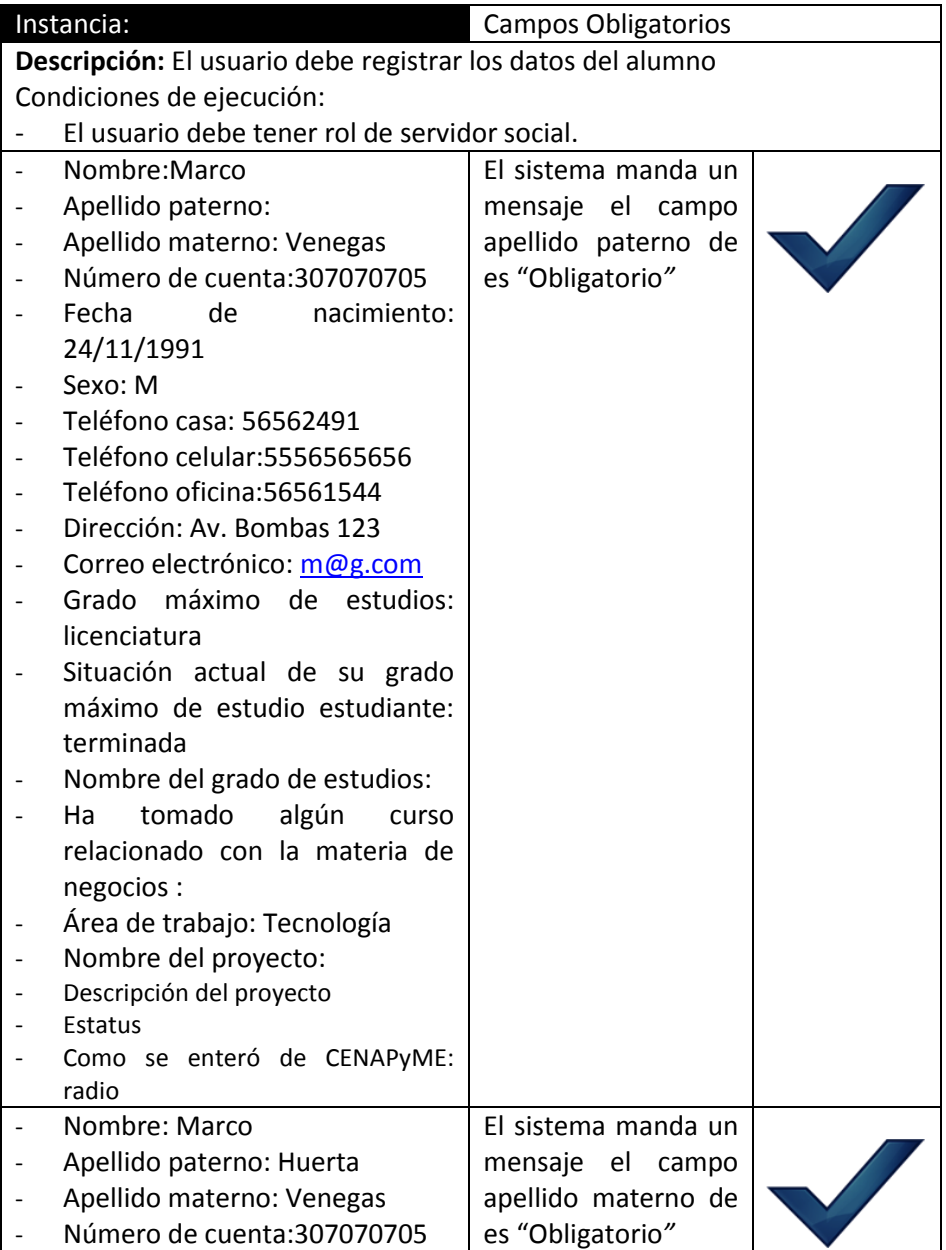

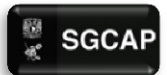

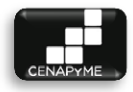

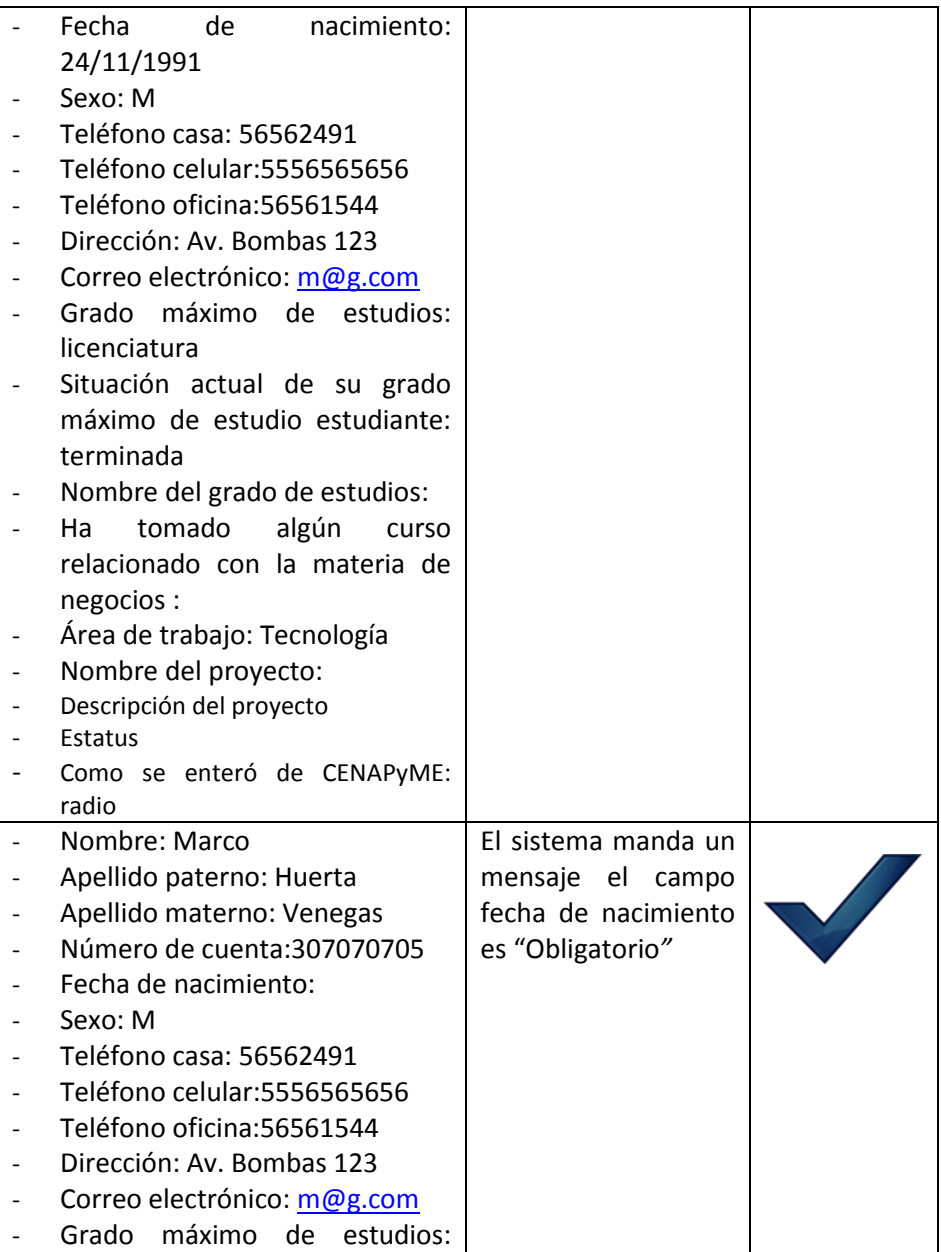

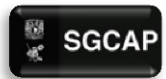

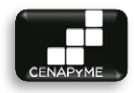

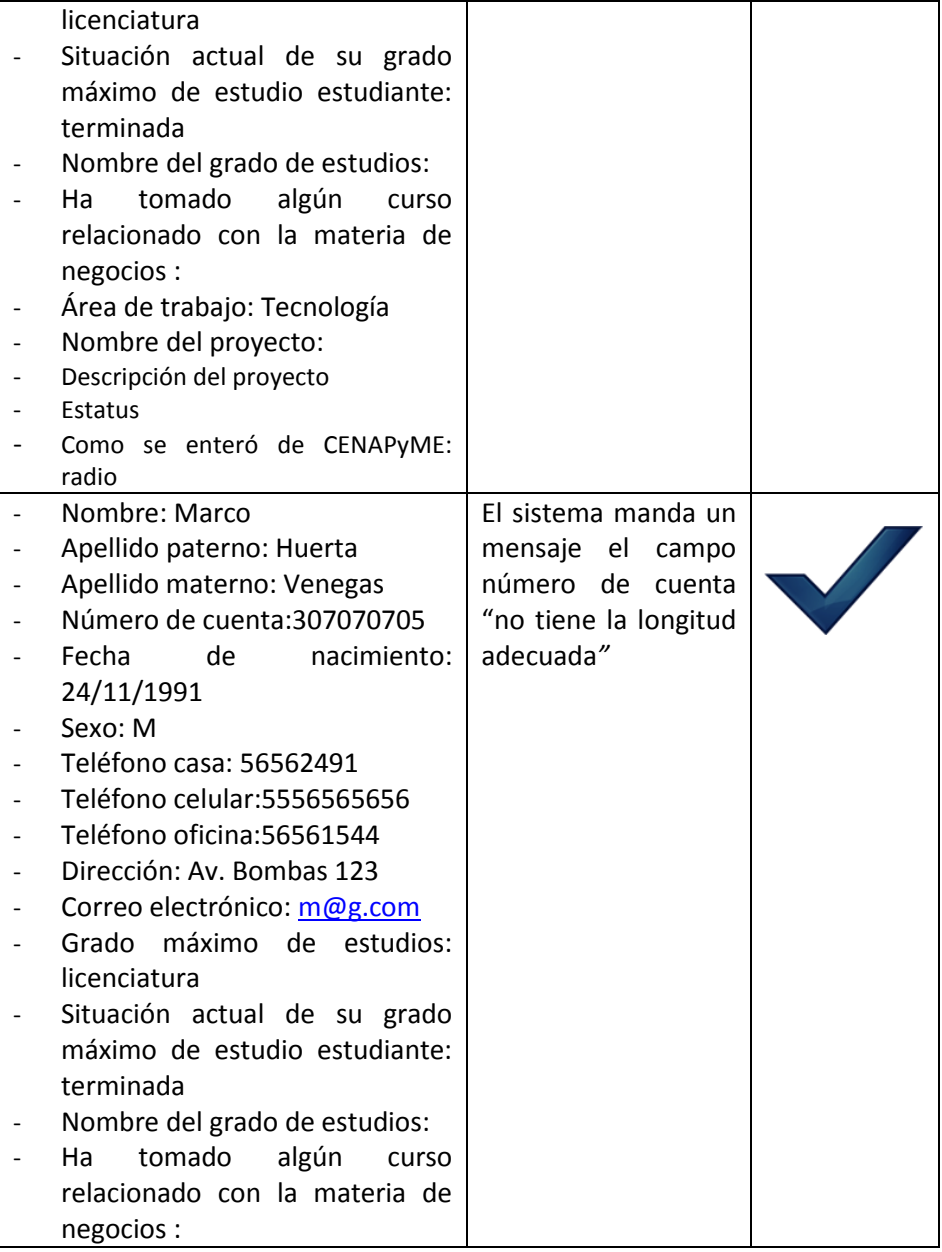

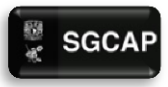

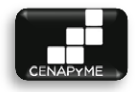

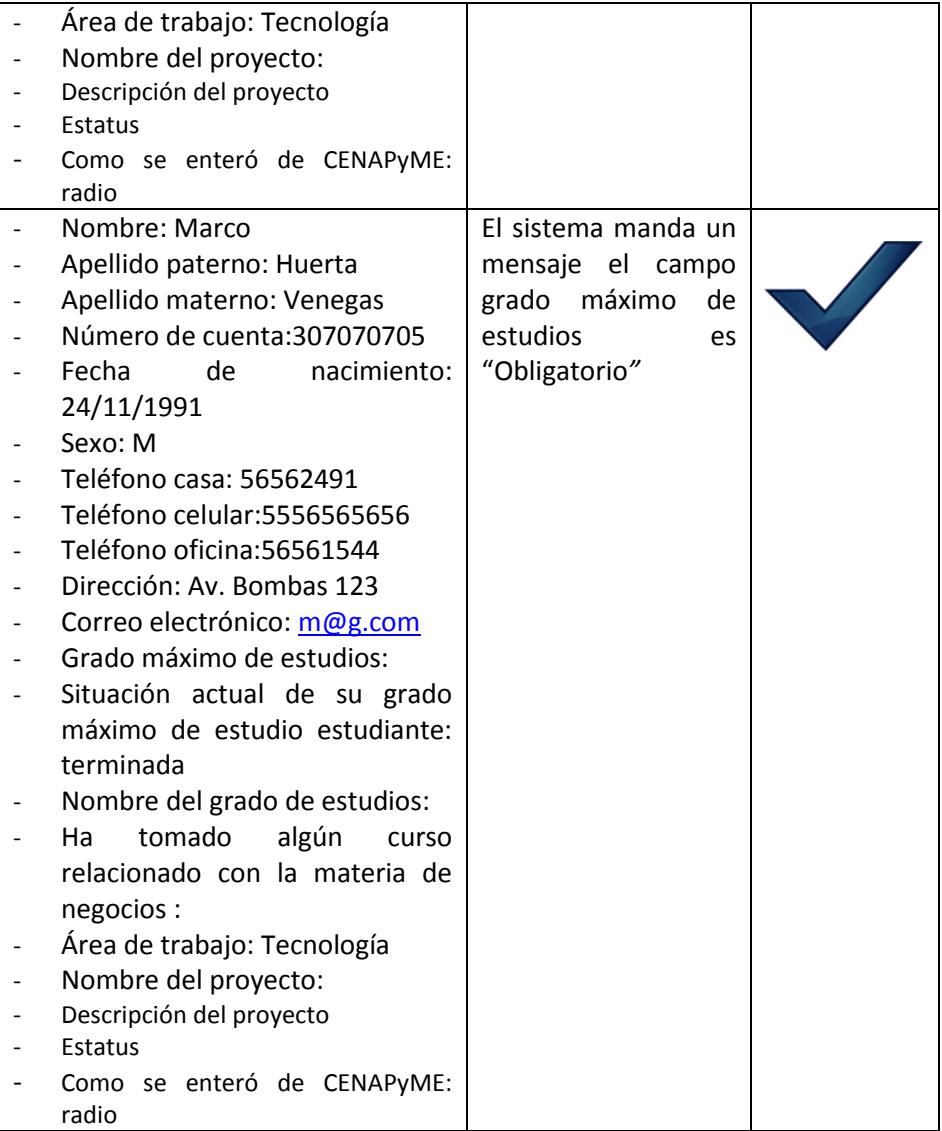

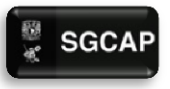

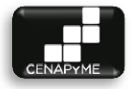

#### 5.1.4 ACCEDER AL SISTEMA

### Descripción

El siguiente artefacto cubre una serie de pruebas realizadas en los casos de uso*.*

Las pruebas realizadas a este caso de uso son:

Campos obligatorios: Uno o más campos están vacíos.

Sistema de Gestión para la Capacitación de Apoyo a Pymes. Ingresando información en un formulario con los campos: login y password.

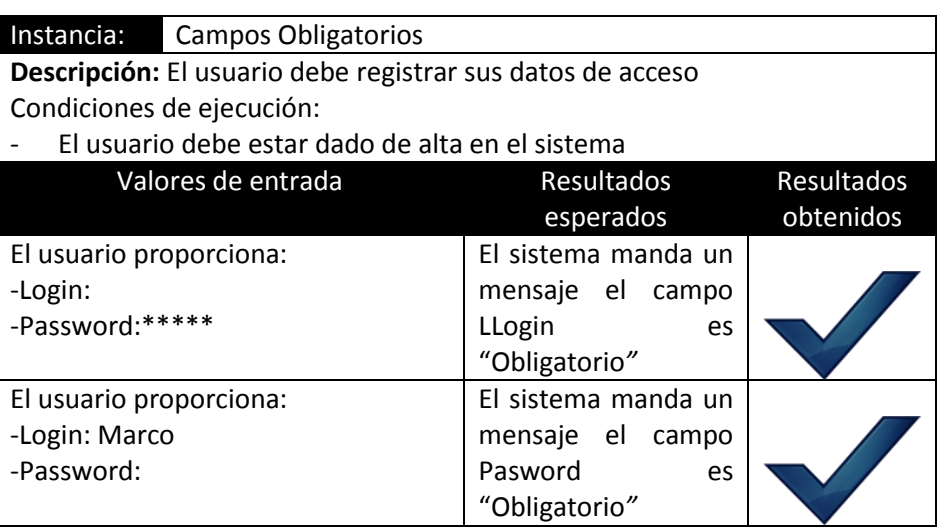

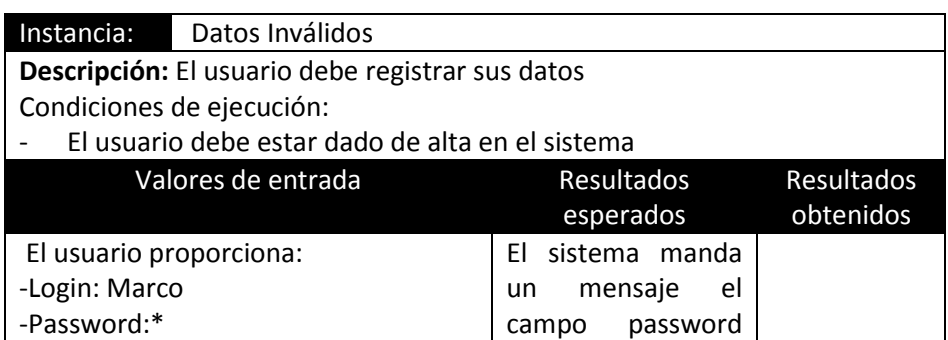

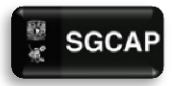

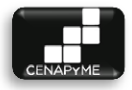

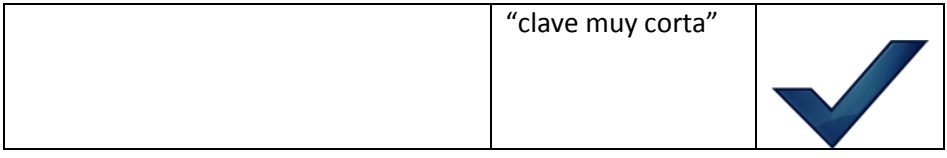

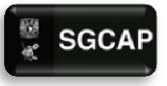

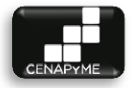

#### 5.1.5 GESTIONAR GENERAR REPORTES

#### Descripción

El siguiente artefacto cubre una serie de pruebas realizadas en los casos de uso*.*

Las pruebas realizadas a este caso de uso son:

Campos obligatorios: Uno o más campos están vacíos.

Sistema de Gestión para la Capacitación de Apoyo a Pymes. Ingresando información en un formulario con los campos: Fecha de inicio, fecha fin.

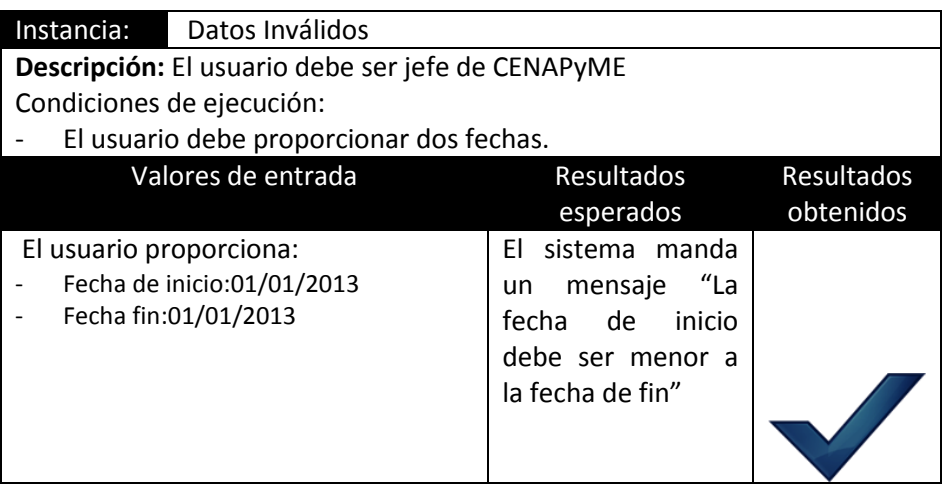

#### 5.1.6 GESTIÓN DE USUARIO

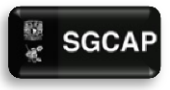

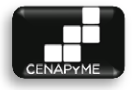

#### Descripción

El siguiente artefacto cubre una serie de pruebas realizadas en los casos de uso*.*

Las pruebas realizadas a este caso de uso son:

Campos obligatorios: Uno o más campos están vacíos.

Sistema de Gestión para la Capacitación de Apoyo a Pymes. Ingresando información en un formulario con los campos: nombre completo, rol, número de cuenta, loguin, password, sexo, teléfono casa, teléfono celular, teléfono oficina, dirección, correo electrónico.

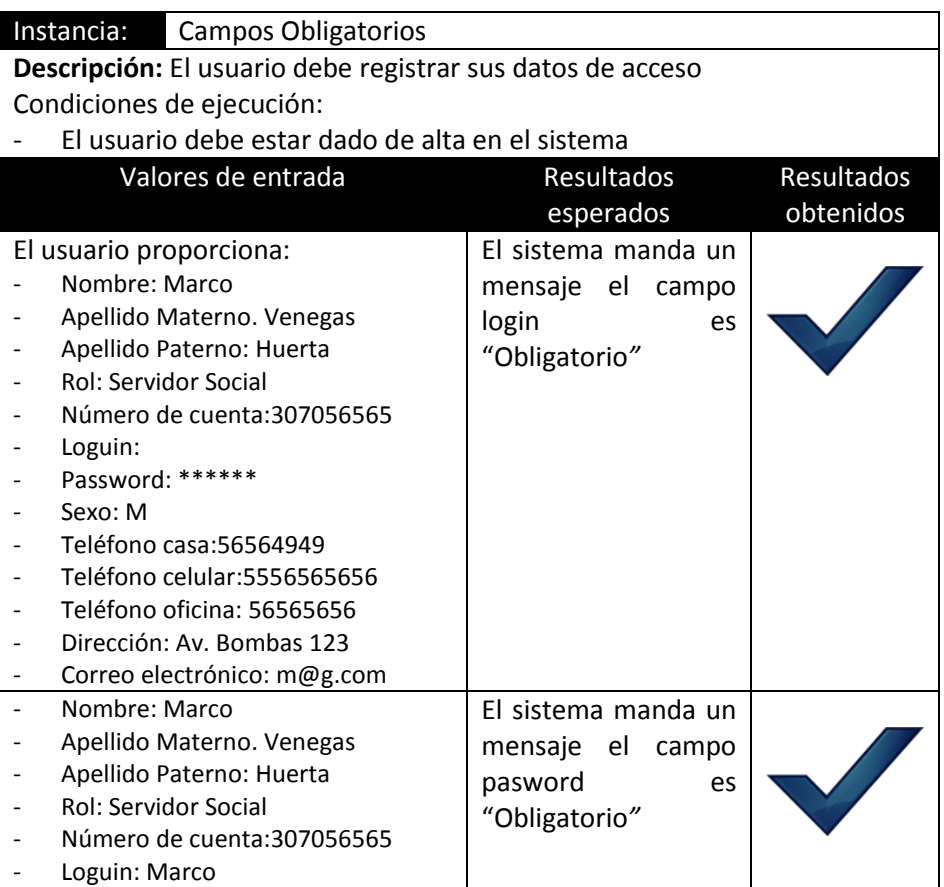

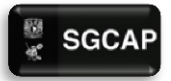

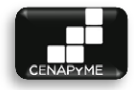

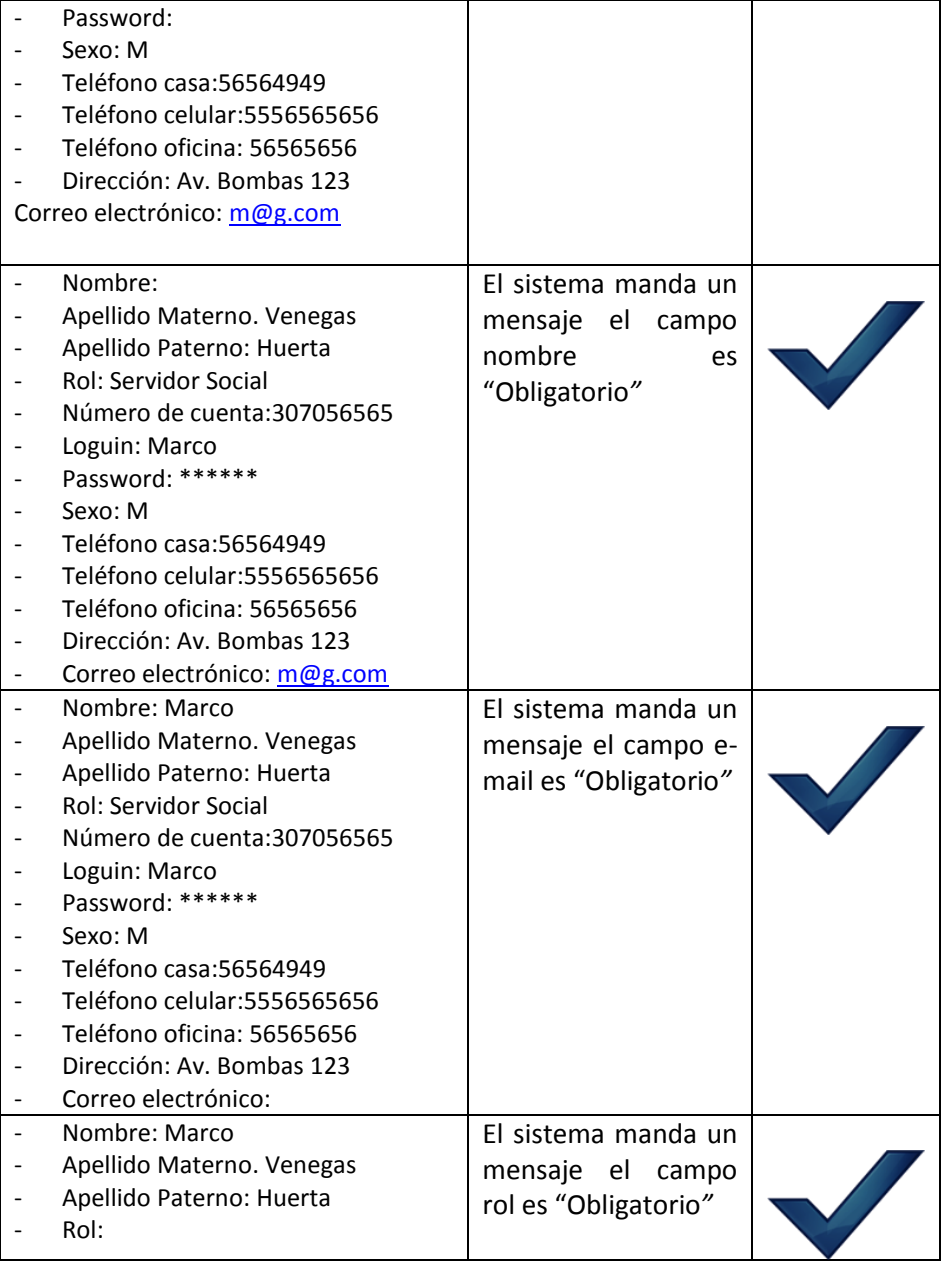

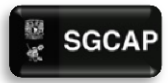

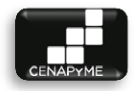

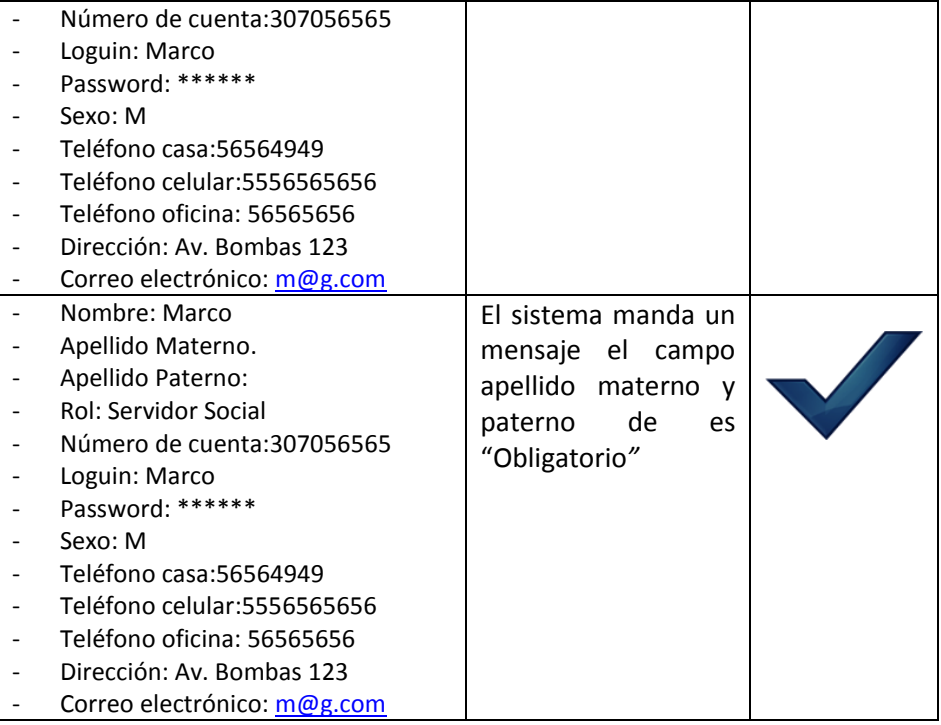

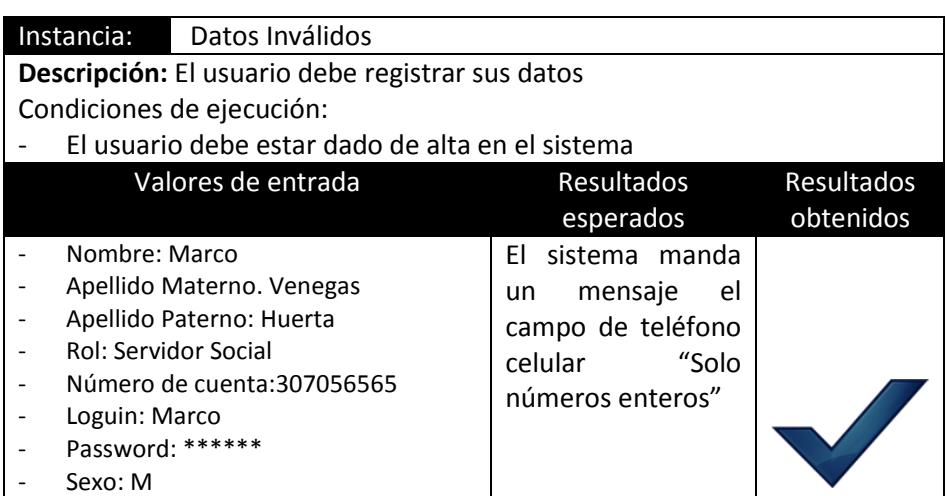

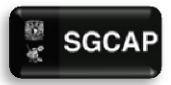

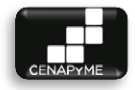

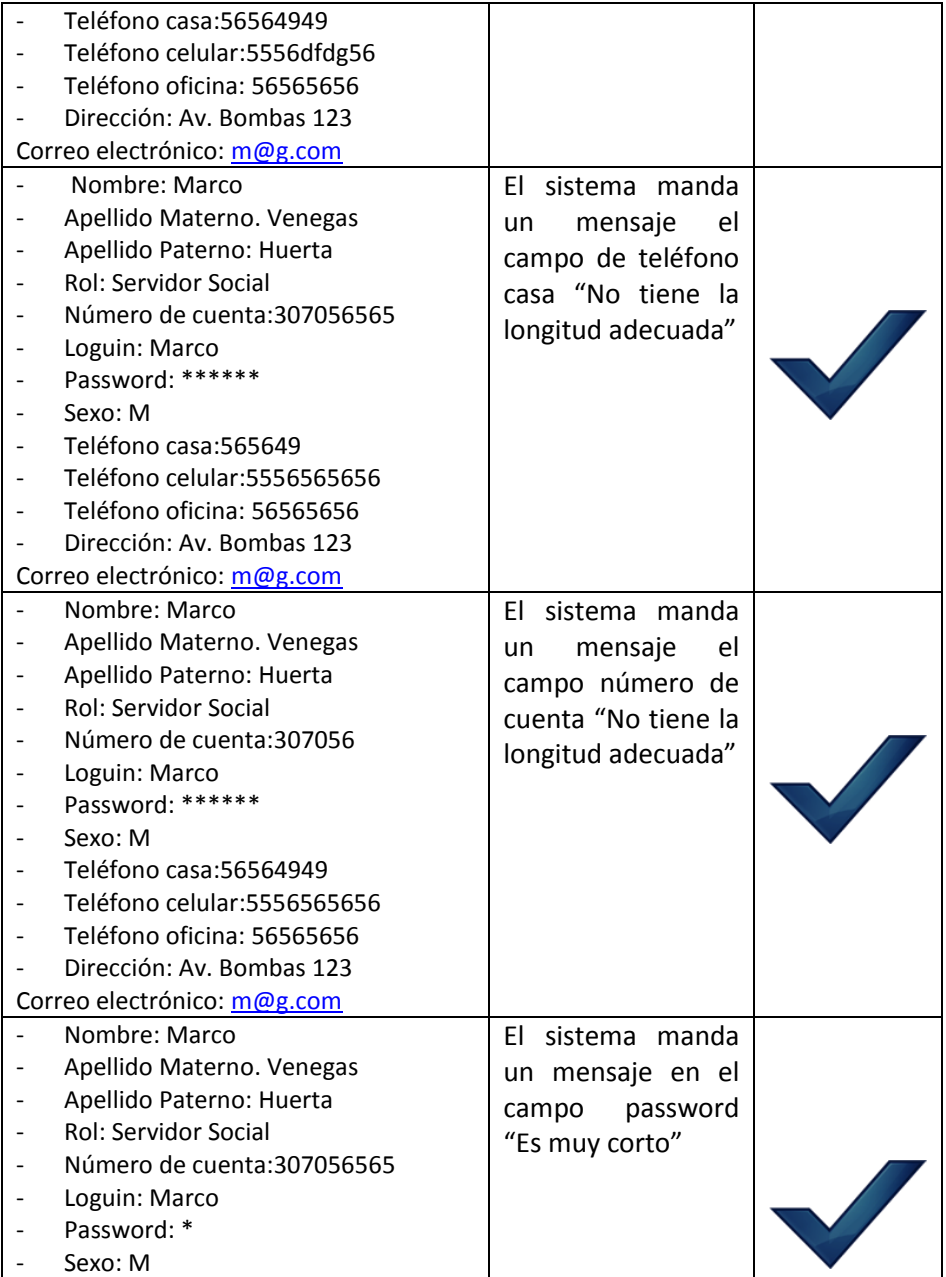

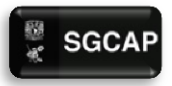

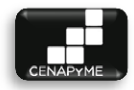

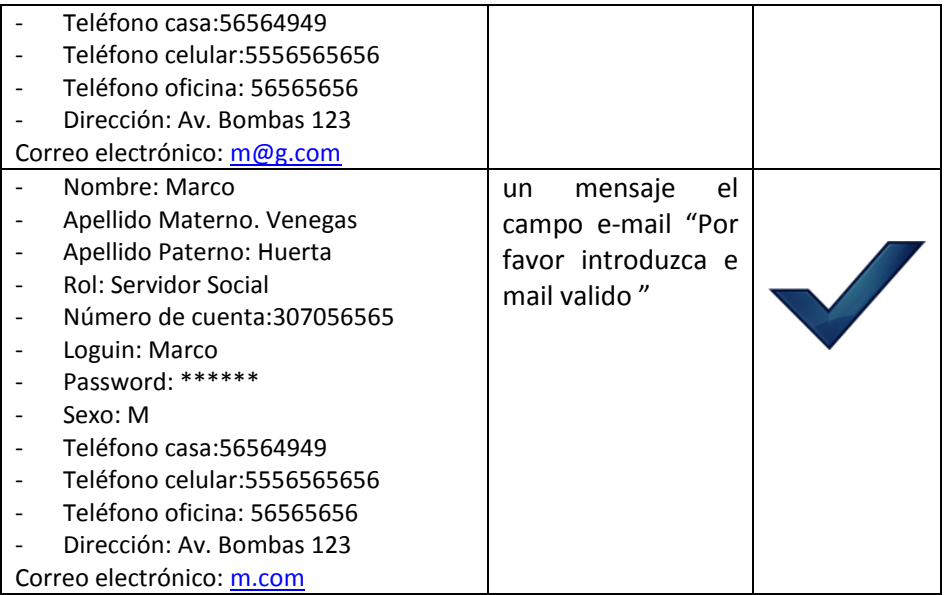

## **CONCLUSIONES**

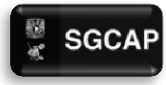

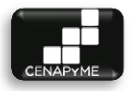

El desarrollo del proyecto nos llevó a darnos cuenta de lo complicado que se puede tornar el desarrollo de un proyecto de software, ya que no existe una receta de cocina para administrarlo, desarrollarlo y tener la seguridad del éxito del proyecto, cumpliendo con el tiempo costo y calidad esperados, sin embargo la aplicación de las buenas prácticas para la administración de proyectos y desarrollo del software existentes contribuye en gran medida para lograr el éxito esperado.

Comprobar que la elección y adaptación de un proceso de desarrollo para elaborar un sistema, así como la aplicación y el seguimiento de estándares no bastan, es un poco difícil de asimilar y aunque son un gran apoyo consideramos que la suma de la experiencia dentro del equipo de trabajo es necesaria de hecho obligatoria pues al no contar con ella se deberá pasar por una curva de aprendizaje que al final es alguna de las buenas cosas que éste proyecto nos deja.

El sistema como producto final hoy es el reflejo de la madures adquirida del equipo de desarrollo ya que es una muestra de conocimientos, esfuerzo y sacrificio, los cuales son invisibles para el usuario final sin embargo, es un punto de orgullo para el equipo de desarrollo comprobar que la licenciatura aunque se basa en un pensamiento ordenado, no es algo estático, no es estricto, no es una ciencia exacta, en realidad se parece más a un arte, cada solución depende enteramente de la creatividad que tenga el desarrollador de la solución más la suma de sus conocimientos y experiencias, no solo para automatizar el proceso sino para mejorarlo.

El equipo de trabajo debe estar equilibrado, hablar el mismo idioma y tener la capacidad de resolver problemas como uno solo . Esto solo se logra con un buen ambiente de trabajo, confianza y una división de trabajo equitativo. Lo cual no excluye la ayuda y cooperación mutua. Si esto es logrado los niveles de estrés en el equipo de desarrollo serán controlables sin importar la carga de trabajo y se podrá tener una mejor calidad de vida que no se verá afectada por el trabajo.

Es impresionante que existan mil y unas formas validas de llevar a buen término un proyecto, capaz de cumplir con los requerimientos solicitados.

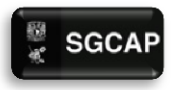

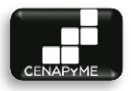

Lo difícil es elegir los procesos, técnicas y herramientas sugeridas en las buenas prácticas de software que sean las correctas de acuerdo a las características del producto y del equipo de trabajo.

Por último no es grato comprobar el dinamismo de nuestra licenciatura ya que nos da cabida en todas las áreas y nos permite contribuir de mil y una formas en el desarrollo de la sociedad brindando soluciones tecnológicas existentes o a la medida.

LECCIONES APRENDIDAS

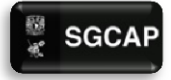

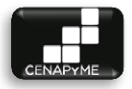

- Por muy obvio que sea necesario añadir un requerimiento o cambiarlo, esto debe ser consultado con el sponsor y el equipo de trabajo.
- Por mínimo que sea un cambio este debe ser registrado inmediatamente y el equipo debe revisar constantemente la documentación para estar al pendiente de ellos.
- Una suite ofimática que soporte edición concurrente y actualizaciones en tiempo real, agiliza y facilita el trabajo.
- La redacción deber ser muy cuidada, cualquier miembro del equipo debe poder entenderla.
- Cada miembro del equipo tiene sus habilidades y aptitudes diferentes, hay que saber ponerse en los zapatos del otro.
- Definir el uso de plantillas para cada etapa, ayuda a mantener concordancia en los paquetes de trabajo.
- Los miembros del equipo deben involucrarse en todas las áreas del proyecto, pero es recomendable que desempeñen tareas de acuerdo a sus habilidades.
- Cada extra que das al proyecto no solo beneficia a esté, también creces como profesional.
- Entre más detalle se imprima en etapas previas menor será el tiempo invertido en las etapas posteriores.
- La funcionalidad de un sistema debe ser la mayor prioridad, pero no hay que olvidarse que el usuario se lleva mejor con una interfaz estética y sobre todo amigable.
- Hay 2 tipos de personas en el mundo, las que respaldan su información y las que nunca han sufrido una pérdida de datos.
- Por más certeza que tengas sobre algún tema, nunca está de más escuchar las ideas de los demás miembros del equipo.
- Hay que identificar los límites que tenemos, más vale un hombre que cumple, que un héroe caído.
- Al igual que los cambios, hasta la más mínima toma de información de alguna fuente hay que citar.
- A veces un descanso, puede ayudar a encontrar una solución para un problema en particular.
- Una segunda opinión siempre enriquece nuestro trabajo.

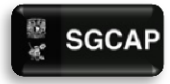

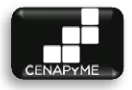

- La documentación esta para algo, el producto final debe ser un reflejo de ella.
- Hay que tomar en cuenta que para dominar cualquier tecnología hay una curva de aprendizaje.
- Hay que hacer las cosas, el hecho de ya tener la idea en la cabeza, no significa que en un instante pueda crearla.
- Cuando codifico, solo dios y yo sabemos lo que hago, con el tiempo solo dios. Hay que comentar las líneas.
- Al usuario le gusta tener un control total del sistema, no hay que olvidar que impera: los requerimientos del proceso de negocio.
- Sin importar que la memoria nunca nos falle, toda observación tiene que ser apuntada.
- Si no sé sabe para qué es algo, siempre hay que preguntar y no suponer.

# APÉNDICES

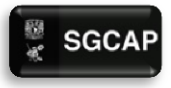

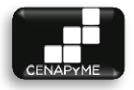

### APÉNDICE "A" - PERFIL DE STAKEHOLDER (PARTICIPANTES CLAVE)

#### INTRODUCCIÓN

Es de vital importancia mantener el contacto con los participantes de un proyecto y llevar un registro para futuras referencias.

Cada participante involucrado en el proyecto se encarga de brindar observaciones y comentarios para la formación del sistema, lo que no solo contribuye con su formación sino que genera una expectativa del mismo por parte de los involucrados.

Si se cumplen con las expectativas de los involucrados; el sistema cuenta con una mayor aceptación por parte de los usuarios.

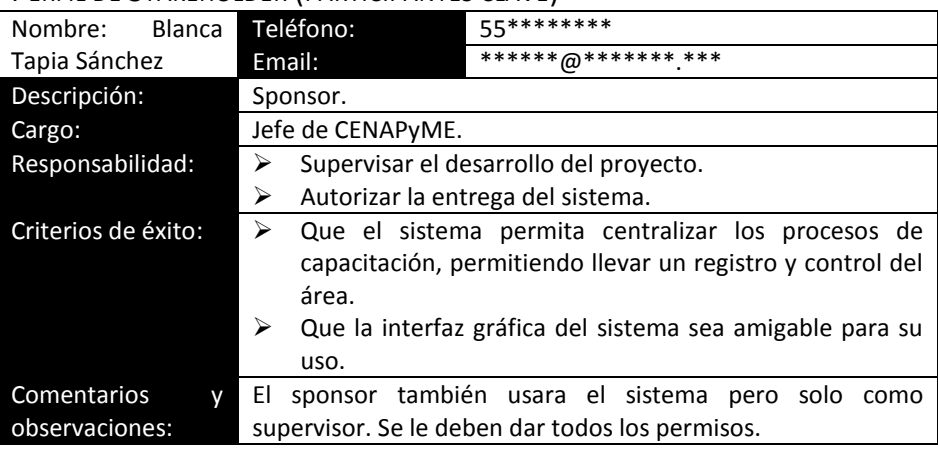

#### PERFIL DE STAKEHOLDER (PARTICIPANTES CLAVE)

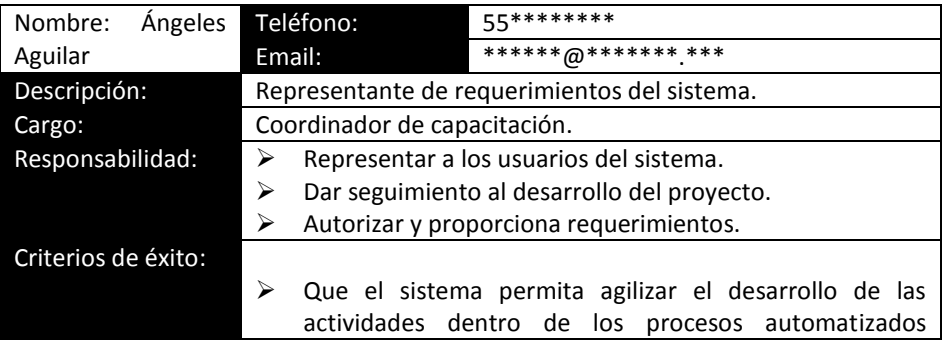

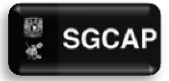

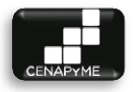

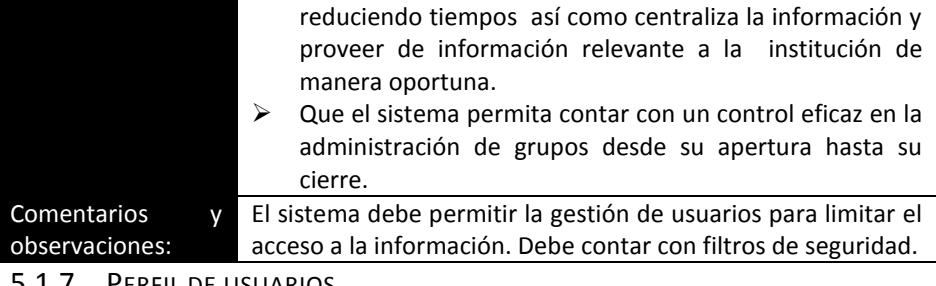

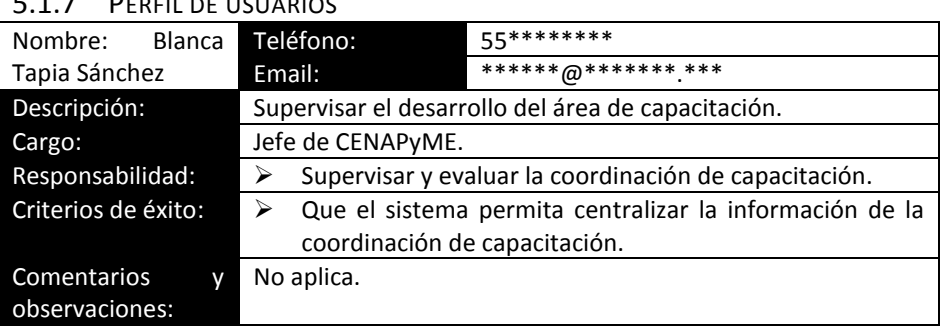

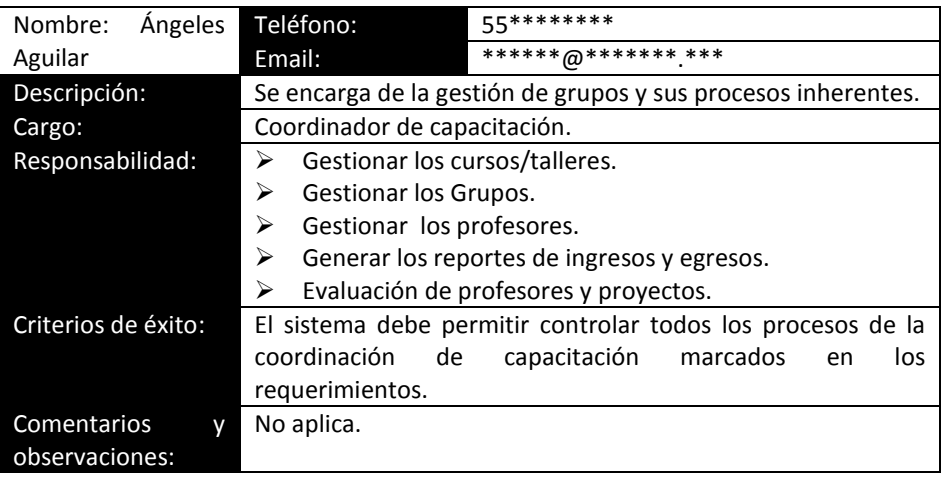

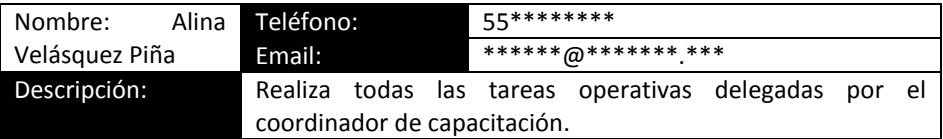

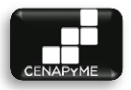

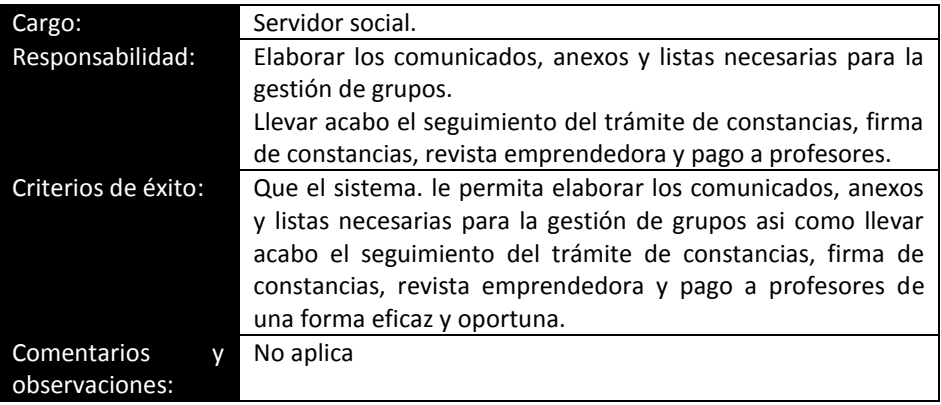

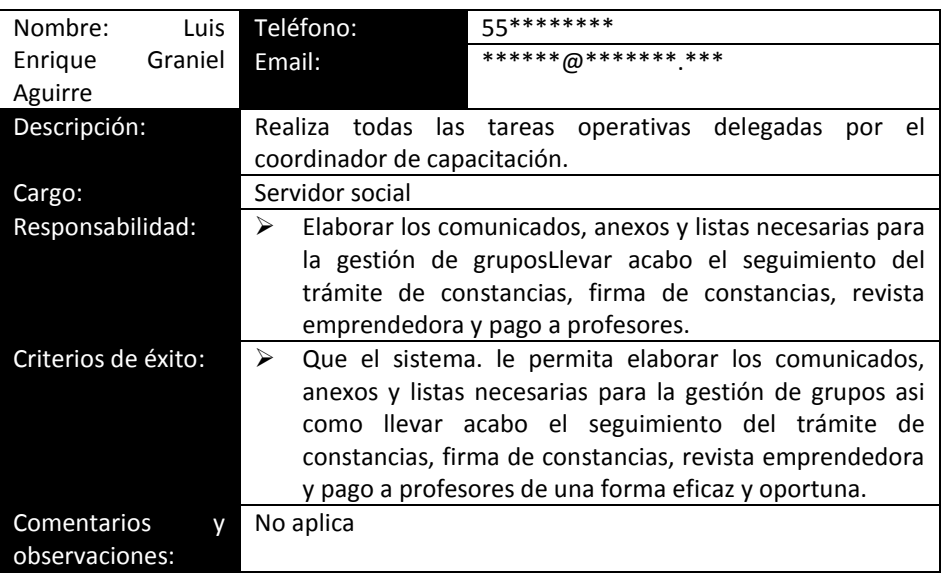

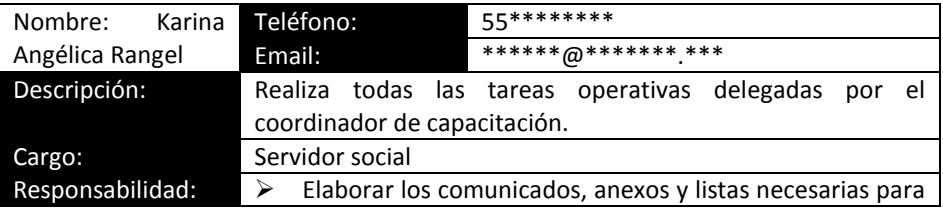

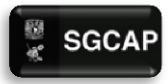

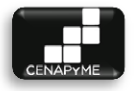

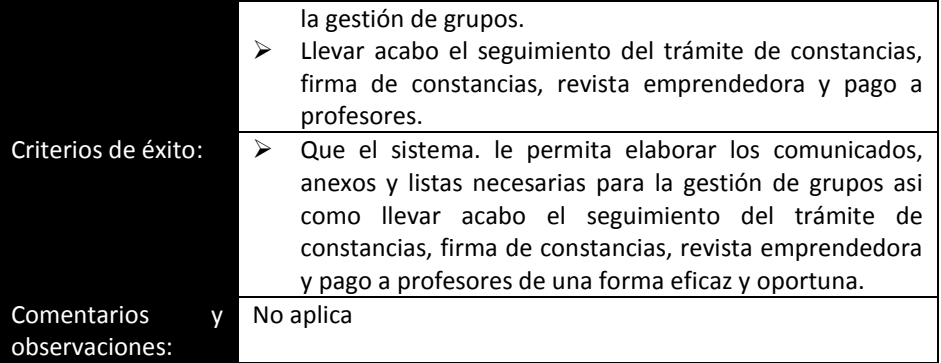

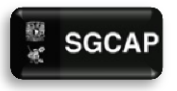

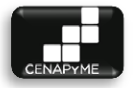

5.2 APÉNDICE "B" - DOCUMENTOS GENERADOS POR PROCESOS ACTUALES 5.2.1 COMUNICADOS Y ANEXOS

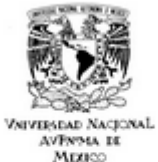

FACULTAD DE CONTADURÍA Y ADMINISTRACIÓN CENTRO NACIONAL DE APOYO A LA PYME **COORDINACIÓN ACADÉMICA** 

FCA/CENAPVME/CA/47/2013

Asunto: Solicitud de Pago

LIC. GUSTAVO ALMAGUER PÉREZ SECRETARIO DE PERSONAL DOCENTE Presente.

Por este medio solicito a usted de la manera más atenta su vallosa intervención, a fin de que sea procesado el pago correspondiente al profesor que impartió el Curso Taller Plan de Negocios 04-2013, con fecha del 21 de Mayo al 27 de Junio de 2013 en un horario de 16:00 hrs a 19:00 hrs Martes y Jueves, en este facultad. Nota: La presente solicitud cubre 1 de los 6 instructores a los que corresponden los pagos requeridos del Taller Plan de Negocios 04-2013.

Anexo se servirá encontrar la información correspondiente para dichos pagos.

Sin otro particular, agradezco de antemano su atención a la presente y quedo de usted.

**ATENTAMENTE.** 

"Por mi raza hablară el espiritu" Cludad Universitaria, D. F., a 27 de Mayo de 2013.

Dra. Blanca Tapla Sânchez Jefe del Centro

c.c.p. Archivo **MAAA/Ipp** 

#### **ILUSTRACIÓN 47. COMUNICADO DE PAGO A PROFESOR**

Fuente: CENAPyME FCA UNAM, Julio 2013
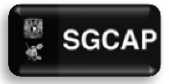

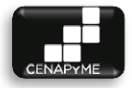

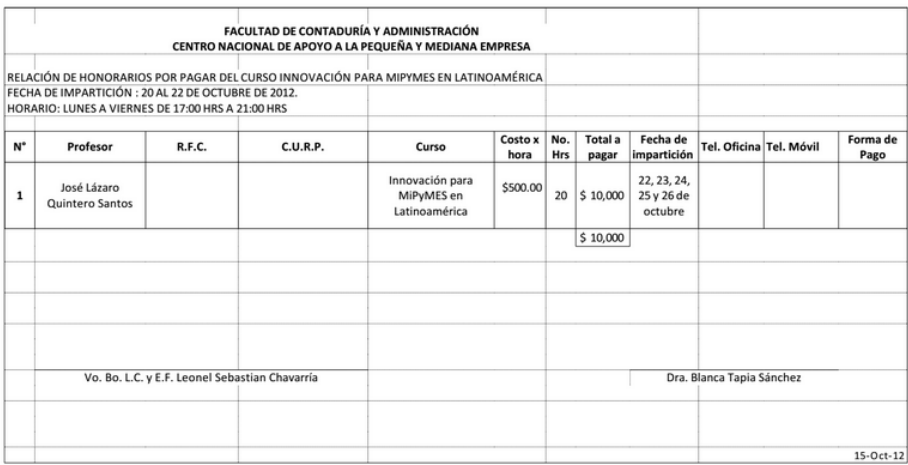

## **ILUSTRACIÓN 48. ANEXO PAGO A PROFESORES**

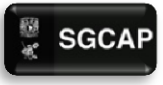

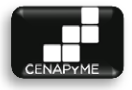

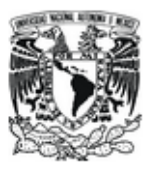

#### FACULTAD DE CONTADURÍA Y ADMINISTRACIÓN CENTRO NACIONAL DE APOYO A LA PEQUEÑA Y MEDIANA EMPRESA

FCA/CENAPYME/CA/127/2013

Agunta Solchut de constancias

**Universidad Nacional** Autónoma de México

#### LIC. MARÍA DEL CARMEN MÁRQUEZ GONZÁLEZ SECRETARIA DE DIVULGACIÓN Y FOMENTO EDITORIAL **PRESENTE**

Solicito a usted de la manera más atenta, gire sus apreciables instrucciones a quien corresponda, a fin de que sean elaboradas las constancias y reconocimientos de los alumnos e instructores participantes en el Taller Plan de Negocios 06-2013, impartido del 3 de Agosto al 7 de Septiembre del 2013, en las instalaciones de esta facultad.

Anexo al presente la información correspondiente de los nombres de los 33 alumnos y los 6 instructores participantes.

Agradezco de antemano la atención brindada a la presente y quedo de usted.

#### **ATENTAMENTE** "POR MI RAZA HABLARĂ EL ESPÎRITU" Cd. Universitaria, a 23 de Septiembre de 2013

Cluded Universitate. México, D.F.04510 Tel 55 22 83 70

www.fca.unam.mx

DRA. BLANCA TAPIA SÂNCHEZ JEFE DE CENAPYME

c.c.p. Archive<br>MAAA/cesi

# **ILUSTRACIÓN 49. COMUNICADO PETICION DE CONSTANCIAS**

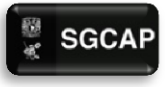

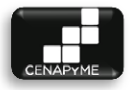

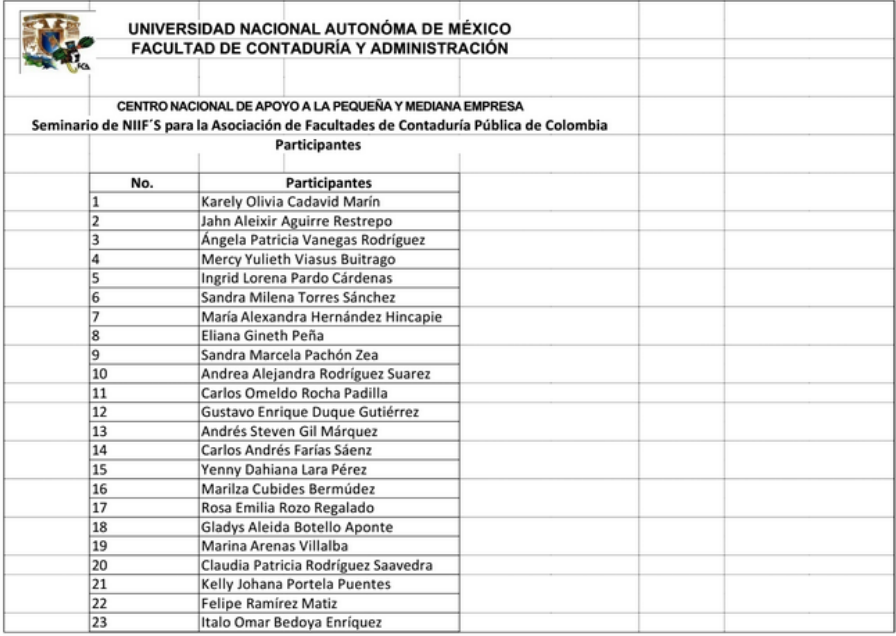

# **ILUSTRACIÓN 50. ANEXO PETICION DE CONSTANCIAS**

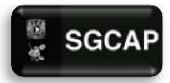

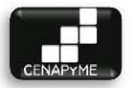

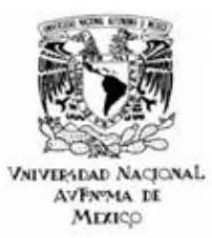

FACULTAD DE CONTADURÍA Y ADMINISTRACIÓN CENTRO NACIONAL DE APOYO A LA PEOUEÑA Y MEDIANA EMPRESA COORDINACIÓN ACADÉMICA

FCA/CENAPYME/CA/122/2013

**Asunto: Entrega de constancias para firma** 

#### DRA. MARIANA GUTIÉRREZ LARA JEFA DEL PROGRAMA DE SERVICIO SOCIAL Y BOLSA DE TRABAJO.

#### Presente.

Solicito a usted de la manera más atenta, gire sus apreciables instrucciones a quien corresponda, a fin de solicitar la firma del Dr. Javier Nieto Gutiérrez, para entrega de las constancias correspondientes a los 33 alumnos y 7 **reconocimientos de los maestros participantes en el curso Plan de Negocios para**  Estudiantes de la Facultad de Psicología, con duración de 60 horas, impartido del dia 14 de mayo al dia 08 de agosto del 2013, en las instalaciones de esa la Facultad.

Así mismo le anexo la información de dichas constancias y reconocimientos.

Agradezco de antemano la atención brindada a la presente y quedo de usted.

# ATENTAMENTE " POR MI RAZA HABURÁ EL ESpIRITU" Ciudad Universitaria, a 17 de septiembre de 2013.

## DRA. MA. DE LOS ANGELES AGUILAR ANAYA COORDINACIÓN ACADÉMICA

MAAA/dtc c.c.p. Archivo

#### **ILUSTRACIÓN 51. COMUNICADO DE PETICION DE FIRMA DE CONSTANCIAS**

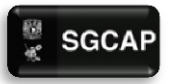

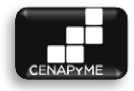

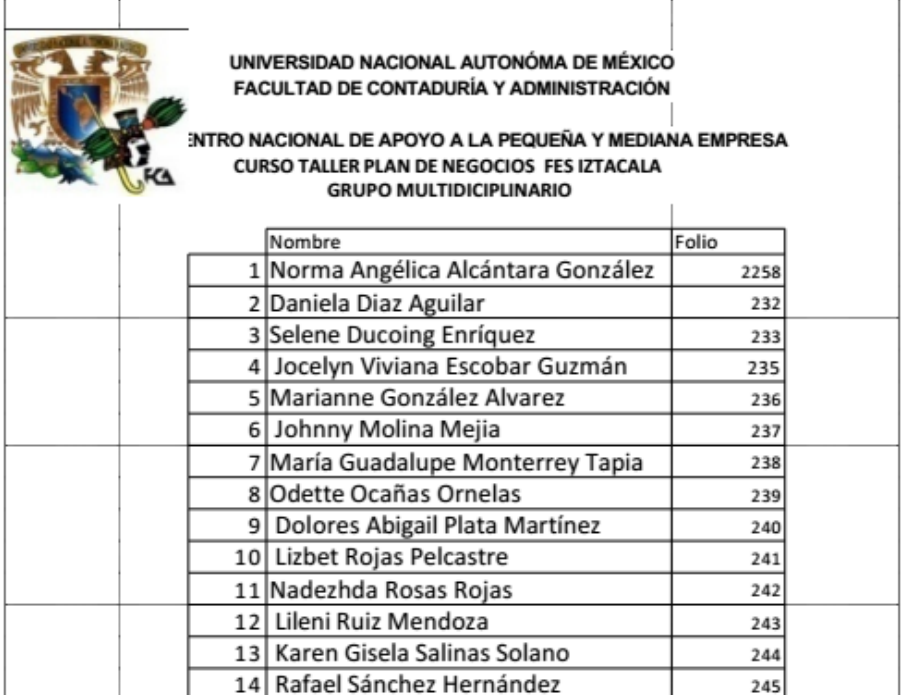

# **ILUSTRACIÓN 52. ANEXO PETICION DE FIRMA DE CONSTANCIAS**

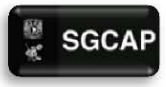

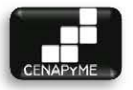

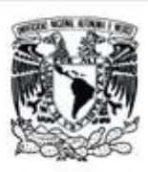

#### FACULTAD DE CONTADURÍA Y ADMINISTRACIÓN CENTRO NACIONAL DE APOYO A LA PEQUEÑA Y MEDIANA EMPRESA

FCA/CENAPYME/CA/31/2013

Awate: Entrega de Cupones de Suscripción a la Revista Emprendedores

**Universidad Nacional** Autónoma de México

#### LIC. MA. DEL CARMEN MÁRQUEZ GONZÁLEZ SECRETARIA DE DIVULGACIÓN Y **FOMENTO EDITORIAL** Presente

Estimada Lic. Márquez

Sirva este medio para entregarle listados (y cupones) de los participantes del Talleres Plan de Negocios 02~2013 impartido del 19 de febrero al 4 de abril del presente. de quienes recibimos el pago correspondiente por la impartición de dichos talleres y a través de los cuales también tienen derecho a la suscripción anual a la Revista Emptendedores.

Anexo información en versión impresa y electrónica, a través de su correo electrónico.

Sin más por el momento, me despido de usted enviándole un cordial y afectuoso saludo.

**ATENTAMENTE** "POR MI RAZA HABLARÁ EL ESPÍRITU" Cd. Universitaria, a 9 de abril de 2013

Ciudad Universitaria, México, D.F. 04510 Tel. 55 22 83 87

www.fca.unam.mx

DRA. BLANCA TAPIA SÁNCHEZ JEFE DEL CENAPYME<br>cep, Archivo

### **ILUSTRACIÓN 53. COMUNICADO DE PETICION DE REVISTA EMPRENDEDORES**

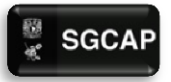

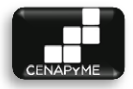

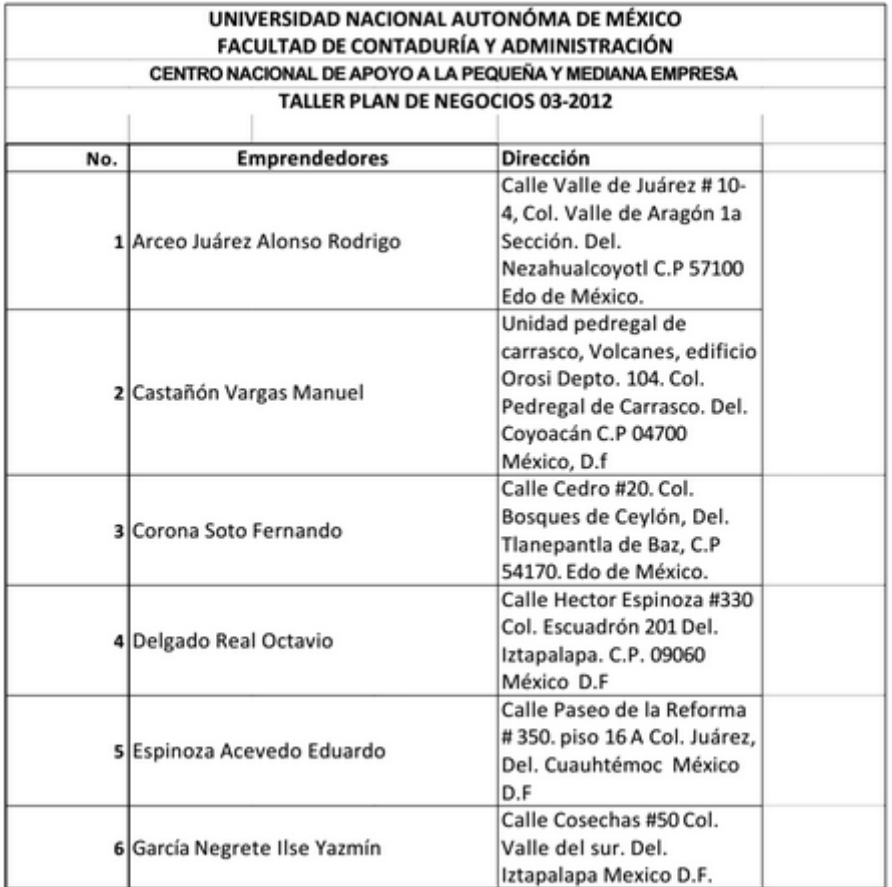

# **ILUSTRACIÓN 54. ANEXO PETICION DE REVISTA EMPRENDEDORES**

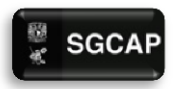

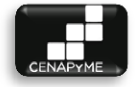

# 5.2.2 FORMATOS

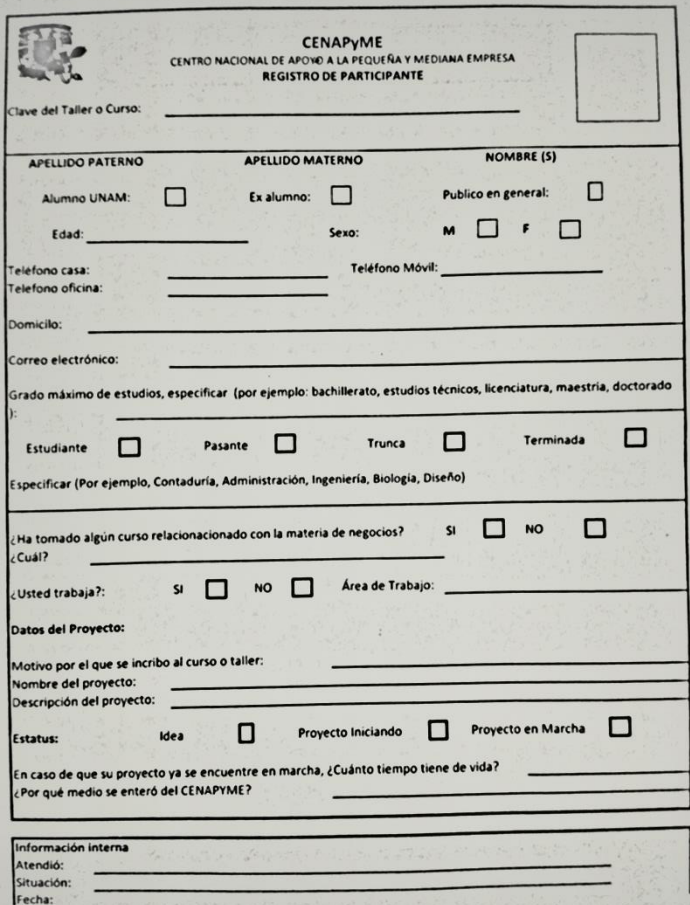

## **ILUSTRACIÓN 55. SOLICITUD DE INSCRIPCION A CURSO/TALLER**

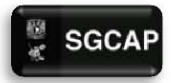

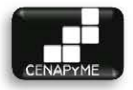

#### **UNIVERSIDAD NACIONAL AUTÓNOMA DE MÉXICO FACULTAD DE CONTADURÍA Y ADMINISTRACIÓN (ENTRO NACIONAL DE APOYO A LA Pt:QUEÑA y MEDIANA EMPRESA**

#### **EMPREPUMA "'Mel'lUlidad Emptendedora" (lunes lO de junio de 20131**

#### **Instructor: Mtro. Antonio V. Castro Martinez**

 $T$ odos los datos recabados en esta forma son confidenciales y para uso exclusivo del CENAPyME. Para brindarle un mejor servicio y calidad académica.

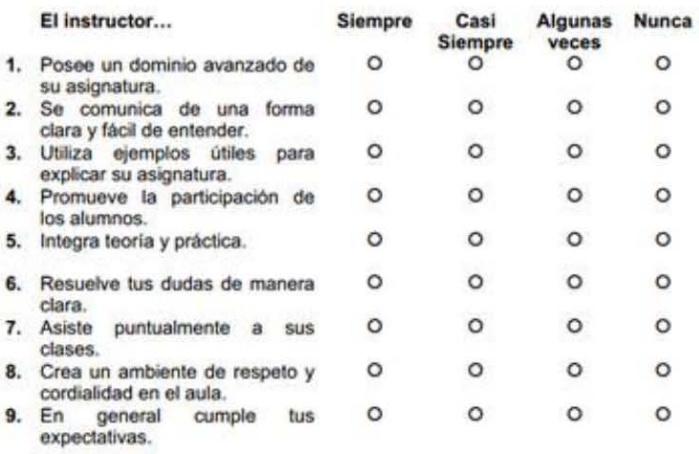

10. Comentario sobre el desempeño académico del instructor

#### **ILUSTRACIÓN 56. FORMATO EVALUACION PROFESORES**

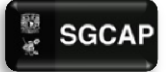

# SGCAP Sistema de Gestión para Capacitación de Apoyo a Pymes

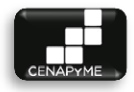

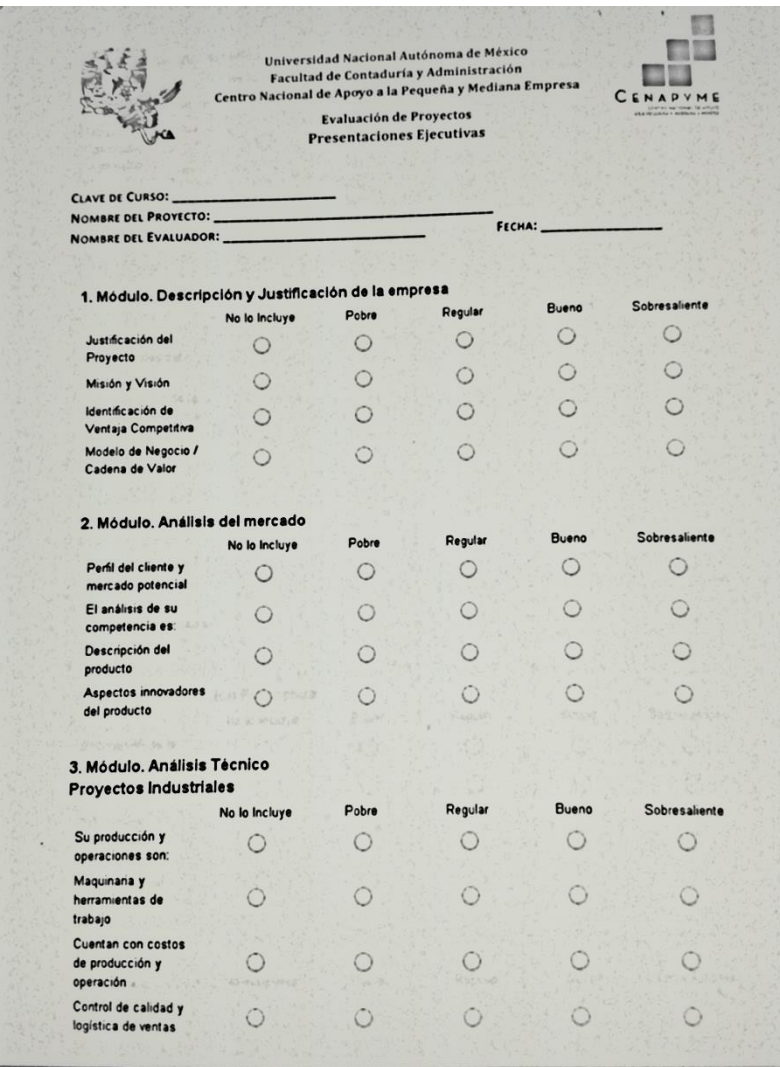

### **ILUSTRACIÓN 57. FORMATO EVALUACION DE PROYECTOS 1-2**

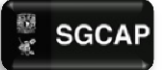

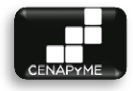

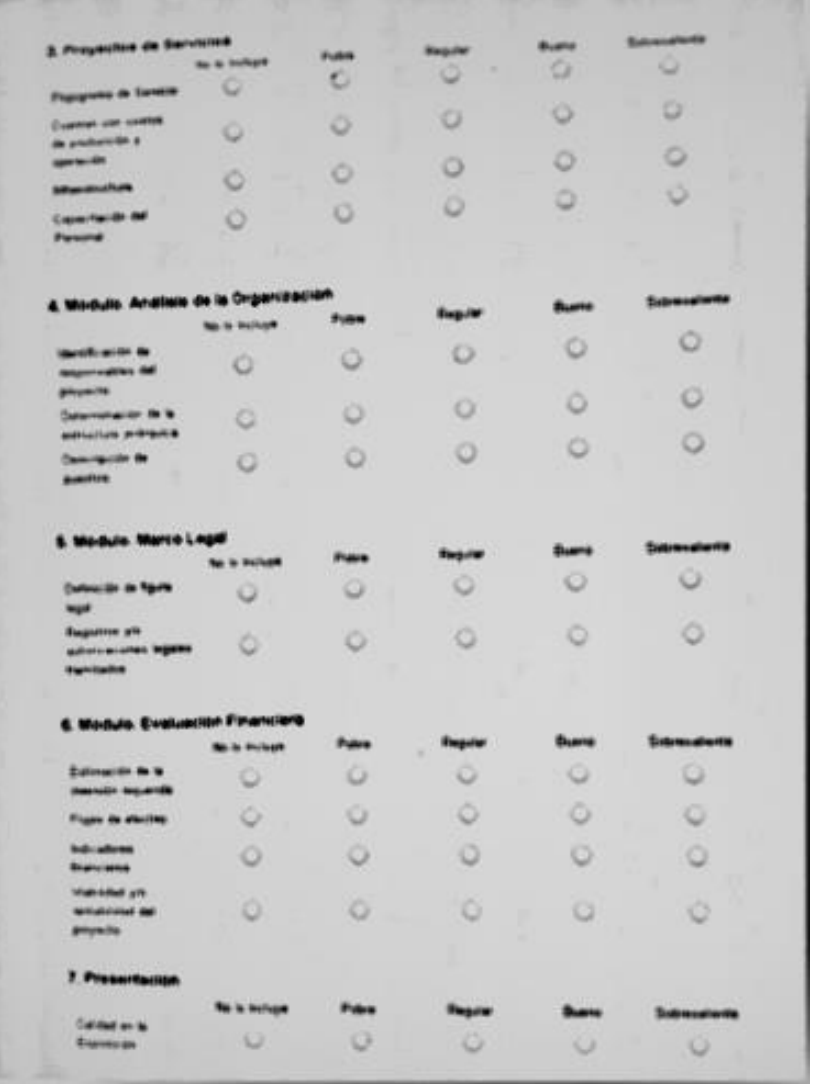

**ILUSTRACIÓN 58. FORMATO EVALUACION DE PROYECTOS 2-2**

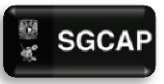

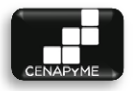

# 5.3 APÉNDICE "C" – TABLA DE TAREAS REALIZADAS EN GRUPOS

Lista de tareas por realizar para cada grupo.

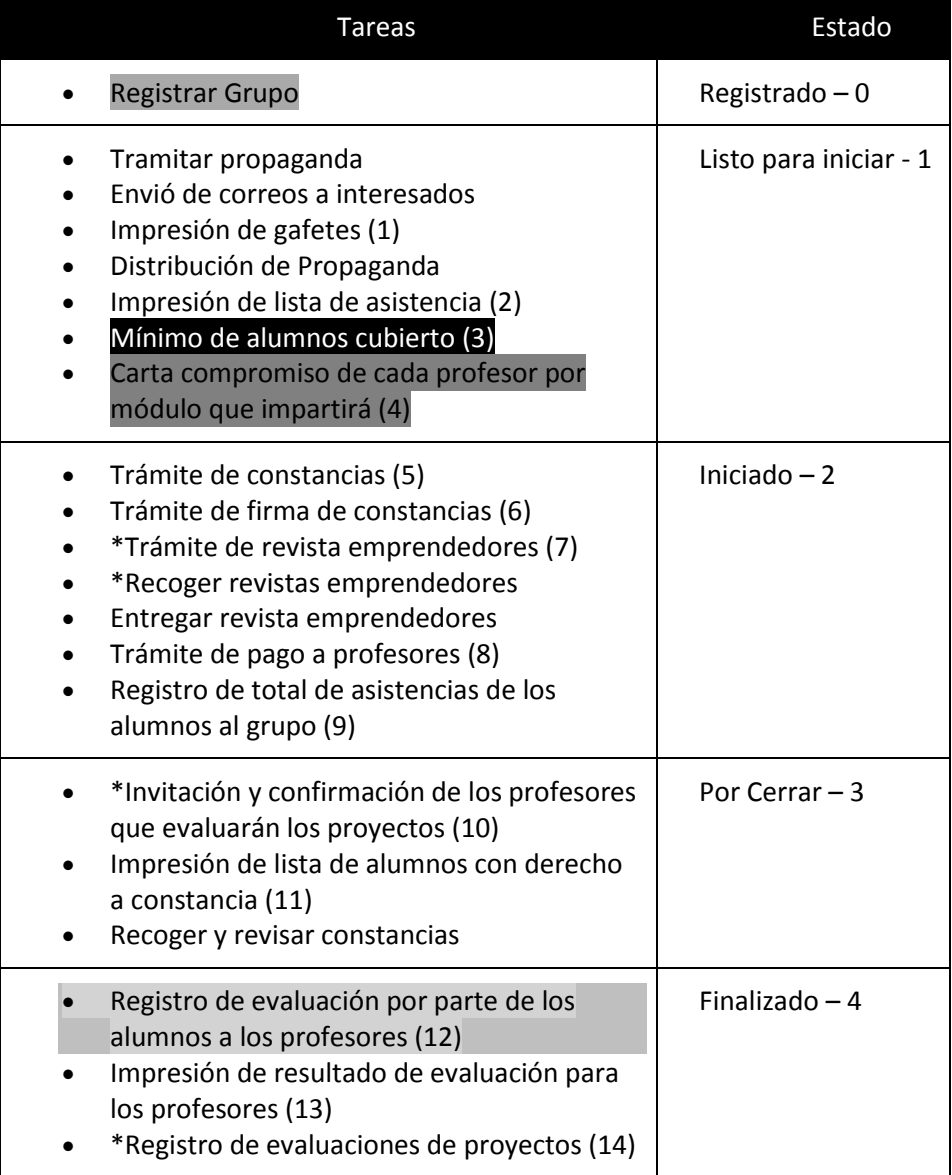

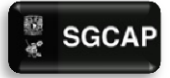

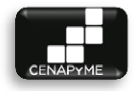

- \*Envió de resultados sobre su proyecto a los alumnos (15)
- Impresión de lista con constancias canceladas (16)
- Entrega de constancias canceladas
- Entregar constancias

# 5.3.1 ACOTACIONES:

\* Actividades que sólo aplican al taller de planeación de negocios

- \_\_\_\_ Esta actividad es solo para alumnos
- Estas actividades las hace el coordinador de capacitación
- \_\_\_\_ Esta actividad la hace el sistema

# 5.3.2 NOTAS:

Para los grupos cancelados, se usará el carácter 'X'

Las actividades que no tengan un número asignado, sólo serán marcadas como "hecha".

- 1. El sistema generará los gafetes, listos para su impresión.
- 2. El sistema generará la lista de asistencia.
- 3. El sistema llevará el conteo de alumnos inscritos.
- 4. El sistema almacenará la carta compromiso.
- 5. El sistema generará la hoja de solicitud de constancias.
- 6. El sistema generará la hoja de solicitud de firma de constancias.
- 7. El sistema generará la hoja de trámite de la revista emprendedores.
- 8. El sistema generará la hoja del comunicado de pago a profesores.
- 9. El sistema tendrá un módulo para el registro de asistencias.
- 10. El sistema llevará un registro de los profesores que evaluarán los proyectos.
- 11. El sistema generará la lista de los alumnos con derecho a constancia.
- 12. El sistema tendrá un módulo para que los alumnos califiquen el desempeño de los profesores.
- 13. El sistema generará los resultados de las evaluaciones por cada profesor.
- 14. El sistema tendrá un módulo para que los servidores sociales registren la evaluación de los profesores a los proyectos de los alumnos.

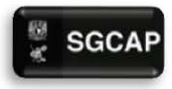

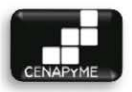

- 15. Una vez registrada la evaluación de proyecto el sistema enviará el resultado al alumno.
- 16. El sistema generará la lista de los alumnos sin derecho a constancia.

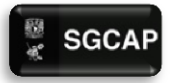

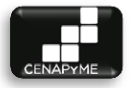

# 5.4 APÉNDICE "D" - TEST DE USABILIDAD

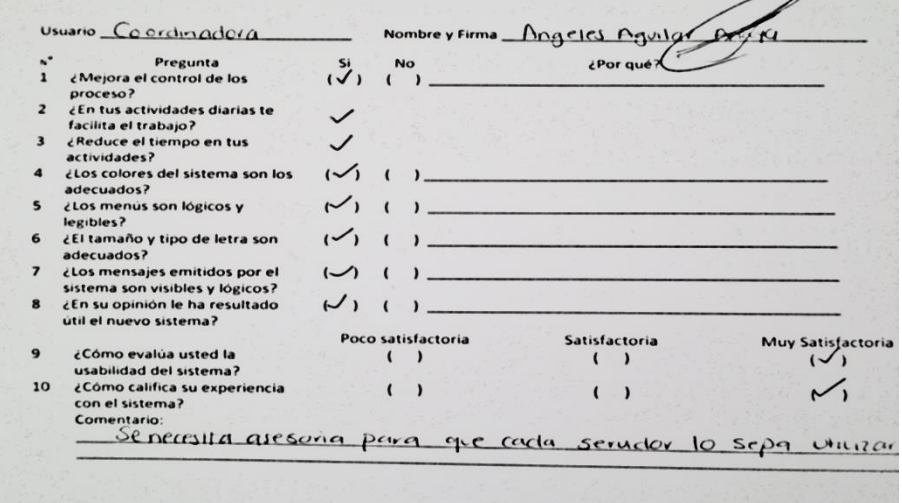

## **ILUSTRACIÓN 59 TEST COORDINADOR DE CAPACITACION**

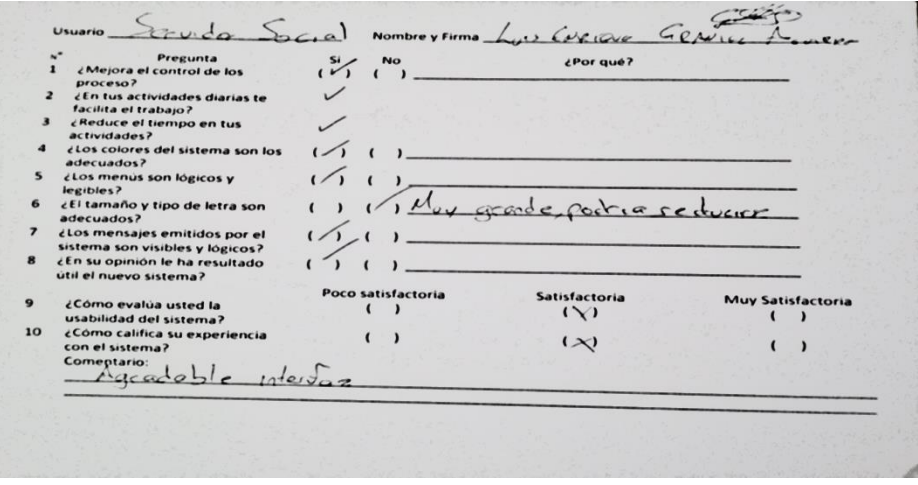

**ILUSTRACIÓN 60 TEST SERVIDOR SOCIAL 1**

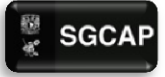

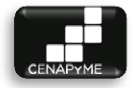

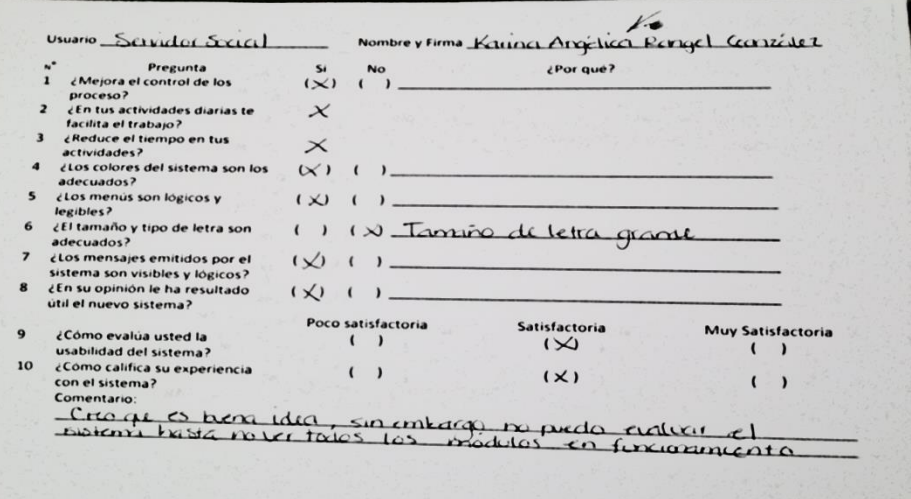

## **ILUSTRACIÓN 61 TEST SERVIDOR SOCIAL 2**

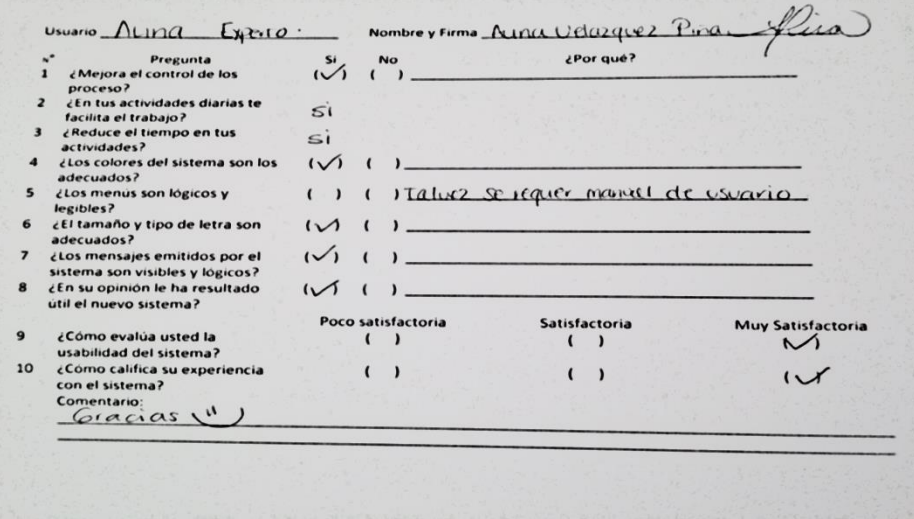

**ILUSTRACIÓN 62 TEST SERVIDOR SOCIAL 3**

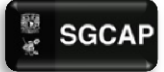

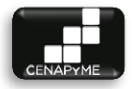

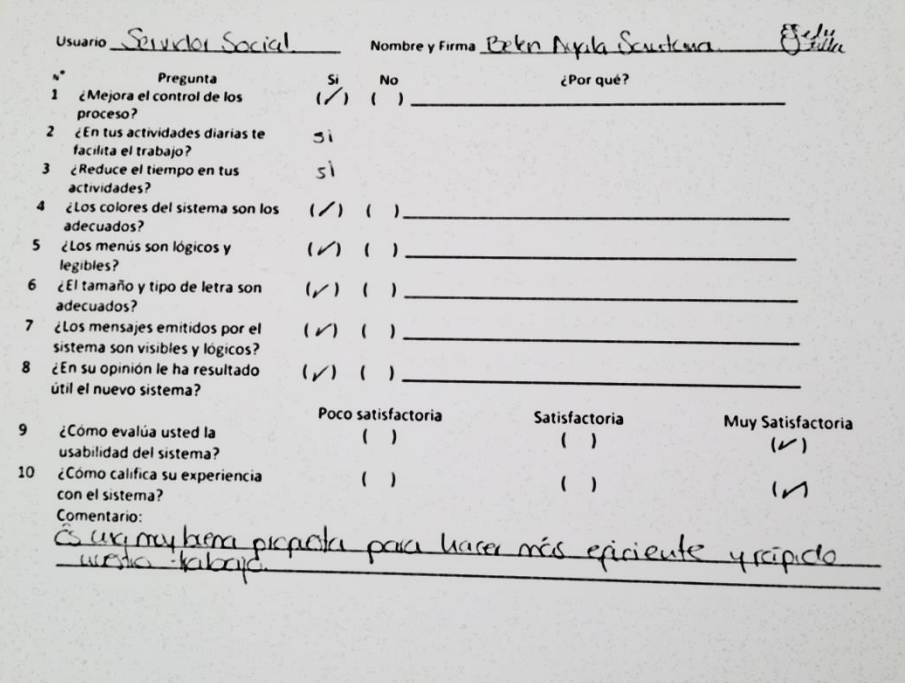

**ILUSTRACIÓN 63 TEST SERVIDOR SOCIAL 4**

# **GLOSARIO**

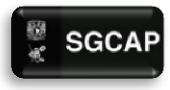

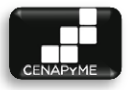

**Abstracción:** Proceso mental de extracción de las características esenciales (requisitos o funciones) de algo, ignorando los detalles superfluos.

**Algoritmo:** Conjunto de reglas bien definidas para la resolución de un problema. Un programa de [software](http://www.monografias.com/Computacion/Software/) es la transcripción, en [lenguaje](http://www.monografias.com/trabajos35/concepto-de-lenguaje/concepto-de-lenguaje.shtml) de programación, de un [algoritmo.](http://www.monografias.com/trabajos15/algoritmos/algoritmos.shtml)

**Base de datos:** conjunto de datos relacionados y estructurados, los cuales pueden representar información para un ámbito particular.

**CENAPyME:** Centro nacional de apoyo a la pequeña y mediana empresa

**Encapsulamiento:** "Proceso por el que se ocultan los detalles del soporte de las características esenciales de una abstracción (cómo se realizan las funciones).

**Firewall:** Es un componente dentro de una red, puede ser un dispositivo físico o lógico. Utilizado para prevenir accesos no autorizados a la red, ya sea de entrada o salida.

**Gestionar:** conjunto de acciones por realizar para resolver un asunto. Hacer diligencias conducentes al logro de un negocio o de un deseo cualquiera.

**HTML:** Acrónimo para Hypertext Markup Language (Lenguaje de marcado de hipertexto). Como su nombre lo indica, es un lenguaje de marcado, los cuales incorporan etiquetas referentes a la estructura y presentación del texto. Es el más ampliamente usado para la creación de [páginas web.](http://www.monografias.com/trabajos5/laweb/laweb.shtml)

**HTTP:** Hypertext Transfer Protocol. Protocolo utilizado en la world wide web que permite transferir información entre computadoras en forma de archivos de texto, gráficos, video, audio y otros [recursos](http://www.monografias.com/trabajos4/refrec/refrec.shtml) [multimedia.](http://www.monografias.com/trabajos10/mmedia/mmedia.shtml)

**Jerarquía:** Proceso de estructuración por el que se produce una organización de un conjunto de elementos en grados o niveles de responsabilidad, de incumbencia o de composición entre otros.

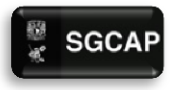

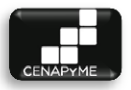

**JPG:** Joint Photographic Experts Group es un formato de compresión de archivos digitales de tipo imagen. Actualmente es el más usado en dispositivos como cámaras digitales. El estándar fue creado por un conjunto de expertos en fotografía.

**Método:** Forma de acceder, establecer o manipular la información de un objeto.

**Modularidad:** Proceso de descomposición de un sistema en un conjunto de piezas poco acopladas (independientes) y cohesivas (con significado propio): módulos.

**Ofimática:** Conjunto de aplicaciones con propósito general, enfocado a tareas domésticas y/o de oficina. Dentro de esté conjunto se pueden encasillar: procesadores de texto, hojas de cálculo, presentaciones gráficas, clientes de correo, etc.

**PDF:** Portable Document Format. Formato de documentos digitales, es multiplataforma, manteniendo su aspecto y estructura sin importar el sistema operativo desde el cual se visualice. Aunque fue creado por Adobe Systems, actualmente es un estándar abierto.

**TCP/IP:** Transfer Control Protocol / Internet Protocol. Es una suite de protocolos que proveen comunicación entre computadoras. IP, el protocolo de internet más importante, base de otros protocolos con el mismo propósito. TCP, al igual que IP, da soporte a diversas aplicaciones y protocolos para transmisión por internet.

# BIBLIOGRAFÍA

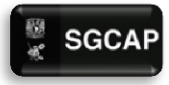

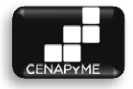

# **LIBROS**

J. Rumbaugh, I. Jacabson, G. Booch, *El lenguaje Unificado de modelado***,** *Manual de referencia***.** 2a edición, Madrid:Pearson Educación, S.A. 2007.

Grady Booch. James Rumbaugh, Ivar Jacabson, *El lenguaje Unificado. Guia del usuario.* 2a edición, Pearson Educación S.A., Madrid, 2006.

Joseph Schmuller, *Aprendiendo UML en 24 horas.* 7a edición, Prentice Hall, España, 2001.

Ian Sommerville, **Ingeniería del software.** 2a edición, Pearson Educación, S.A., Madrid, 2005.

Roger S. Pressman, *Ingeniería del software - Un enfoque práctico***.** 5a Edición, McGraw Hill, España, 2002.

Simon Bennet, Steve McRobb y Ray Farmer, *Análisis y diseño orientado a objetos de sistemas - Usando UML*. 3a Edición, McGraw Hill, España, 2007.

Philip Miller, **TCP/IP: The ultimate protocol guide**. Universal-Publishers, 2009.

David R. Brooks, **Introduction to HTML and JavaScript.** Springer, 2007.

Jon Duckett, **Beginning Web Programming with HTML, XHTML, and CSS.** Wrox, 2001.

Miguel Moro Vallina, **Ofimática y proceso de la información LOE.** Editorial Paraninfo, 2007.

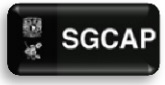

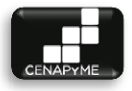

# LIBROS ELECTRÓNICOS

Javier Eguiluz, *Introducción a JavaScript***.** Creative Commons No comercial - Atribución - Compartir igual

Javier Eguiluz. **Introducción a AJAX.** Creative Commons No comercial - Atribución - Compartir igual

Javier Eguiluz. **CSS avanzado.** Creative Commons No comercial - Atribución - Compartir igual

Javier Eguiluz. **Introducción a CSS.** Creative Commons No comercial - Atribución - Compartir igual

Javier Eguiluz. **Introducción a XHTML.** Creative Commons No comercial - Atribución - Compartir igual

# REFERENCIAS WEB

OpenUP. (n.f.). Recuperada 01-08-2013 de [http://epf.eclipse.org/wikis/openup/.](http://epf.eclipse.org/wikis/openup/)

Wikipedia. (n.f.). Recuperada 01-08-2013 d[e http://www.wikipedia.org/.](http://www.wikipedia.org/)

Manual de PHP. (n.f.). Recuperada 01-08-2013 [http://www.php.net/manual/es/.](http://www.php.net/manual/es/)

w3schools. (n.f.). Recuperada 01-08-2013 [http://www.w3schools.com/.](http://www.w3schools.com/)

Stack Overflow. (n.f.). Recuperada 01-08-2013 [http://stackoverflow.com/.](http://stackoverflow.com/)

Diseñ o de webs a fondo. (n.f.). Recuperada 01-08-2013 [http://www.desarrolloweb.com/diseno-web/.](http://www.desarrolloweb.com/diseno-web/)

PHP a fondo. (n.f.). Recuperada 01-08-2013 [http://www.desarrolloweb.com/php/.](http://www.desarrolloweb.com/php/)

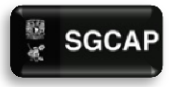

 $\bullet$  SGCAP Sistema de Gestión para Capacitación de Apoyo a Pymes

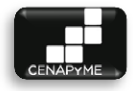

Ajax a fondo. (n.f.). Recuperada 01-08-2013 [http://www.desarrolloweb.com/ajax/.](http://www.desarrolloweb.com/ajax/)

Javascript a fondo. (n.f.). Recuperada 01-08-2013 [http://www.desarrolloweb.com/javascript/.](http://www.desarrolloweb.com/javascript/)

CSS a fondo. (n.f.). Recuperada 01-08-2013 [http://www.desarrolloweb.com/css/.](http://www.desarrolloweb.com/css/)

HTML a fondo. (n.f.). Recuperada 01-08-2013 [http://www.desarrolloweb.com/html/.](http://www.desarrolloweb.com/html/)